# Oracle® Cloud 管理 Oracle Content Management

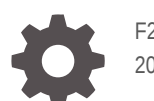

F26824-19 2021 June

ORACLE

Oracle Cloud 管理 Oracle Content Management,

F26824-19

版权所有 © 2017, 2021, Oracle 和/或其附属公司。

第一作者:Sarah Bernau

撰稿人:Bonnie Vaughan, Bob Lies, Bruce Silver, Ron van de Crommert, David Jones, Keith MacDonald, Mark Paterson, Andy Peet, Indira Smith, Sherri Ahern, Michele Chock

This software and related documentation are provided under a license agreement containing restrictions on use and disclosure and are protected by intellectual property laws. Except as expressly permitted in your license agreement or allowed by law, you may not use, copy, reproduce, translate, broadcast, modify, license, transmit, distribute, exhibit, perform, publish, or display any part, in any form, or by any means. Reverse engineering, disassembly, or decompilation of this software, unless required by law for interoperability, is prohibited.

The information contained herein is subject to change without notice and is not warranted to be error-free. If you find any errors, please report them to us in writing.

If this is software or related documentation that is delivered to the U.S. Government or anyone licensing it on behalf of the U.S. Government, then the following notice is applicable:

U.S. GOVERNMENT END USERS: Oracle programs (including any operating system, integrated software, any programs embedded, installed or activated on delivered hardware, and modifications of such programs) and Oracle computer documentation or other Oracle data delivered to or accessed by U.S. Government end users are "commercial computer software" or "commercial computer software documentation" pursuant to the applicable Federal Acquisition Regulation and agency-specific supplemental regulations. As such, the use, reproduction, duplication, release, display, disclosure, modification, preparation of derivative works, and/or adaptation of i) Oracle programs (including any operating system, integrated software, any programs embedded, installed or activated on delivered hardware, and modifications of such programs), ii) Oracle computer documentation and/or iii) other Oracle data, is subject to the rights and limitations specified in the license contained in the applicable contract. The terms governing the U.S. Government's use of Oracle cloud services are defined by the applicable contract for such services. No other rights are granted to the U.S. Government.

This software or hardware is developed for general use in a variety of information management applications. It is not developed or intended for use in any inherently dangerous applications, including applications that may create a risk of personal injury. If you use this software or hardware in dangerous applications, then you shall be responsible to take all appropriate fail-safe, backup, redundancy, and other measures to ensure its safe use. Oracle Corporation and its affiliates disclaim any liability for any damages caused by use of this software or hardware in dangerous applications.

Oracle and Java are registered trademarks of Oracle and/or its affiliates. Other names may be trademarks of their respective owners.

Intel and Intel Inside are trademarks or registered trademarks of Intel Corporation. All SPARC trademarks are used under license and are trademarks or registered trademarks of SPARC International, Inc. AMD, Epyc, and the AMD logo are trademarks or registered trademarks of Advanced Micro Devices. UNIX is a registered trademark of The Open Group.

This software or hardware and documentation may provide access to or information about content, products, and services from third parties. Oracle Corporation and its affiliates are not responsible for and expressly disclaim all warranties of any kind with respect to third-party content, products, and services unless otherwise set forth in an applicable agreement between you and Oracle. Oracle Corporation and its affiliates will not be responsible for any loss, costs, or damages incurred due to your access to or use of third-party content, products, or services, except as set forth in an applicable agreement between you and Oracle.

## 目录

## [前言](#page-9-0)

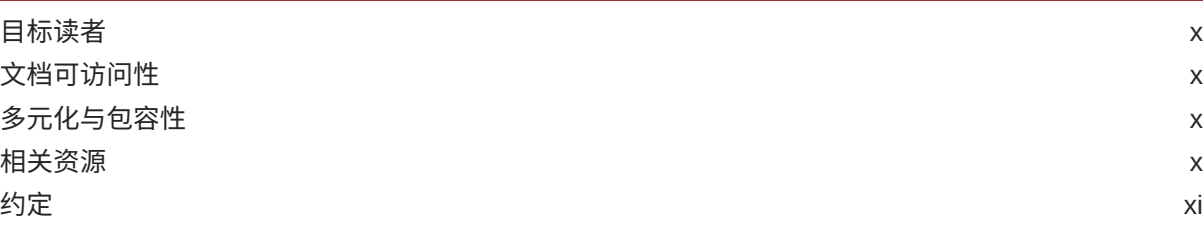

## 1 [入门](#page-11-0)

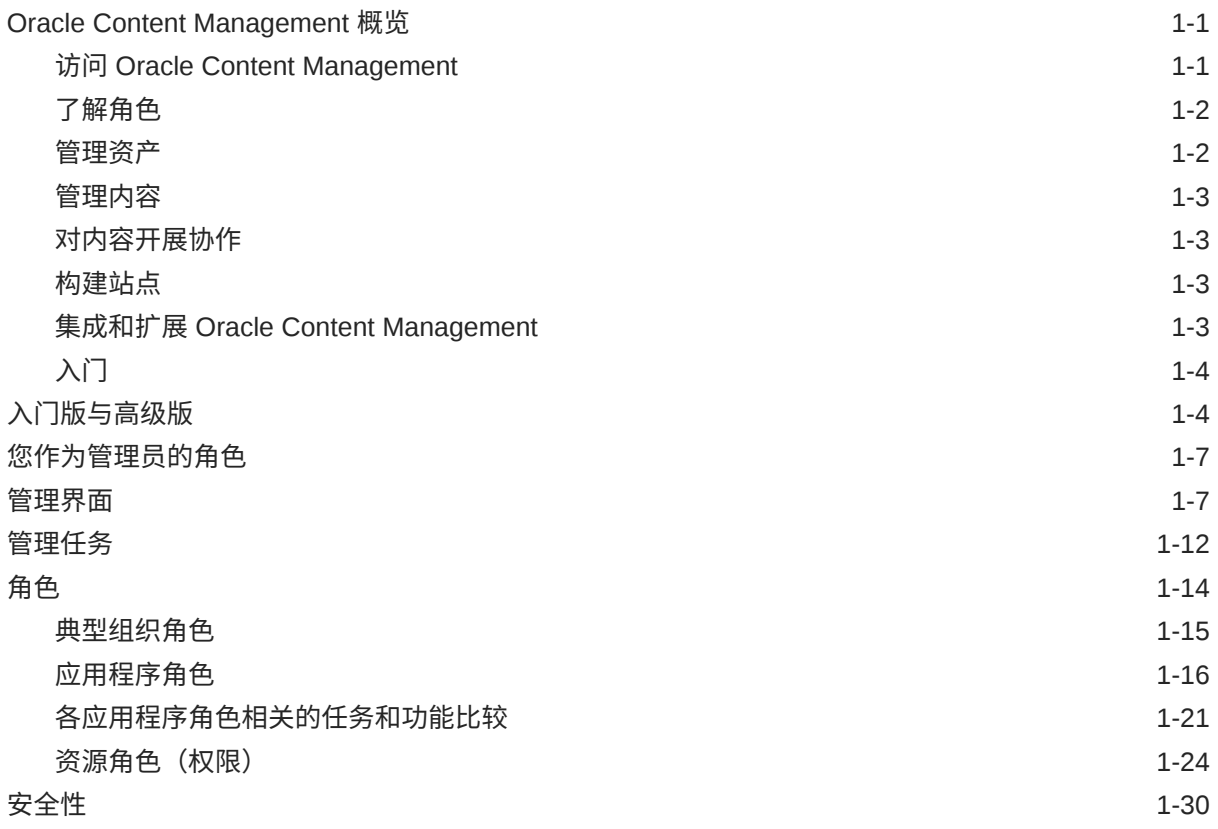

## 2 部署 [Oracle Content Management](#page-44-0)

[了解部署体系结构选项](#page-44-0) 2-1

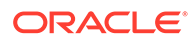

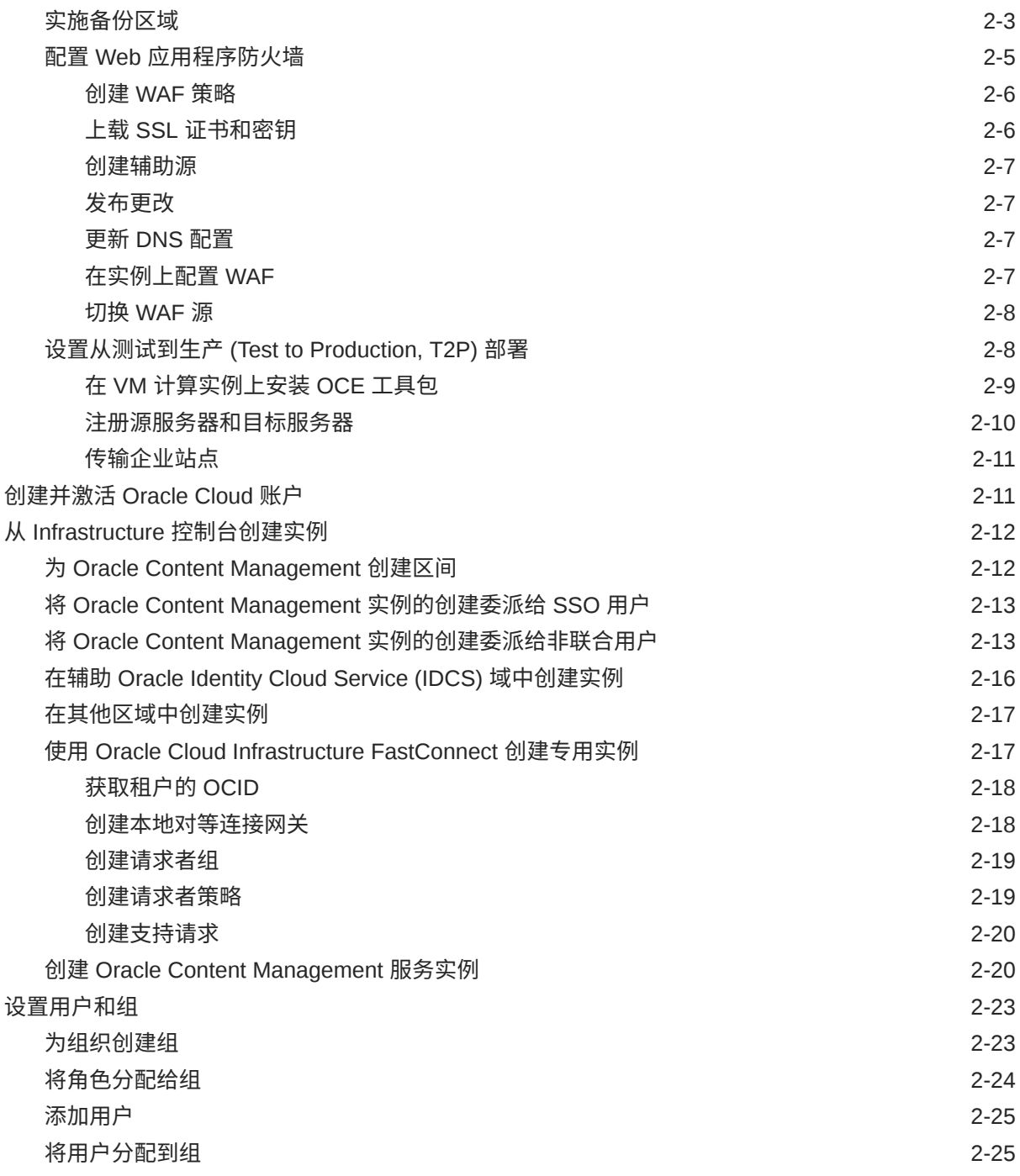

## 3 [部署服务](#page-70-0)

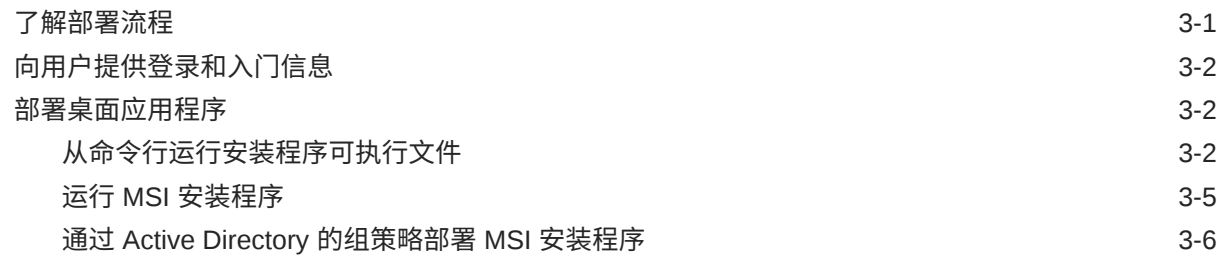

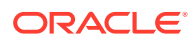

## 4 [配置系统设置](#page-77-0)

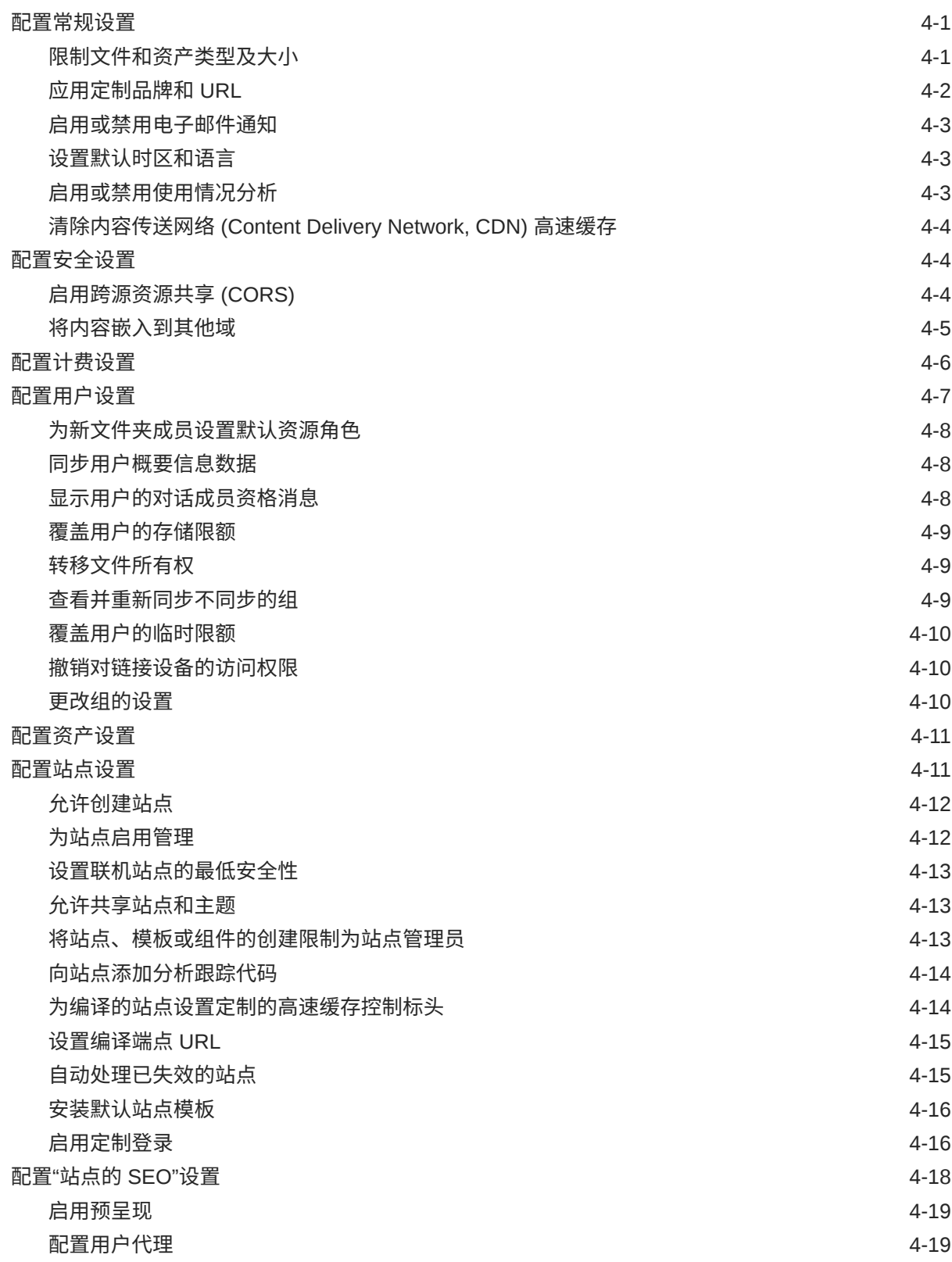

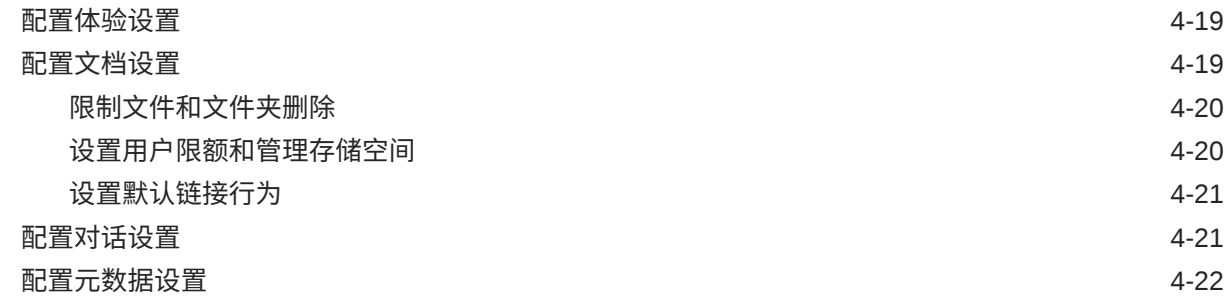

## 5 [管理用户、组和访问权限](#page-100-0)

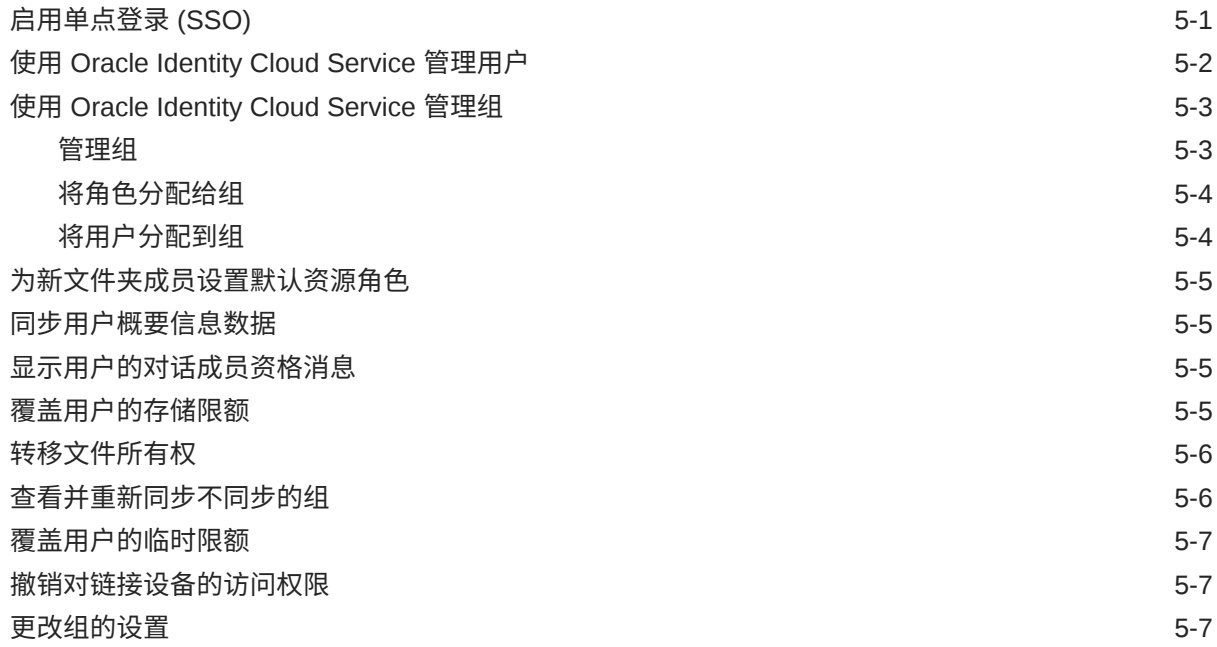

## 6 [分析服务使用情况](#page-108-0)

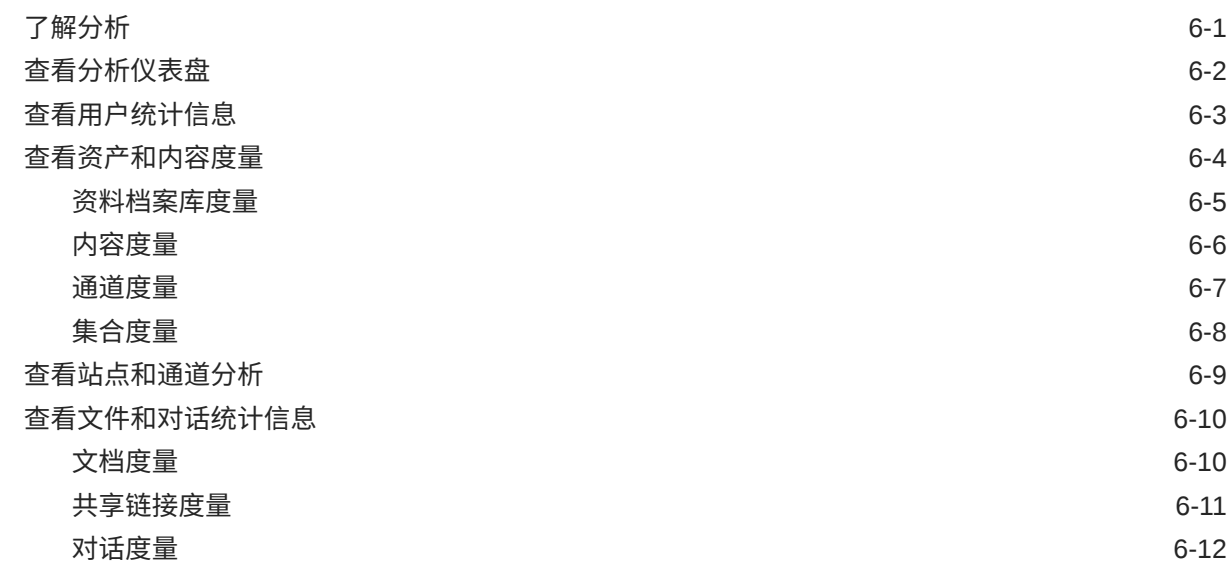

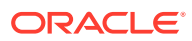

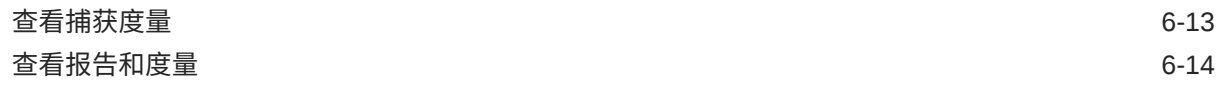

### 7 [监视服务](#page-124-0)

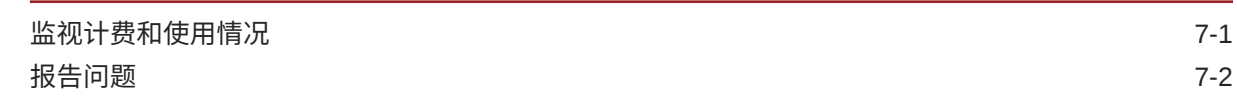

### A [故障排除](#page-126-0)

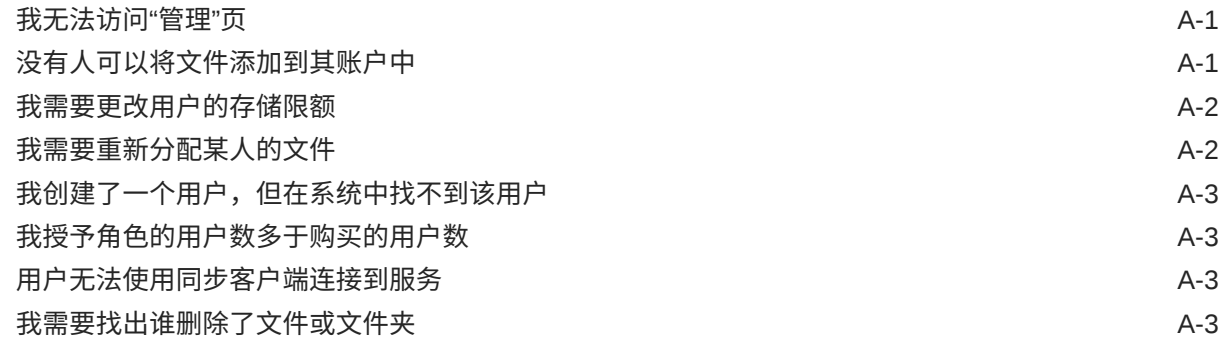

## B [支持的软件、设备、语言和文件格式](#page-129-0)

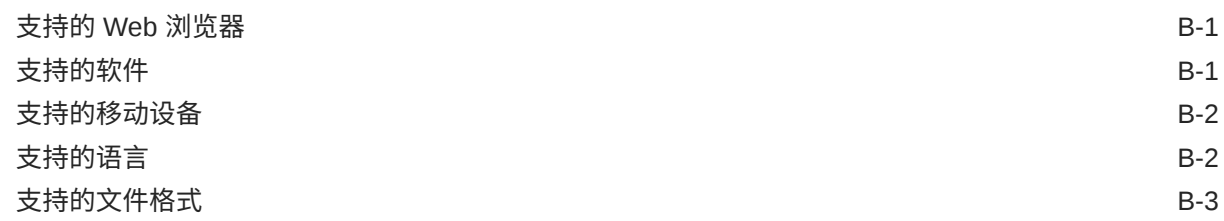

### C [服务限制、限额、策略和事件](#page-134-0)

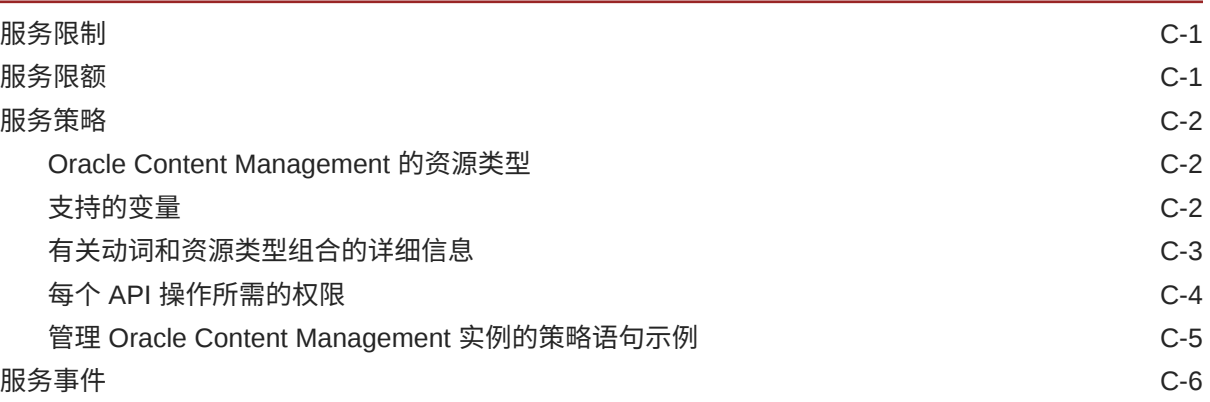

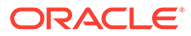

## D 迁移 [Oracle Content Management](#page-141-0)

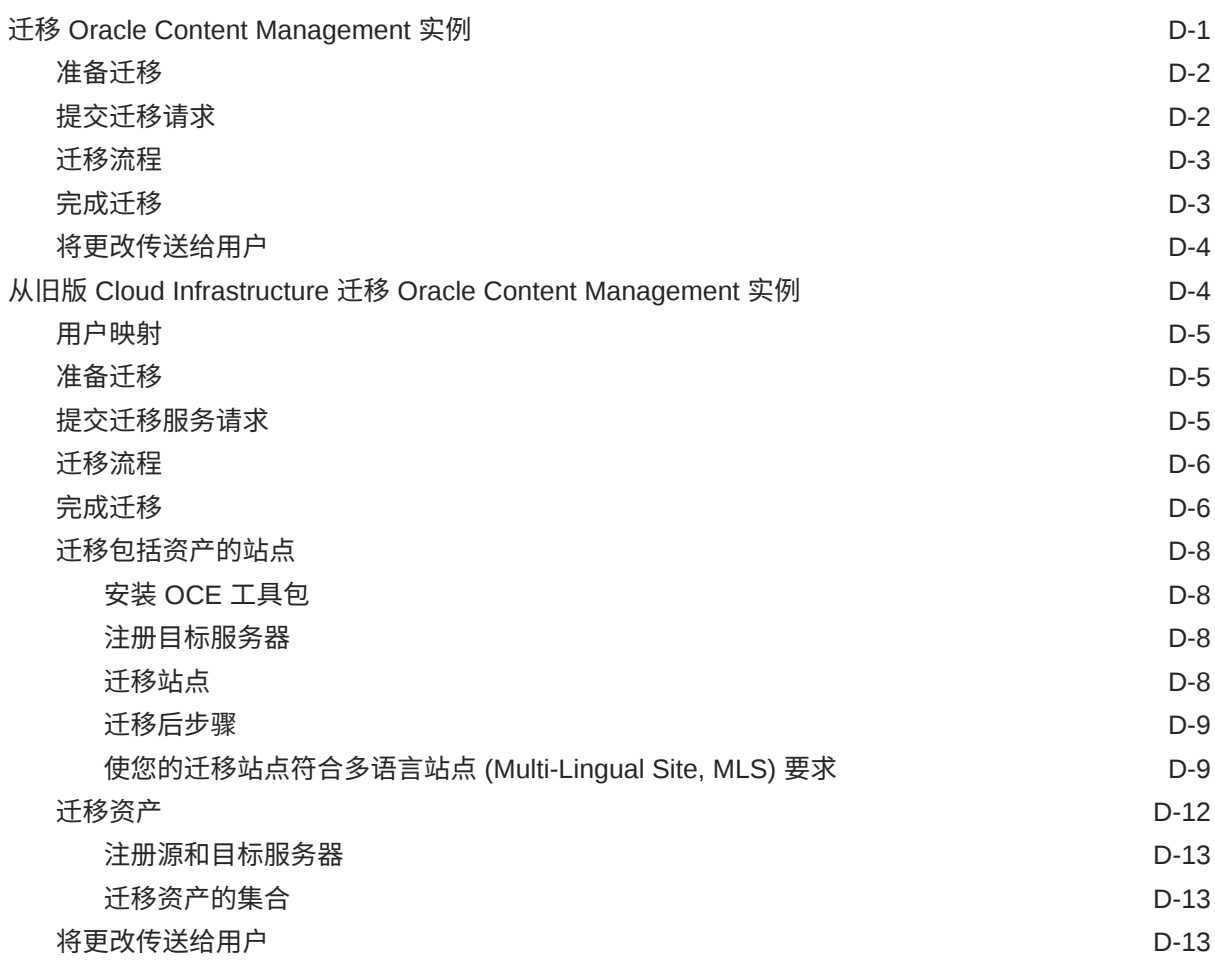

## E 在旧环境中管理 [Oracle Content Management](#page-154-0)

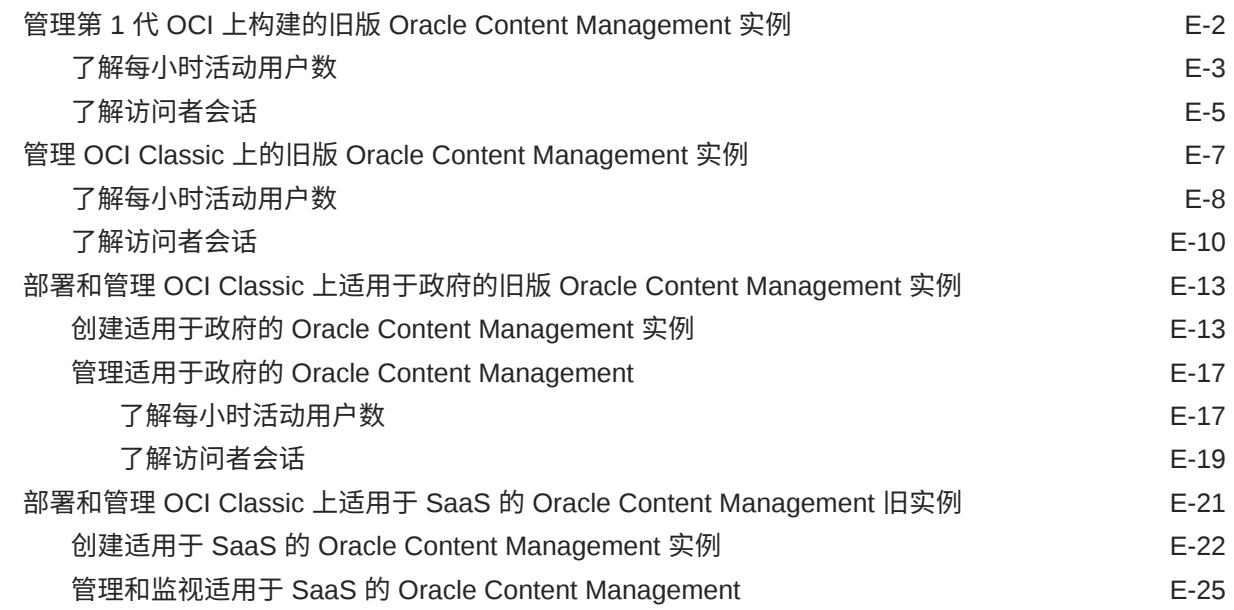

#### ORACLE<sup>®</sup>

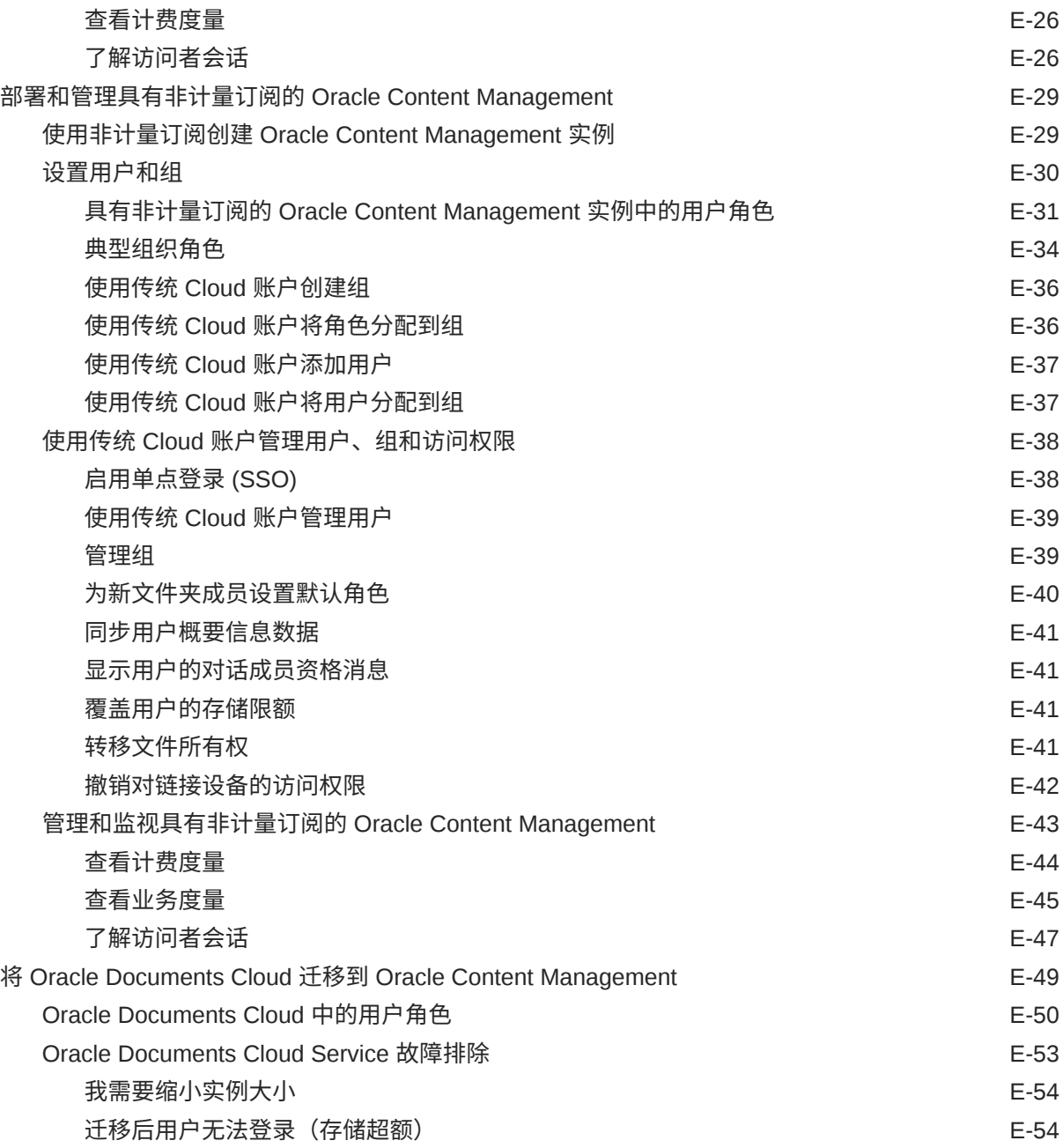

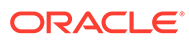

<span id="page-9-0"></span>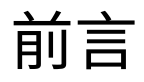

*管理 Oracle Content Management* 描述如何管理服务,包括如何添加和预配用户、监视 服务以及设置服务的默认行为。该指南中概述了这些任务。

## 目标读者

*管理 Oracle Content Management* 面向设置和配置服务的 Oracle Cloud 管理员。

## 文档可访问性

有关 Oracle 对可访问性的承诺,请访问 Oracle Accessibility Program 网站, 网址为: <http://www.oracle.com/pls/topic/lookup?ctx=acc&id=docacc>。

#### **获得 Oracle 支持**

购买了支持服务的 Oracle 客户可通过 My Oracle Support 获得电子支持。有关信息,请 访问 <http://www.oracle.com/pls/topic/lookup?ctx=acc&id=info>;如果您有听力障碍,请 访问 <http://www.oracle.com/pls/topic/lookup?ctx=acc&id=trs>。

## 多元化与包容性

Oracle 致力于推动多元化与包容性。Oracle 推崇并重视员工多元化,这有助于提升思 想领导力和创新能力。打造包容性更强的企业文化是我们行动计划的一部分,这将对我 们的员工、客户与合作伙伴带来积极影响。因此,我们当前正在从产品和文档中删除那 些敏感术语。我们也认识到,必须与我们客户的现有技术保持兼容,并且需要在 Oracle 产品和行业标准的发展过程中确保服务的连续性。由于这些技术制约因素,删除敏感术 语的工作会持续进行。这项工作需要一定时日,也需要外部合作。

## 相关资源

有关详细信息,请参见以下 Oracle 资源:

- *Getting Started with Oracle Cloud*
- *Collaborating on Documents with Oracle Content Management*
- *Managing Assets with Oracle Content Management*
- *Building Sites with Oracle Content Management*
- *Developing with Oracle Content Management As a Headless CMS*
- *Integrating and Extending Oracle Content Management*
- *Capturing Content with Oracle Content Management*

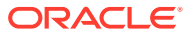

- *What's New for Oracle Content Management*
- *Known Issues for Oracle Content Management*

<span id="page-10-0"></span>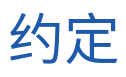

本文档遵循以下文本约定。

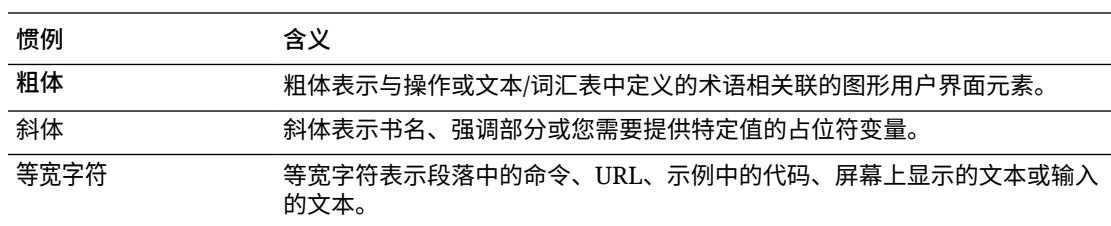

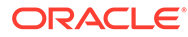

<span id="page-11-0"></span>1 入门

> Oracle Content Management 是基于云的内容中心,可实现全渠道内容管理并加快推出体验服 务的速度。它提供的协作和工作流管理功能既简化了内容的创建和交付,同时又促进了客户和 员工的互动。

以下主题可帮助您入门:

- Oracle Content Management 概览
- [入门版与高级版](#page-14-0)
- [您作为管理员的角色](#page-17-0)
- [管理界面](#page-17-0)
- [管理任务](#page-22-0)
- [角色](#page-24-0)
- [安全性](#page-40-0)

[视频](http://apexapps.oracle.com/pls/apex/f?p=44785:265:0::::P265_CONTENT_ID:30000)

## Oracle Content Management 概览

Oracle Content Management 是基于云的内容中心,可实现全渠道内容管理并加快推出体验服 务的速度。它提供的强大协作和工作流管理功能,既简化了内容的创建和交付,同时又促进了 客户和员工的互动。

通过 Oracle Content Management, 您可以在任何设备上快速进行内部和外部协作, 以批准内 容以及创建情境式体验。借助内置的适合业务用户的工具,您可以轻松地构建全新的 Web 体 验与精彩内容。您可以使用同一内容平台和相同流程推动与所有利益相关方进行数字化互动。 Oracle Content and Experience 消除了阻碍您的技术和组织瓶颈,因此,您可以创建吸引人的 体验。

#### **注:**

Oracle Content Management 入门版的功能集有限。要利用完整的功能集,请升级到 高级版。

### 访问 Oracle Content Management

在授予您对 Oracle Content Management 的访问权限后,您将收到一封欢迎电子邮件,其中包 含有关实例 URL 和您的用户名的详细信息。登录服务需要此信息,因此建议您保留下来供将 来参考。

有多种方式可与 Oracle Content Management 交互:

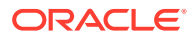

- <span id="page-12-0"></span>• 您可从您喜爱的 Web 浏览器通过 Web 界面轻松地进行访问。您可以管理您在云中 的内容、与其他人共享文件和文件夹、启动和参与对话、创建网站 (如果允许) 等。
- 您可以通过桌面应用程序在云和您的计算机之间同步文件和文件夹。您可以同步自 己的文件以及与您共享的文件,从而确保您始终访问最新版本。
- 您可以通过 Microsoft Office 插件直接从 Microsoft Word、Excel、PowerPoint 和 Outlook 访问 Oracle Content Management 功能。
- 您可以通过适用于 Android 和 iOS 的移动应用程序在手机或其他移动设备上轻松地 进行访问。移动应用程序很容易使用,因为其外观和操作方式就像 Web 浏览器中的 服务一样。您可以访问云内容,对文件及文件夹进行搜索和排序,共享内容以及处 理对话。
- REST API 和 SDK 为开发人员提供了强大的工具,使他们可以通过编程方式将 Oracle Content Management 功能加入到 Web 应用程序和移动应用程序中。

### 了解角色

您可以访问的 Oracle Content Management 功能取决于分配给您的角色。您看到的选项 会因您的用户角色而异。标准用户可以使用文档、对话和站点。企业用户还可以访问资 产。开发人员可以看到用于构建和定制网站内容的选项,例如模板、主题、组件和布 局。管理员可以看到用于配置服务、将服务与其他业务应用程序集成在一起以及设置资 产资料档案库的选项。

Oracle Content Management 中存在不同类型的角色:

- **组织角色** 您在组织中的角色决定了您需要执行的任务以及如何使用功能。
- **用户角色** 用户角色控制您在 Oracle Content Management 中可看到的功能。
- **资源角色**(权限)— 您可以看到的内容以及可以对资源(例如文档、内容项、站点 或模板)执行的操作取决于向您共享资源时为您分配的角色。

了解详细信息...

### 管理资产

Oracle Content Management 提供了强大的功能来帮助您管理所有资产,以便在不同通 道中使用,包括网站、市场营销材料、电子邮件营销活动、在线商店和博客。它提供了 一个包含所有资产的集中式内容中心,您可以在将资产划分到资料档案库和集合中,以 及创建规则来定义资产使用方式和使用场合。

此外,还提供了大量管理和工作流功能来引导您完成资产的创建和审批流程,并确保您 只能使用获得授权的版本。

您可以轻松地标记和筛选资产,以便快速查找所需资产,并在允许的场合使用它们。此 外,智能内容功能会在您使用资产时自动标记资产并提供建议!

创建资产类型以定义在用户创建资产时需要收集哪些信息。*数字资产类型*定义数字资产 (文件、图像和视频)所需的定制属性。*内容类型*可将不同的内容片段分组到可重用单 元中。之后,用户可以根据这些资产类型创建数字资产和内容项,以在各通道之间一致 地使用和表示它们。

了解详细信息...

## <span id="page-13-0"></span>管理内容

通过 Oracle Content Management,您可以在云中管理您的内容。内容全都在一个位置,并且 可从任何位置访问。

您可以按文件夹分组文件,以及执行常见的文件管理操作(复制、移动和删除等),操作方式 与在本地计算机上几乎一样。此外,由于所有文件都在云中,因此,无论您在何处都可以访问 它们,也可以在移动设备上访问它们。如果您安装桌面应用程序,则您的所有内容都可以自动 同步到您的本地计算机,因此,您的手边随时都有最新版本。

了解详细信息...

## 对内容开展协作

由于您的所有内容都在云中,因此可以轻松地共享您的文件或文件夹,以与您组织内部或外部 的其他人进行协作。您与之共享内容的所有人都可以访问最新信息 — 无论其身在何处,也无 论其何时需要。您可以授予对整个文件夹的访问权限,也可以提供指向特定项的链接。对共享 项的所有访问都会记录,因此您可以监视对每个共享项的访问方式和时间。

借助 Oracle Content Management 中的对话,您可以通过实时讨论主题和发表评论来与其他人 员进行协作。您可以启动有关任何主题的独立对话,同时根据需要添加文件。也可以启动有关 特定文件、文件夹、资产或站点的对话,以便快速、轻松地获取反馈。

与对话关联的所有消息、文件和批注都会保留下来,因此,可以轻松地跟踪和查看讨论。此 外,您的对话是在云中进行的,因此,您还可以随时从移动设备查看并参与对话。

了解详细信息...

## 构建站点

通过 Oracle Content Management,您可以快速构建和发布市场营销和社区网站(从概念到发 布)以提供吸引人的在线体验。该过程是完全集成的:内容、协作和创作都整合到单个创作和 发布环境中。

要快速开始,请使用现成的模板、拖放组件、示例页布局和站点主题,以便利用预定义的构建 块组装站点。开发人员也可以创建定制模板、定制主题或定制组件,以打造独一无二的在线体 验。

只需将 YouTube 视频、流式视频、图像、标题、段落、社交媒体链接及其他站点对象拖放到 页面上的指定内容框中,即可添加这些组件。只需按下按钮即可切换主题以及重新设计站点品 牌形象,从而在组织中提供一致的优化外观。

您可以处理一项或多项更新,预览站点中的更新,然后(在准备就绪后)通过一次单击发布更 新。

除了在站点构建器中创建和发布站点外,Oracle Content Management 还支持使用 REST API、React JS、Node JS 及其他 Web 技术进行"无头 (headless)"站点开发。

了解详细信息...

## 集成和扩展 Oracle Content Management

作为一项 Oracle 平台即服务 (Platform-as-a-Service, PaaS) 产品, Oracle Content Management 可与其他 Oracle Cloud 服务无缝协作。

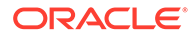

<span id="page-14-0"></span>您可以在 Web 应用程序中嵌入 Web UI,以便用户可以直接与内容交互。可使用应用集 成框架 (Application Integration Framework, AIF) 通过定制操作将第三方服务和应用程 序集成到 Oracle Content Management 界面中。或者开发内容连接器,将您已在其他地 方创建的内容加入到 Oracle Content Management 中,对其进行集中管理,以及在多个 通道中将其用于新体验。

借助一组用于内容和站点管理、传送和协作的丰富 REST API 和 SDK,您可以将 Oracle Content Management 功能加入到您的 Web 应用程序中。

创建与云中内容 SDK 和资产交互的客户端应用程序。开发与协作对象的定制集成,或 检索资产以在任何需要它们的位置使用。您可以通过网站、内容传送网络 (Content Delivery Network, CDN) 以及移动应用程序访问和传送所有内容和资产,而且这些内容 和资产针对每个通道进行了优化。

了解详细信息...

## 入门

为了帮助您开始使用 Oracle Content Management,请访问 Oracle [帮助中心](http://www.oracle.com/pls/topic/lookup?ctx=cloud&id=content-cloud-getstarted),此处提 供了大量资源,包[括文档](http://www.oracle.com/pls/topic/lookup?ctx=cloud&id=content-cloud-books)[、视频](http://www.oracle.com/pls/topic/lookup?ctx=cloud&id=content-cloud-videos)[、指导教程](http://www.oracle.com/pls/topic/lookup?ctx=cloud&id=content-cloud-guidedtours)[和开发人员信息](http://www.oracle.com/pls/topic/lookup?ctx=cloud&id=content-cloud-headless)。

此外,如果您需要,可[从技术支持](https://support.oracle.com)[和社区](https://cloudcustomerconnect.oracle.com/resources/f987e90cba/)获取帮助。

## 入门版与高级版

Oracle Content Management 入门版提供了免费的内容服务层。该版本包含有限的功能 集,并且限制用户、资产、站点和其他项的数量。不过,对于使用现成的 Oracle Content Management 已经足够了。

要利用完整的功能集并增加用户和其他项的数量,[请升级到高级版](#page-16-0)。

下表比较了入门版与高级版的功能和限制。

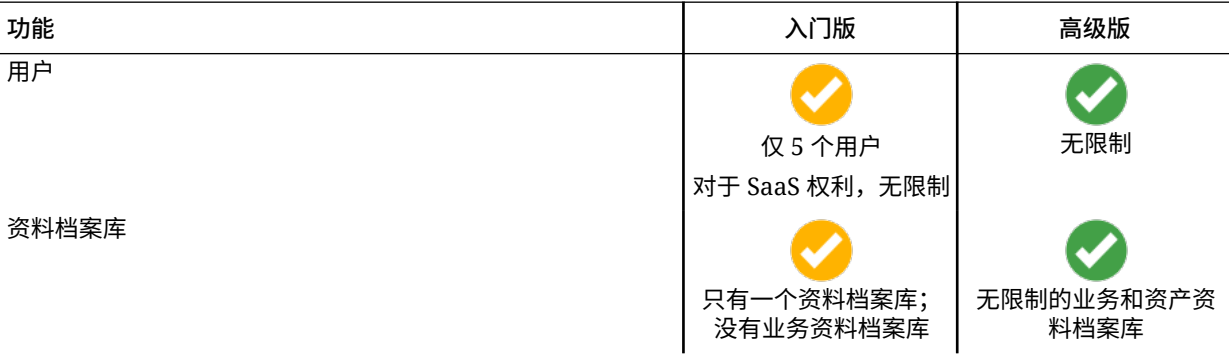

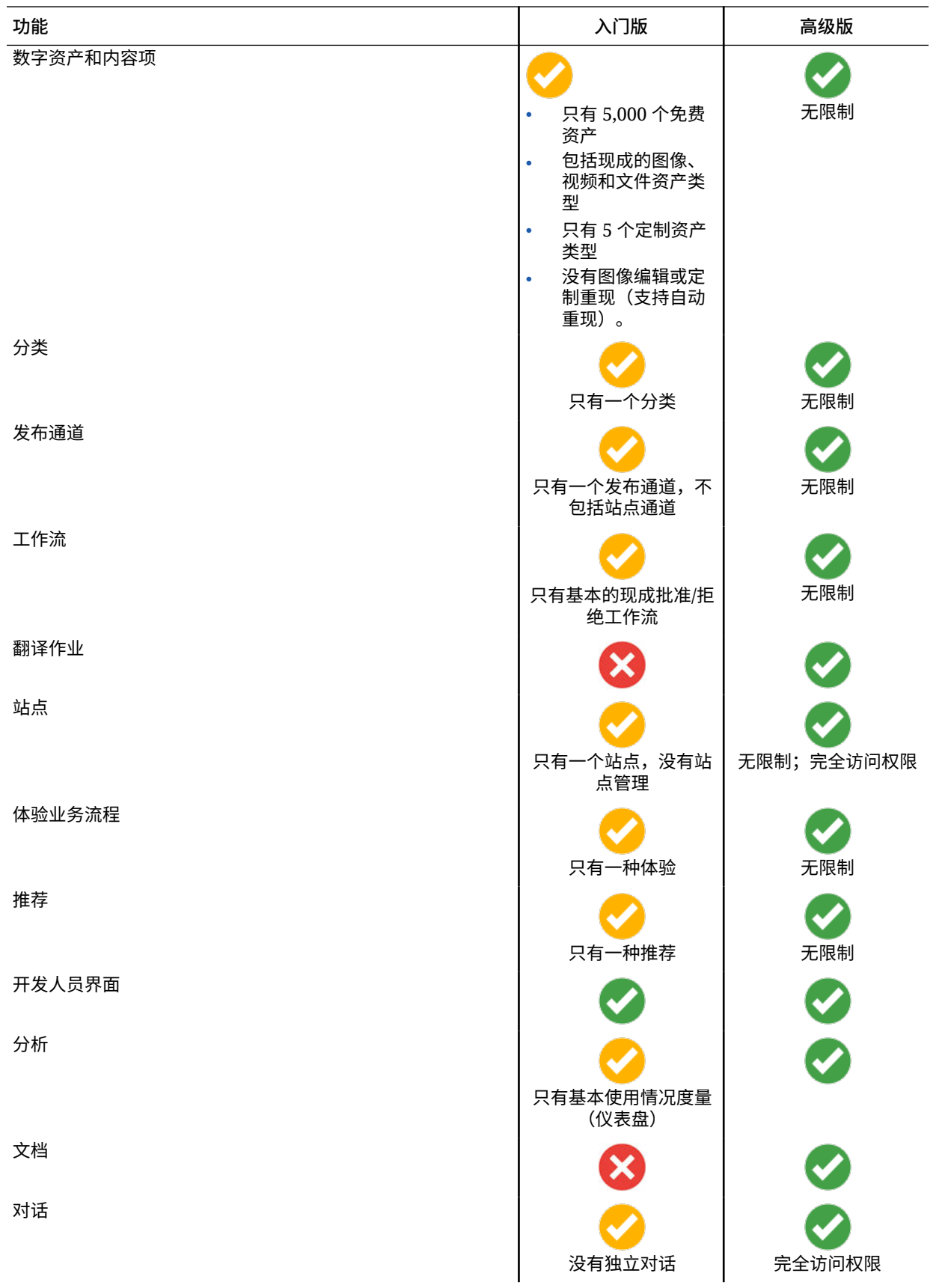

<span id="page-16-0"></span>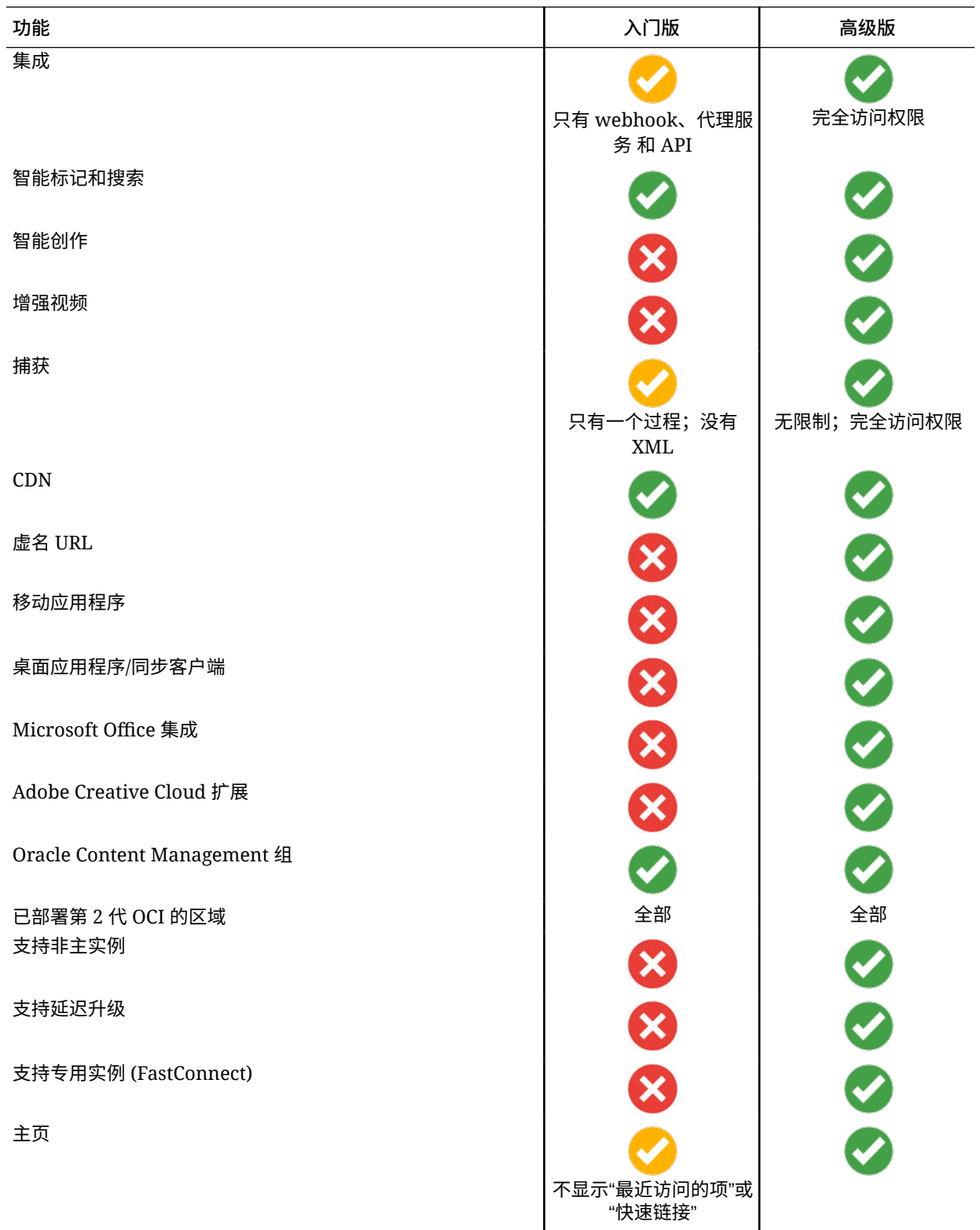

**升级到高级版**

[查看升级到高级版的向导。](https://docs.oracle.com/pls/topic/lookup?ctx=cloud&id=oce-gt-system)

要利用完整的功能集并消除所有限制,请升级到高级版:

- <span id="page-17-0"></span>**1.** 导航到**[订阅](https://cloud.oracle.com/billing/subscriptions)**页,查看您拥有的 Oracle Cloud 账户类型:
	- **a.** 以 Cloud 账户管理员身份登录 [Oracle Cloud](https://cloud.oracle.com)。您可以在欢迎电子邮件中找到您的账户 名和登录信息。
	- b. 在 Infrastructure 控制台中,单击左上角的 <br> **监管和管理**,然后单击**订阅**。

如果您拥有通用储值账户,请继续执行后面的步骤,将您的实例升级到高级版。如果您拥 有 SaaS 服务订阅, 请与您的 Oracle 客户代表联系。

- 2. 在 OCI 控制台中,单击 ,单击开发人员服务,再单击内容管理。这会打开"内容管理实 例"页。
- **3.** 打开实例
- **4.** 单击**编辑实例**。
- **5.** 将许可证类型更改为**高级版**,然后单击**保存更改**。
- **6.** 重新登录 Oracle Content Management,您会看到所有功能都已解锁且限制已删除。

## 您作为管理员的角色

有不同类型的管理员可使用不同的界面来执行各种管理任务。作为管理员,您应该了解这些角 色和界面,以及一些重要的术语和您所负责的任务。

在开始之前,您应该了解以下在本文档和其他 Oracle Cloud 文档中通篇使用的术语。

- **账户**:账户对应于个人、组织或公司身份的 Oracle 客户。一个账户可以有多个服务。每个 账户有一个或多个身份域。
- **服务**:Oracle Cloud 中提供的软件,由**服务管理员**来管理。服务与特定的数据中心、身份 域和账户关联。
- **身份域**:身份域控制用户的授权。多个服务可以关联到单个身份域并共享用户定义。身份 域中的用户对域中的不同服务可以有多个访问权限级别。
- **数据中心**:托管计算机系统的设施。Oracle 在多个地理区域拥有数据中心。身份域及其服 务属于特定数据中心。

作为管理员,您需要熟悉执行管理任务时涉及到的用户角色和管理界面:

- [角色](#page-24-0)
- 管理界面
- [管理任务](#page-22-0)
- [安全性](#page-40-0)

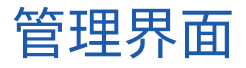

有多个不同界面用于管理各项服务。根据您的订阅类型和订阅日期,将使用不同的界面执行任 务。

**Infrastructure 控制台**

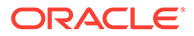

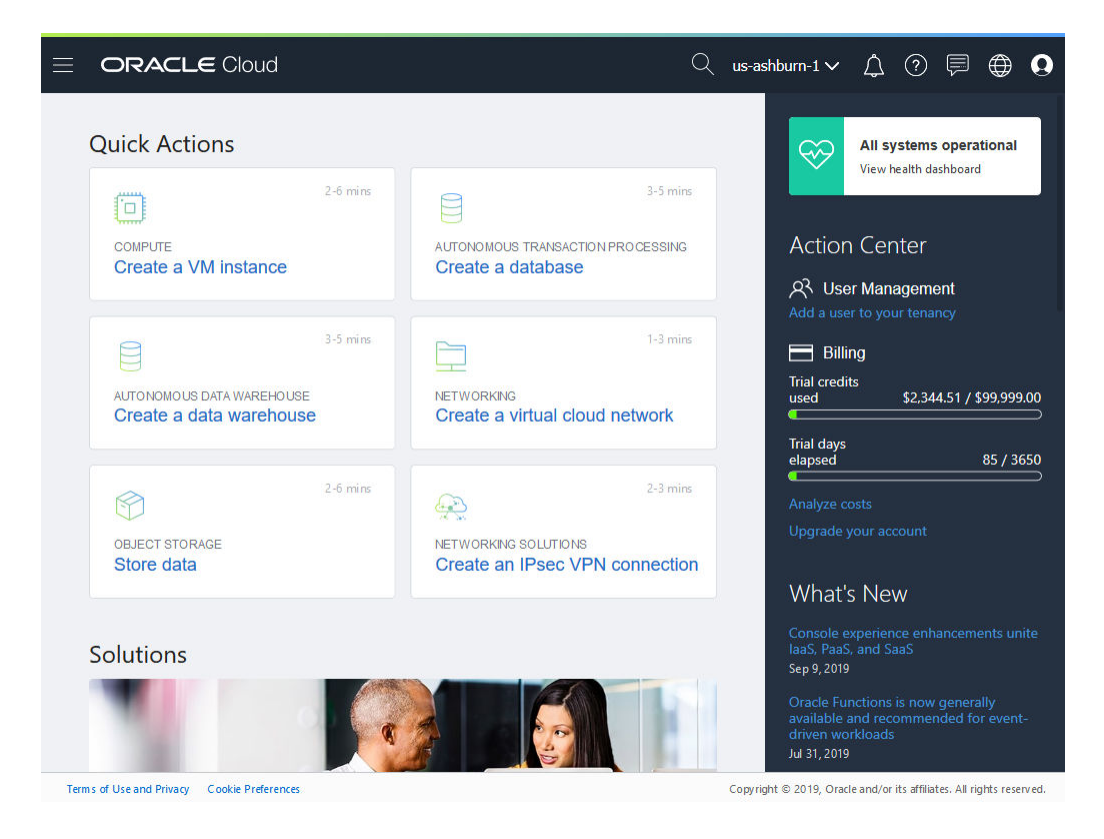

如果您在 Oracle Cloud Infrastructure (OCI) 上运行 Oracle Content Management 实 例,则可以使用 Infrastructure 控制台创建、管理和查看 Oracle Cloud 资源。

要访问 Infrastructure 控制台,请以 Cloud 账户管理员身份登录 [Oracle Cloud](https://cloud.oracle.com)。您可以 在欢迎电子邮件中找到您的账户名和登录信息。

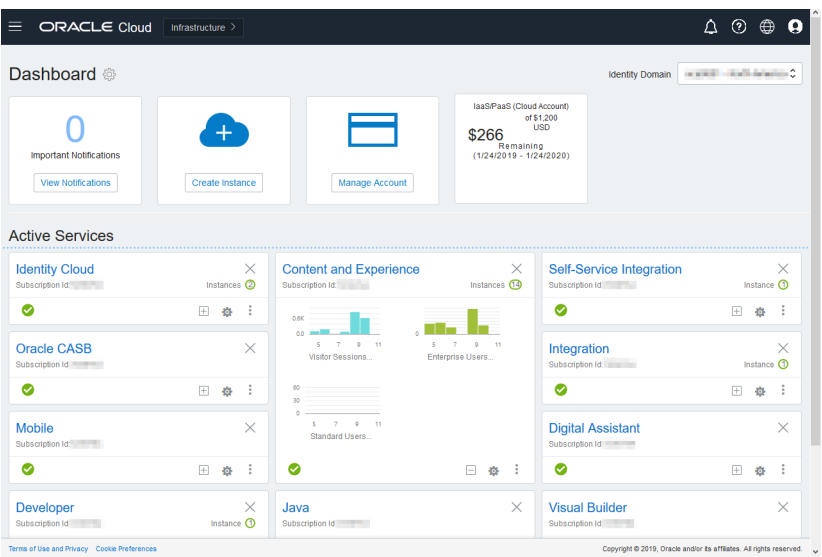

**Infrastructure Classic 控制台**

根据您的订阅类型和订阅日期,您可以使用 Infrastructure Classic 控制台管理 Oracle Cloud 服务以及用户和组。当您登录 Oracle Cloud 时,将会自动进入与您的订阅对应的 控制台。

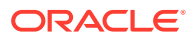

该仪表盘显示您的现有服务及其状态,通过它可以创建新服务实例并显示您的计费和服务使用 情况。

要访问 Infrastructure Classic 控制台,请执行以下操作:

- **1.** 以 Cloud 账户管理员身份登录 [Oracle Cloud](https://cloud.oracle.com)。您可以在欢迎电子邮件中找到您的账户名和 登录信息。
- **2.** 单击右上角的用户头像,然后单击**服务用户控制台**。
- **3.** 单击 **Infrastructure Classic 控制台**。

**Identity Cloud Service (IDCS) 控制台**

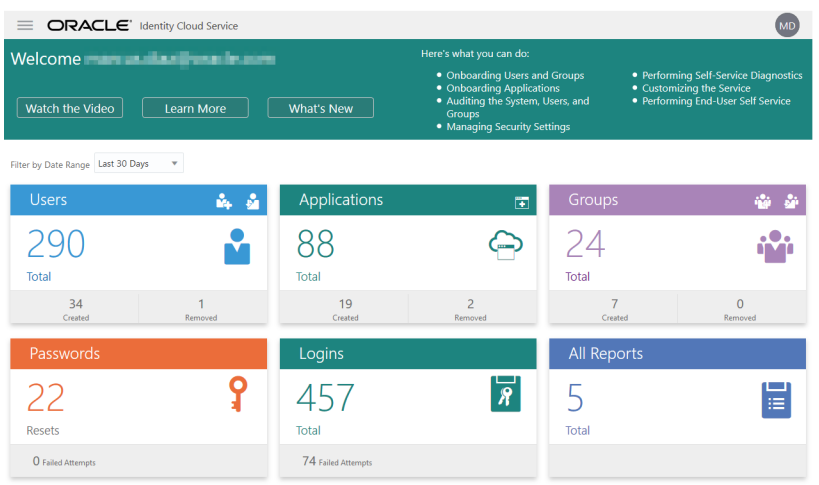

Identity Cloud Service (IDCS) 用于管理用户和组。请参见本书中[的添加用户](#page-68-0),或 *Getting Started with Oracle Cloud* 中的 "Adding Users to a Cloud Account with IDCS"。

要访问 Identity Cloud Service (IDCS),请执行以下操作:

- **1.** 以 Cloud 账户管理员身份登录 [Oracle Cloud](https://cloud.oracle.com)。您可以在欢迎电子邮件中找到您的账户名和 登录信息。
- **2.** 在 Infrastructure 控制台中,单击左上角的 以打开导航菜单,再单击**身份和安全性**, 然后在**身份**下单击**联合**。
- **3.** 在"联合"页上,单击 **Oracle Identity Cloud Service**,然后在身份提供者详细信息页上, 单击指向 **Oracle Identity Cloud Service 控制台**的链接。将在新窗口中打开 IDCS 控制 台。

**Oracle Content Management 管理系统界面**

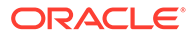

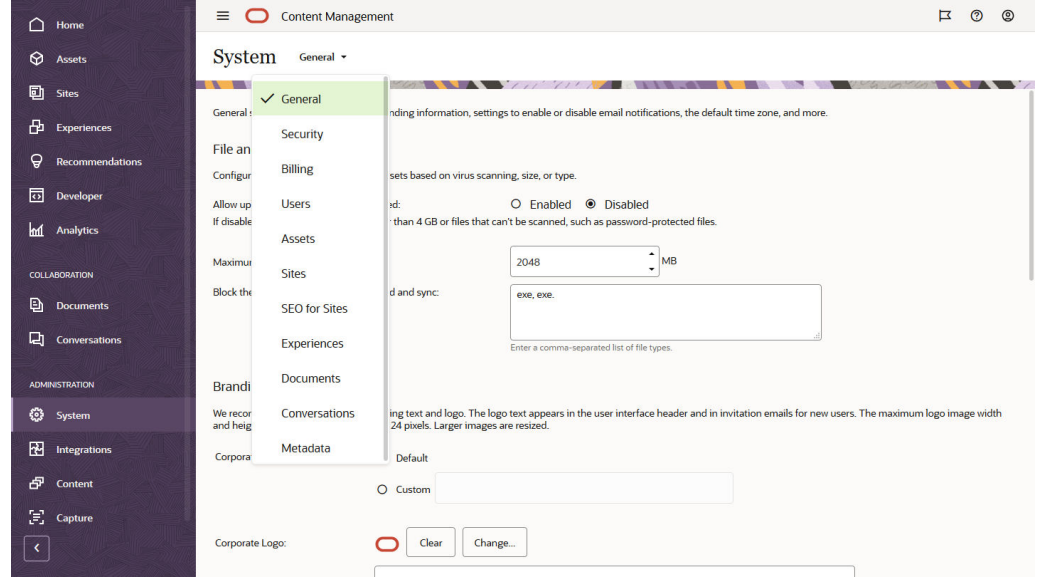

使用 Oracle Content Management 管理系统界面可以启用通知、管理默认值(例如用户 限额和时区设置)、添加定制品牌以及管理定制应用程序。

要访问 Oracle Content Management 管理系统界面,请执行以下操作:

- **1.** 在您以管理员的身份登录 Oracle Content Management Web 应用程序之后,单击 导航菜单的"管理"区域中的**系统**。
- **2.** 在**系统**菜单中,选择页:
	- **[一般信息](#page-77-0)**:限制文件类型和大小;定制品牌设置;启用或禁用通知;以及设置 默认的时区、语言和日期/时间格式。
	- **[安全](#page-80-0)**:设置 CORS 源,并允许在其他域内显示 Oracle Content Management 中的嵌入式内容。
	- **[计费](#page-82-0)**: 指定要针对计费度量获得通知的限制。这些设置仅适用于在 Oracle Cloud Infrastructure (OCI) 上运行的 Oracle Content Management。
	- **[用户](#page-83-0)**:管理用户;设置新文件夹成员的默认角色;同步用户数据;设置默认情 况下是否为用户显示对话成员资格消息;覆盖用户存储限额;以及从取消预配 的用户转移文件所有权。
	- **[资产](#page-87-0)**:管理可以为每个资产保存多少重现以及最大视频文件大小。
	- **[站点](#page-87-0)**:启用站点访问控制选项,并安装默认站点模板。
	- **[站点的](#page-94-0) SEO**:针对站点启用预呈现并配置其他用户代理。
	- **[体验](#page-95-0)**:启用体验后,可以根据内容变化或发布状态,自动更新在 Oracle Content Management 外部管理的体验。
	- **[文档](#page-95-0)**:设置默认用户存储限额,管理存储空间以及设置默认链接行为。
	- **[对话](#page-97-0)**:审查主题标签(在对话中使用),以防止特定词语用于主题标签搜索。
	- **[元数据](#page-98-0)**:管理元数据(定制属性),这样用户可以利用附加说明快速对文件和 文件夹进行分类。

**Oracle Content Management "管理集成"界面**

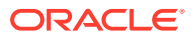

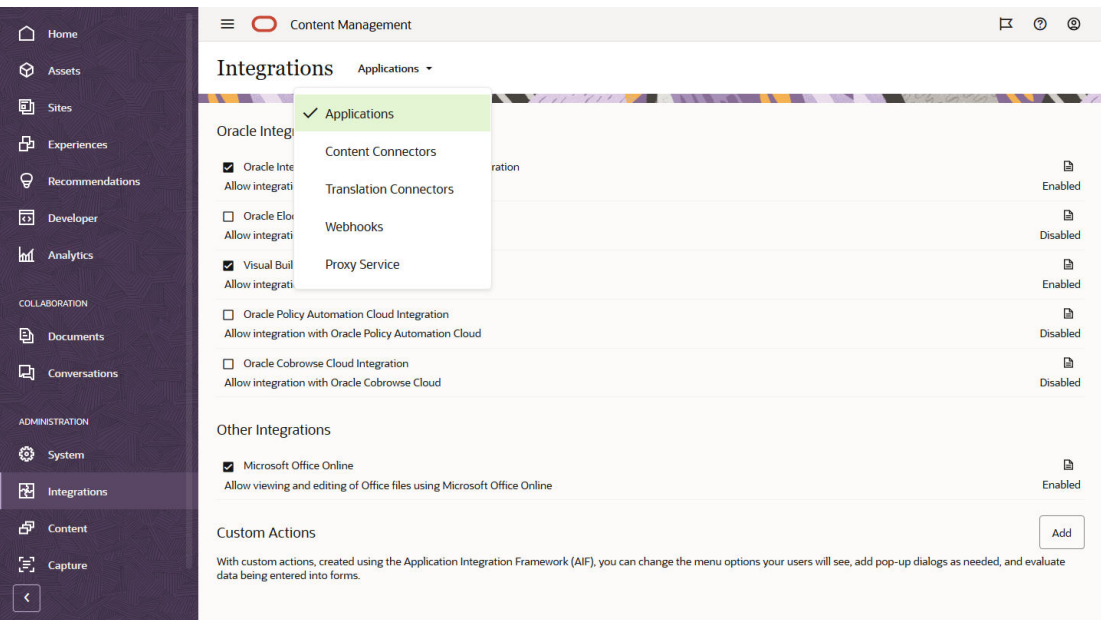

可以通过**管理集成**界面启用与其他应用程序的集成。

要访问 Oracle Content Management 管理集成界面,请执行以下操作:

- **1.** 在您以管理员的身份登录 Oracle Content Management Web 应用程序之后,单击导航菜 单的"管理"区域中的**集成**。
- **2.** 在**集成**菜单中,可以选择**应用程序**、**内容连接器**、**翻译连接器**、**Webhook** 或**代理服务**。

根据具体环境,您可以与 Oracle Process Cloud Service、Oracle Eloqua Cloud Service、 Oracle Visual Builder、Oracle Intelligent Advisor 或 Oracle Cobrowse Cloud Service 集成。 *Integrating and Extending Oracle Content Management* 中讲述了这些任务。

#### **Oracle Content Management 管理内容界面**

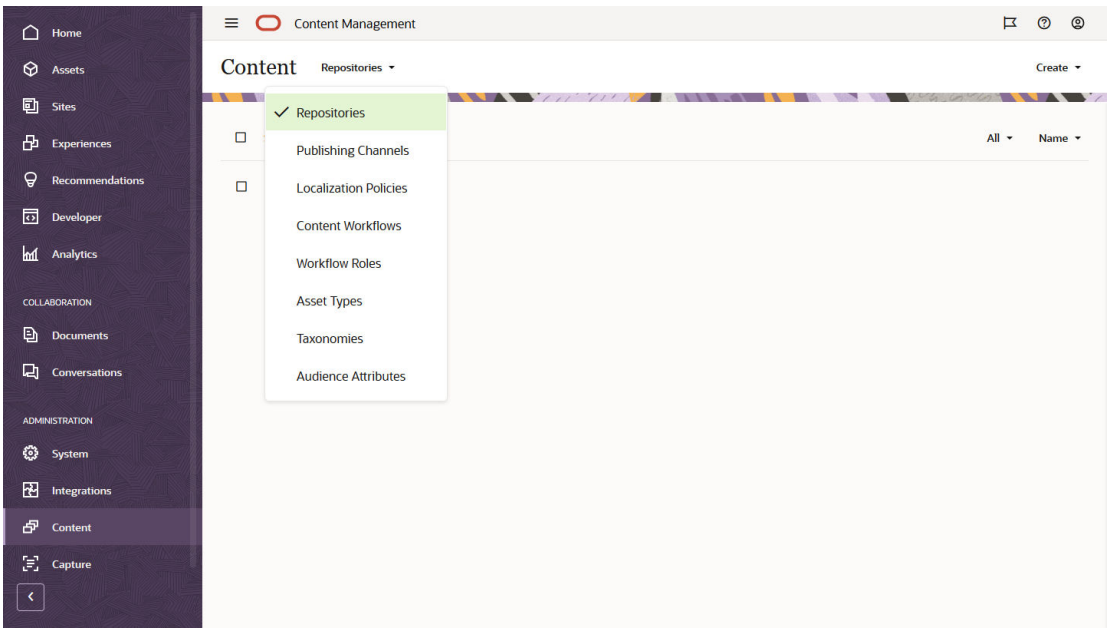

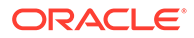

<span id="page-22-0"></span>资料档案库和内容管理员可以通过**管理内容**界面管理资产资料档案库、发布通道、本地 化策略、内容类型和分类。*Managing Assets with Oracle Content Management* 中讲述 了这些任务。

要访问 Oracle Content Management 管理内容界面,请执行以下操作:

- **1.** 在您以管理员的身份登录 Oracle Content Management Web 应用程序之后,单击 导航菜单的"管理"区域中的**内容**。
- **2.** 在**内容**菜单中,您可以选择**资料档案库**、**发布通道**、**本地化策略**、**内容工作流**、**工 作流角色**、**资产类型**、**分类**或**受众属性**。

**Oracle Content Management 管理捕获界面**

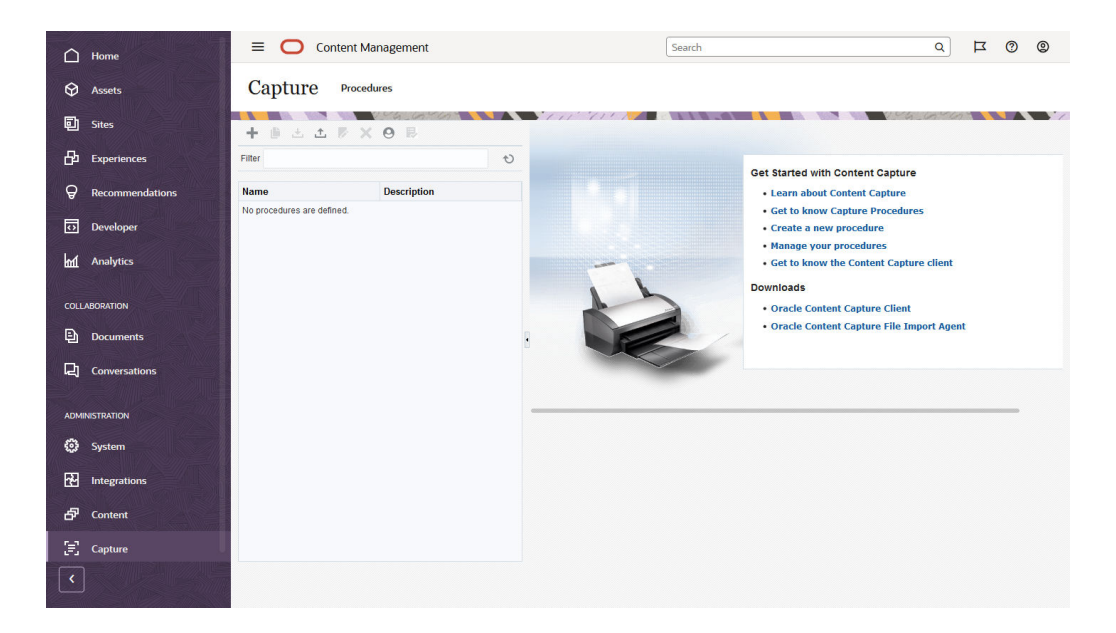

Content Capture 管理员可以管理定义以下工作流的过程:扫描物理文档并大批量导入 电子文档,处理文档并为其编制索引,然后将其上载到 Oracle Content Management 进 行存储和/或进一步的处理。您可以通过**管理捕获**界面来管理这些过程。*Capturing Content with Oracle Content Management* 中讲述了这些任务。

要访问 Oracle Content Management 管理捕获界面,请执行以下操作:

- **1.** 在您以管理员的身份登录 Oracle Content Management Web 应用程序之后,单击 导航菜单的"管理"区域中的**捕获**。
- **2.** 使用该页的左侧进行过程*管理*,以创建、编辑、删除、导入和导出过程。使用该页 右侧进行过程*配置*,以针对特定内容捕获环境定制每个过程。

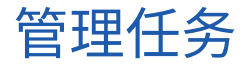

作为管理员,您需要执行任务以使 Oracle Content Management 启动和运行,并需要执 行任务来管理并确保它稳定运行。

### **注:**

- 此主题假定您已分配了必需角色来添加用户和配置服务。如果需要更改您的角 色,请与账户管理员联系。
- 有关如何获取表中列出界面的信息,请参见[管理界面。](#page-17-0)

下表列出了这些任务,并提供指向关联文档的链接、执行这些任务的管理界面以及完成各个任 务所需的角色。

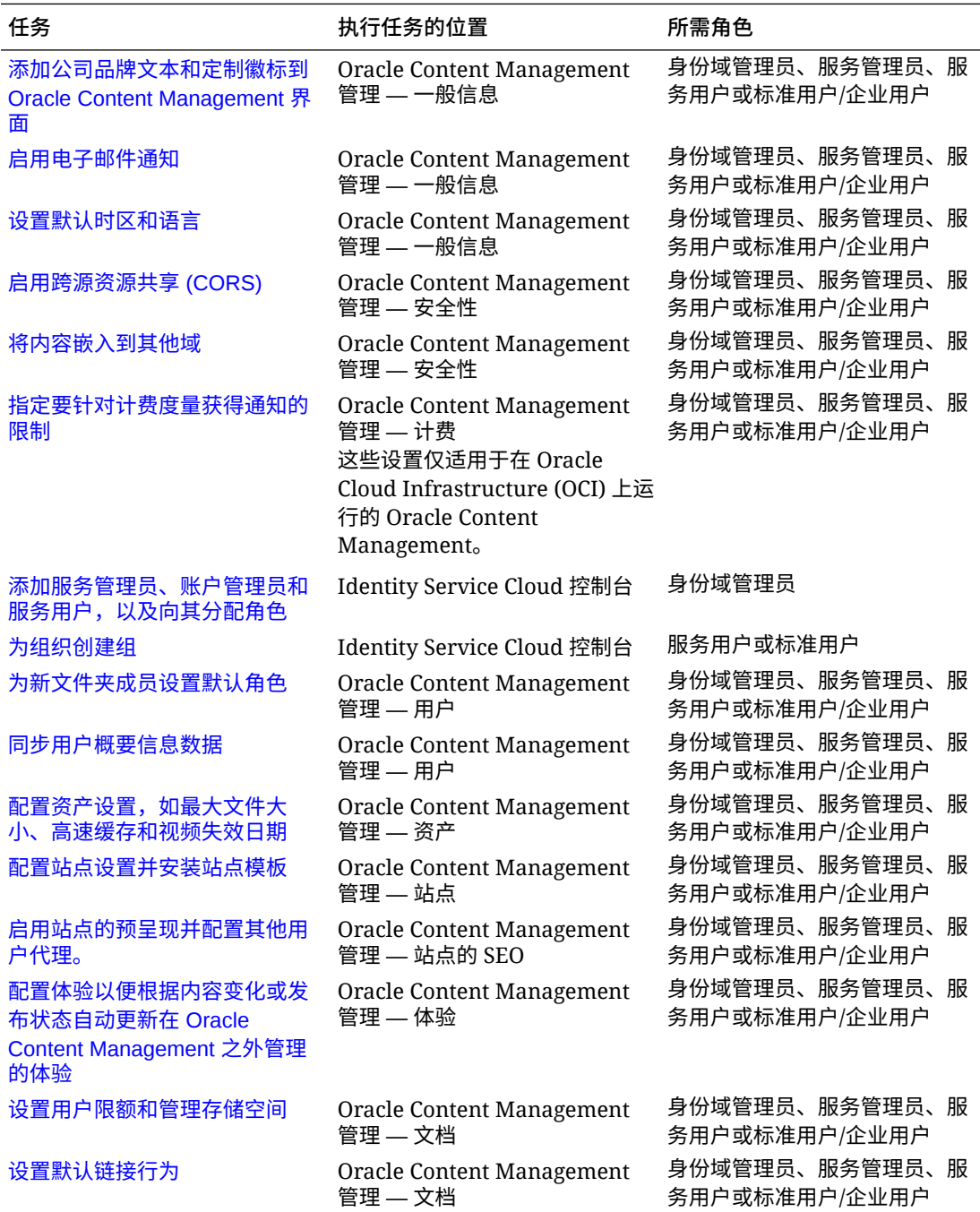

<span id="page-24-0"></span>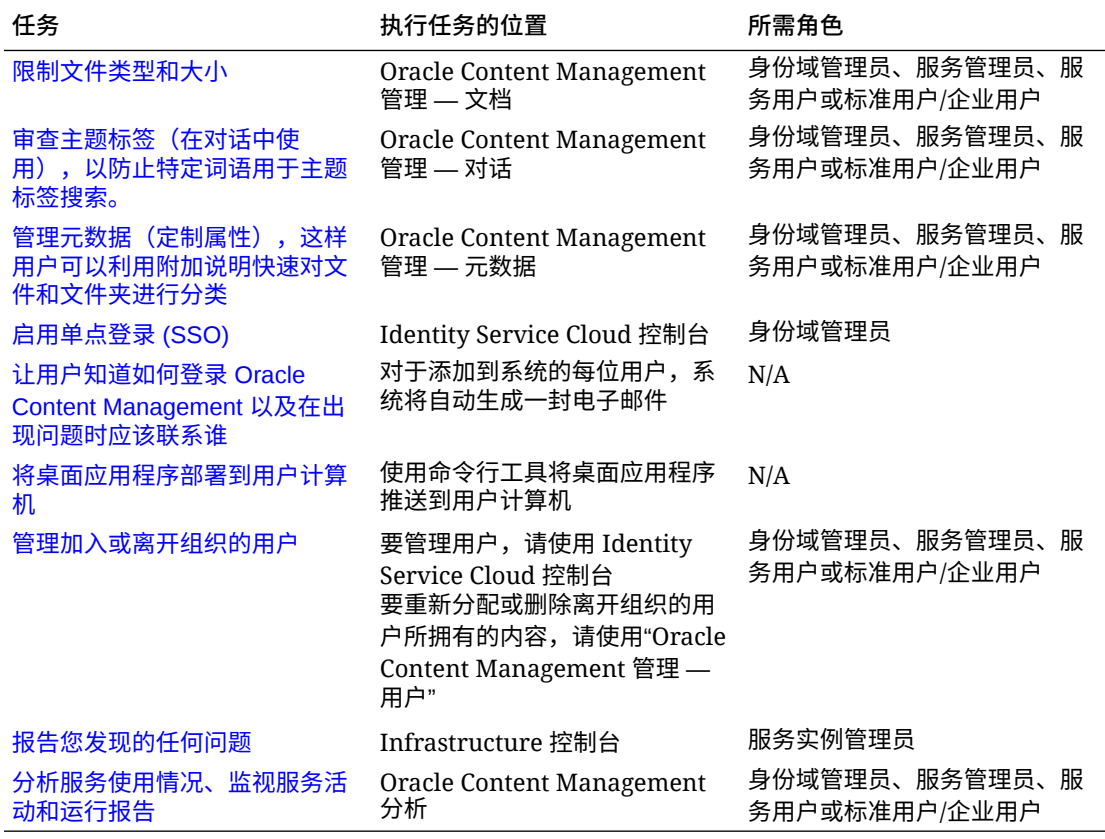

有关集成任务("管理 — 集成"中找到的那些任务)的信息,请参见 *Integrating and Extending Oracle Content Management*。

有关内容管理员任务("管理 — 资产"中找到的那些任务)的信息,请参见 *Building Sites with Oracle Content Management* 中的"设置资产资料档案库"。

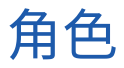

Oracle Content Management 中存在不同类型的角色。了解这些角色如何一起工作对于 向用户授予其履行职责和访问适当内容所需的访问权限至关重要。

- [典型组织角色](#page-25-0) 一个人在组织中的角色决定了此人需要执行哪些任务以及如何使用 各种功能。
- [应用程序角色](#page-26-0) 应用程序角色控制用户在 Oracle Content Management 中所能看 到的功能。
- [各应用程序角色相关的任务和功能比较](#page-31-0) 根据分配给用户的应用程序角色,他们可 以执行的任务和访问的功能会有所不同。例如,访问者、标准用户和企业用户可以 访问文件和文件夹,但只有企业用户可以处理数字资产。
- [资源角色\(权限\)](#page-34-0) 用户可以看到的内容以及可以对文档、内容项、站点或模板等 资源执行的操作取决于与他们共享资源时为其分配的角色。

## <span id="page-25-0"></span>典型组织角色

创建用户时,您将向用户提供在 Oracle Content Management 中执行用户任务所需的应用程序 角色。这些用户通常归为以下组织角色(或用户类型)之一,将需要所列出的应用程序角色。

您可以为组织角色创建组,并将列出的用户角色分配到这些组。然后可将用户添加到这些组, 以便自动向用户分配合适的用户角色。

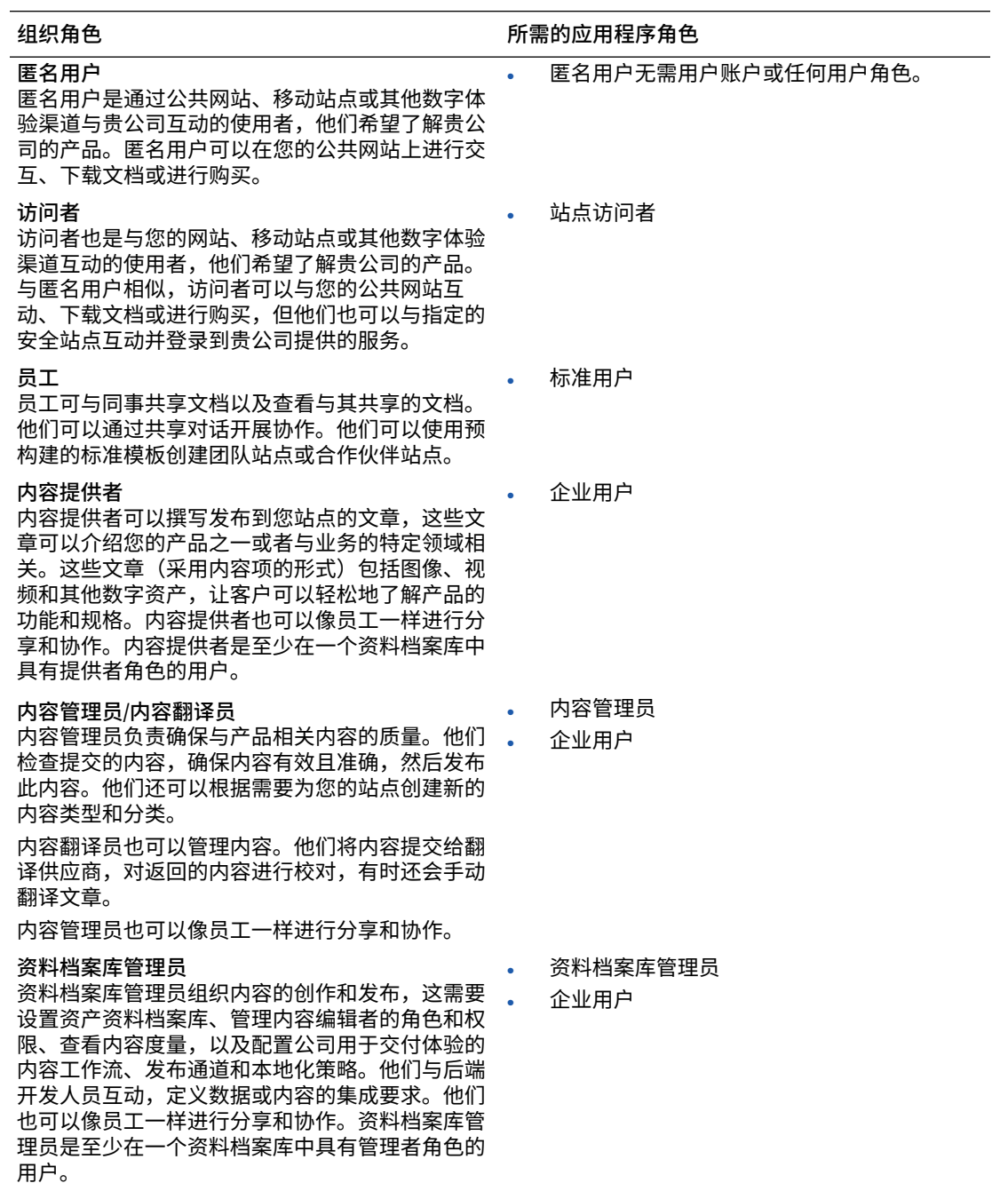

<span id="page-26-0"></span>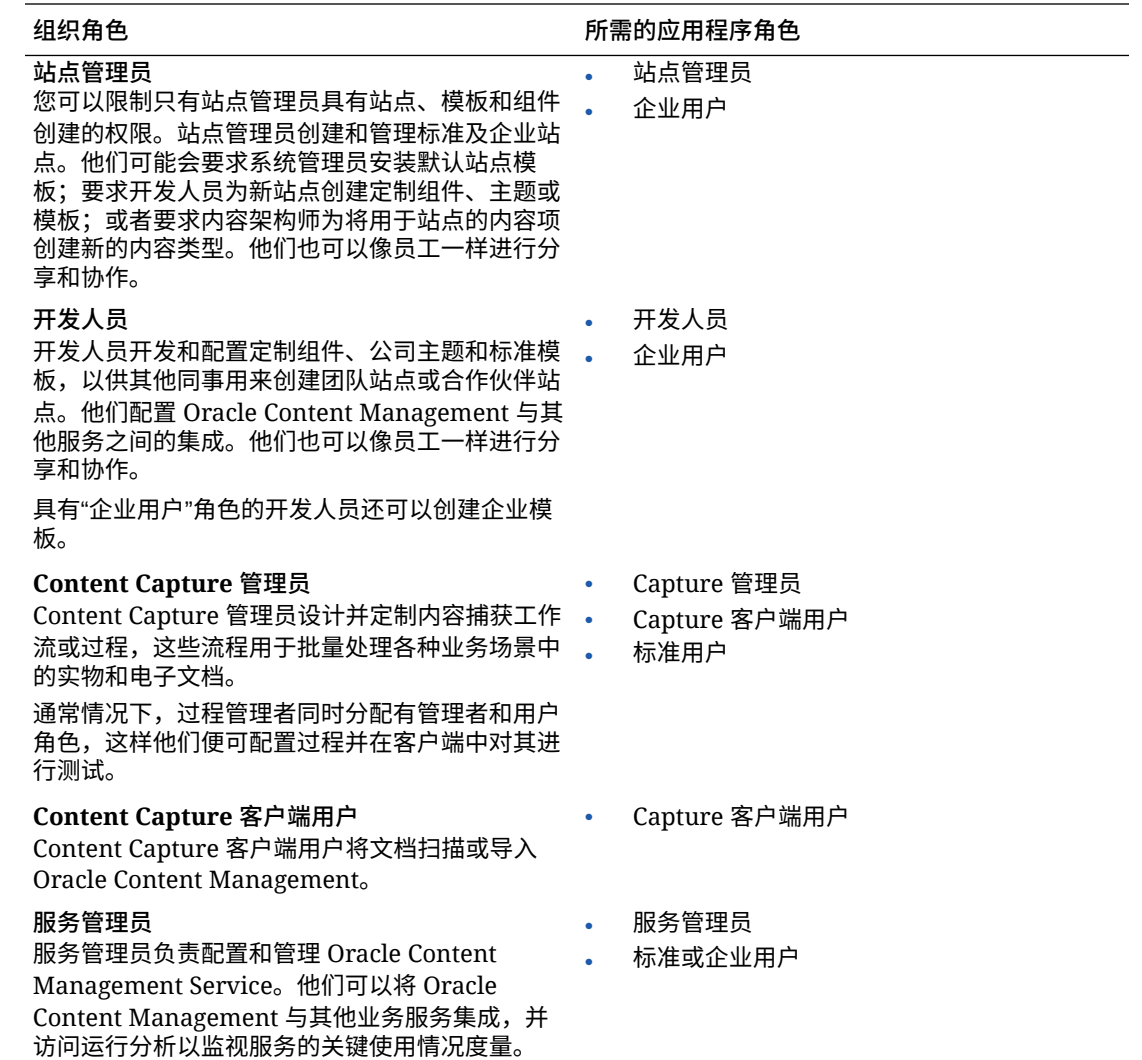

运行 Oracle Content Management 过程中还会涉及到其他用户, 例如集成用户, 但这些 是内部用户,并非实际人员。您还有一个 Cloud 账户管理员,但这是在您注册 Oracle Cloud 时自动创建的。请参见应用程序角色。

## 应用程序角色

Oracle Content Management 的多个预定义应用程序角色定义了用户可以执行的操作。 某种功能仅可供具有特定应用程序角色的用户使用。

人员可以根据需要具有多种应用程序角色。例如,您可能希望将一名人员同时指定为 *Cloud 账户管理员*和*服务管理员*。这些应用程序角色由*身份域管理员*分配。请参见[将角](#page-67-0) [色分配给组和](#page-67-0)[将用户分配到组。](#page-68-0)

访问者可以查看某些站点,使用公共链接,以及查看嵌入到应用程序或网站的 Oracle Content Management 内容。

对于任何需要实际*使用* Oracle Content Management 的用户,除了已为其分配的任何其 他角色之外,还必须为其分配*标准用户*或*企业用户*角色。

下表说明了具有通用储值订阅、政府订阅或 SaaS 订阅的 Oracle Content Management 实例所 涉及的应用程序角色。有关如何访问表中列出界面的信息,请参见[管理界面](#page-17-0)。

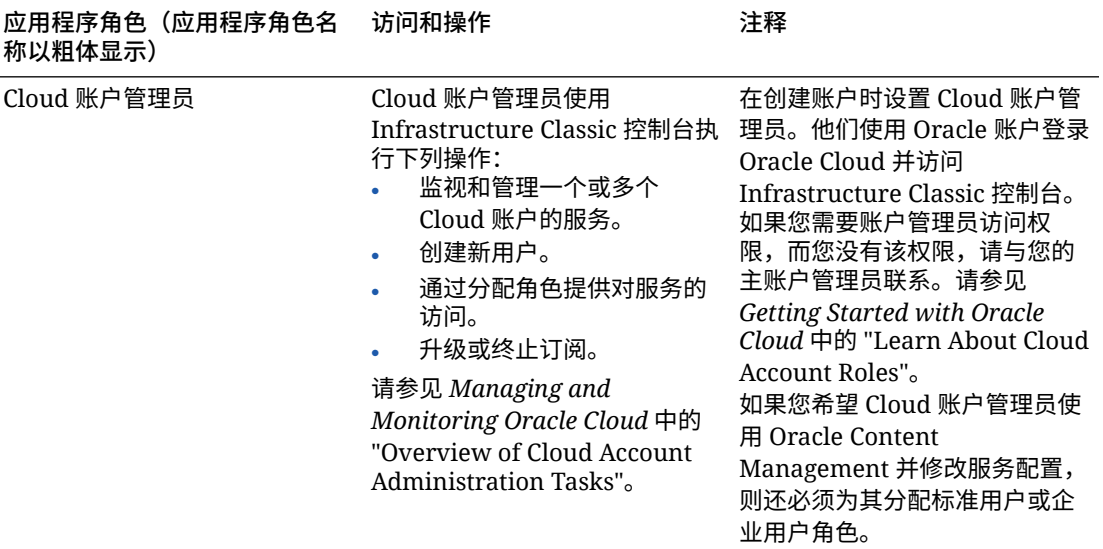

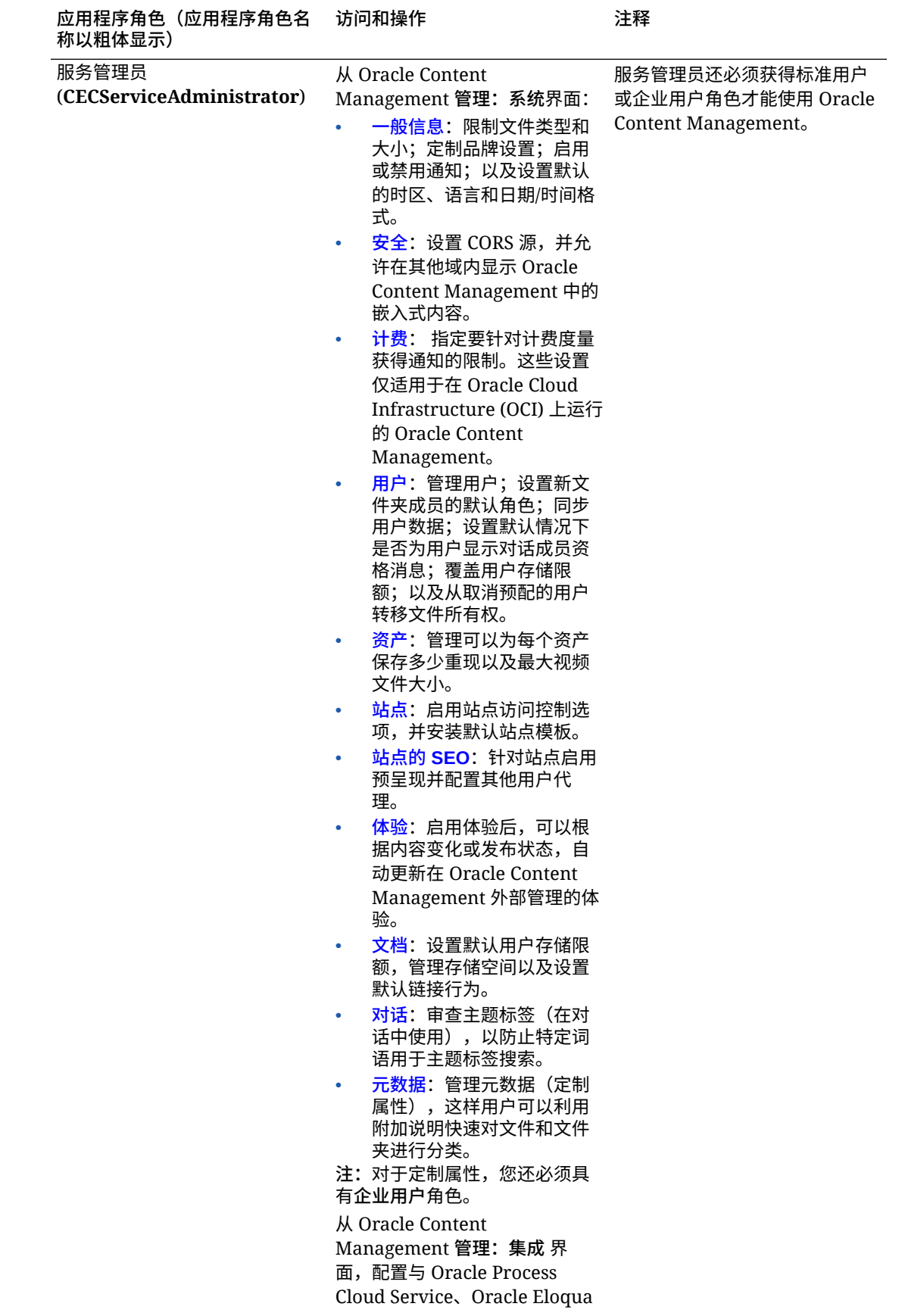

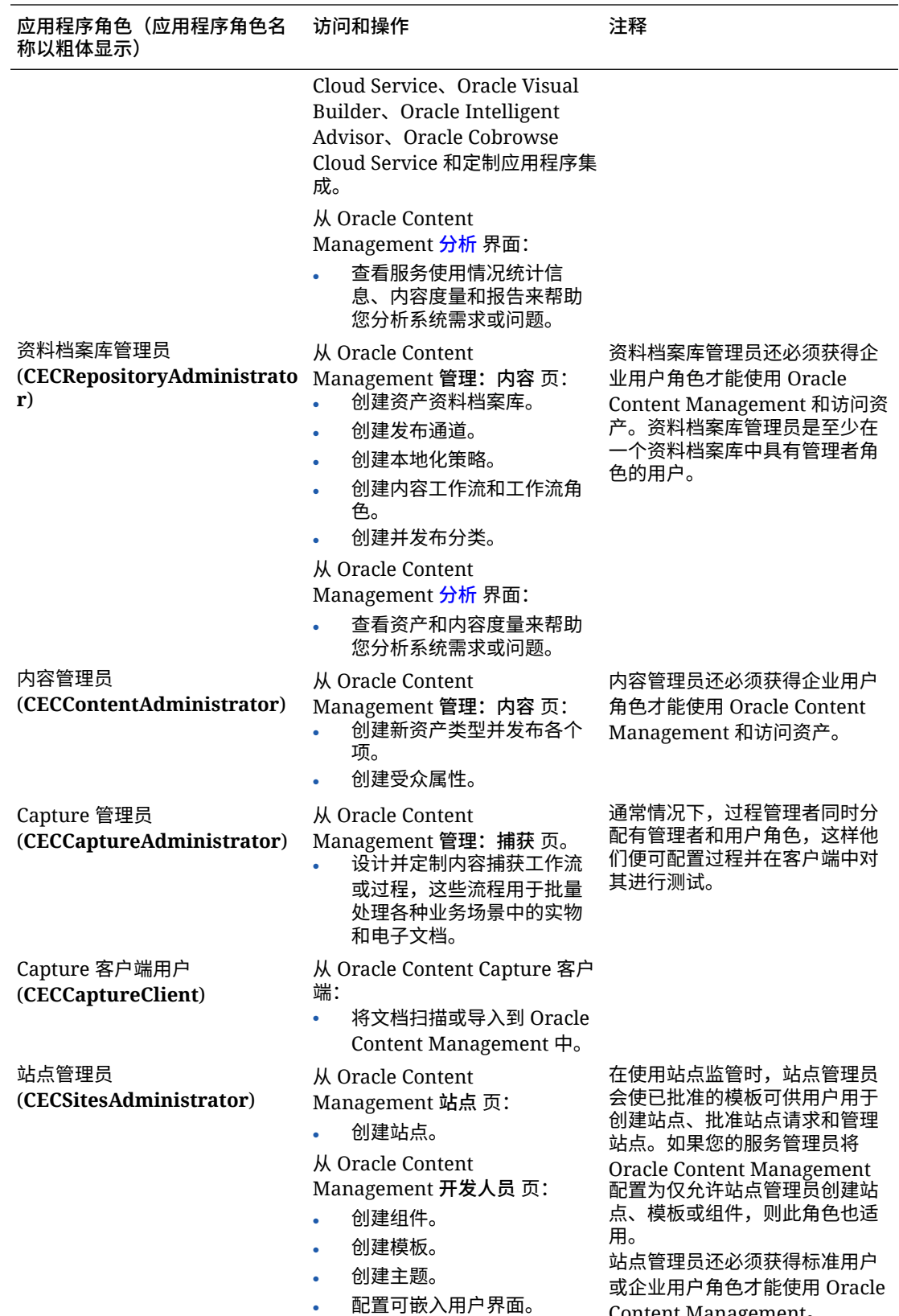

Content Management。

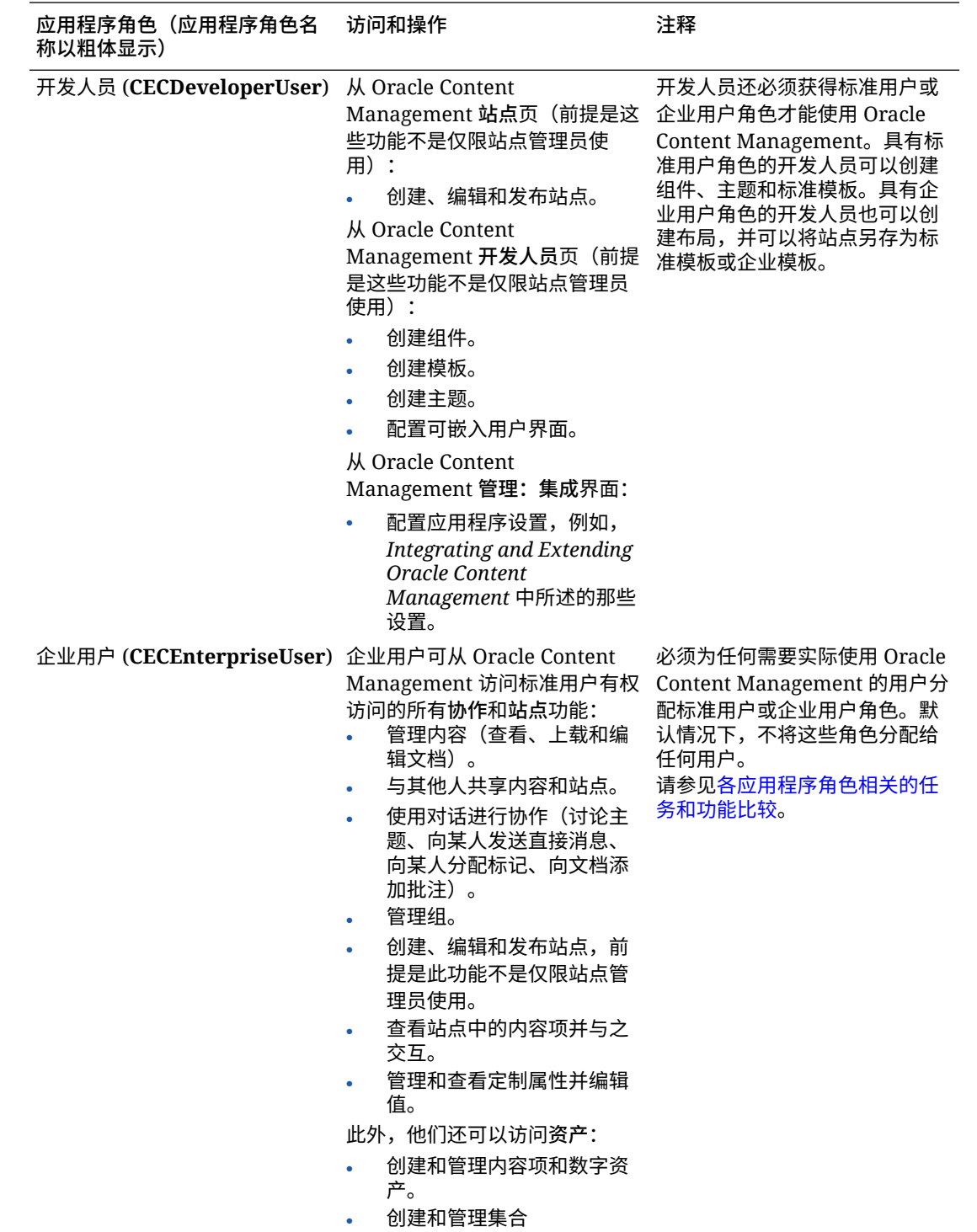

<span id="page-31-0"></span>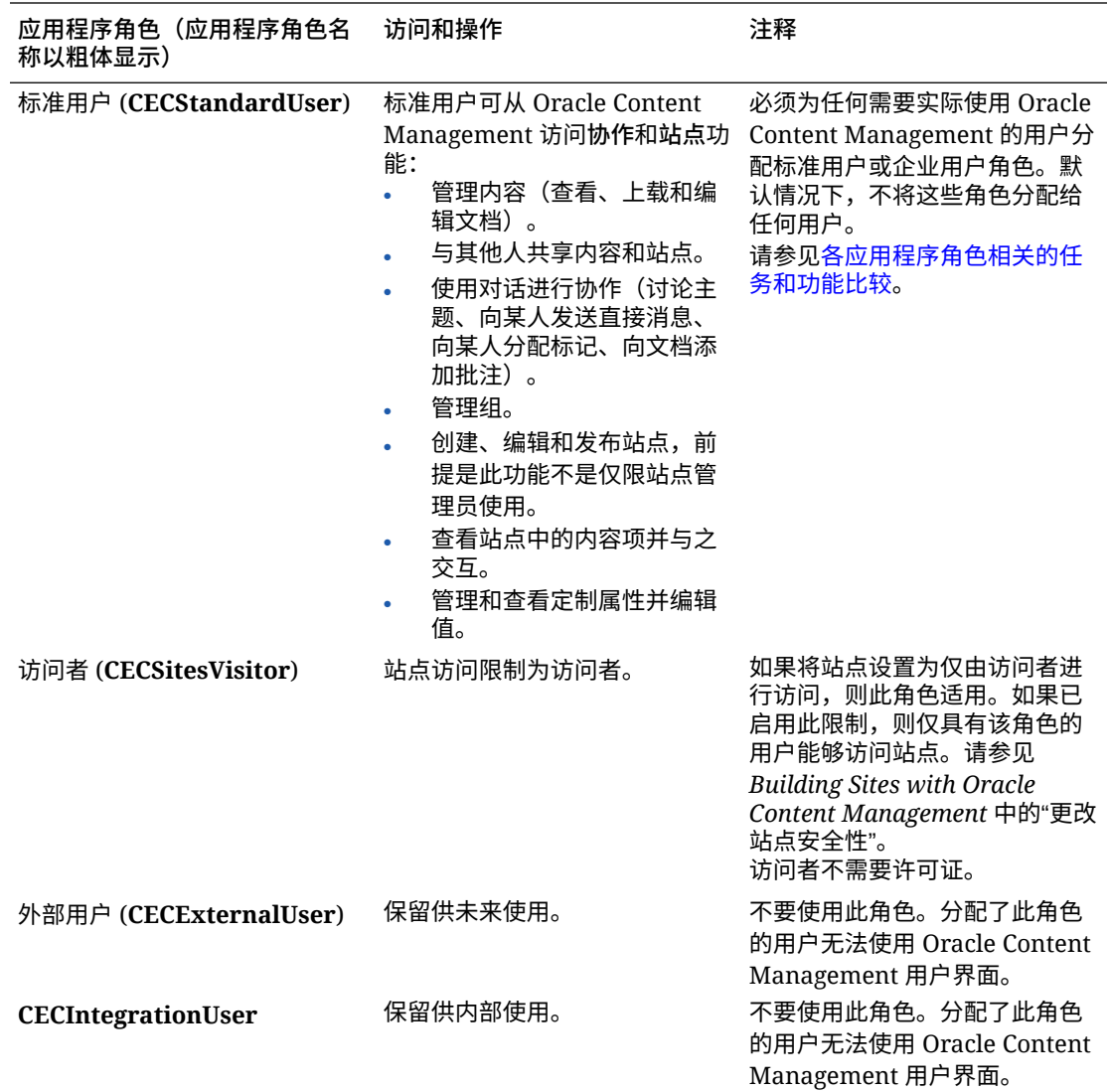

## 各应用程序角色相关的任务和功能比较

根据 Oracle Content Management 用户的应用程序角色,他们可以执行的任务和访问的功能会 有所不同。

访问者可以查看某些站点,使用公共链接,以及查看嵌入到应用程序或网站的 Oracle Content Management 内容。匿名用户(未登录的用户)计为访问者。请参见 *Building Sites with Oracle Content Management* 中的 "更改站点安全性"。如果您有通用储值订阅,则访问者会话 限制为特定数量的 API 调用和特定数量的数据传输;请参见[了解每小时活动用户数。](#page-156-0)如果您有 非计量订阅,则访问者活动将计入您的每日访问者会话数;请参见[了解访问者会话。](#page-158-0)

必须为任何需要实际*使用* Oracle Content Management 的用户分配*标准用户*或*企业用户*角色。 如果您已购买企业用户,则可将 **Oracle Content Management 企业用户**角色分配给用户以使 其能够访问更多功能。Oracle Content Management 实例可以混合拥有标准用户和企业用户, 以满足您公司的需求。

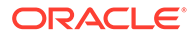

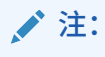

#### 有关角色的详细信息,请参阅[应用程序角色。](#page-26-0)

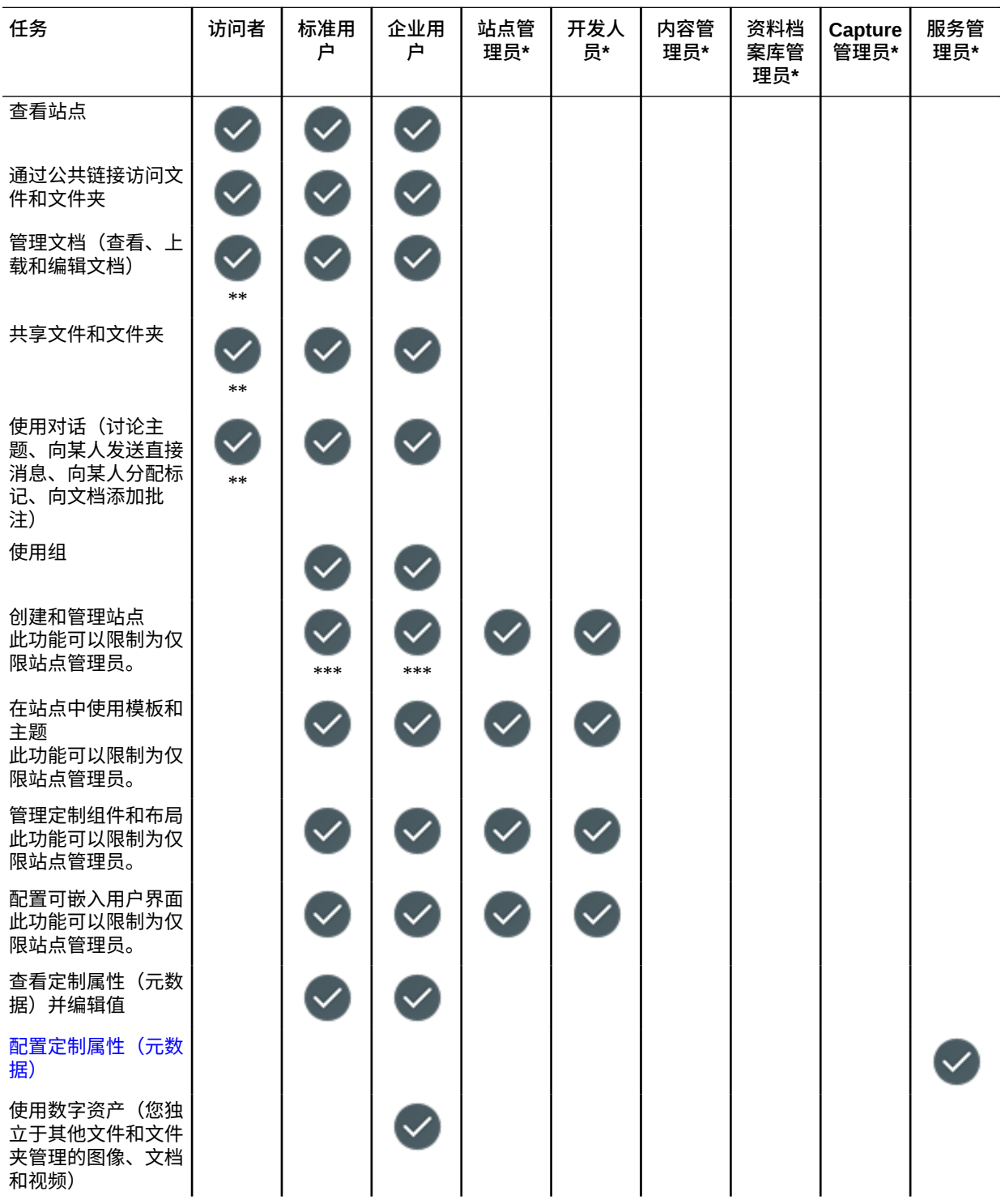

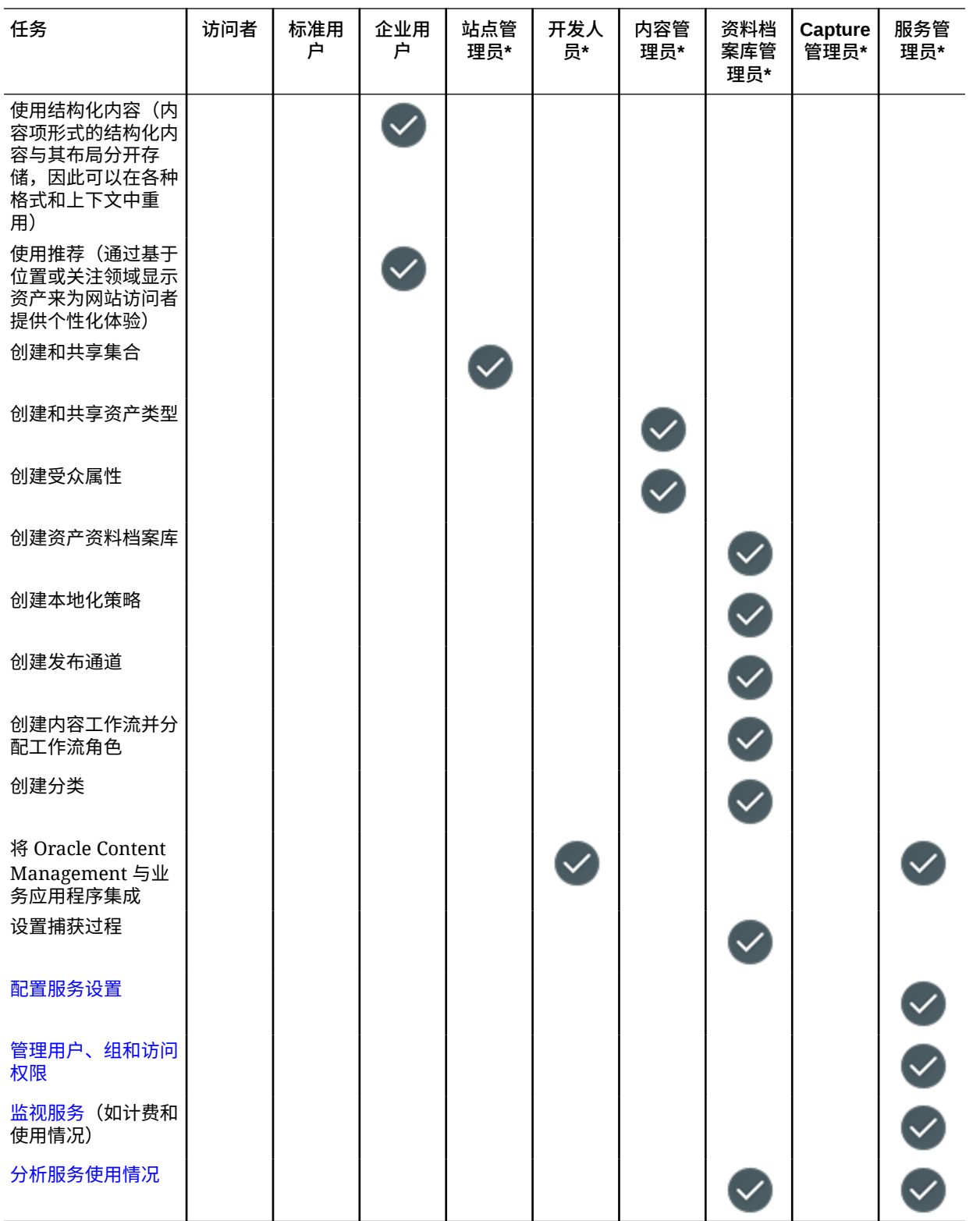

\* 除了所列出的可登录 Oracle Content Management 的角色之外,还必须向具有此角色的用户 分配*标准用户*或*企业用户*角色。

\*\*访问者可以通过站点上的 Oracle Content Management 组件管理和共享内容。

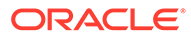

<span id="page-34-0"></span>\*\*\*标准用户可以创建、编辑和发布*标准*站点。企业用户可以创建、编辑和发布*标准*或*企 业*站点。

还有其他应用程序角色,但他们是无法登录 Oracle Content Management 的内部用户, 或者是在 Oracle Content Management 之外执行任务的管理用户。请参见[应用程序角](#page-26-0) [色](#page-26-0)。

## 资源角色(权限)

用户可以看到的内容以及可以对文档、内容项、站点或模板等资源执行的操作取决于与 他们共享资源时为其分配的角色(或权限)。例如,他们可能是一个站点的管理者、一 个文件夹的内容提供者或其他站点的查看者。

当您创建资源时,系统会自动为您分配管理者角色。作为管理者,您可以与其他用户共 享资源,向其分配角色以确定其他用户可以对该资源执行的操作。您还可以[设置默认角](#page-104-0) [色,](#page-104-0)将向添加到文件夹中的新用户分配默认角色。

以下角色是累加的。也就是说,下载者角色具有查看者角色的所有权限以及另外一些权 限。内容提供者角色具有查看者角色和下载者角色的所有权限,以此类推。

- **查看者**:查看者可以查看资源,但不能更改任何内容。
- **下载者**:下载者可以下载资源或其关联的文件并将这些内容保存到自己的计算机 上。
- **内容提供者**:内容提供者可以编辑资源。根据资源的类型,这可能意味着用户可以 重命名资源、编辑标记或属性以及执行其他类似的任务。
- **管理者**:管理者拥有对资源的完全控制,包括添加用户并向其分配资源的角色。

要查看特定资源的角色,请单击以下链接之一:

- 文档
- [对话](#page-35-0)
- [站点](#page-35-0)
- [集合](#page-36-0)
- [内容项](#page-36-0)
- [数字资产](#page-37-0)
- 组件/[布局](#page-37-0)
- [模板](#page-38-0)
- [主题](#page-38-0)
- [资料档案库](#page-39-0)
- [发布通道](#page-39-0)
- [本地化策略](#page-39-0)
- [内容类型](#page-40-0)

**文档**

如果您具有标准用户或企业用户角色以及列出的资源角色之一,则可以对文档和文件夹 执行以下任务。

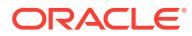

<span id="page-35-0"></span>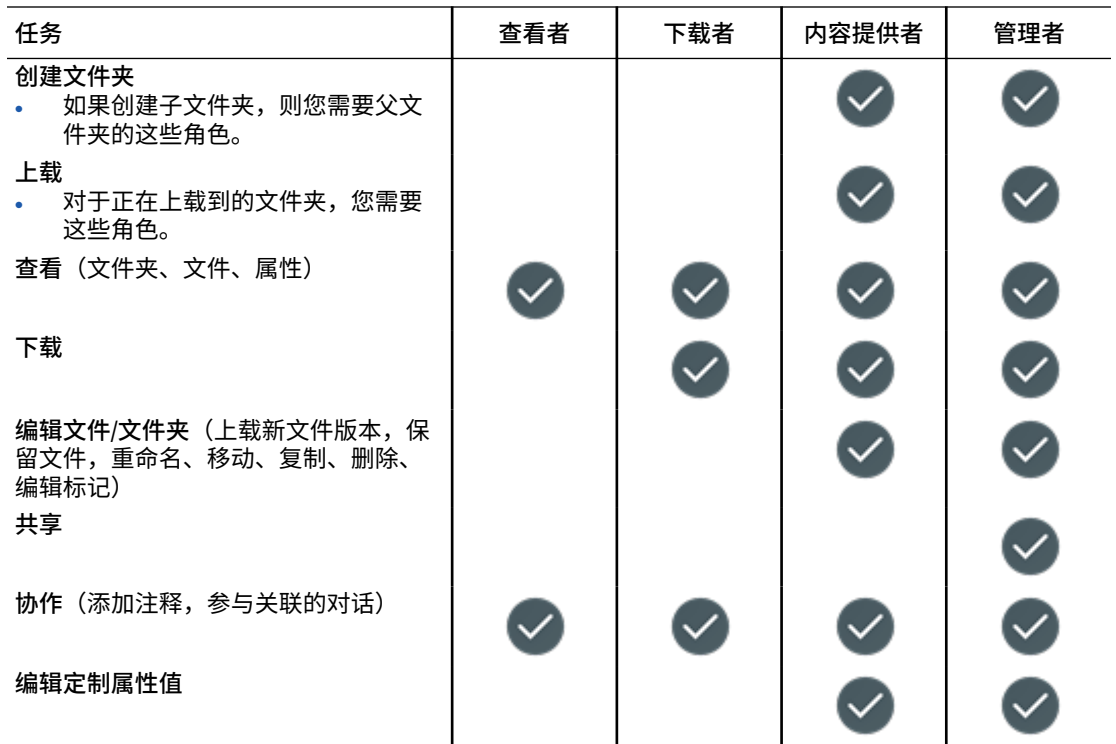

#### **对话**

如果您具有标准用户或企业用户角色以及列出的资源角色之一,则可以创建对话。要查看和参 与对话,您必须是对话的成员。

#### **站点**

如果您具有标准用户或企业用户角色以及列出的资源角色之一,则可以对站点执行以下任务。

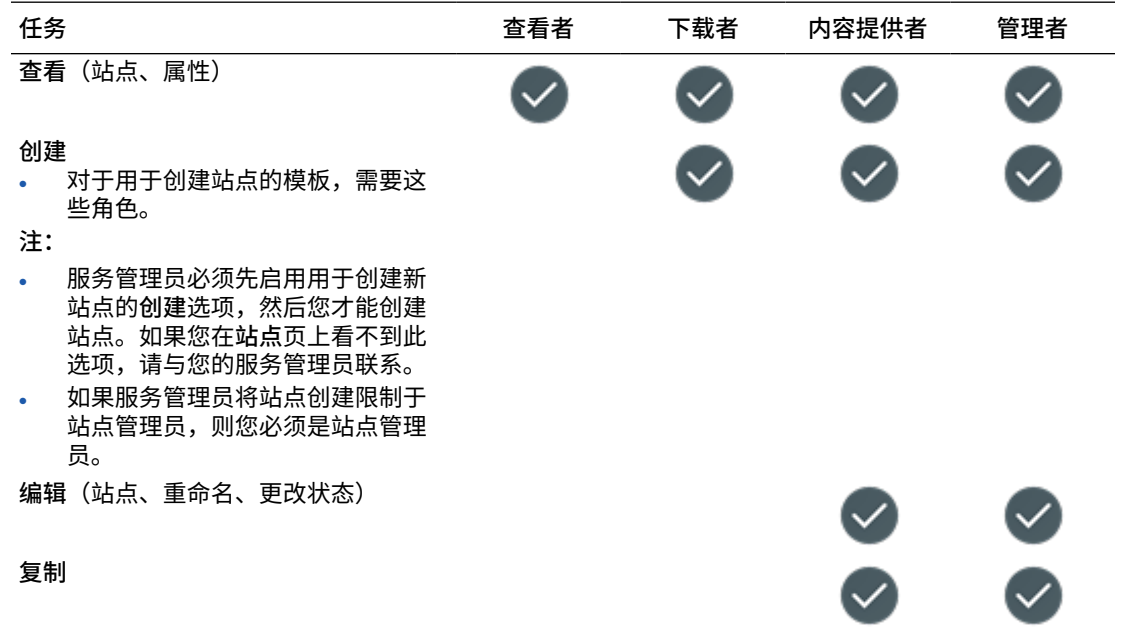

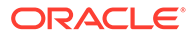
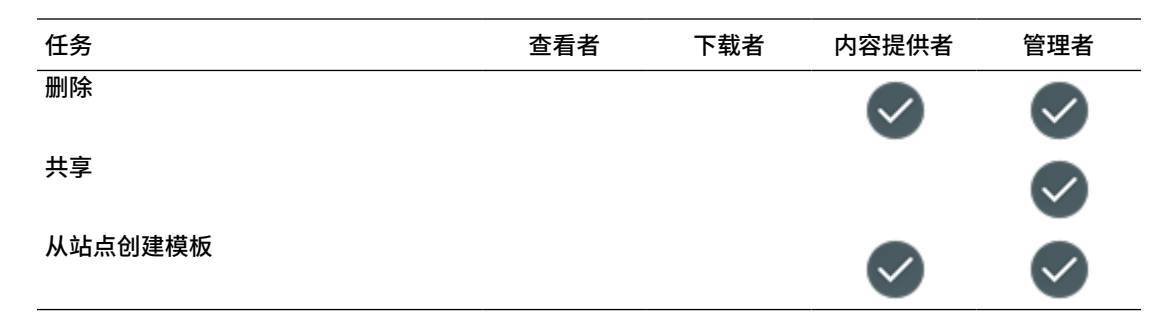

### **集合**

您必须具有企业用户角色以及列出的资源角色之一,才能对集合执行以下任务。

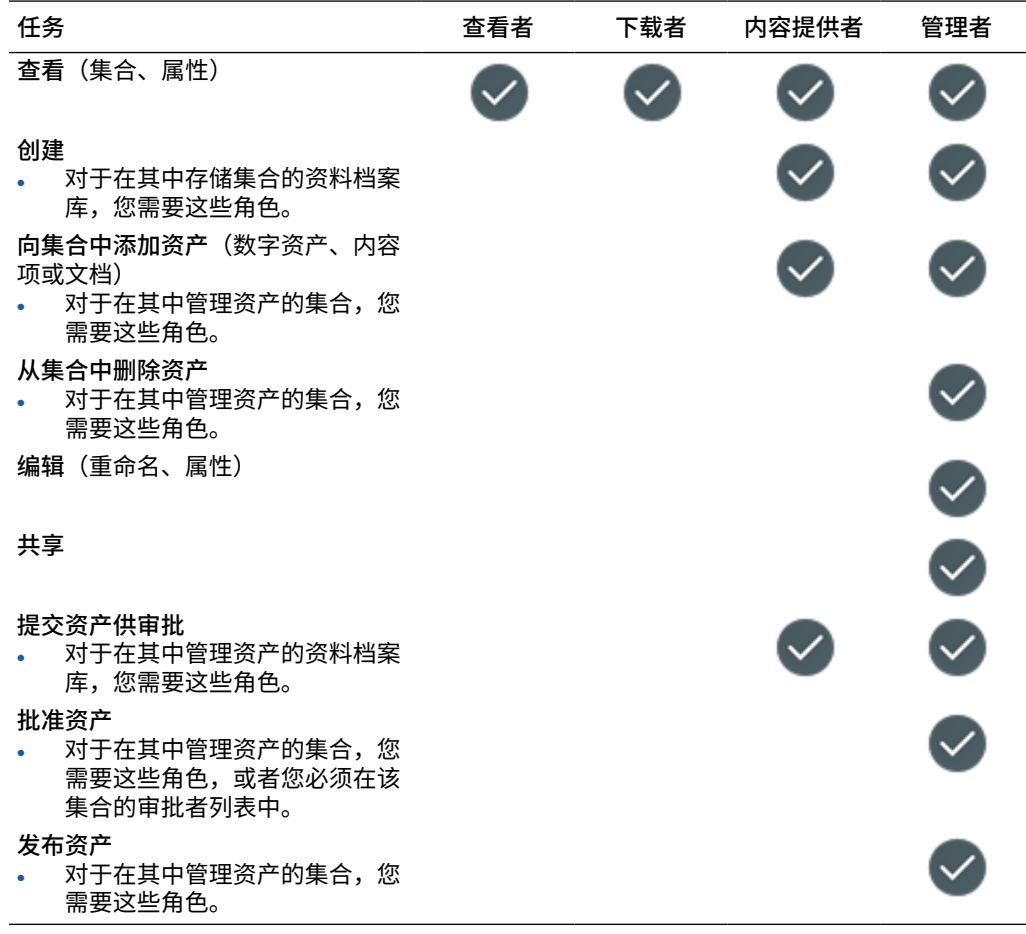

#### **内容项**

您必须具有企业用户角色、管理员应用程序角色以及列出的资源角色之一,才能对内容 项执行以下任务。

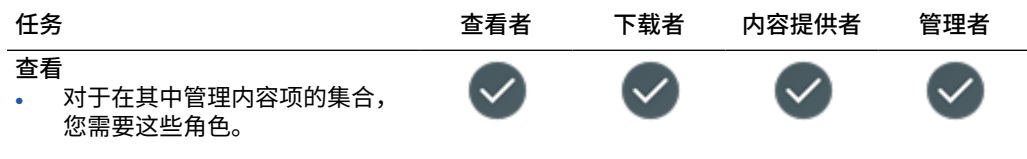

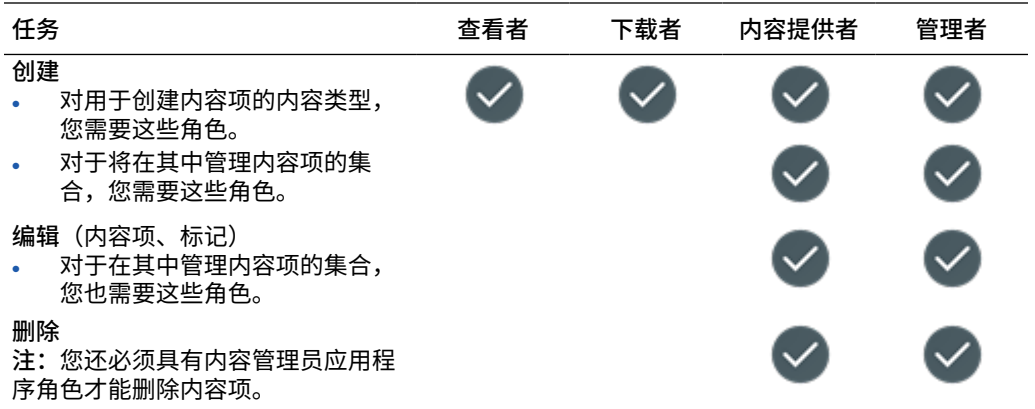

#### **数字资产**

您必须具有企业用户角色以及列出的资源角色之一,才能对数字资产执行以下任务。

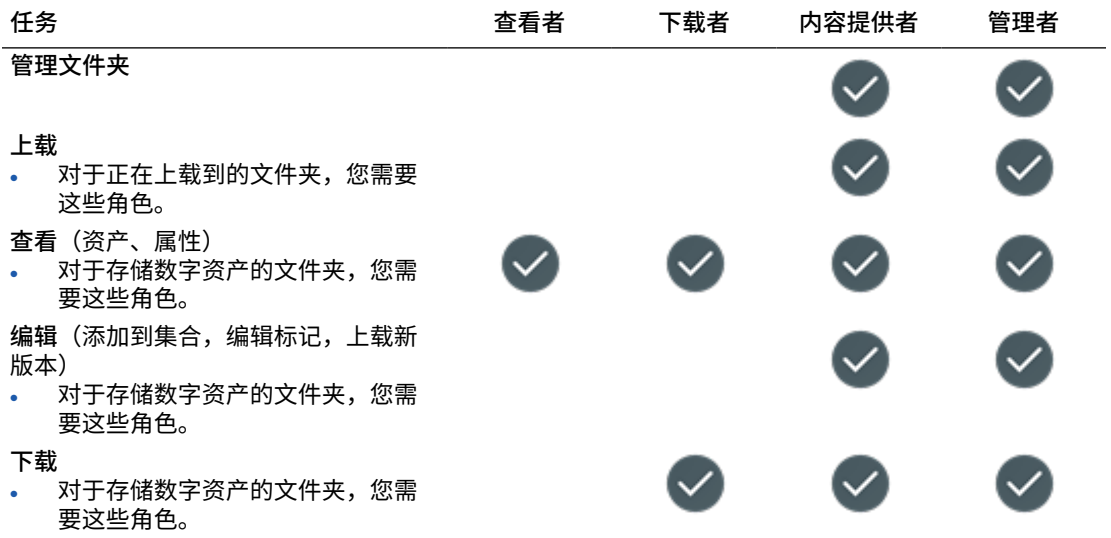

#### **组件/布局**

如果您有标准用户或企业用户角色以及列出的资源角色之一,则可以对组件和布局执行以下任 务。

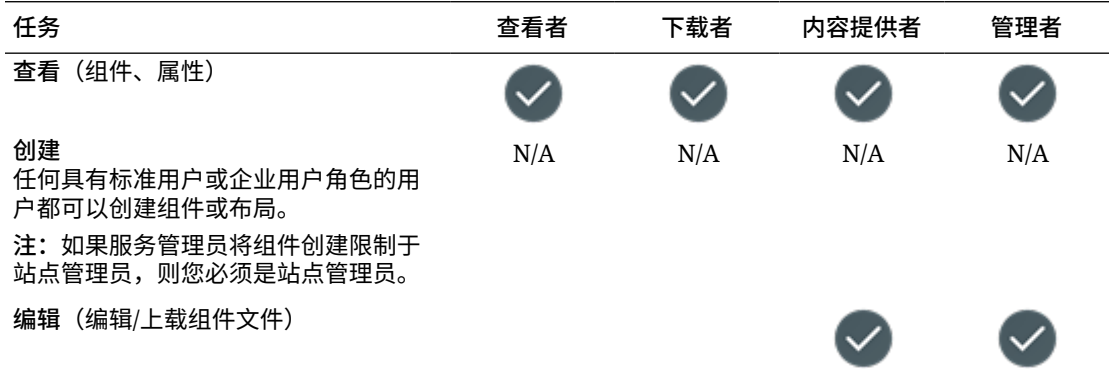

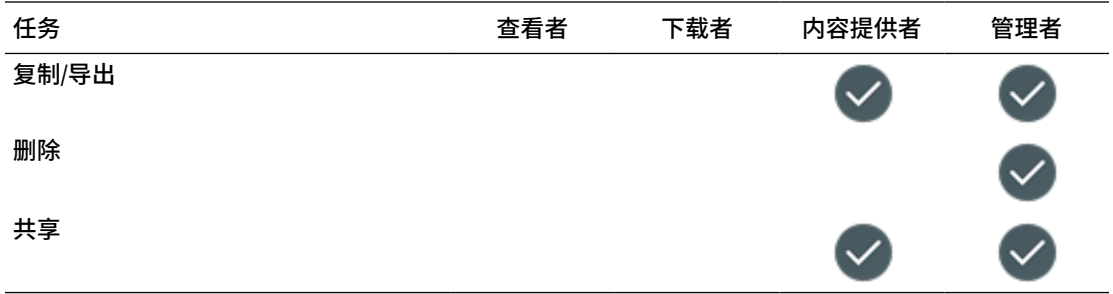

### **模板**

如果您有标准用户或企业用户角色以及列出的资源角色之一,则可以对模板执行以下任 务。

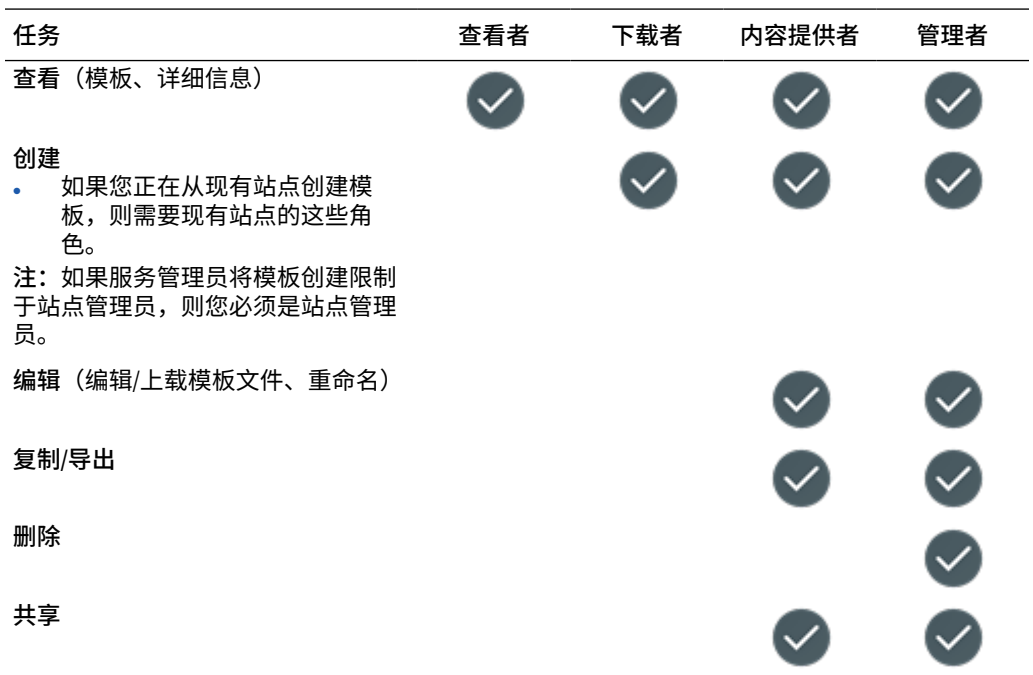

### **主题**

如果您有标准用户或企业用户角色以及列出的资源角色之一,则可以对主题执行以下任 务。

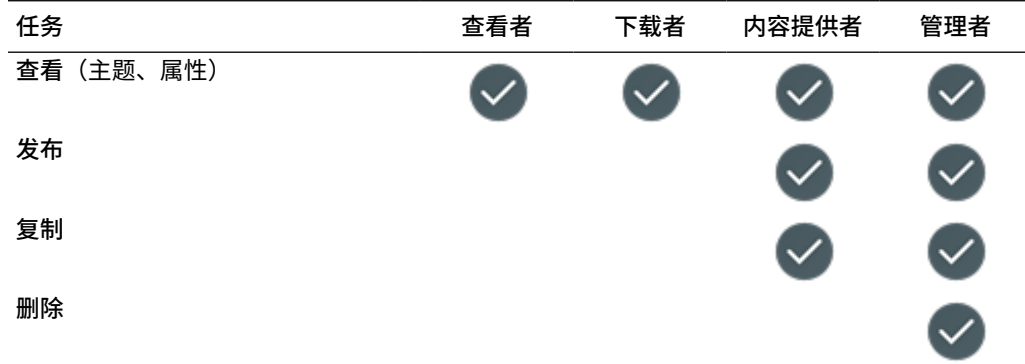

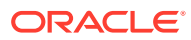

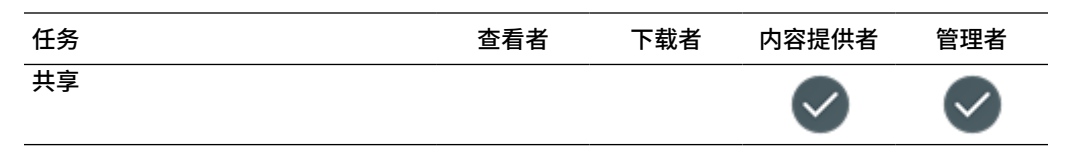

#### **资料档案库**

您必须具有企业用户角色、内容管理员应用程序角色以及列出的资源角色之一,才能对资料档 案库执行以下任务。

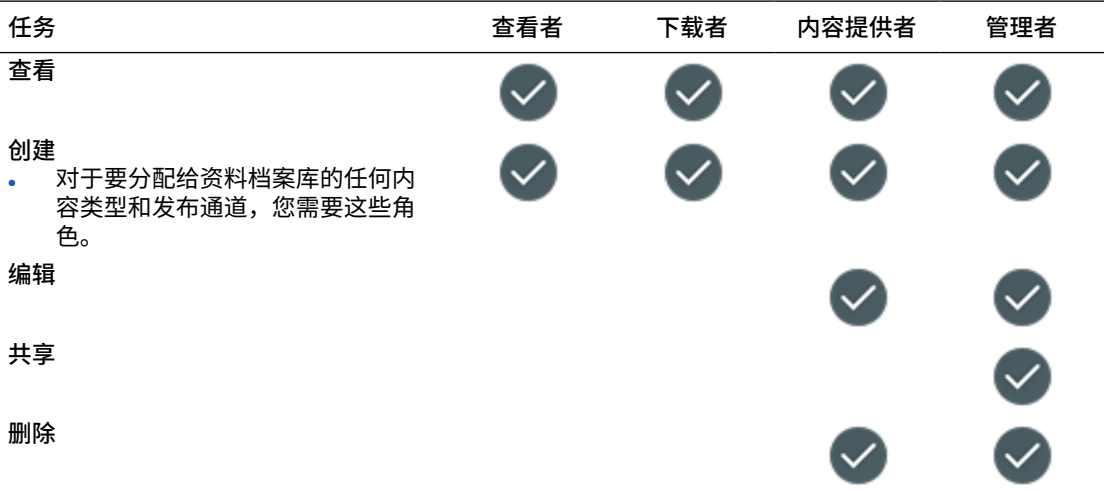

#### **发布通道**

您必须具有企业用户角色、内容管理员应用程序角色以及列出的资源角色之一,才能对发布通 道执行以下任务。

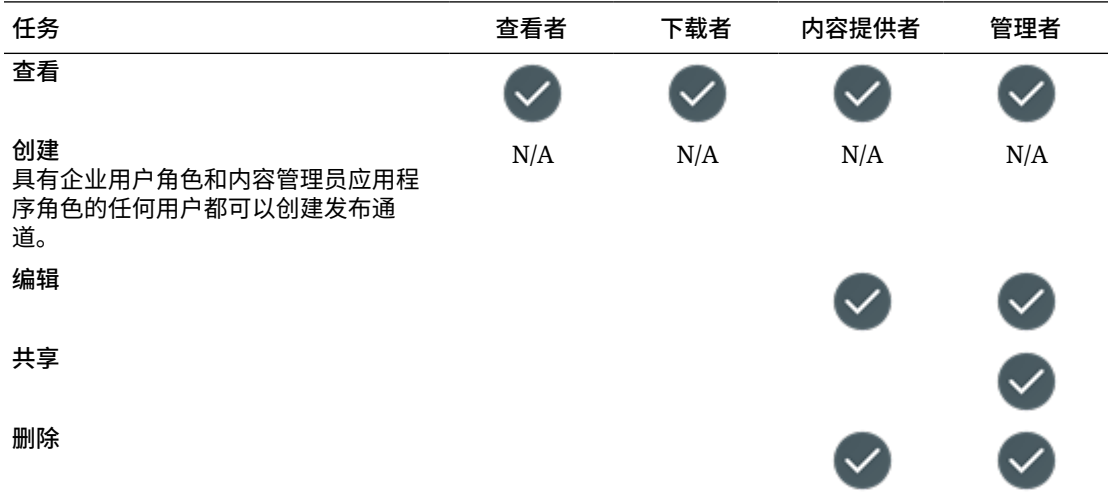

### **本地化策略**

您必须具有企业用户角色、内容管理员应用程序角色以及列出的资源角色之一,才能对本地化 策略执行以下任务。

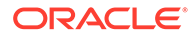

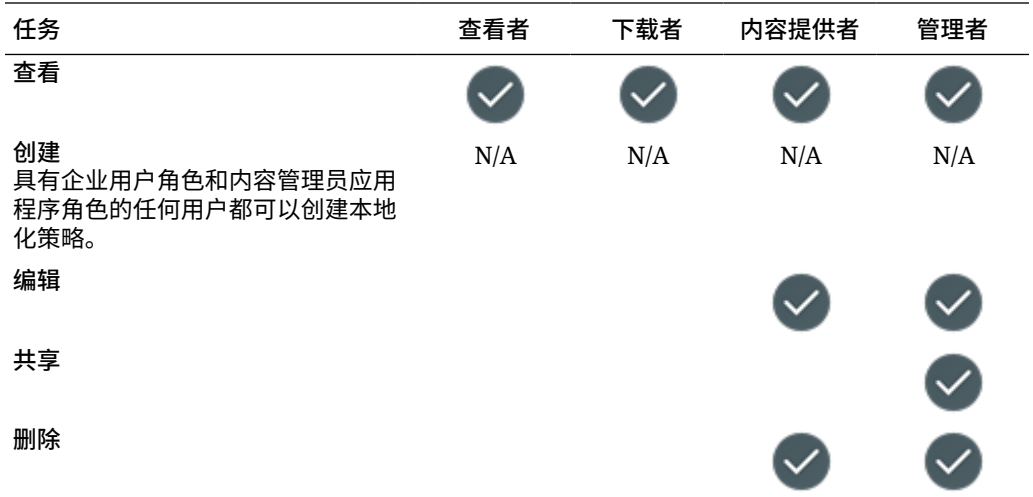

### **内容类型**

您必须具有企业用户角色、内容管理员应用程序角色以及列出的资源角色之一,才能对 内容类型执行以下任务。

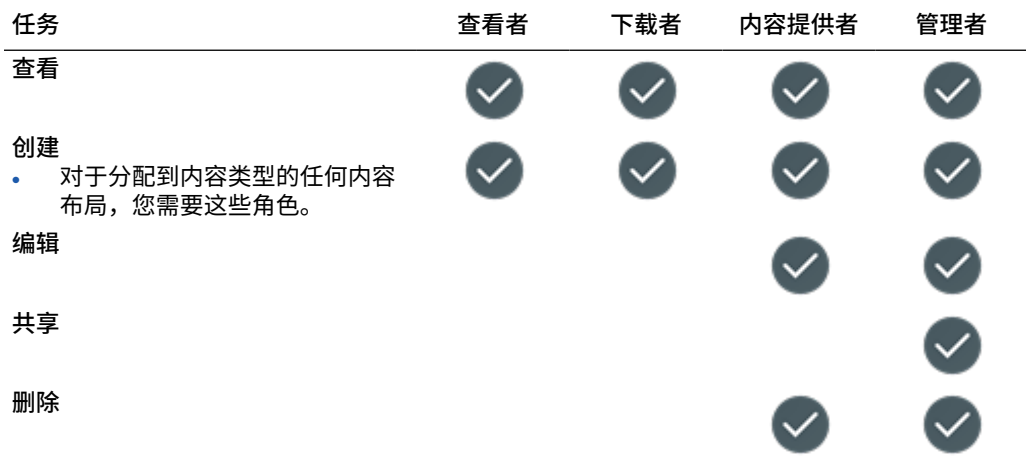

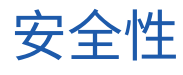

Oracle Content Management 使用多层方法保护您的系统和内容。

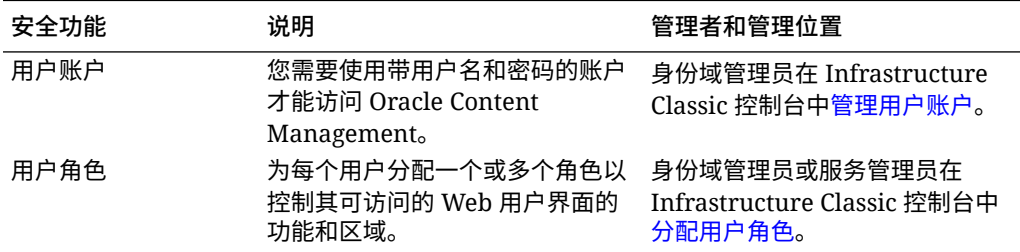

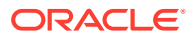

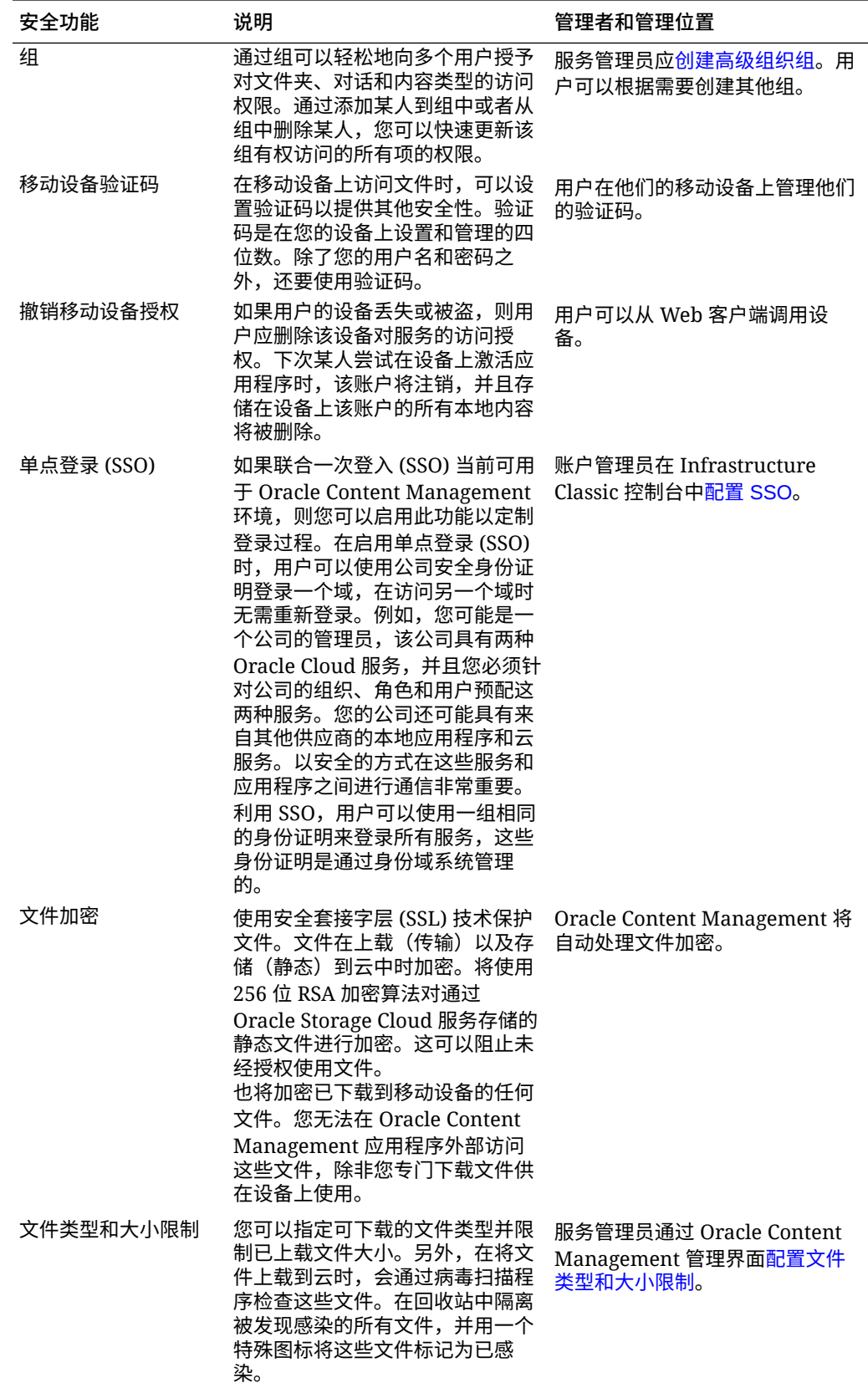

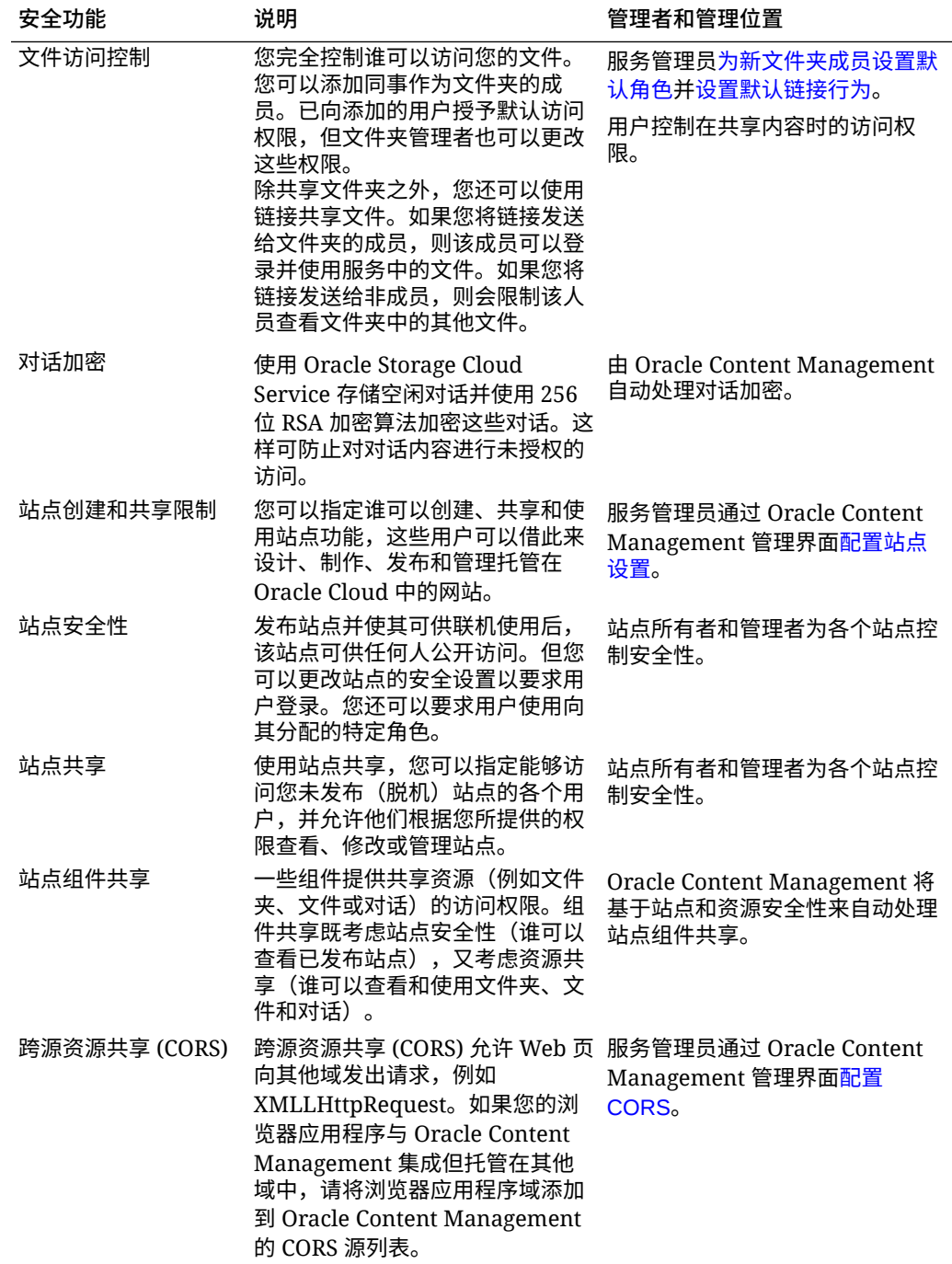

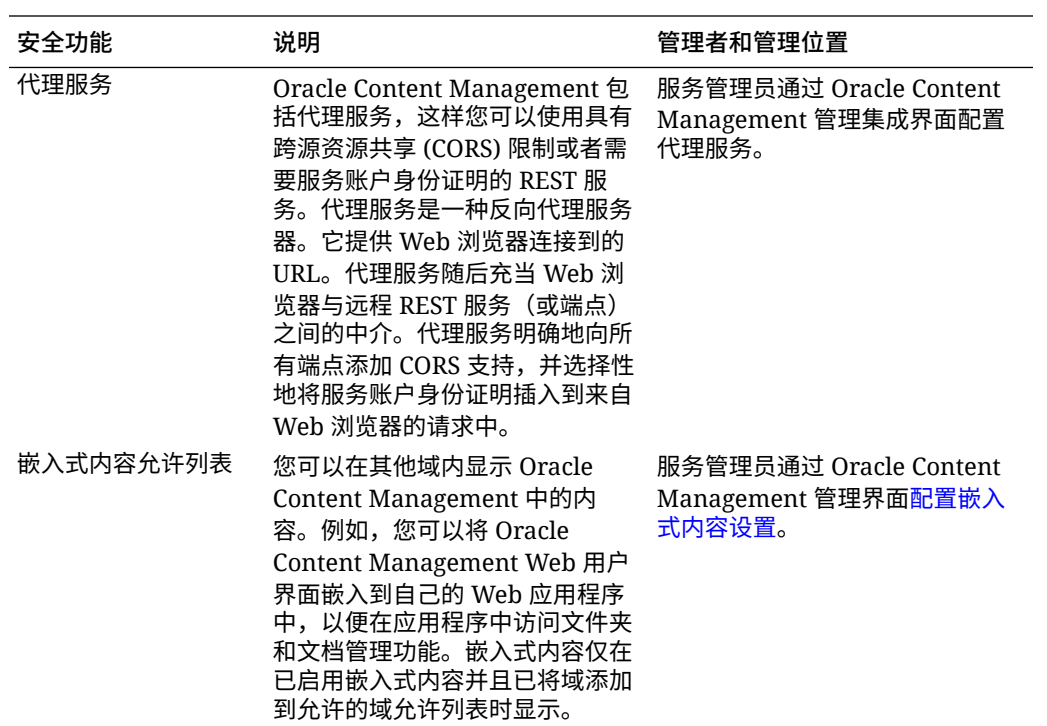

# <span id="page-44-0"></span>2 部署 Oracle Content Management

在部署 Oracle Content Management 之前, 您需要 了解部署选项 并决定是否使用 [入门版或高](#page-14-0) [级版。](#page-14-0)

确定了部署体系结构和要使用的版本后,您可以执行几个任务来完成部署:

- **1.** 创建并激活 [Oracle Cloud](#page-54-0) 账户
- **2.** 使用 Infrastructure [控制台创建实例](#page-55-0)
- **3.** [设置用户和组](#page-66-0)

部署 Oracle Content Management 之后, 您需要执行其他任务以[部署服务。](#page-70-0)

### **注:**

如果您的订阅是[在](#page-154-0) 2019 年 9 月之前购买的,则部署流程可能会有所不同。请参见<mark>在</mark> 旧环境中管理 [Oracle Content Management](#page-154-0)。

以下视频介绍了在 Oracle Cloud Infrastructure (OCI) 上预配 Oracle Content Management 新 实例的基本过程。

[视频](http://apexapps.oracle.com/pls/apex/f?p=44785:265:0::::P265_CONTENT_ID:26921)

## 了解部署体系结构选项

最初预配时,Oracle Content Management 的所有实例都部署在 Oracle Cloud Infrastructure 上。此体系结构是跨单个地理区域内多个可用性域的高可用性拓扑。在这些可用性域中,它将 适用于 Kubernetes 的 Oracle Container Engine for Kubernetes (OKE) 与其可弹性扩展的 Kubernetes 集群结合使用。

- **可用性域** 可用性域是一个区域中的一个或多个数据中心。可用性域相互隔离,具有容错 功能,不太可能同时出现故障。因为可用性域不共享物理基础结构(例如电源或冷却设 备)或者内部可用性域网络,所以影响一个可用性域的故障不太可能会影响其他可用性 域。一个区域中的可用性域通过低延迟、高带宽网络相互连接。这种可用性域之间的可预 测加密互连为高可用性和灾难恢复提供构建块。
- **容错域** 容错域是可用性域内的一组硬件和基础设施。每个可用性域都包含三个容错域。 通过容错域,您可以将多个实例分布到单个可用性域内的不同物理硬件上。这样,影响一 个容错域的硬件故障或维护事件不会影响其他容错域中的实例。您可以选择在启动时为新 实例指定容错域,也可以让系统为您选择一个容错域。

在默认部署中,OKE 跨多个可用性域自动创建多个集群(或节点)。所有站点和资产会与每个 可用性域进行同步。如果一个可用性域停止运行,OKE 会自动将所有传入流量引导至运行正常 的可用性域。采用这种方式,当出现故障的可用性域还原时,最终用户也不会注意到服务停 机。

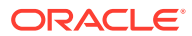

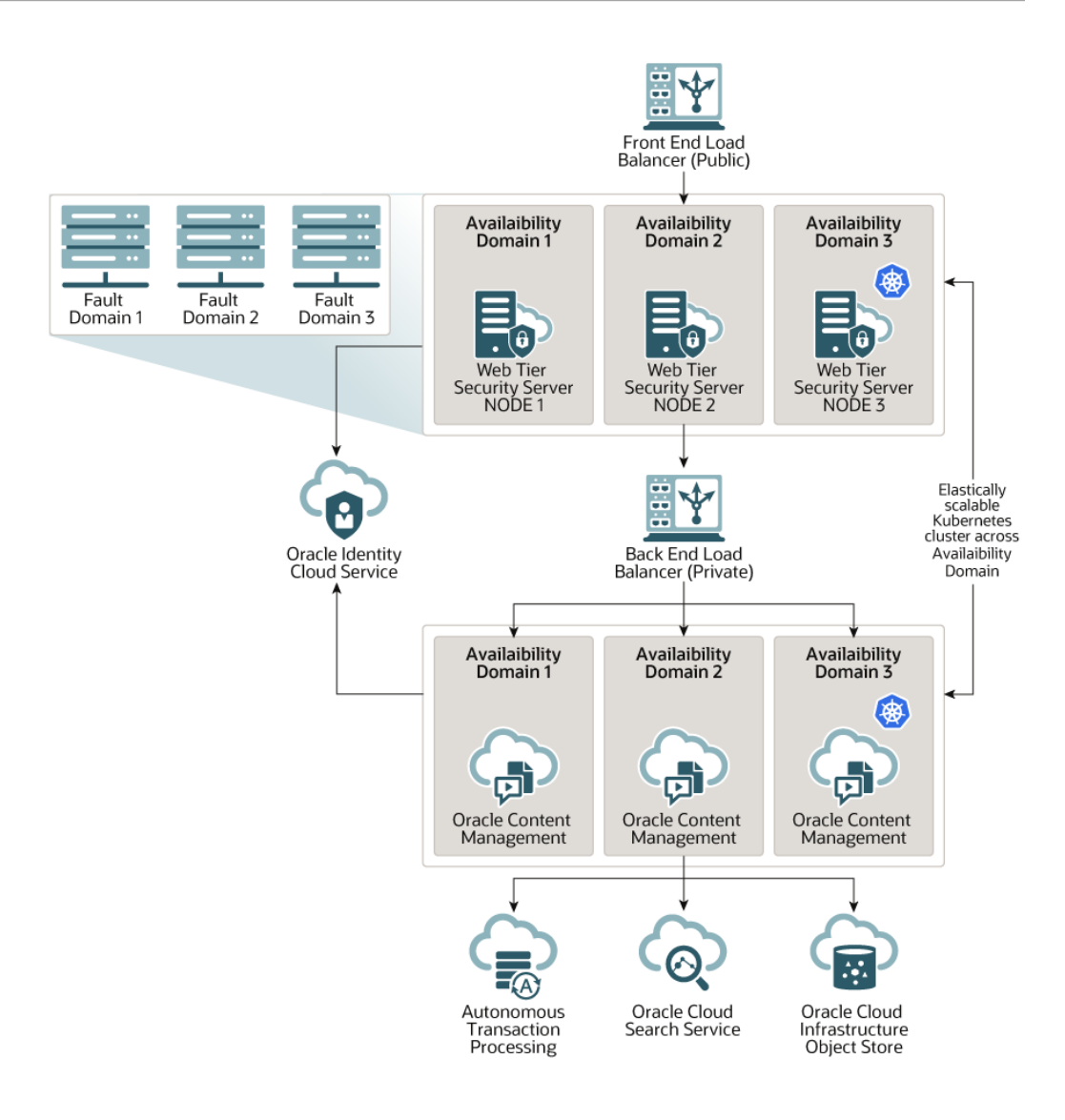

我们建议您使用我们的**升级计划**选项来控制您的实例何时接收新发行版的 Oracle Content Management。在大多数情况下,为生产流量提供服务的实例以及在发生故障 时可为流量提供服务的任何实例应使用*延迟升级*选项。用于开发和测试的实例应使用*立 即升级*选项。此设置组合将为您提供完整的发行周期以确保您的代码强健,并让您有时 间解决任何问题以免其可能影响生产流量。"升级计划"选项是在创建 [Oracle Content](#page-63-0) [Management](#page-63-0) 实例时设置的。

#### **除高可用性外的其他功能**

虽然高可用性服务的设计是为了提供更高的正常运行时间和可访问性,但许多客户还会 有一些其他需求,我们可以使用不同的体系结构来满足这些需求。这些体系结构一方面 仍具有 Oracle Cloud Infrastructure 和 OKE 提供的现成高可用性优势,另一方面,我们 还可以构建它们来支持开发流程(甚至是多区域故障转移),或者利用专用的高性能连 接进一步增强其优势。要找到满足您需求的体系结构,您需要确定您的组织的开发流程 需求,您可接受的恢复时间目标 (recovery time objectives, RTO) 和恢复点目标 (recovery point objectives, RPO)。

• **恢复时间目标 (RTO)**— RTO 是在发生灾难后恢复您的应用程序功能所需的目标时 间。该目标可衡量灾难恢复速度。通常,应用程序越重要,RTO 越低。

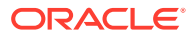

• **恢复点目标 (RPO)**— RPO 是应用程序可接受的数据丢失时间范围。RPO 是指在发生灾难 的情况下应用程序可以承受的数据丢失量。

#### **使用 Oracle Cloud Infrastructure FastConnect 的专用实例**

某些客户可能还需要公共 Internet 无法提供的更高性能或安全性。Oracle Cloud Infrastructure FastConnect 可用于为您的 Oracle Content Management 实例提供更高性能、稳健且安全的连 接。通常,具有以下需求的客户使用这种类型的连接:确保只有内部网络才能访问,或者确保 最终用户的连接尽可能最佳最可靠。

如果您要创建此类实例,需要设置 Oracle Cloud Infrastructure FastConnect 并执行一些额外 的先决条件步骤。FastConnect 提供了一种专用连接。与基于 Internet 的连接相比,这种连接 能提供更高的带宽以及更可靠、更一致的网络体验。

请参见使用 [Oracle Cloud Infrastructure FastConnect](#page-60-0) 创建专用实例。

#### **开发流程**

这是指您的组织用来为 Oracle Content Management 构建和部署新功能和内容的流程。开发流 程可以包括新功能和内容在获批进入更高级别环境和生产环境前必须经历的多个环境。常见设 置包括开发环境、测试环境、存放环境和最终的生产环境。您的组织的需求可能会有所变化。

如果客户希望使用多个实例来支持自己的开发流程,那么他们应该按本文档中的说明预配其他 实例,但无需在实例前预配 Web 应用程序防火墙 (Web application firewall, WAF),因为他们 将直接访问这些实例。在其中一个实例中开发内容后,您可以使用 OCE 工具包的命令行界面 (command-line interface, CLI) 在 Oracle Content Management 实例之间传播该内容。

**注:**

在创建不会为生产流量提供服务的其他实例时,必须将其标记为*非主*,以免为复制的 资产付费。主实例按实例中的资产总数收费。对于非主实例,每月按单个资产块收费 (例如,5,000 个资产;如果有增强视频,则为 250 个增强视频资产),不考虑复制 的资产总数。有关详细信息,请参见《[Oracle PaaS and IaaS Universal Credits](http://www.oracle.com/us/corporate/contracts/paas-iaas-universal-credits-3940775.pdf) [Service Descriptions](http://www.oracle.com/us/corporate/contracts/paas-iaas-universal-credits-3940775.pdf)》。

要传播更改,可以使用 OCE 工具包命令在开发、测试和生产实例上创建站点并管理其生命周 期。可以在开发环境中更改站点并将这些更改传播到测试环境和生产环境。您也可以将这组命 令行实用程序并入您的脚本环境以管理部署。使用 CLI 实用程序,您可以部署新项(例如资产 和组件)以及更新现有内容。

请参见设置从测试到生产 [\(Test to Production, T2P\)](#page-51-0) 部署。

## 实施备份区域

如果您的组织要在发生故障时使用备份区域继续传送公共站点内容,请配置 Web 应用程序防 火墙 (Web Application Firewall, WAF) 并将内容复制到备份。

您的备份可以与主要实例位于同一个地理区域,也可以位于不同的区域。在不同的区域创建备 份可提供更多保护,以防止数据丢失或可用性受损。

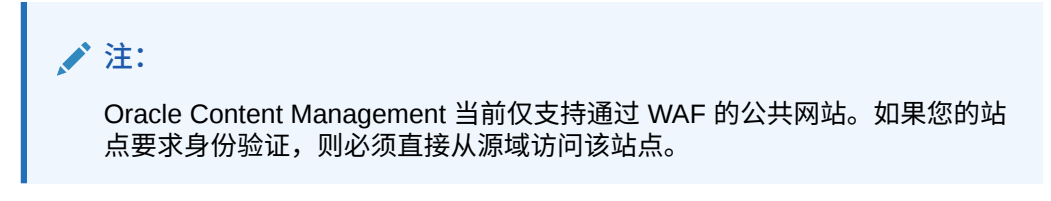

下面是体系结构的外观示例:

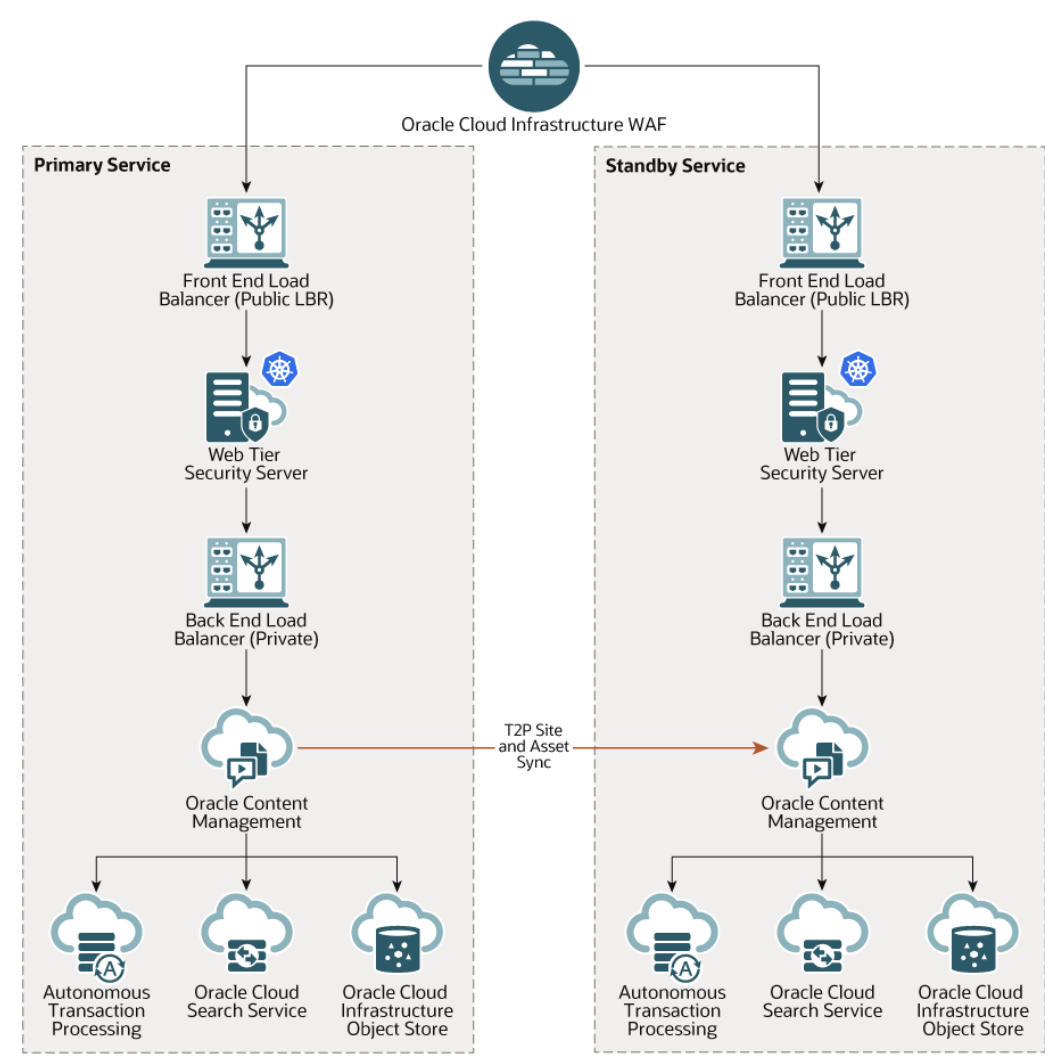

创建备份可能需要较长时间,特别是在您具有许多站点和资产的情况下,因此建议您在 非工作时间执行备份。根据实例中的内容更改量,您应该确定备份应该每日执行一次还 是降低频率一周执行一次。

实施备份区域时,可以使用 Oracle Cloud Infrastructure Web Application Firewall 服务 将流量引导至主(活动)实例,并在发生故障时将其切换至备份(备用)实例。

**注:** 创建备份实例时,您必须将其标记为*非主*实例,这样您就无需为重复的资产付 费。主实例和非主实例<mark>[按不同的费率计费。](http://www.oracle.com/us/corporate/contracts/paas-iaas-universal-credits-3940775.pdf)</mark>

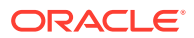

创建主实例后,请执行以下步骤来实施备份区域:

**1.** 创建新的 [Oracle Content Management](#page-63-0) 实例。 预配此实例(仅在主区域发生故障时才为生产流量提供服务)时,务必将其标记为*非主实 例*,以免针对此实例中的所有资产双重计费。此外,由于此实例可能会变为生产实例,因 此通常应将其设置为*延迟升级*,但是它*必须*与主区域采用相同的升级计划,以免在主区域 和备份区域之间切换流量时出现问题。

如果要使备份实例与主实例位于不同的区域,请[在辅助区域中创建实例](#page-60-0)。

- **2.** 使用 Oracle Cloud Infrastructure Web Application Firewall 服务配置 Web 应用程序防火墙 (WAF)。
- **3.** 使用 OCE 工具包将所有站点和资产从主实例传输到备份实例:
	- **a.** 将主实例上存在的资料档案库、通道和本地化策略复制到备份实例上。
	- b. 如果尚未安装 OCE 工具包,则创建 VM [计算实例。](https://docs.cloud.oracle.com/en-us/iaas/Content/Compute/Tasks/launchinginstance.htm)
	- **c.** 在 VM [计算实例上安装](#page-52-0) OCE 工具包并使其使用 IDCS 验证。
	- **d.** 注册 [Oracle Content Management](#page-53-0) 主实例和备份实例。
	- **e.** [传输站点及其资产](#page-54-0)(从主实例到备份实例)。
- **4.** 测试您的数据能否正确复制。在主实例中进行一些更改(少于五处,包括对每个对象类型 的更改),接着使用 OCE 工具包再次备份您的数据,然后确认这些更改已正确反映在备 份实例中。
- **5.** 对主实例不可用时可能需要访问备份实例用户界面的用户进行同步。例如,您至少需要同 步您的管理员。

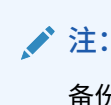

备份实例只是为了在发生故障时进行测试或继续提供公共站点内容,而不是为了 继续提供内容或访问要求身份验证的站点。

- **6.** 测试在主区域出现故障时您的系统行为是否符合预期:
	- **a.** 禁用主实例。
	- **b.** 通过更新 WAF 策略切换 [WAF](#page-51-0) 源,以便使流程指向备份实例。
	- **c.** 传播了 WAF 策略变更时,请确认备份实例上的所有用户体验均符合预期。
- **7.** 重新启用主实例,更新 WAF 策略以使其再次指向主实例,然后确认主实例在接管原来的 内容管理和最终用户提交职责后的行为符合预期。

## 配置 Web 应用程序防火墙

配置和启用 Web 应用程序防火墙 (WAF) 以实施备份区域的过程涉及多个步骤:

- **1.** 创建 [WAF](#page-49-0) 策略
- **2.** 上载 SSL [证书和密钥](#page-49-0)
- **3.** [创建辅助源](#page-50-0)
- **4.** [发布更改](#page-50-0)
- **5.** 更新 [DNS](#page-50-0) 配置
- **6.** [在实例上配置](#page-50-0) WAF

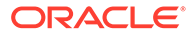

如果需要[从主实例切换到辅助实例](#page-51-0),您可以通过更新 WAF 策略来实现。

### <span id="page-49-0"></span>创建 WAF 策略

要配置 WAF 策略,请执行以下步骤:

- **1.** 以 Cloud 账户管理员身份登录 [Oracle Cloud](https://cloud.oracle.com)。您可以在欢迎电子邮件中找到您的账 户名和登录信息。
- 2. 在 Infrastructure 控制台中,单击左上角的 **三** 以打开导航菜单,再单击身份和安全 **性**,然后单击 **Web 应用程序防火墙**下的**策略**。
- **3.** 选择要在其中创建 WAF 策略的区间。
- **4.** 单击**创建 WAF 策略**。
- **5.** 请输入以下详细信息以创建 WAF 策略:
	- 名称: 为策略提供一个唯一名称(例如 cross\_site\_WAF)。请避免输入机密信 息。
	- **主域**:输入应用程序的全限定域名(例如 oce.example.com)。这是用户用于 访问应用程序的 URL,该 URL 随即将指向 Oracle Content Management 主实 例或辅助实例。
	- **其他域**:(可选)输入应该在其中应用策略的任何子域。
	- **源名称**:为该主源提供一个唯一名称(例如 primary\_salesdocuments1)。
	- **URI**:输入主实例面向公众的端点 (URI)(例如 salesdocuments1 myaccount.cec.ocp.oraclecloud.com)。
- **6.** 单击**创建 WAF 策略**。

## 上载 SSL 证书和密钥

要上载 SSL 证书和密钥,请执行以下步骤:

- **1.** 查看创建的 WAF 策略,然后单击左侧的**设置**。
- **2.** 在**常规设置**选项卡上,单击**编辑**。
- **3.** 在"编辑设置"对话框中:
	- **a.** 选择**启用 HTTPS 支持**,以便浏览器和 Web 应用程序之间的通信处于加密状 态。
	- **b.** 选择**上载或粘贴证书和私有密钥**。
	- **c.** 在**上载证书源**中,拖放或选择文件,或者选择**文本**并粘贴 PEM 格式的有效 SSL 证书。您还必须包括中间证书(主域证书必须排在首位)。
	- **d.** 在**上载私有密钥源**下,拖放或选择文件,或者选择**文本**并在此字段中粘贴 PEM 格式的有效私有密钥。私有密钥无法由密码保护。
	- **e.** 如果您使用自签名证书,请选择**自签名证书**以在浏览器中显示 SSL 警告。
	- **f.** 如果要自动将所有 HTTP 流量重定向到 HTTPS,请选择 **HTTP 重定向到 HTTPS**。
	- **g.** 单击**保存更改**。此更新将显示在"未发布的更改"下。

## <span id="page-50-0"></span>创建辅助源

要创建辅助源,请执行以下步骤:

- **1.** 单击**源组**选项卡。
- **2.** 在**源组**选项卡上,单击**编辑**。
- **3.** 单击**其他源**。
- **4.** 输入以下详细信息:
	- **名称**:为辅助源提供一个唯一名称(例如 secondary\_salesdocuments1)。
	- **URI**:输入辅助实例面向公众的端点 (URI)(例如 salesdocuments2 myaccount.cec.ocp.oraclecloud.com)。
	- **HTTP 端口**:输入辅助实例监听的 HTTP 端口。默认端口为 80。
	- **HTTPS 端口**:输入用于保护与辅助实例的 HTTP 连接的端口。默认端口为 443。
- **5.** 单击**保存更改**以创建*辅助*源。此更新将显示在"未发布的更改"下。

## 发布更改

要发布您进行的更改,请执行以下步骤:

- **1.** 单击左侧的**未发布的更改**。
- **2.** 单击**全部发布**。
- **3.** 在"发布更改"对话框中,单击**全部发布**。 完成更新可能需要一些时间。

### 更新 DNS 配置

将所在区域的 CNAME 更新到 DNS 配置中,以将来自 Internet 客户端的请求路由到 WAF。可 以通过打开您创建的 WAF 策略来查找 CNAME。CNAME 值是在 OCI 域内用连字符连起来的 主域版本(例如 oce-example-com.o.waas.oci.oraclecloud.net)。

如果使用子域 cec.ocp.oraclecloud.com,则需要提交支持请求,以要求 Oracle 技术支持执 行 DNS 更新。

## 在实例上配置 WAF

要在实例上配置 WAF,请执行以下步骤:

- 1. 在 Infrastructure 控制台中,单击左上角的 = 以打开导航菜单,然后依次单击开发人员 **服务**和**内容管理**。
- **2.** 单击主实例可查看实例详细信息。
- **3.** 单击**配置 WAF**。
- **4.** 在"配置 Web 应用程序防火墙"对话框中,选择先前创建的 WAF 策略。 此时将显示该实例的区间名称。如果 WAF 策略位于不同的区间,请单击**更改区间**,然后 选择正确的区间。
- **5.** 单击**保存更改**。

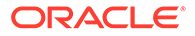

实例更新时,您将在"活动"列表中看到其进度。更新完成后,查看实例详细信息, 您将看到其中列出了 **WAF 主域**。

**6.** 对辅助实例重复步骤 2 至 5。

### <span id="page-51-0"></span>切换 WAF 源

如果需要将 WAF 源从主实例更改为辅助实例(反之亦然)以用于测试或备份目的,您 可以通过更新 WAF 策略来实现。

Oracle Content Management

要切换 WAF 源,请执行以下步骤:

- **1.** 以 Cloud 账户管理员身份登录 [Oracle Cloud](https://cloud.oracle.com)。您可以在欢迎电子邮件中找到您的账 户名和登录信息。
- 2. 在 Infrastructure 控制台中,单击左上角的 <br>2. 在 Infrastructure 控制台中,单击左上角的 **性**,然后单击 **Web 应用程序防火墙**下的**策略**。
- **3.** 打开为实例创建的 WAF 策略,然后单击左侧的**设置**。
- **4.** 单击**源组**选项卡,然后单击**编辑**。
- **5.** 将要切换到的源设置为**默认源**,然后单击**保存更改**。此更新将显示在"未发布的更 改"下。
- **6.** 单击左侧的**未发布的更改**。
- **7.** 单击**全部发布**。
- **8.** 在"发布更改"对话框中,单击**全部发布**。 完成更新可能需要一些时间。完成时,传入应用程序的流量将被引导至选定的源。

请记住:通过 WAF 重定向意味着仅适用于测试或在发生故障时公共站点的连续传送。 用户必须访问经验证的站点或直接访问 Oracle Content Management 用户界面。

## 设置从测试到生产 (Test to Production, T2P) 部署

此模型对于以下两个方面至关重要:提供高效运行高可用性环境所需的检查和平衡;在 应用程序从测试依次转到暂存和生产时,无缝对其进行管理。

在此部署中,将创建专用实例以使开发、测试和生产分开。

- **1.** 创建三个 [Oracle Content Management](#page-55-0) 实例,其设置如下:
	- **开发** 实例类型:非主实例;升级计划:立即升级
	- **测试** 实例类型:非主实例;升级计划:立即升级
	- **生产** 实例类型:主实例;升级计划:延迟升级

通过将开发和测试实例设置为*非主实例*,可确保不会对这些实例中的所有资产双重 计费。

通过将开发和测试实例设置为*立即升级*(一旦推出新发行版的 Oracle Content Management 就升级),您可以针对这些实例测试升级,从而确保升级不会干扰任 何已部署的站点。如果您发现任何问题,可以将其报告给 Oracle 技术支持,以便在 一个发行版后向生产实例应用*延迟升级*之前能够解决这些问题。

- **2.** 在*开发*实例上创建资料档案库、通道、本地化策略、站点和资产。
- **3.** 将这些资料档案库、通道和本地化策略复制到*测试*和*生产*实例上。
- <span id="page-52-0"></span>4. 如果尚未安装 OCE 工具包,则创建 VM [计算实例。](https://docs.cloud.oracle.com/en-us/iaas/Content/Compute/Tasks/launchinginstance.htm)
- **5.** 在 VM 计算实例上安装 OCE 工具包并使其使用 IDCS 验证。
- **6.** 注册 [Oracle Content Management](#page-53-0) 源实例和目标实例。
- **7.** [传输站点及其资产\(](#page-54-0)从源实例到目标实例)。
- **8.** 测试您的数据是否正确复制。在源实例中进行一些更改(少于五处,包括对每个对象类型 的更改),然后确认这些更改是否正确反映在备份实例中。
- **9.** 同步任何可能需要访问辅助实例的用户。例如,至少需要同步您的管理员和开发人员。

有关 OCE 工具包的更多信息,请参见 *Building Sites with Oracle Content Management* 中的 "使用 OCE 工具包将更改从测试环境传播到生产环境"。

### 在 VM 计算实例上安装 OCE 工具包

要创建从测试到生产 (Test to Production, T2P) 部署,需要在 VM 计算实例上安装 OCE 工具 包,并使其使用 IDCS 验证。

在 VM 计算实例上执行以下步骤:

- **1.** 以 OPC [用户身份登录。](https://docs.oracle.com/en/cloud/cloud-at-customer/occ-get-started/log-vm-using-ssh.html)
- **2.** 设置 NodeJS:
	- **a.** 以 root 身份安装 NodeJS:

```
sudo -s
cd /usr/local
wget https://nodejs.org/dist/v12.16.2/node-v12.16.2-linux-x64.tar.xz
tar xf node-v12.16.2-linux-x64.tar.xz
exit
```
**b.** 以 opc 用户身份将 NodeJS 添加到 PATH,并重新加载概要信息:

```
vi ~/.bash_profile
--- add :/usr/local/node-v12.16.2-linux-x64/bin to the PATH -- e.g:
PATH=$PATH:$HOME/.local/bin:$HOME/bin:/usr/local/node-v12.16.2-linux-
x64/bin
source ~/.bash_profile
```
**c.** 测试 NPM 和 NodeJS:

```
[opc@ocivm2pm ~]$ npm --version
6.14.4
[opc@ocivm2pm ~]$ node --version
v12.16.2
```
- **3.** 设置 OCE 工具包:
	- **a.** OCE 工具包支持通过 IDCS 应用程序建立连接,这样就无需弹出 Chromium 进行验 证。将该标记设置为跳过此下载:

export PUPPETEER\_SKIP\_CHROMIUM\_DOWNLOAD=true

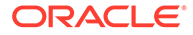

<span id="page-53-0"></span>**b.** 以 opc 用户身份安装工具包:

```
wget https://github.com/oracle/content-and-experience-toolkit/
archive/master.zip
unzip master.zip
rm master.zip
cd content-and-experience-toolkit-master/sites/
npm install
```
### **c.** 对该安装进行测试:

```
[opc@ocivm2pm sites]$ ./node_modules/.bin/cec --version
20.4.1
```
**d.** 以 root 身份添加指向 cec 二进制文件的软链接:

```
sudo -s
ln -s /home/opc/content-and-experience-toolkit-master/sites/
node_modules/.bin/cec /usr/local/bin/cec
exit
```
**e.** 测试您能否以 opc 用户身份从任何位置运行 cec:

```
cd
[opc@ocivm2pm ~]$ cec --version
20.4.1
```
**f.** 设置 cec 源文件夹,然后在该文件夹中安装 cec。这将创建一个包含 package.json 的源树,并执行 npm 安装以将相关项提取到源树中。

```
cd
mkdir cec
cd cec
cec install
```
**4.** 按照 IDCS [应用程序页](https://github.com/oracle/content-and-experience-toolkit/blob/master/sites/doc/IDCS-App.md)上的说明配置 IDCS 并注册您的实例。

## 注册源服务器和目标服务器

使用以下命令注册源实例和目标实例的连接详细信息。例如,如果您要同步从测试到生 产部署的内容,您可能会有开发 (DEV)、暂存 (TEST) 和生产 (PROD) 实例。

```
cec register-server DEV -e http://server:port -u username -p password
cec register-server TEST -e http://server:port -u username -p password
cec register-server PROD -e http://server:port -u username -p password
```
- 第一个值(例如 DEV、TEST、PROD)是用于标识实例端点的服务器名称。此值可以 是您选择的任何名称。
- -e 值是服务器和端口,它们构成用于访问实例的 URL。
- -u 值是用户名。此用户必须是能够访问源实例上的站点和资产的用户,或者将拥有 目标实例上的站点和资产的用户。

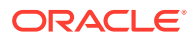

<span id="page-54-0"></span>• -p 值是用户的密码。

**注:** 您可以传入 --keyfile 以对该文件中保存的密码进行加密。

## 传输企业站点

可使用以下命令传输企业站点:

cec transfer-site SiteName -s DEV -d TEST -r RepositoryName -l LocalizationPolicyName

- 第一个值 (SiteName) 是要传输的站点的名称。
- -s 值是在上一步中注册的源实例名称。
- -d 值是在上一步中注册的目标实例名称。
- -r 值是要向其传输站点的目标实例中的资料档案库。仅在将新企业站点传输到目标实例 时,才需要此项。
- -l 值是目标实例中要应用于已传输站点的本地化策略。仅在将新企业站点传输到目标实例 时,才需要此项。

如果要更新目标实例上的站点,不需要包括资料档案库和本地化策略。

有关详细信息,请参见 *Building Sites with Oracle Content Management* 中的"使用 OCE 工具 包将更改从测试环境传播到生产环境"。

## 创建并激活 Oracle Cloud 账户

有多种方法可创建并激活 Oracle Cloud 账户。

- **以本人身份注册:**访问 <https://signup.oraclecloud.com/> [以以本人身份注册](https://docs.oracle.com/en-us/iaas/Content/GSG/Tasks/signingup_topic-Sign_Up_for_Free_Oracle_Cloud_Promotion.htm)并创建账户。您 将获得 30 天试用期与 \$300 的储值;之后,您的通用储值订阅将开始生效。您的账户将会 自动激活,并且您将收到欢迎电子邮件。
- **联系 Oracle 销售人员:**
	- 如果您通过 Oracle 销售人员购买通用储值订阅, 您需要创建您的 Cloud [账户并通过您](https://docs.oracle.com/en-us/iaas/Content/GSG/Tasks/buysubscription.htm#activate_order) [收到的激活电子邮件激活该账户。](https://docs.oracle.com/en-us/iaas/Content/GSG/Tasks/buysubscription.htm#activate_order)当您激活您的账户后,您将收到欢迎电子邮件。
	- 如果您是软件即服务 (software as a service, SaaS) 客户, 则必须与 Oracle 销售人员 联系。
		- **1.** 如果您已有通用储值账户,您可以跳至步骤 2。如果您需要创建新的通用储值账 户,销售代表将向您发送合同;在您签署合同后,创建您的 Cloud [账户并通过您](https://docs.oracle.com/en-us/iaas/Content/GSG/Tasks/buysubscription.htm#activate_order) [收到的激活电子邮件激活该账户](https://docs.oracle.com/en-us/iaas/Content/GSG/Tasks/buysubscription.htm#activate_order)。
		- **2.** 与您的销售代表联系以订购适用于 Oracle CX 的 Oracle Content Management Cloud Service,并使订单与您的通用储值账户关联。 在您签署 Oracle Content Management 的合同后,将自动激活您的服务,并且您 将收到欢迎电子邮件。

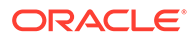

<span id="page-55-0"></span>**注:** 如果从非计量订阅切换到通用储值订阅,您需要将内容复制到您的新服务实 例。有关订阅的更多信息,请参见 "Overview of Oracle Cloud Subscriptions"。

**下一步操作**

您的账户激活后,您需要创建服务实例。

## 从 Infrastructure 控制台创建实例

作为主账户管理员(创建 Oracle Cloud 订阅的人员),您负责执行先决条件步骤,之后 您或其他委派的用户就可以从 Infrastructure 控制台创建 Oracle Content Management 实例。

创建 Oracle Content Management 实例包括以下步骤:

- **1.** 为 Oracle Content Management 创建区间。
- **2.** 根据您的特定需求,您可能还要执行一些高级预部署任务:
	- 将创建 Oracle Content Management 实例的工作委派给其他用户:
		- 委派给使用单点登录 [\(single sign-on, SSO\)](#page-56-0) 进行登录的用户。
		- [委派给非联合用户。](#page-56-0)
	- [在单独的环境中创建多个实例](#page-59-0)以满足不同的身份和安全要求(例如,一个环境 用于开发,一个环境用于生产)。
	- [在其他区域中创建实例](#page-60-0)以使用其他数据中心提供的服务。
	- [创建专用实例](#page-60-0)以确保只允许内部网络访问,并且最终用户的连接尽可能优质可 靠。
- **3.** 在您创建的区间中创建 [Oracle Content Management](#page-63-0) 实例。

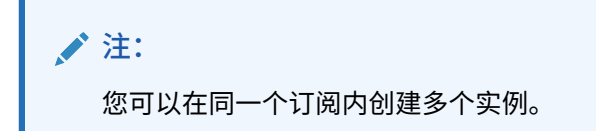

## 为 Oracle Content Management 创建区间

使用区间可以组织云资源,以进行隔离(将一个项目或业务单位与另一个项目或业务单 位分开)、访问(通过使用策略)和度量使用情况和计费。常见方法是为组织的每个主 要部分(例如,销售、人力资源等)创建一个区间。

创建 Oracle Content Management 实例时,系统将要求您选择一个区间。出于安全原 因,Oracle 强烈建议创建和使用新的存储区间,而不是使用现有的根存储区间。

要创建新的 Oracle Content Management 区间,请执行以下操作:

**1.** 以 Cloud 账户管理员身份登录 [Oracle Cloud](https://cloud.oracle.com)。您可以在欢迎电子邮件中找到您的账 户名和登录信息。

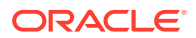

- <span id="page-56-0"></span>2. 在 Infrastructure 控制台中,单击左上角的 <>>> **安全性**,然后单击**区间**。
- **3.** 在"区间"页上,单击**创建区间**。
- **4.** 输入区间的名称和说明。在名称和说明中明确区间的用途:它是专门针对 Oracle Content Management、项目、部门还是某个其他用途。
- **5.** 单击**创建区间**。

新创建的区间可能无法立即供您使用。如果您未看到其包含在选择列表中,请稍后重试。

您无需为每个实例都创建新区间。可以为多个实例使用同一区间。

如果您不想将创建 Oracle Content Management 实例的工作委派给其他用户,不想[在单独环境](#page-59-0) [中创建多个实例,](#page-59-0)[在另一个区域中创建您的实例](#page-60-0) 或 [创建专用实例,](#page-60-0)则可以跳至 [创建您的实](#page-63-0) [例。](#page-63-0)

## 将 Oracle Content Management 实例的创建委派给 SSO 用户

要将 Oracle Content Management 实例的创建委派给使用单点登录 (single sign-on, SSO) 登 录的用户,主账户管理员必须将给用户添加到 **OCI\_Administrators** 组。当您的 Oracle Cloud 账户在 Oracle Cloud Infrastructure (OCI) 上运行时, 会自动创建 OCI Administrators 组。

- **1.** 如果您尚且不在 Infrastructure 控制台中,请以主账户管理员身份登录到 [Oracle Cloud](https://cloud.oracle.com)。
- 2. 在 Infrastructure 控制台中,单击左上角的 **三** 以打开导航菜单,再单击身份和安全性, 然后在**身份**下单击**联合**。
- 3. 在"联合"页上,单击 Oracle Identity Cloud Service,然后在身份提供者详细信息页上, 单击指向 **Oracle Identity Cloud Service 控制台**的链接。将在新窗口中打开 IDCS 控制 台。
- $\overline{4}$ . 在 IDCS 控制台中,单击 $\overline{=}$ ,然后单击组。
- **5.** 单击 **OCI\_Administrators**。
- **6.** 单击**用户**选项卡。
- **7.** 单击**分配**。
- **8.** 选择要委派到的用户,然后单击**确定**。

您添加到 OCI\_Administrators 组的用户现在可以登录到 Oracle Cloud 并创建 Oracle Content Management 实例。

如果您不想[在单独环境中创建多个实例、](#page-59-0)[在另一个区域中创建您的实例或创建专用实例,](#page-60-0)则可 以跳至[创建您的实例。](#page-63-0)

## 将 Oracle Content Management 实例的创建委派给非联合用户

要将创建 Oracle Content Management 实例的任务委派给非联合用户(不是通过 SSO 登录的 用户),主账户管理员必须创建一个组并将用户添加到该组,创建必需的策略,为用户授予应 用程序管理员角色,并创建机密应用程序。用户随后可以生成访问令牌并创建实例。

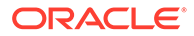

**注:** 即使您在辅助 Oracle Identity Cloud Service (IDCS) 域中创建实例, 您也需要 在*主* IDCS 域中执行本主题中所述的步骤。 **1.** 创建要委派给的用户的组。

- **a.** 以主账户管理员身份登录到 [Oracle Cloud](https://cloud.oracle.com)。
- **b.** 在 Infrastructure 控制台中,单击左上角的 以打开导航菜单,再单击身份下 的**身份和安全性**,然后单击**组**。
- **c.** 单击**创建组**。
- **d.** 输入名称和说明,然后单击**创建**。
- **2.** 添加要委派给的用户。
	- **a.** 打开您创建的组。
	- **b.** 单击**将用户添加到组**。
	- **c.** 开始键入用户的名称,然后选择该用户并单击**添加**。
- **3.** 创建策略以允许该组管理 Oracle Content Management 实例。
	- **a.** 在 Infrastructure 控制台中,单击左上角的 以打开导航菜单,再单击**身份和 安全**,然后在**身份**下单击**策略**。您可能需要使用左侧的滚动条向下滚动以查看 菜单选项。
	- **b.** 选择区间。通过选择根区间可以将策略应用于所有区间,也可以选择特定区 间。
	- **c.** 单击**创建策略**。
	- **d.** 输入名称和说明。
	- **e.** 在"语句"框中,输入以下项之一,将 YourGroupName 替换为您创建的组的名 称,如果需要,将 compartment\_id 替换为您选择的特定区间的 ID:
		- 如果您选择了根区间:allow group YourGroupName to manage oceinstance-family in tenancy
		- 如果您选择了特定区间:allow group YourGroupName to manage oceinstance-family in compartment\_id
	- **f.** 单击**创建**。
- **4.** 如果您委派的用户不是管理员,则还必须创建 OCE\_Internal\_Storage\_Policy,此 角色允许 Oracle Content Management 访问对象存储。通常,此策略会在创建实例 的过程中自动创建,但是不允许非管理员创建策略,因此该后台流程将失败,除非 您手动创建策略,否则这会离开 Oracle Content Management 而不访问对象存储。
	- **a.** 在"策略"页上,确保选择了适当的区间。通过选择根区间可以将策略应用于所有 区间,也可以选择特定区间。
	- **b.** 单击**创建策略**。
	- **c.** 输入 OCE\_Internal\_Storage\_Policy 作为名称,然后输入说明。
	- **d.** 在"语句"框中,输入下面的语句之一,必要时将 compartment\_id 替换为您选择 的特定区间的 ID:
- 如果您选择了根区间:Allow service CEC to manage object-family in tenancy
- 如果您选择了特定区间:Allow service CEC to manage object-family in compartment compartment\_id
- **e.** 单击**创建**。
- **5.** 在 IDCS 中为自己和委派用户授予应用程序管理员角色,以便您可以亲自生成自己的访问 令牌。
	- **a.** 根据您的订阅,可以通过下列方式之一访问 IDCS 控制台:
		- 通过 Infrastructure Console 中的"联合"选项
			- i. 在 Infrastructure 控制台中,单击左上角的<br> **和安全性**,然后在**身份**下单击**联合**。
			- ii. 在"联合"页上,单击 Oracle Identity Cloud Service,然后在身份提供者详细 信息页上,单击指向 **Oracle Identity Cloud Service 控制台**的链接。将在新 窗口中打开 IDCS 控制台。
		- 如果您看不到"联合"选项,请使用 Infrastructure Classic 控制台,这可以通过欢迎 电子邮件访问:
			- **i.** 在"欢迎使用 Oracle Cloud"电子邮件中,单击**入门**链接,然后输入您的用户名 和密码。
			- ii. 在 Infrastructure Classic 控制台中,单击左上角的 **三** 以打开导航菜单,再单 击**用户**,然后单击**身份**。将在新窗口中打开 IDCS 控制台。
	- $\overline{\phantom{a}}$ **b.** 依次单击  $\overline{=}$ 、安全和管理员。
	- **c.** 展开**应用程序管理员**部分。
	- **d.** 单击**添加**。
	- **e.** 选择您自己和委派的用户,然后单击**确定**。这些是 IDCS 用户,不同于 Oracle Cloud 用户,因此如果您看不到所需的委派用户,请在 IDCS 中创建他们。 停留在 IDCS 控制台中以完成下一步。
- **6.** 创建机密应用程序。
	- **a. 在 IDCS 控制台中,单击 ̄,然后单击应用程序。如果看不到"应用程序"选项,则您** 没有应用程序管理员角色。
	- **b.** 单击**添加**,然后选择**机密应用程序**。
	- **c.** 在"详细信息"页上,输入 OCE Trusted App 作为名称,然后单击**下一步**。
	- **d.** 在客户端页上:
		- **i.** 选择**立即将此应用程序配置为客户端**。
		- **ii.** 对于允许的授权类型,选择**资源所有者**、**客户端身份证明**和 **JWT 断言**。
		- **iii.** 在"授予对 Identity Cloud Service 管理 API 的客户端访问权限"下,单击**添加**,选 择**应用程序管理员**,然后单击**添加**。
		- **iv.** 单击**下一步**。
	- **e.** 在"资源"页上,选择**暂时跳过**,然后单击**下一步**。
	- **f.** 在"Web 层策略"页上,选择**暂时跳过**,然后单击**下一步**。
- <span id="page-59-0"></span>**g.** 在"授权"页上,单击**完成**。
- **h.** 创建应用程序后,单击**激活**。 停留在此页上以完成下一步。

当您或委派的用户准备创建 Oracle Content Management 实例时,需要生成 IDCS 访问 令牌并在创建实例时输入访问令牌。

**注:** 该令牌一小时后失效,因此您可能需要重新生成令牌,例如,稍后您希望创建 另一个实例时。

要生成访问令牌,请执行以下操作:

- **1.** 如果您还没有查看您创建的机密应用程序,请在 IDCS 控制台中将其打开。
- **2.** 在"应用程序详细信息"页上,单击**生成访问令牌**,选择**定制范围**,选择**应用程序管 理员**,然后单击**下载令牌**。

如果您不想在单独环境中创建多个实例、[在另一个区域中创建您的实例或创建专用实](#page-60-0) **[例,](#page-60-0)则可以跳至[创建您的实例。](#page-63-0)** 

## 在辅助 Oracle Identity Cloud Service (IDCS) 域中创建实例

如果要在单独的环境中创建多个 Oracle Content Management 实例,则需要先创建辅助 IDCS 域,然后再创建那些其他 Oracle Content Management 实例。

您可能需要在单独的环境中创建多个 Oracle Content Management 实例以满足不同的身 份和安全要求(例如,一个环境用于开发,一个用于生产)。可以通过创建多个 IDCS 实例来实现这一点。通过具有单独的 IDCS 环境,在一个环境中工作的用户将不会影响 在另一个环境中的用户的工作。使用多个实例还可以帮助保持隔离对每个环境的管理控 制。例如,如果您的安全标准禁止开发用户 ID 存在于生产环境中,或者要求不同的管 理员控制不同的环境,则使用多个实例是非常必要的。使用多个实例时,您将具有*主要* 实例(您的 Oracle Cloud 账户附带的实例)以及一个或多个*辅助*(附加)实例。

要在辅助 IDCS 域中创建 Oracle Content Management 实例,请在创建 Oracle Content Management 实例之前先执行以下预备步骤:

- **1.** 创建辅助 Oracle Identity Cloud Service (IDCS) 域。
- **2.** 记下辅助 IDCS 实例的身份域名和服务实例 URL。创建 Oracle Content Management 实例时,将使用这些值。
	- **a.** 如果您尚且不在 Infrastructure Classic 控制台中,请登录。 如果您使用 Infrastructure 控制台, 则完成以下步骤来访问 Infrastructure Classic 控制台。
		- **i.** 打开 Infrastructure 控制台中右上角的用户菜单,并记下**租户**的名称。
		- **ii.** 使用以下语法构建 URL 来访问 Infrastructure Classic 控制台。 https://myservices-mytenenancyname.console.oraclecloud.com/ mycloud/cloudportal/dashboard

其中, mytenenancyname 是您在上一步中记下的名称。

**b.** 在仪表盘上,打开**身份云**服务。

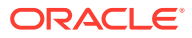

<span id="page-60-0"></span>**c.** 在"服务实例"页上,记下**身份域** (1) 和**服务实例 URL** 中的域 ID(采用 idcsxxxxxxxxxxxx 格式,在 "https://" 后面、第一个 "." 前面)(2)。

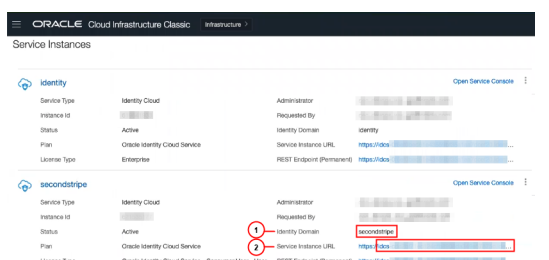

如果您不想在另一个区域中创建您的实例或创建专用实例,则可以跳至[创建您的实例](#page-63-0)。

**重要:**

要在辅助 IDCS 域中创建实例,您必须以*主* IDCS 管理员身份登录*主* OCI 控制台。 然后,在创建实例期间,使用高级选项输入辅助 IDCS 域名和 ID。

## 在其他区域中创建实例

如果要在主区域以外的区域中创建 Oracle Content Management 实例,您需要在创建实例之前 先执行一些预备步骤。

## **注:**

如果您在主区域中创建实例,可以跳过此步,直接转至<mark>创建</mark>您的实例。

Oracle Infrastructure and Platform Cloud Services (Oracle IaaS/PaaS) 在不同的数据中心中启 用。这些数据中心根据其地理位置分组为数据区域。购买这些服务或者注册以获得免费促销 时,您通常会选择离您的位置最近的数据区域来访问它们。该区域将成为您的*主数据区域*。但 是,如果需要,您可以将您的订阅扩展到其他地理区域(在同一 Cloud 账户内)并使用那里的 服务。例如,如果您在购买时选择了北美作为主数据区域,则可以将您的订阅扩展到 EMEA (欧洲、中东和非洲)数据区域。这样,将允许您的用户使用 EMEA 数据中心中的可用服务。

要在其他区域中创建实例,请执行以下预备步骤:

- **1.** [将您的订阅扩展到其他区域。](https://docs.oracle.com/en-us/iaas/Content/Identity/Tasks/managingregions.htm)
- **2.** 将新区域中的 [Oracle Identity Cloud Service \(IDCS\)](https://docs.cloud.oracle.com/iaas/Content/Identity/Tasks/federatingIDCS.htm#instructions) 与 Oracle Cloud Infrastructure (OCI) [联合。](https://docs.cloud.oracle.com/iaas/Content/Identity/Tasks/federatingIDCS.htm#instructions)

如果您不想创建专用实例,则可以跳至[创建实例。](#page-63-0)创建实例时,确保使用新的联合提供方登录 到 OCI 控制台并在实例创建过程中选择适当的区域。

## 使用 Oracle Cloud Infrastructure FastConnect 创建专用实例

您可能需要公共 Internet 所无法提供的更高性能或安全性。Oracle Cloud Infrastructure FastConnect 可用于为您的 Oracle Content Management 实例提供性能更高、更稳健的安全连

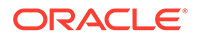

接。通常,具有以下需求的客户使用这种类型的连接:确保只有内部网络才能访问,或 者确保最终用户的连接尽可能最佳最可靠。

**注:** 如果您使用 Oracle Content Management 入门版,则 FastConnect 不受支 持。要利用完整的功能集,请升级到 [高级版。](#page-14-0)

如果您要创建此类实例,需要设置 Oracle Cloud Infrastructure FastConnect 并执行一 些额外的先决条件步骤。FastConnect 提供了一种专用连接。与基于 Internet 的连接相 比,这种连接能提供更高的带宽以及更可靠、更一致的网络体验。

必须执行下面的先决条件步骤,才能创建专用实例:

- **1.** 在租户上设置 [FastConnect](https://docs.cloud.oracle.com/en-us/iaas/Content/Network/Concepts/fastconnect.htm)。
- **2.** 获取租户的 OCID 和名称。
- **3.** 创建本地对等连接网关。
- **4.** [创建请求者组。](#page-62-0)
- **5.** [创建请求者策略。](#page-62-0)
- **6.** [创建支持请求。](#page-63-0)

### 获取租户的 OCID

要获取租户的 OCID,请执行以下步骤:

- **1.** 以 Cloud 账户管理员身份登录 [Oracle Cloud](https://cloud.oracle.com)。您可以在欢迎电子邮件中找到您的账 户名和登录信息。
- 2. 在 Infrastructure 控制台中, 单击 ■, 单击监管和管理, 然后在账户管理下, 单击 **租户详细信息**。
- 3. 在 **OCID** 旁边,单击复制。保存此租户 OCID,以便在日后加到支持请求中。

### 创建本地对等连接网关

有关对等连接的信息,请参见本地 VCN [对等连接\(在区域内\)。](https://docs.cloud.oracle.com/en-us/iaas/Content/Network/Tasks/localVCNpeering.htm#LocalVCNPeeringWithinRegion)

要创建本地对等连接网关,请执行以下步骤:

- 1. 在 Infrastructure 控制台中, 单击 ■, 单击网络, 然后单击虚拟云网络。
- **2.** 打开您在租户上设置 FastConnect 时创建的 VCN。
- **3.** 单击**本地对等连接网关**。
- **4.** 单击**创建本地对等连接网关**。
- **5.** 输入网关的名称(例如,customer-to-oce-lpg)。
- **6.** 选择用来存储对等连接的区间。
- **7.** 单击**创建本地对等连接网关**。

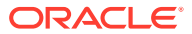

8. 在"本地对等连接网关"的列表中,单击 <sup>■</sup> ,然后单击复制 OCID。保存此本地对等连接网 关 OCID,以便在日后加到支持请求中。

 $\frac{1}{2}$  $\frac{1}{2}$ 

## <span id="page-62-0"></span>创建请求者组

要创建请求者组并添加 Oracle Cloud Infrastructure 租户管理员,请执行以下步骤:

- 1. 在 Infrastructure 控制台中,单击左上角的 = 以打开导航菜单,再单击身份下的身份和 **安全性**,然后单击**组**。
- **2.** 单击**创建组**。
- **3.** 输入请求者组的名称(例如,RequestorGrp)。
- **4.** 单击**创建**。
- **5.** 单击组名以打开组详细信息。
- **6.** 单击**将用户添加到组**。
- **7.** 在"用户"下拉列表中,选择具有 Oracle Cloud Infrastructure 租户管理员权限的用户,然后 单击**添加**。
- **8.** 在"组详细信息"页上,复制 **OCID**。保存此请求者组 OCID,以便在日后加到支持请求中。

### 创建请求者策略

要创建请求者策略,请执行以下步骤:

- 1. 在 Infrastructure 控制台中,单击左上角的 **三 以**打开导航菜单,再单击身份和安全,然 后在**身份**下单击**策略**。
- **2.** 必要时,为策略选择一个不同的区间。
- **3.** 单击**创建策略**。
- **4.** 请输入以下详细信息:
	- 策略: RequestorPolicy
	- 说明: Requestor policy for peering
	- **语句**:

```
Define tenancy Acceptor as OCETenancyOCID
Allow group RequestorGroup to manage local-peering-from in 
compartment GroupCompartmentName
Endorse group RequestorGroup to manage local-peering-to in tenancy 
Acceptor
Endorse group RequestorGroup to associate local-peering-gateways in 
compartment PeeringCompartmentName with local-peering-gateways in 
tenancy Acceptor
```
替换以下值:

– *OCETenancyOCID*:替换为下表中特定于领域的租户 OCID。

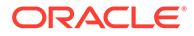

<span id="page-63-0"></span>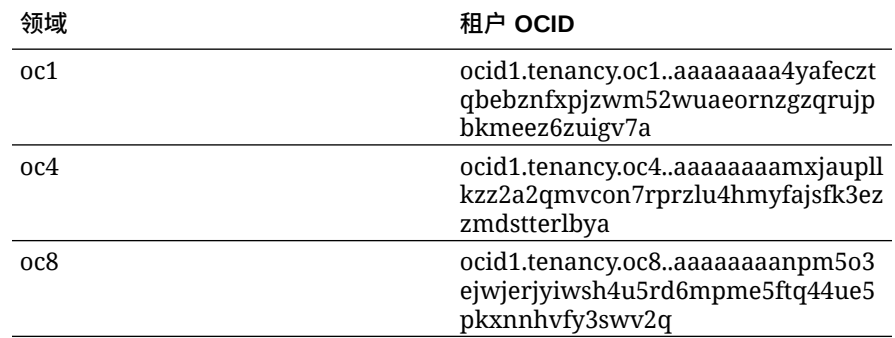

– *RequestorGroup*:替换为创建的请求者组的名称。

– *GroupCompartmentName*:替换为在其中创建请求者组的区间的名称。

– *PeeringCompartmentName*:替换为在其中创建对等连接的区间的名称。

有关详细信息,请参见设置 IAM 策略(VCN [在不同的租户中\)](https://docs.cloud.oracle.com/en-us/iaas/Content/Network/Tasks/localVCNpeering.htm#Step3)。

**5.** 单击**创建**。

### 创建支持请求

创建一个发给 Oracle 技术支持的请求,说明您要创建专用服务实例。请确保在请求中 包括您以前收集的以下信息:

- 租户 OCID
- 本地对等连接网关 OCID
- 请求者组 OCID

Oracle 技术支持将在回复中提供一个验证 URL 供您进行测试。测试 URL 后, 创建实 例,确保将**实例访问类型**设置为**专用**。您可以在同一域中创建多个使用 FastConnect 的 实例,只需将实例访问类型设置为"专用"即可。

## 创建 Oracle Content Management 服务实例

要创建 Oracle Content Management 服务实例,您必须是主账户管理员,或者账户管理 员必须已为您的用户账户设置了适当的权限。

要创建 Oracle Content Management 实例,请执行以下步骤:

- **1.** 如果您尚且不在 Infrastructure 控制台中,请通过返回到窗口或登录到 [Oracle Cloud](https://cloud.oracle.com) 来导航到 Infrastructure 控制台。
- 2. 单击 ■,再单击开发人员服务,然后单击内容管理。这会打开"内容管理实例"页。
- **3.** 在左侧的"区间"菜单中,选择要用于 OCI 对象存储的区间。可以为 Oracle Content Management 使用根区间或其[他您创建的区间](#page-55-0)。 您创建的区间可能无法立即供您使用。如果您未看到它,请稍后重试。
- **4.** 请确保在 Infrastructure 控制台右上角菜单中选择的区域就是您要在其中创建实例的 区域。如果您选择主数据区域和主区域以外的区域,则必须已经执行了[先决条件步](#page-60-0) [骤。](#page-60-0)
- **5.** 单击**创建实例**。
- **6.** 输入以下信息:

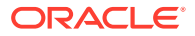

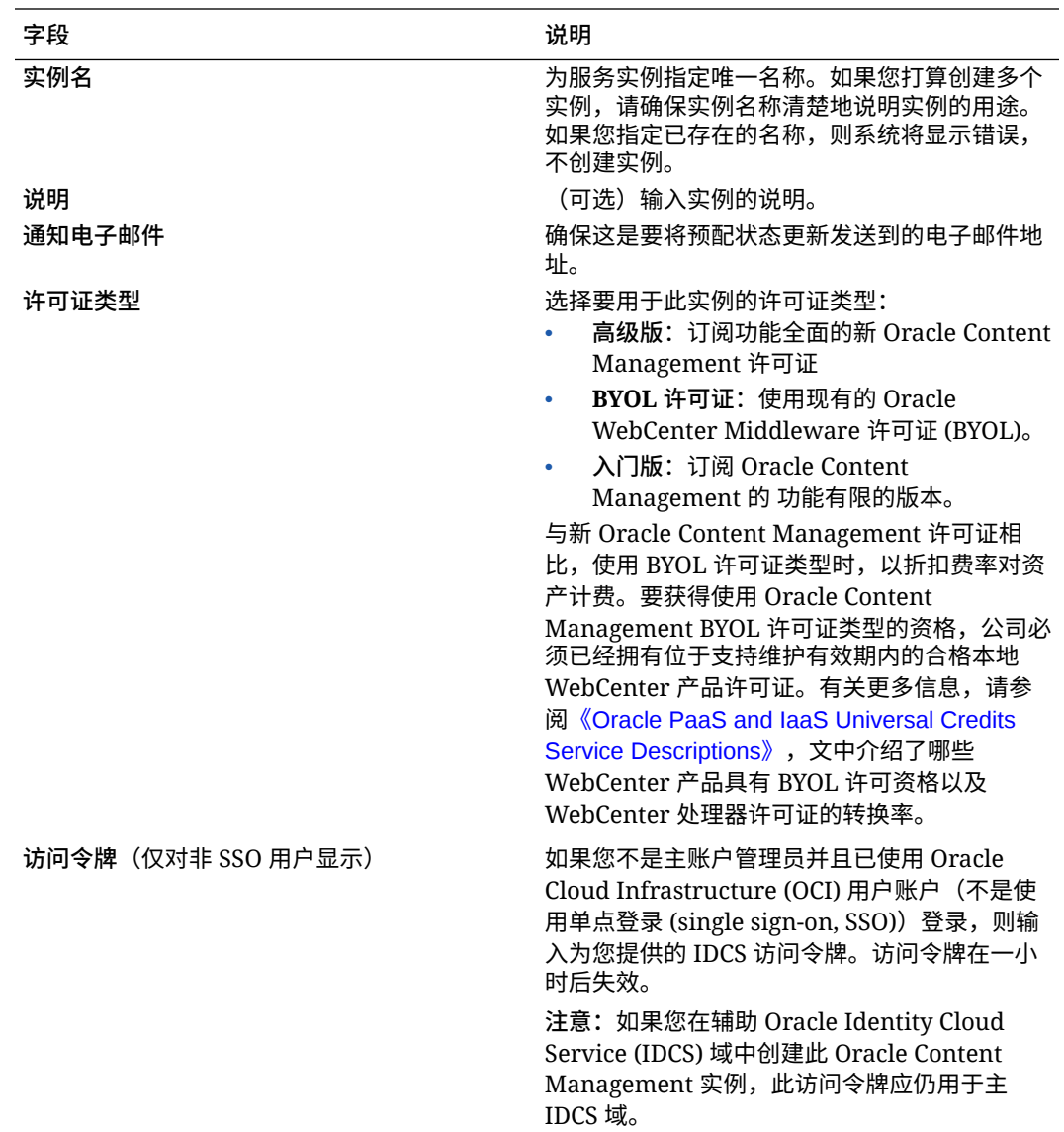

**7.** 如果需要输入额外的详细信息(例如,要在辅助域中创建实例或者要创建非主实例),请 单击**显示高级选项**,然后输入以下信息:

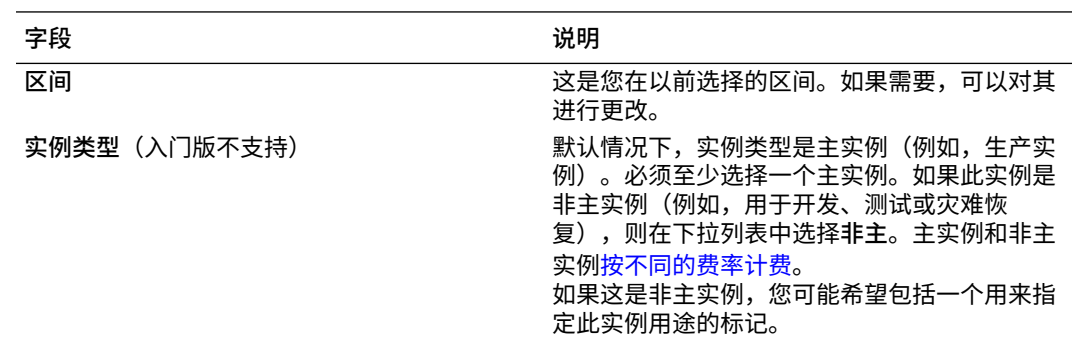

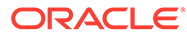

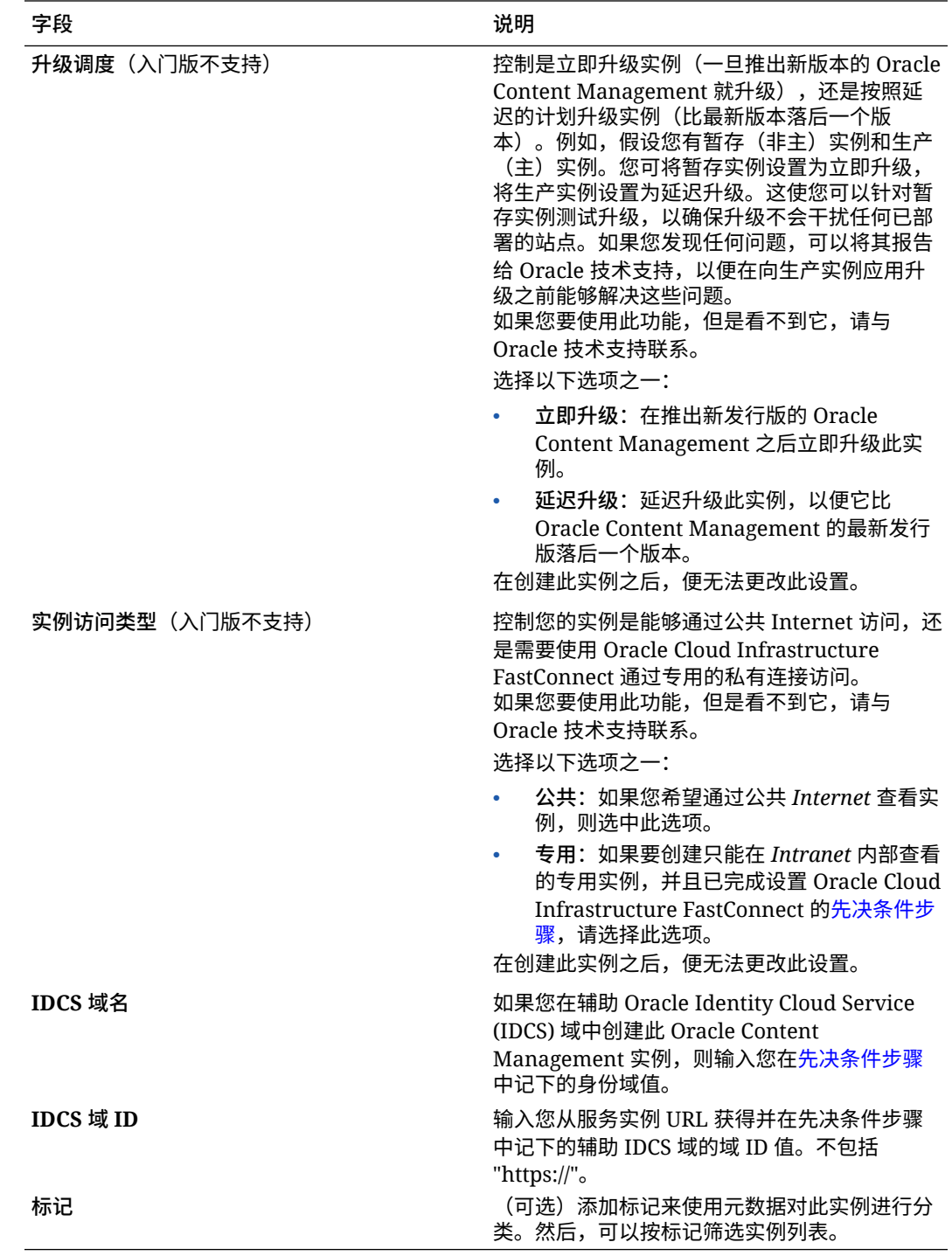

**8.** 单击**创建实例**。

**/**注: 如果服务实例创建失败,请与 Oracle 技术支持联系。

创建 Oracle Content Management 实例之后,您将转到"内容管理实例"页,在该页上, 将看到实例状态。预配此实例将需要一些时间,此页将自动更新为显示当前状态。将在 <span id="page-66-0"></span>您选择的区域和区间中创建 Oracle Content Management 实例,其中包含您输入的标记,并在 成功创建服务实例时向您提供的通知电子邮件地址发送一封电子邮件以通知您。成功创建实例 后,您可以单击实例名称来查看详细信息,然后单击 **打开实例**来打开 Oracle Content Management Web 界面。

## **重要:** 将自动创建一个名为 OCE\_Internal\_Storage\_Policy 的安全策略并将其添加到根区 间中,该策略允许 Oracle Content Management 访问对象存储。此安全策略适用于 根区间中的所有区间(包括您为 Oracle Content Management 创建的任何新区 间)。*请勿删除此策略*,否则 Oracle Content Management 将无法再访问对象存 储。

成功创建服务实例后,设置用户和组。

## 设置用户和组

在成功创建服务实例之后,设置用户和组,以便他们能够访问您先前创建的 Oracle Content Management 实例。

作为最佳实践,您应当基于组织中的角色创建组,这些角色通常归[为典型组织角色](#page-25-0)。然后,为 这些组分配相应的用户角色,以便为这些组赋予对它们所需的 Oracle Content Management 功 能的访问权限。最后,将用户添加到这些组,以便自动向用户分配合适的用户角色。

**注:**

如果您使用 Oracle Content Management 入门版, 则只能拥有 5 个用户且 IDCS 组 不受支持(仅限 Oracle Content Management 组)。要增加用户数量并利用完整的 功能集,请[升级到高级版。](#page-14-0)

如果公司使用单点登录 (single sign-on, SSO),您将需要在开始添加用户*之前*启用 [SSO](#page-100-0)。

要设置用户和组,请执行以下操作:

- **1.** 为组织创建组
- **2.** [将角色分配给组](#page-67-0)
- **3.** [添加用户](#page-68-0)
- **4.** [将用户分配到组](#page-68-0)

## 为组织创建组

作为最佳实践,您应当基于组织中的角色创建组,然后将相应的用户角色分配到这些组,以便 为这些组授予对它们所需功能的访问权限。最后,将用户添加到这些组,以便自动向用户分配 合适的用户角色。

有关典型组织角色及其所需的用户角色的列表,请参见[典型组织角色。](#page-25-0)

要创建组,请执行以下操作:

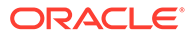

- <span id="page-67-0"></span>**1.** 以 Cloud 账户管理员身份登录 [Oracle Cloud](https://cloud.oracle.com)。您可以在欢迎电子邮件中找到您的账 户名和登录信息。
- **2.** 在 Infrastructure 控制台中,单击左上角的 以打开导航菜单,再单击**身份和安 全性**,然后在**身份**下单击**联合**。
- **3.** 在"联合"页上,单击 **Oracle Identity Cloud Service**,然后在身份提供者详细信息 页上,单击指向 **Oracle Identity Cloud Service 控制台**的链接。将在新窗口中打开 IDCS 控制台。
- $\overline{4}$ . 在 IDCS 控制台中,单击 $\overline{=}$ ,然后单击组。
- **5.** 要创建组,请单击**添加**。
- **6.** 输入组的名称和说明,以向其他人清楚地说明组的用途。
- **7.** 要允许用户请求对此组的访问权限,请单击**用户可以请求访问权限**。
- **8.** 单击**完成**。

## 将角色分配给组

在为组织角色创建组之后,为这些组分配相应的用户角色,以便为这些组赋予对它们所 需的 Oracle Content Management 功能的访问权限。

虽然您可以直接为用户分配角色,但管理角色分配更简单的方法是先为组分配角色,然 后将用户添加到相应的组中。

要将角色分配给组,请执行以下操作:

- **1.** 如果您尚且不在 Oracle Identity Cloud Service 控制台中:
	- **a.** 以 Cloud 账户管理员身份登录 [Oracle Cloud](https://cloud.oracle.com)。您可以在欢迎电子邮件中找到您 的账户名和登录信息。
	- **b.** 在 Infrastructure 控制台中,单击左上角的 <br>
	 以打开导航菜单,再单击身份和 **安全性**,然后在**身份**下单击**联合**。
	- **c.** 在"联合"页上,单击 **Oracle Identity Cloud Service**,然后在身份提供者详细 信息页上,单击指向 **Oracle Identity Cloud Service 控制台**的链接。将在新窗 口中打开 IDCS 控制台。
- 2. 在 IDCS 控制台中,单击 <sup>三</sup>,然后单击 Oracle Cloud Services。
- **3.** 在 Oracle Cloud Services 页上,查找 **CECSAUTO\_***instance***CECSAUTO** 应用程 序(其中 *instance* 是您创建的 Oracle Content Management 实例的名称),然后 将其打开。
- **4.** 在 CECSAUTO\_*instance*CECSAUTO 应用程序详细信息页上,单击**应用程序角 色**。
- 5. 在要分配的角色旁边,单击 三,然后选择分配组。
- **6.** 查找并选择所需的组,然后单击**确定**。 有关典型组织角色及其所需的用户角色的列表,请参[见典型组织角色](#page-25-0)。有关 Oracle Content Management 中的预定义角色的说明,请参见[应用程序角色。](#page-26-0)

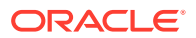

## <span id="page-68-0"></span>添加用户

使用系统之前,您需要通过导入用户或单独创建用户的方式来添加用户。

如果公司使用单点登录 (Single Sign-On, [SSO](#page-100-0)), 您需要在添加用户之前启用 SSO。

要添加用户,请执行以下操作:

- **1.** 如果您尚且不在 Oracle Identity Cloud Service 控制台中:
	- **a.** 以 Cloud 账户管理员身份登录 [Oracle Cloud](https://cloud.oracle.com)。您可以在欢迎电子邮件中找到您的账户 名和登录信息。
	- **b.** 在 Infrastructure 控制台中,单击左上角的 <br> **性**,然后在**身份**下单击**联合**。
	- **c.** 在"联合"页上,单击 **Oracle Identity Cloud Service**,然后在身份提供者详细信息页 上,单击指向 **Oracle Identity Cloud Service 控制台**的链接。将在新窗口中打开 IDCS 控制台。
- 2. 在 IDCS 控制台中,单击 <sup>==</sup>, 然后单击用户。
- **3.** 使用以下方法之一添加用户:
	- 要导入用户,您需要创建逗号分隔值 (CSV) 文件,然后单击**导入**。请参见 *Administering Oracle Identity Cloud Service* 中的 "导入用户账户"。
	- 要创建用户,请单击**添加**。请参见 *Administering Oracle Identity Cloud Service* 中的 "创建用户账户"。

当您添加用户时,用户会收到两封电子邮件: 一封要求他们激活 Oracle Cloud 账户,另一封欢 迎他们使用 Oracle Content Management。Oracle Cloud 用户账户必须在链接到期之前激活, 随后才能被使用。必要时可以重新发送邀请。

## 将用户分配到组

将用户分配到组会自动向用户提供相应的 Oracle Content Management 角色和权限。

要将用户分配到组,请执行以下操作:

- **1.** 如果您尚且不在 Oracle Identity Cloud Service 控制台中:
	- **a.** 以 Cloud 账户管理员身份登录 [Oracle Cloud](https://cloud.oracle.com)。您可以在欢迎电子邮件中找到您的账户 名和登录信息。
	- **b.** 在 Infrastructure 控制台中,单击左上角的 <br> **性**,然后在**身份**下单击**联合**。
	- **c.** 在"联合"页上,单击 **Oracle Identity Cloud Service**,然后在身份提供者详细信息页 上,单击指向 **Oracle Identity Cloud Service 控制台**的链接。将在新窗口中打开 IDCS 控制台。
- $\overline{2}$ . 在 IDCS 控制台中,单击 $\overline{=}$ ,然后单击组。
- **3.** 打开要将用户分配到的组。
- **4.** 单击**用户**选项卡。
- **5.** 单击**分配**。

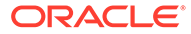

**6.** 选择要添加的用户,然后单击**确定**。

现在,您已部署 Oracle Content Management, 您需要执行其他任务[以部署服务](#page-70-0)。

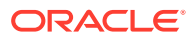

<span id="page-70-0"></span>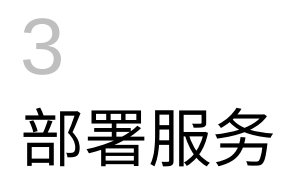

作为系统管理员,您需要配置默认设置,向用户提供登录信息;如果需要,还应部署桌面应用 程序以便为用户准备好系统,使用户可以启动并运行系统。

- 了解部署流程
- [向用户提供登录和入门信息](#page-71-0)
- [部署桌面应用程序](#page-71-0)

## 了解部署流程

在部署 Oracle Content Management 之后,您需要执行几个主要任务来让 Oracle Content Management 启动和运行:

此主题假定您已经执行部署 [Oracle Content Management](#page-44-0) 中所述的任务 (包括创建组、分配角 色、添加用户和将用户分配到组)。

根据需要执行以下任务:

- 设置服务默认值,例如用户限额、链接行为、文件类型和大小限制以及病毒扫描选项。请 参见[配置文档设置。](#page-95-0) 其他需要设置的重要默认值是提供给新文件夹成员的默认角色。请参见[为新文件夹成员设](#page-84-0) [置默认资源角色。](#page-84-0)
- 您可能需要执行以下一些任务来充分利用 Oracle Content Management:
	- [应用定制品牌和](#page-78-0) URL
	- [启用或禁用电子邮件通知](#page-79-0)
	- [设置默认时区和语言](#page-79-0)
	- [配置元数据设置](#page-98-0)
- 向用户介绍 Oracle Content Management,并让他们知道在有问题时应该与谁联系。请参 见[向用户提供登录和入门信息。](#page-71-0)
- (可选)向用户推送桌面应用程序。请参见[部署桌面应用程序。](#page-71-0)

要进一步深入用户体验,请将 Oracle Content Management 与其他业务应用程序集成。请参见 *Integrating and Extending Oracle Content Management*。

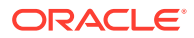

## <span id="page-71-0"></span>向用户提供登录和入门信息

在用户开始使用时,管理员应向用户提供清楚的登录说明。在将用户添加到系统后,服 务会向用户发送欢迎电子邮件,其中提供了用户登录信息。但对您来说,发送提供更多 详细信息的电子邮件会很有用。

**自动欢迎电子邮件**

当您添加用户时,用户会收到两封电子邮件: 一封要求他们激活 Oracle Cloud 账户,另 一封欢迎他们使用 Oracle Content Management。Oracle Cloud 用户账户必须在链接到 期之前激活,随后才能被使用。必要时可以重新发送邀请。

可以根据 Oracle Content Management 用户的应用程序角色(如管理员、企业用户或标 准用户)来定制发送给他们的欢迎电子邮件。

自动欢迎电子邮件包括服务的 Web 地址 (URL) 以及用户的账户名和登录信息。

**服务 URL**

在激活服务时创建用于 URL 的值。服务的 URL 具有以下一般格式:

https://<service-name>-<account-name>.<servicetype>.ocp.oraclecloud.com/documents

例如,如果输入 salesdocuments1 作为服务名,输入 myaccount 作为账户名,并且服 务类型为 cec,则服务 URL 为:

salesdocuments1-myaccount.cec.ocp.oraclecloud.com/documents

**用于 Android 的移动应用程序 APK 文件**

如果您希望使 Android 移动应用程序的 .apk 文件可供用户通过链接使用, 您可以从 [Oracle Content Management](http://www.oracle.com/technetwork/middleware/documentscloud/downloads/index.html) 下载页底部下载它。

## 部署桌面应用程序

个人用户可以通过 Web 浏览器下载桌面应用程序并将其安装到计算机上。但是,一些 企业环境可能不允许用户安装自己的软件。在这种情况下,您可以在 EXE 和 MSI 安装 程序包的帮助下,将桌面应用程序部署到多个客户端计算机。

- 从命令行运行安装程序可执行文件
- 运行 MSI [安装程序](#page-74-0)
- 通过 [Active Directory](#page-75-0) 的组策略部署 MSI 安装程序
- [设置安装默认值](#page-76-0)

## 从命令行运行安装程序可执行文件

可以在本地计算机上使用参数从命令行运行 .exe 安装程序以执行各种安装任务。这在 自动执行安装过程的一些步骤时可能很有用。

**安装或升级软件**

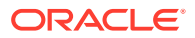
定制选项后面的所有选项都将传递到 Msiexec。

语法:

```
{installer path} /d|directory {product directory} /L|language /g|
log {log path} /s|silent /v|custom {options}
```
- 参数
	- **{installer path}** 安装程序可执行文件的路径。
	- **/d** 或 **/directory {product directory}**(可选)- 指定产品将放置到的目录。
	- **/L** 或 **/language {language code}**(可选)- 指定用户界面中使用的语言。请参见以下 "语言代码"部分,查看受支持的语言列表。
	- **/g** 或 **/log {log path}**(可选)— 指定应创建一个日志,该日志详细记录由安装程序执 行并写入给定文件路径的操作。
	- **/s** 或 **/silent**(可选)- 指定是否显示用户界面。
	- **/v** 或 **/custom {options}**(可选)- 指定要传递到 Msiexec 流程的选项。有关详细信 息,请参见运行 MSI [安装程序](#page-74-0)。
- 示例

```
oracle_content_setup.exe /directory "C:\Oracle\Oracle Documents"
```
#### **修复软件**

修复期间使用的语言将为用于安装产品的语言。定制选项后面的所有选项都将传递到 Msiexec。

• 语法

```
{installer path} /r|repair /g|log {log path} /s|silent /v|custom
{options}
```
- 参数
	- **{installer path}** 安装程序 MSI 文件的路径。
	- **/r** 或 **/repair**  修复产品。
	- **/g** 或 **/log {log path}**(可选)- 指定应创建的日志,该日志详述了由安装程序执行并写 入给定文件路径的操作。
	- **/s** 或 **/silent**(可选)- 指定是否显示用户界面。
	- **/v** 或 **/custom {options}**(可选)- 指定要传递到 Msiexec 流程的选项。有关详细信 息,请参见运行 MSI [安装程序](#page-74-0)。
- 示例

```
oracle_content_setup.exe /repair /log "C:\logs\oracle
documents.txt"
```
#### **提取安装程序 MSI 和 MST**

• 语法

```
{installer path} /e|extract {destination directory} /L|language
{language code}
```
- 参数
	- **{installer path}** 安装程序 MSI 文件的路径。

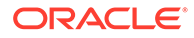

- **/e** 或 **/extract {destination directory}**  将安装程序 MSI 和 MST 提取到给定目 录。
- **/L** 或 **/language {language code}** (可选)- 指定包含在所提取 MST 中的字符 串的语言。请参见以下"语言代码"部分,查看受支持的语言列表。
- 示例

oracle\_content\_setup.exe /extract C:\Users\blair\desktop

#### **在没有用户界面的情况下使用安装程序**

• 语法

{installer path} /s|silent

- 参数
	- **{installer path}** 安装程序可执行文件的路径。
	- **/s** 或 **/silent**(可选)- 指定是否显示用户界面。
- 示例

oracle\_content\_setup.exe /silent

#### **语言代码**

- 1025:阿拉伯语
- 1029:捷克语
- 1030:丹麦语
- 1031:德语
- 1032:希腊语
- 1033:英语
- 1034:西班牙语
- 1035:芬兰语
- 1036:法语(法国)
- 3084:法语(加拿大)
- 1037:希伯来语
- 1038:匈牙利语
- 1040:意大利语
- 1041:日语
- 1042: 朝鲜语
- 1043:荷兰语
- 1044:挪威语
- 1045: 波兰语
- 1046:葡萄牙语(巴西)
- 2070:葡萄牙语(葡萄牙)
- 1048:罗马尼亚语
- 1049: 俄语

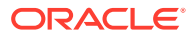

- <span id="page-74-0"></span>• 1051:斯洛伐克语
- 1053:瑞典语
- 1054:泰语
- 1055:土耳其语
- 2052:中文(中国)
- 1028:中文(台湾)

### 运行 MSI 安装程序

使用此命令可从 .exe 安装程序中提取 MSI 程序包到指定位置:

oracle\_content\_setup.exe /extract c:\ *directory*

Oracle Content Management MSI 程序包支持以下 MSI 选项。

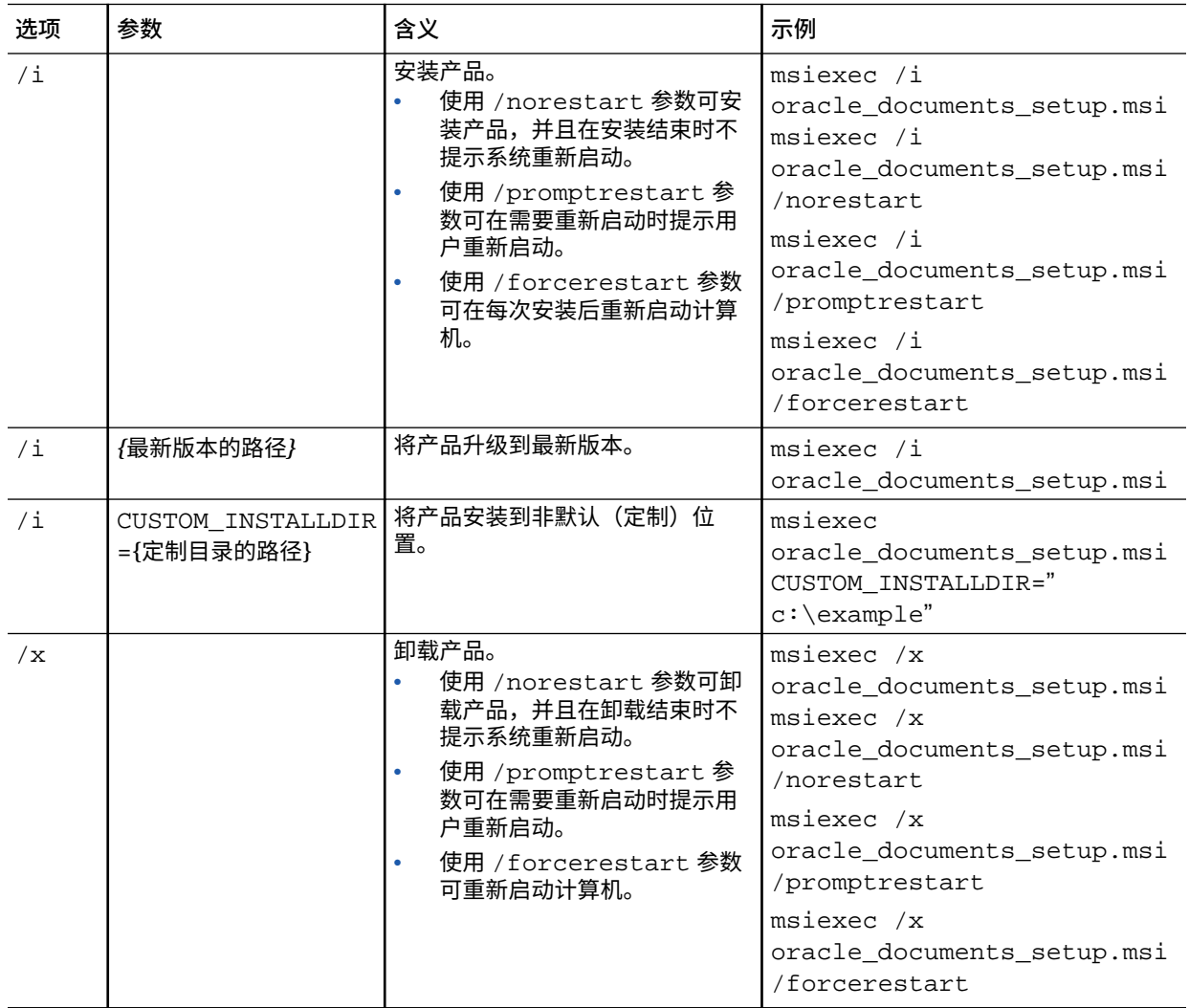

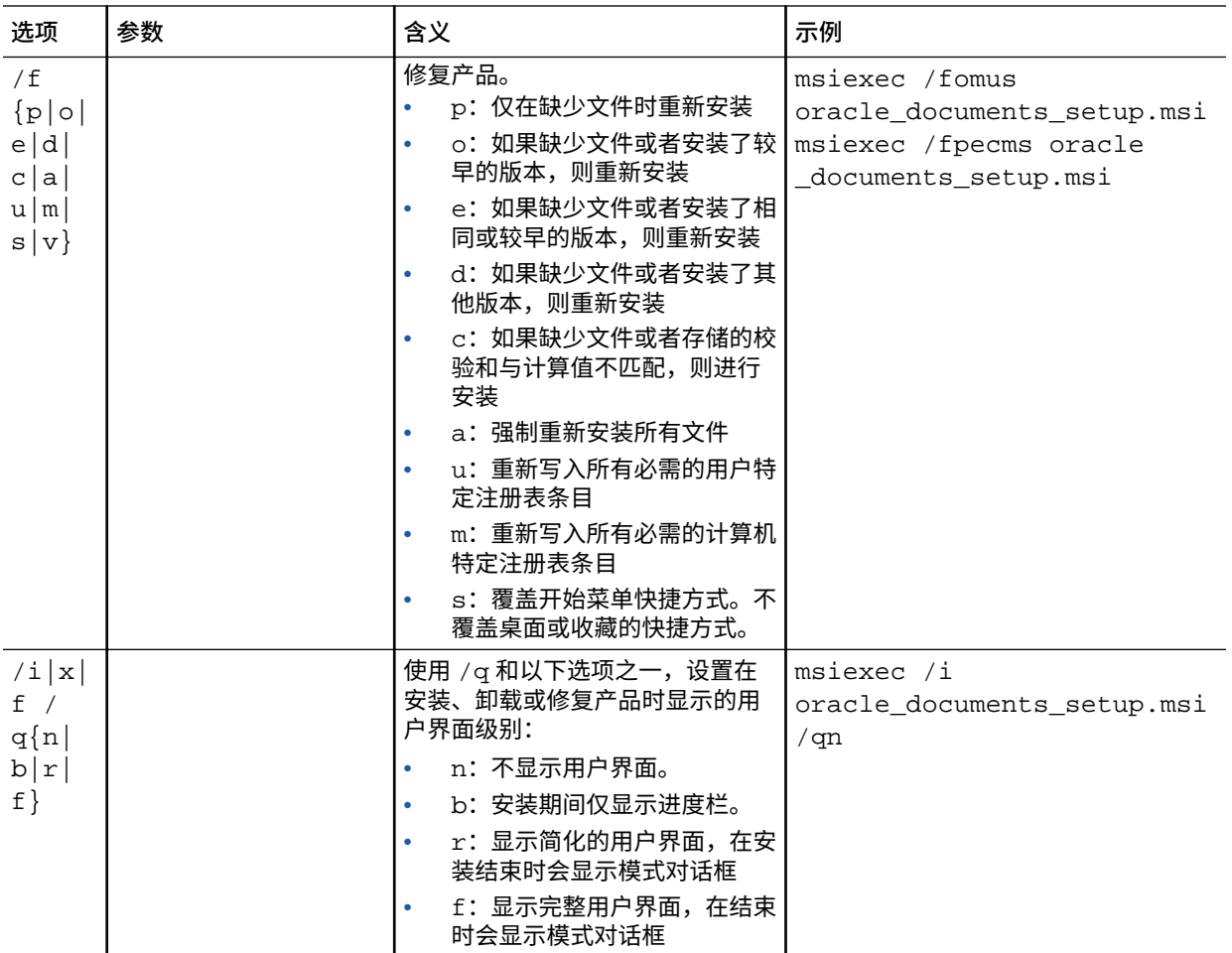

### 通过 Active Directory 的组策略部署 MSI 安装程序

可以使用 Microsoft Active Directory 2008 组策略将桌面应用程序分发到计算机。

- **1.** 从"开始"菜单,选择**控制面板**,然后选择**管理工具**。
- **2.** 单击"Active Directory 用户和计算机"。创建一个包括您要在其中安装 Oracle Content Management 的所有计算机的组织单位。
- **3.** 从"开始"菜单,依次选择**控制面板**、**管理工具**和**组策略管理控制台**。
- **4.** 在控制台树中,在要创建组策略对象的目录林和域中右键单击**组策略对象**。
- **5.** 单击**新建**。在对话框中指定新组策略的名称,然后单击**确定**。
- **6.** 选择新创建的对象,然后选择**编辑**以打开组策略管理编辑器。
- **7.** 选择并展开"计算机配置"节点。
- **8.** 在"计算机配置"节点下展开"软件设置"文件夹。
- **9.** 右键单击"软件安装",然后选择**新建**。
- **10.** 从"快捷方式"菜单中,单击**程序包**。
- **11.** 输入所提取 MSI 程序包的路径。确保该路径为 UNC 路径,并可供组策略定位到的 所有计算机访问。
- **12.** 选择"已分配",然后单击**确定**。
- **13.** 在"属性"对话框中,单击**确定**。
- **14.** 退出 Active Directory 用户和计算机控制台。

### 设置安装默认值

以下注册表条目可由管理员在安装了桌面应用程序的计算机上设置:

- 默认服务器 URL: [HKEY\_CURRENT\_USER\Software\Oracle\Oracle Documents\Account] "DefaultServer"="server\_URL"。用户可以在其首选项中 添加其他服务器来覆盖默认服务器 URL。
- 为特定计算机的用户设置默认服务器 URL: [HKEY\_LOCAL\_MACHINE\Software\Oracle\Oracle Documents\Account] "DefaultServer"="server\_URL"
- 阻止升级提示: [HKEY\_CURRENT\_USER\Software\Oracle\Oracle Documents\Update] "SuppressDisplay"="true"
- 阻止特定计算机所有用户的升级提示: [HKEY\_LOCAL\_MACHINE\Software\Oracle\Oracle Documents\Update] "SuppressDisplay"="true"

HKEY\_CURRENT\_USER 设置优先级高于 HKEY\_LOCAL\_MACHINE 设置。

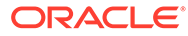

# <span id="page-77-0"></span>4 配置系统设置

服务管理员可以配置 Oracle Content Management 的设置,包括允许上载的文件大小、用户的 限额值以及有关使用服务的其他方面。

- 配置常规设置
- [配置安全设置](#page-80-0)
- [配置计费设置](#page-82-0)(仅当您在 Oracle Cloud Infrastructure (OCI) 上运行 Oracle Content Management 时, 此选项才会显示)
- [配置用户设置](#page-83-0)
- [配置资产设置](#page-87-0)
- [配置站点设置](#page-87-0)
- [配置"站点的](#page-94-0) SEO"设置
- [配置文档设置](#page-95-0)
- [配置对话设置](#page-97-0)
- [配置元数据设置](#page-98-0)

## 配置常规设置

常规设置包括文件和资产限制、定制品牌信息、启用或禁用电子邮件通知的设置、默认时区 等。

从**常规**页,您可以执行以下操作:

- 限制文件和资产类型及大小
- [应用定制品牌和](#page-78-0) URL
- [启用或禁用电子邮件通知](#page-79-0)
- [设置默认时区和语言](#page-79-0)
- [启用或禁用使用情况分析](#page-79-0)
- 清除内容传送网络 [\(Content Delivery Network, CDN\)](#page-80-0) 高速缓存

#### 限制文件和资产类型及大小

您可以限制能够上载的文件的类型、设置文件扫描选项并限制上载文件的大小。

- **1.** 在您以管理员的身份登录 Oracle Content Management Web 应用程序之后,单击导航菜 单的"管理"区域中的**系统**。
- **2.** 在**一般信息**页上的**文件和资产限制**下,设置以下默认值:
	- **允许上载无法扫描的文件:**默认禁用此选项。 在以下情况下,病毒扫描可能失败:

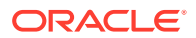

- <span id="page-78-0"></span>如果文件(如 zip 文件)包含文件夹深度超过 10 级的文件夹。
- 如果一个包含其他文件的文件的扫描时间超过 3 分钟。
- 如果包含文件中的单个文件大于 100 MB。

如果病毒扫描失败,该文件将标记为已感染、已删除,并且将向该文件的创建 者发送一封电子邮件,通知他们。

如果希望用户能够上载无法进行病毒检查的文件 (例如大于 4 GB 的文件) 和 无法扫描的文件(例如受密码保护的 PDF),则启用此选项。

#### **注:**

如果您启用此选项,则风险自担,并且需要承担造成的所有损害的责 任。如果您允许上载未扫描的文件,则可能会给您或其他用户带来风 险。虽然 Oracle Content Management 界面会标记未扫描的文件, 但 这种直观指示符并非在所有界面上都可用,用户可能不会收到一个或 多个文件未经过病毒扫描的任何通知。而且,如果文件未通过病毒扫 描,则无法通过公共链接下载。

- **最大上载和同步文件大小:**输入最大文件大小 (MB)。
- **阻止上载和同步以下文件类型:**输入要阻止上载的文件类型扩展名的列表,以 英文逗号分隔。输入不包括句点分隔符的扩展名(例如 mp3)。

#### 应用定制品牌和 URL

您可以通过添加自己的徽标和其他品牌定制设置以及更改用于下载应用程序、访问帮助 和发送反馈的链接(在用户菜单中提供),定制 Oracle Content Management。

- **1.** 在您以管理员的身份登录 Oracle Content Management Web 应用程序之后,单击 导航菜单的"管理"区域中的**系统**。
- **2.** 在**一般信息**页的**品牌**下,定制下列元素:
	- **公司品牌文本:**控制包括在用户界面标题和新用户邀请电子邮件中的文本。
		- 要显示"Content and Experience Cloud",请选择**默认值**。
		- 要显示定制文本,请选择**定制**并输入您的文本。
		- 要不显示文本,请选择**定制**并将文本框留空。
	- **公司徽标:**添加图像以将其用作您的定制服务的徽标。徽标显示在用户界面标 题以及发送给用户的通知电子邮件中。徽标图像大小不能超过 160 像素(宽) 乘以 24 像素(高)。超过此大小的图像需要调整大小。
	- **下载应用程序 URL:**输入 Oracle Content Management 应用程序安装文件的位 置路径。此 URL 用于用户菜单中的**下载应用程序**链接。
	- **帮助 URL:**输入帮助文件的位置 URL。此 URL 用于用户菜单旁边的**帮助**链 接。 要使用上下文相关帮助,请将 "?ctx=cloud&id=cecshelp" 添加到帮助 URL 的末尾(例如,http://www.oracle.com/pls/topic/lookup? ctx=cloud&id=cecshelp)。
	- **共享反馈 URL:**输入要发送给用户以提供反馈的位置 URL。此 URL 用于用户 菜单中的**分享反馈**链接。

### <span id="page-79-0"></span>启用或禁用电子邮件通知

特定事件发生时,例如某人标记了您时或者某人为文件或文件夹创建公共链接时,将向用户发 出预警通知。通知通过电子邮件或者桌面应用程序中的弹出消息来发送。管理员可以控制*电子 邮件*通知在 Oracle Content Management 中是否可用。

#### **重要:**

此设置启用或禁用来自 Oracle Content Management 的*所有*电子邮件通知,包括添 加用户时的欢迎电子邮件以及某人共享文件或文件夹时的文档链接电子邮件。

要启用电子邮件通知,请执行以下操作:

- **1.** 在您以管理员的身份登录 Oracle Content Management Web 应用程序之后,单击导航菜 单的"管理"区域中的**系统**。
- **2.** 如果希望系统向用户发送电子邮件通知,则在**一般信息**页的**通知**下,单击**启用**。
- **3.** 保存**一般信息**页。

默认设置为禁用电子邮件通知,但是升级后,除非管理员将设置更改为**已启用**,然后再改回**已 禁用**并重新保存**一般信息**页,否则在共享文件夹时用户仍会收到电子邮件通知。

启用电子邮件通知后,用户可以设置电子邮件通知首选项。在 Web 客户端用户菜单中,用户 可以选择**首选项**并选择**通知**。

桌面应用程序弹出通知由用户在桌面应用程序中控制。在桌面应用程序中,用户可以打开**首选 项**并单击**选择通知**。

请参见 *Collaborating on Documents with Oracle Content Management* 中的"设置通知和首选 项"。

### 设置默认时区和语言

默认情况下,Web 界面时区、语言和日期格式设置为匹配 Web 浏览器区域设置,但用户可以 在其用户首选项(在**一般信息**页上)中覆盖这些设置。如果用户更改其设置,则在用户下次登 录时这些更改才会生效。请参见 *Collaborating on Documents with Oracle Content Management* 中的"定制概要信息和设置"。

如果没有可用的 Web 浏览器区域设置,服务管理员可以配置要使用的后备设置。

- **1.** 在您以管理员的身份登录 Oracle Content Management Web 应用程序之后,单击导航菜 单的"管理"区域中的**系统**。
- **2.** 在**一般信息**页上的**时区和语言**下,选择默认时区、语言和日期/时间格式。

自动根据为操作系统设置的用户区域设置来设置桌面和移动应用程序的用户界面时区、语 言和日期格式。您无法覆盖此语言设置。例如,如果用户在西班牙语版本的 Microsoft Windows 上运行桌面应用程序,则桌面应用程序也将采用西班牙语。

### 启用或禁用使用情况分析

Oracle Content Management 现在默认收集匿名的产品使用情况信息,以改善产品。如果需 要,您可以对实例禁用此功能。

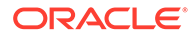

<span id="page-80-0"></span>要启用或禁用收集使用情况分析数据,请执行以下操作:

- **1.** 在您以管理员的身份登录 Oracle Content Management Web 应用程序之后,单击 导航菜单的"管理"区域中的**系统**。
- **2.** 在**一般信息**页上的**使用情况分析**下启用或禁用该设置。
- **3.** 单击**保存**,然后刷新浏览器,以使保存的设置在您的会话中生效。

### 清除内容传送网络 (Content Delivery Network, CDN) 高速缓存

默认情况下,使用 CDN 传送 Oracle Content Management 站点和资产,以提高性能和 安全性。您可以手动清除 CDN 高速缓存以删除文件或强制立即更新。

- **1.** 在您以管理员的身份登录 Oracle Content Management Web 应用程序之后,单击 导航菜单的"管理"区域中的**系统**。
- **2.** 在**一般信息**页上,在**内容传送网络**下单击**清除**。 正在刷新 CDN 高速缓存时,性能可能暂时受到影响。

此外,还可以在系统管理["资产](#page-87-0)"页上配置项目的缓存时间。

配置安全设置

安全设置包括:启用跨源资源共享 (CORS),以及将内容嵌入到其他域。

从**安全性**页中,您可以执行以下操作:

- 启用跨源资源共享 (CORS)
- [将内容嵌入到其他域](#page-81-0)

#### 启用跨源资源共享 (CORS)

跨源资源共享 (CORS) 允许 Web 页向其他域发出请求,例如 XMLLHttpRequest。如果 您的浏览器应用程序与 Oracle Content Management 集成但托管在其他域中,请将浏览 器应用程序域添加到 Oracle Content Management 的 CORS 源列表。

REST API 使用 CORS,因为它们是从在浏览器中运行的 JavaScript 代码调用的,并且 REST API 和 Oracle Content Management 托管在不同域中。

如果您的浏览器应用程序需要使用不支持 CORS 或需要服务账户身份证明的 REST 端 点,您可以改为通过 Oracle Content Management 的集成代理服务注册和使用该端点。 请参见 配置代理服务设置。

通常而言,如果内嵌框架的协议、域和端口与所显示内容的这些设置相同,内嵌框架可 以托管内容。例如,默认情况下,页 http://www.example.com:12345/home.html 上的 内嵌框架只有在内容的协议也是 http、域为 www.example.com 并且端口为 12345 时才 能托管内容。

但是,如果应用程序和 Oracle Content Management 不在同一个域中,则您需要将应用 程序的主机信息添加到前通道和/或后通道 CORS 源的列表中。

• 如果请求是将由 Oracle Content Management 提供服务的跨域请求(并非源自 Oracle Content Management 的域),则您需要添加前通道 CORS 源。前通道 CORS 通常用于定制应用程序集成。例如,REST API 与前通道进行交互。

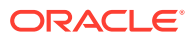

- <span id="page-81-0"></span>如果请求直接从 Oracle Content Management 发送到其他域中已连接的客户端,则您需要 添加后通道 CORS 源。例如,Oracle Content Management 可以将后通道消息(实时更 新)发送到应用程序。
- 如果应用程序同时从 Oracle Content Management 获得前通道和后通道通信,则需要将域 添加到前后通道 CORS 源列表中。

CORS 设置适用于所有 Oracle Content Management 调用(文档、社交和内容即服务)。

要允许在与 Oracle Content Management 集成但托管在不同域中的浏览器应用程序之间共享资 源,请执行以下步骤:

- **1.** 在您以管理员的身份登录 Oracle Content Management Web 应用程序之后,单击导航菜 单的"管理"区域中的**系统**。
- **2.** 在**系统**菜单中,单击**安全**。
- **3.** 在 **CORS(跨源资源共享)**下,在相应的 CORS 源文本框中输入 *http[s]:// domainname.com* 格式的域。使用逗号分隔各条目。例如,要为服务器上的应用程序启用 CORS,请在**后通道 CORS 源**和**前通道 CORS 源**框中输入类似以下值的值:

https://www.example.com/app

如果使用定制域 URL,则还需要输入定制 URL。

**4.** 完成后单击**保存**。

不要使用 \* 作为源值;该值会允许从所有主机访问。

安全度量因浏览器和浏览器版本不同而异。请参见 <http://www.w3.org/TR/UISecurity/>。

CORS 设置适用于所有 Oracle Content Management 调用(文档、社交和内容即服务)。

#### 将内容嵌入到其他域

您可以在其他域内显示 Oracle Content Management 中的内容。例如,您可以将 Oracle Content Management Web 用户界面嵌入到自己的 Web 应用程序中,以便在应用程序中访问 文件夹和文档管理功能。

要允许用户嵌入内容,请启用嵌入式内容并添加域:

- **1.** 在您以管理员的身份登录 Oracle Content Management Web 应用程序之后,单击导航菜 单的"管理"区域中的**系统**。
- **2.** 在**系统**菜单中,单击**安全**。
- **3.** 在**嵌入式内容**下,选择**已启用**。
- **4.** 在**允许域**框中,输入允许的域列表,以英文逗号分隔。域必须使用格式 www.example.com。
	- 要将域限制到特定端口,请在规范中包括该端口。例如 www.example.com:12345。
	- 如果要允许具有多个子域的域,您可以使用 \* 通配符。例如,www.example.\* 包括域 www.example.com、www.example.co.uk 等。

要了解如何嵌入 Oracle Content Management Web 用户界面,请参见 "Embed the Web User Interface in Other Applications"。

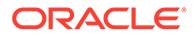

## <span id="page-82-0"></span>配置计费设置

您可以指定要为计费度量发送通知的限制,以及多个其他计费选项。还可以查看计费项 的当前计数。这些设置仅适用于在 Oracle Cloud Infrastructure (OCI) 上运行的 Oracle Content Management。

#### **注:**

Oracle Content Management 入门版的功能集有限。要利用完整的功能集,请 [升级到高级版。](#page-14-0)

- **1.** 在您以管理员的身份登录 Oracle Content Management Web 应用程序之后,单击 导航菜单的"管理"区域中的**系统**。
- **2.** 在**系统设置**下拉菜单中,选择**计费**。
- **3.** 如果您希望在接近某些计费限制时获得通知,请设置限制,然后启用**发送管理警 告**。当达到指定的某个计费限制的 90% 时,您将收到电子邮件通知。可以设置以下 限制:
	- **资产限制**:如果您希望在系统中的资产总数超过限制时获得通知,请在此处输 入限值。如果您不想设置限制,请输入 0。当前资产数显示在该设置旁边。
	- **增强视频资产限制**:如果启用了增强视频(请参见下文),而且希望在系统中 的增强视频资产总数超过限制时获得通知,请在此处输入限值。如果您不想设 置限制,请输入 0。当前的增强视频资产数显示在该设置旁边。
	- **文件限制**:如果您希望在系统中的文件总数超过限制时获得通知,请在此处输 入限值。如果您不想设置限制,请输入 0。当前的文件数显示在该设置旁边。
	- **业务资产限制**:如果您希望在系统中的业务资产总数超过限制时获得通知,请 在此处输入限值。如果您不想设置限制,请输入 0。当前业务资产数显示在该 设置旁边。
	- 存储限制:如果您希望在使用的总存储量(以 GB 为单位)超过限制时获得通 知,请在此处输入限值。如果您不想设置限制,请输入 0。当前使用的存储量 显示在该设置旁边。
	- **强制使用限制**:如果您希望在达到选定的计费限制时禁止用户创建新对象(如 资产或文件),请启用此选项。用户在尝试创建已经达到计费限制的对象类型 时将收到错误。
- **4.** 如果您希望在接近指定的出站数据传输限制时获得通知,请设置触发通知的**出站数 据传输限制**,然后启用**发送管理警告**。如果一小时内传输的数据总 GB 量达到指定 限制的 90%,您将收到电子邮件通知。如果您不想设置限制,请输入 0。在该设置 旁边,您可以看到在当前计费期间内为源流量和内容传送网络 (content delivery network, CDN) 流量传输的当前数据量。 **强制使用限制**:如果您希望在达到选定的出站数据传输限制时禁止用户访问 Oracle Content Management 以及在 Oracle Content Management 中创建的任何站点,请 启用此选项。用户在尝试访问 Oracle Content Management 或者在 Oracle Content Management 中创建的任何站点时将收到错误。
- **5.** 设置以下计费选项:
	- **计费开始日**:输入计费期间开始的月中日期。
	- **视频功能**:从以下选项中进行选择:
- <span id="page-83-0"></span>– **标准**:允许用户上载、管理、预览和下载视频。此选项提供与任何其他资产相同的 管理和传送功能,其中包括标记、分类、审核、对话、基本回放等。
- **增强视频 高级视频管理**:增强视频提供丰富的视频管理和传送体验,其中包括所 有的标准功能,以及用来实现优化编辑、流式处理、自动转码、自动转换和更多自 适应回放选项的高级功能。 如果您希望使用增强视频,则还必须同意支付增强视频的高级视频功能所带来的额 外成本。增强视频是具有关联成本的附加服务。基于系统中的视频资产数计费。与 任何其他资产一样,现有的出站流量成本和存储成本保持不变而且适用于视频。成 本是按比例分配的。有关定价、计费和相关折扣的详细信息,请与销售代表联系并 参阅 《[Oracle PaaS and IaaS Universal Credits Service Descriptions](http://www.oracle.com/us/corporate/contracts/paas-iaas-universal-credits-3940775.pdf)》 中的 "Oracle Content Management Cloud Service"部分。

## 配置用户设置

可以通过"Oracle Content Management 管理:系统"的**用户**页配置特定于 Oracle Content Management 的组设置。

有关通过 Oracle Identity Cloud Service 管理用户或组的信息,包括执行各项任务(如创建用 户或组或者更改用户角色),请参见使用 [Oracle Identity Cloud Service](#page-101-0) 管理用户[或使用](#page-102-0) [Oracle Identity Cloud Service](#page-102-0) 管理组。

从**用户**页,您可以执行以下操作:

- [为新文件夹成员设置默认资源角色](#page-84-0)
- [同步用户概要信息数据](#page-84-0)
- [显示用户的对话成员资格消息](#page-84-0)
- [覆盖用户的存储限额](#page-85-0)
- [转移文件所有权](#page-85-0)
- [查看并重新同步不同步的组](#page-85-0)
- [覆盖用户的临时限额](#page-86-0)
- [撤销对链接设备的访问权限](#page-86-0)
- [更改组的设置](#page-86-0)

**查找用户或组**

您必须先查找感兴趣的用户或组,然后才能编辑该用户或组的属性。

您可以在**搜索**选项卡上搜索单个用户或组。通过选择**管理员**选项卡查看管理员列表。

要查找单个用户或组,请在文本框中输入用户名、组名、显示名称或电子邮件地址的一部分, 然后单击**搜索**。此时将列出所有匹配的用户账户和组账户。通过选择**已取消预配的用户**选项 卡,查看已删除的用户的列表。

"用户/组"列表显示有关用户和组的一些基本信息,包括名称以及用户或组类型。对于用户,还 可以查看电子邮件地址和*验证状态*。

已验证用户账户已使用以下方法之一进行验证:

- 用户位于外部帐户数据库中,例如,LDAP(轻型目录访问协议)目录服务目录。
- 将电子邮件发送给用户后,用户单击该电子邮件中的链接来验证其身份和登录情况。

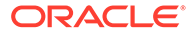

#### <span id="page-84-0"></span>为新文件夹成员设置默认资源角色

您组织中的用户可以与其他用户共享文件夹,并为这些用户分配共享文件夹内的资源角 色。提供了以下角色:

- **查看者**:查看者可以查看文件和文件夹,但不能更改它们。
- **下载者**:下载者还可以下载文件并将文件保存到自己的计算机中。
- **内容提供者**:内容提供者还可以修改文件,更新文件,上载新文件,以及删除文 件。
- **管理者**:管理者具有其他角色的所有权限,并且可以将其他人员作为成员添加或删 除。

要更改默认资源角色,请执行以下操作:

- **1.** 在您以管理员的身份登录 Oracle Content Management Web 应用程序之后,单击 导航菜单的"管理"区域中的**系统**。
- **2.** 在**系统**菜单中,单击**用户**。
- **3.** 在**成员**下的**添加到文件夹的新成员的默认角色**列表中,选择在将用户添加到文件夹 时默认分配的资源角色。

#### 同步用户概要信息数据

在添加用户和分配应用程序角色之后,可以立即将这些更改与 Oracle Content Management 服务器同步。如果您没有同步用户概要信息数据,最多可能需要一小时来 传播所做的更改。

您可以使用来自身份存储库的信息替换用户的现有概要信息:

- **1.** 在您以管理员的身份登录 Oracle Content Management Web 应用程序之后,单击 导航菜单的"管理"区域中的**系统**。
- **2.** 在**系统**菜单中,单击**用户**。
- **3.** 搜索要同步概要信息数据的用户,单击用户名旁边的**编辑**,然后单击用户详细信息 页上的**立即同步概要信息**。

#### 显示用户的对话成员资格消息

您可以设置用户对话成员资格消息的默认显示设置。

- **1.** 在您以管理员的身份登录 Oracle Content Management Web 应用程序之后,单击 导航菜单的"管理"区域中的**系统**。
- **2.** 在**系统**菜单中,单击**用户**。
- **3.** 在"搜索"选项卡上,查找要设置其默认值的用户。在文本框中输入用户名、显示名 称或电子邮件地址的一部分,然后单击**搜索**。
- **4.** 单击用户名旁边的**编辑**。
- **5.** 选中**默认情况下显示对话成员资格消息**复选框,然后单击**保存**。

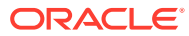

#### <span id="page-85-0"></span>覆盖用户的存储限额

您可以为分配给某个用户的存储空间量[设置默认限额](#page-96-0)。如果需要针对某个特定用户覆盖默认 值,可以执行以下步骤来完成。

- **1.** 在您以管理员的身份登录 Oracle Content Management Web 应用程序之后,单击导航菜 单的"管理"区域中的**系统**。
- **2.** 在**系统**菜单中,单击**用户**。
- **3.** 搜索要覆盖其设置的用户,然后单击用户名称旁的**编辑**。
- **4.** 在**用户限额**框中,输入以 GB 为单位的限额数量,然后单击**保存**。 您可以查看在**已用存储**旁边查看用户使用了多少存储。

#### 转移文件所有权

当人员离开组织或更改角色时,您可能希望将其文件和文件夹分配给其他人,并将其存储限额 添加回可供分配的总限额。您可以将某个人员的整个内容库分配给其他人。内容在新用户的根 文件夹下显示为文件夹。所有共享操作(例如成员和公共链接)将保持不变。

- **1.** 在您以管理员的身份登录 Oracle Content Management Web 应用程序之后,单击导航菜 单的"管理"区域中的**系统**。
- **2.** 在**系统**菜单中,单击**用户**。
- **3.** 使用以下方法之一查找要传输其文件的用户:
	- 要查找活动用户,请在**搜索**选项卡上的文本框中输入用户名、显示名称或电子邮件地 址的一部分,然后单击**搜索**。通过单击用户名或单击用户旁的**编辑**,打开用户属性。
	- 要查找取消预配的用户,请单击**取消预配的用户**选项卡。您将看到已从组织系统中删 除的所有用户的列表(按名称排序)。此列表定期刷新,不过您还可以通过单击**同步 概要信息数据**来手动更新它。

要下载所有已删除用户的 CSV 文件,请单击**导出取消预配的用户**。

- **4.** 单击**转移所有权**。对于活动用户,此按钮位于属性底部。对于取消预配的用户,单击所需 用户旁的按钮。
- **5.** 输入将作为内容接收人员的用户名、显示名称或电子邮件地址的一部分,然后单击**搜索**。
- **6.** 选择要将内容传输到的用户。此时将显示一条消息,说明该内容将增加收件人的限额,增 加量为所传输内容的量。该消息还向您显示有多少存储将释放回您的总可用限额。
- **7.** 单击**传输**。此时将传输该内容,并且列表会显示取消预配的账户已移除。

此外,对于取消预配的用户,还可以删除内容。在**取消预配的用户**选项卡上,单击要删除其内 容的用户旁的**删除内容**。

用户还可以转移其自己的文件夹的所有权。

#### 查看并重新同步不同步的组

如果您认为 Oracle Content Management 中的一个组与您的身份提供者不同步,您可以查看不 匹配报告并手动重新同步该组。

要查看组同步不匹配,请执行以下操作:

- <span id="page-86-0"></span>**1.** 在您以管理员的身份登录 Oracle Content Management Web 应用程序之后,单击 导航菜单的"管理"区域中的**系统**。
- **2.** 在**系统**菜单中,单击**用户**。
- **3.** 单击**组同步**选项卡。
- **4.** 搜索您认为不同步的组,然后单击**检查同步状态**。
- **5.** 如果报告显示 Oracle Content Management 中的组与您的身份提供者不同步,请单 击**同步**。

#### 覆盖用户的临时限额

默认情况下,最大上载和同步文件大小为 2GB(在[文档页](#page-77-0)上设置)。为了确保可以同时 上载多个 2GB 文件,用户的默认临时存储限额为 5GB。如果将最大文件大小设置得大 些,则用户的临时存储限额会自动增加到该数量的 2.5 倍(例如,如果最大文件大小设 置为 10GB,则用户的临时存储限额设置为 25GB)。

此临时存储限额设置应足以满足正常情况,但如果需要特定用户具有更高的临时存储限 额,您可以覆盖此设置。

- **1.** 在您以管理员的身份登录 Oracle Content Management Web 应用程序之后,单击 导航菜单的"管理"区域中的**系统**。
- **2.** 在**系统**菜单中,单击**用户**。
- **3.** 搜索要覆盖其设置的用户,然后单击用户名称旁的**编辑**。
- **4.** 在**临时限额**框中,输入以 GB 为单位的限额数量,然后单击**保存**。

#### 撤销对链接设备的访问权限

用户可以在更改设备或丢失设备时撤销对链接设备的访问权限,但有时可能需要管理员 来执行此操作。当您撤销对链接设备的访问权限时,用户的登录会话将结束。如果您或 其他任何人尝试从该设备访问 Oracle Content Management,该账户将注销,并且该账 户存储在设备上的所有本地内容将被删除。

撤销该设备的访问权限只会影响一个账户,因此如果人员具有多个用户账户,则需要单 独撤销每个用户账户的访问权限,来阻止对 Oracle Content Management 的所有访问并 删除存储在设备上的所有本地内容。

- **1.** 在您以管理员的身份登录 Oracle Content Management Web 应用程序之后,单击 导航菜单的"管理"区域中的**系统**。
- **2.** 在**系统**菜单中,单击**用户**。
- **3.** 搜索要撤销其设备访问权限的用户,然后单击该用户名旁的**编辑**。
- **4.** 在**链接的设备**下,单击相应设备旁的**撤销**。

#### 更改组的设置

可以更改组的共享和通知设置,并将组信息与身份提供者同步。

要更改组的设置,请执行以下操作:

- **1.** 在您以管理员的身份登录 Oracle Content Management Web 应用程序之后,单击 导航菜单的"管理"区域中的**系统**。
- **2.** 在**系统**菜单中,单击**用户**。
- <span id="page-87-0"></span>**3.** 搜索要更改其设置的组,然后单击组名旁边的**编辑**。
- **4.** 如果您不希望将组用于共享,以便用户无法将组添加到对象(如文档或站点),则选择**不 能用于共享**。
- **5.** 如果您不希望向该组发送通知,则选择**将不发送通知**。
- **6.** 如果需要将 Oracle Content Management 中的组信息与身份提供者同步,请单击**同步**。

## 配置资产设置

- **1.** 在您以管理员的身份登录 Oracle Content Management Web 应用程序之后,单击导航菜 单的"管理"区域中的**系统**。
- **2.** 在**系统**菜单中,单击**资产**。
- **3.** 配置**每个资产的最大定制重现数**。默认值为 20。

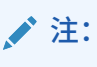

如果您使用 Oracle Content Management 入门版, 则"定制重现"部分不受支持。 要利用完整的功能集,请[升级到高级版。](#page-14-0)

**4.** 配置**最大视频文件大小**(以 MB 为单位)。默认值为 200 兆字节。

**5.** 配置**默认资产高速缓存期限**以控制在向服务器请求新内容之前公共资产在内容传送网络 (CDN) 中缓存的时间。默认值为 15 分钟。 默认的高速缓存时间平衡了对新内容的需求与高速缓存的性能优势。减少高速缓存时间可 以确保更快地向客户提供新内容,但会大幅降低高速缓存可能提供的性能优势。如果您主 要处理静态内容,则可以延长高速缓存时间,从而提高传送性能。

此设置不会影响在安全通道中发布的资产。这些资产不会进行缓存,以避免私密内容存储 在 CDN 或客户端设备上。

此外,也可以使用 "&cb=xxx" URL 参数将单个资产设为可高速缓存。使用随机数替换 xxx 以创建独有的 15 天高速缓存窗口。此请求参数的响应包括 max-age 值为 15 天的 Cache-Control 标头。如果需要在高速缓存窗口失效之前刷新内容,请在新请求中包含一个新随机 数。

您可[以手动清除](#page-80-0) CDN 高速缓存以删除文件或强制立即更新。

**6.** 配置**视频标记默认失效时间**。默认为 8 小时。

## 配置站点设置

您可以指定谁可以创建、共享和使用站点功能,这些用户可以借此来设计、制作、发布和管理 托管在 Oracle Cloud 中的网站。

Oracle Content Management 中的站点功能将内容、协作和创造统一到单个用户界面中。您可 以无缝抓取和重用内容来构建站点,保持对站点内容的控制,以及共享内容,实现了比以前更 轻松的团队之间和团队内部的协作。

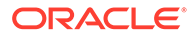

**注:** 如果您使用 Oracle Content Management 入门版,则只能使用一个站点且站 点管理不受支持。要利用完整的功能集,请<del>升</del>级到高级版。

从**站点**页,您可以执行以下操作:

- 允许创建站点
- 为站点启用管理
- [设置联机站点的最低安全性](#page-89-0)
- [允许共享站点和主题](#page-89-0)
- [将站点、模板或组件的创建限制为站点管理员](#page-89-0)
- [向站点添加分析跟踪代码](#page-90-0)
- [为编译的站点设置定制的高速缓存控制标头](#page-90-0)
- [设置编译端点](#page-91-0) URL
- [自动处理已失效的站点](#page-91-0)
- [安装默认站点模板](#page-92-0)
- [启用定制登录](#page-92-0)

### 允许创建站点

- **1.** 在您以管理员的身份登录 Oracle Content Management Web 应用程序之后,单击 导航菜单的"管理"区域中的**系统**。
- **2.** 在**系统**菜单中,单击**站点**。
- **3. 允许创建站点**:选择**已启用**可允许服务用户创建站点。启用创建站点的功能时,允 许所有用户创建模板和站点。 如果禁用站点创建,则用户仍可以查看和使用模板及层次中的其他文件夹。用户仍 还可以处理现有站点(如果与其共享了站点)。根据其角色,用户可以查看、编辑 和管理站点。

启用站点功能时,用户可以发布任何自己可以访问的内容,包括机密信息。您可能 希望限制用户只能创建受保护站点,这样用户必须先登录,然后才能查看站点内 容。如需更高的安全性,您可以限制只有管理员可以创建站点。

请参见 *Building Sites with Oracle Content Management* 中的"创建和管理站点"。

### 为站点启用管理

- **1.** 在您以管理员的身份登录 Oracle Content Management Web 应用程序之后,单击 导航菜单的"管理"区域中的**系统**。
- **2.** 在**系统**菜单中,单击**站点**。
- **3.** 在**为站点启用管理**旁边,选择**已启用**可为非站点管理员角色的业务用户简化并加快 站点交付,同时让站点管理员可以轻松地从某个集中位置控制和跟踪站点。 启用了管理时:

ORACLE®

- <span id="page-89-0"></span>• 开发人员可以在一个模板目录中填充一组站点模板以满足不同业务线的需求。他们可 以应用有关新站点必须遵循的安全类型以及新站点是否需要审批的策略。
- 业务用户可以快速申请需要审批和采用自动预配的新站点。
- 站点管理员可以从一个位置管理所有站点,无论创建和部署站点的人员是谁。他们可 以监视任何已部署站点的站点状态以及更改其状态。

请参见 *Building Sites with Oracle Content Management* 中的"了解站点管理"。

#### 设置联机站点的最低安全性

- **1.** 在您以管理员的身份登录 Oracle Content Management Web 应用程序之后,单击导航菜 单的"管理"区域中的**系统**。
- **2.** 在**系统**菜单中,单击**站点**。
- **3.** 在**联机站点的最低安全性**旁边,从下拉列表中选择以下选项之一:
	- **特定服务用户** 仅选定的服务用户(默认设置) 仅明确选为成员的已验证用户可以访问已发布的站点。您可以将选定的用户进一步限 制为仅 Oracle Content Management 用户。
	- **特定云用户** 仅选定的云用户
	- **服务用户** 所有服务用户 仅已验证的*服务用户*、*标准用户*或*企业用户*可以访问安全站点。这排除已验证的*访问 者*。
	- **云用户** 可以登录您的域的所有云用户
	- **每个人** 未登录的任何人

有关指定谁可以访问公共站点的信息,请参见 *Building Sites with Oracle Content Management* 中的"更改站点安全性"。

#### 允许共享站点和主题

- **1.** 在您以管理员的身份登录 Oracle Content Management Web 应用程序之后,单击导航菜 单的"管理"区域中的**系统**。
- **2.** 在**系统**菜单中,单击**站点**。
- **3.** 在**允许从 UI 共享站点和主题**旁边,选择**已启用**可允许用户与其他 Oracle Content Management 用户共享站点和主题。 如果禁用共享,用户仍可以创建和发布主题和站点。具有主题或站点的管理者角色的用户 (所有者或管理员)可以编辑或发布主题或站点。

如果您禁用共享,则用户将无法通过用户界面共享站点和主题。仍可以使用 Oracle Cloud REST API for Content Management 来实施主题和站点文件夹的共享功能。

### 将站点、模板或组件的创建限制为站点管理员

- **1.** 在您以管理员的身份登录 Oracle Content Management Web 应用程序之后,单击导航菜 单的"管理"区域中的**系统**。
- **2.** 在**系统**菜单中,单击**站点**。
- 3. 在**仅站点管理员可创建站点旁边,选择已启用**将仅允许具有站点管理员应用程序角色的用 户创建站点。

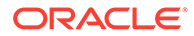

- 4. 在**仅站点管理员可创建模板旁边,选择已启用**将仅允许具有站点管理员应用程序角 色的用户创建模板。
- 5. 在仅站点管理员可创建组件旁边,选择已启用将仅允许具有站点管理员应用程序角 色的用户创建组件。

#### <span id="page-90-0"></span>向站点添加分析跟踪代码

- **1.** 在您以管理员的身份登录 Oracle Content Management Web 应用程序之后,单击 导航菜单的"管理"区域中的**系统**。
- **2.** 在**系统**菜单中,单击**站点**。
- 3. (可选)向站点中添加 JavaScript 跟踪代码以用于 Web Analytics 跟踪,使其更容 易与外部分析提供方(例如 Google、Adobe 或 Oracle Infinity)集成。在此处添加 代码片段会将它传播到所有的*新*站点和页面。您还可以将该片段直接添加到各个站 点或页面,或者根据需要对所传播的片段进行定制。 单击**编辑**,然后为 Google Analytics 添加类似如下的 Web Analytics 跟踪片段:

```
<!--Global site tag (gtag.js - Google Analytics -->
<script async src="https://www.googletagmanager.com/gtag/js?
id=UA-85172963-3"></script>
<script>
window.dataLayer = window.dataLayer || O:
function qtaq0{dataLayer.push(arguments);}
gtag('js', new Date0;
```

```
gtag('config', 'UA-85172963-3'):
</script>
```
单击**完成**,然后单击**保存**。

此处的跟踪片段将在站点的设置中可用,但是站点管理者必须针对站点启用片段, 发布所做的更改,必要时,先使站点联机,然后收集站点的分析内容。站点管理者 还可以在站点设置或页面设置中定制片段。

站点管理者发布站点并使该站点联机后,您可以在供应商的站点(例如 Google Analytics)上查看所跟踪的分析数据。如果您使用了用于 Oracle Infinity 分析跟踪 的片段,请转至 Oracle Infinity 主页并单击**分析**来查看数据并选择或创建报告。

#### 为编译的站点设置定制的高速缓存控制标头

如果公司使用编译的站点,您可以设置定制的缓存控制标头。默认情况下,在您的实例 上创建的任何编译站点都将使用这些标头。

默认情况下,编译的站点在用户的浏览器中缓存 300 秒(5 分钟)。但是,您可以在管 理设置中更改实例的此默认值。站点开发人员还可以在站点属性中更改特定站点的设 置。

要更改编译站点的默认高速缓存设置,请执行以下步骤:

- **1.** 在您以管理员的身份登录 Oracle Content Management Web 应用程序之后,单击 导航菜单的"管理"区域中的**系统**。
- **2.** 在**系统**菜单中,单击**站点**。

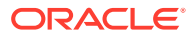

<span id="page-91-0"></span>**3.** 要更改编译站点的默认高速缓存设置,请编辑下面以粗体显示的值。值的单位是秒。

```
Cache-Control: max-age=300
Edge-Control: !no-store,max-age=1800,downstream-ttl=1800
```
- Cache-Control 确定页在用户的浏览器中缓存的时间长度。默认值为 300 秒 (5 分 钟)。
- Edge-Control 是特定于 Akamai 的设置。如果您的实例不使用 Akamai,则此设置不 起作用。
	- !no-store 指示此设置应覆盖属性中相应的 Akamai 缓存配置。
	- max-age 确定 Akamai 应缓存此页的时间长度。默认值为 1800 秒 (30 分钟)。在这 段时间内,Akamai 将满足对此页的请求,而不从 Oracle Content Management 请求此页。
	- downstream-ttl 指示 Akamai 将 "Cache-Control: max-age" 标头及其响应发送到 客户端浏览器,以通知这些浏览器将此页缓存所分配的时间长度。默认值为 1800 秒 (30 分钟)。

在更改这些设置之后,单击**保存**。

要返回到默认值,请单击**显示默认值**,然后单击**保存**。

#### 设置编译端点 URL

如果您使用的是站点编译服务,则需要向 Oracle Content Management 注册编译端点 URL, 以便可以在发布站点时对其进行编译。

有关设置站点编译服务的详细信息,请参见 *Integrating and Extending Oracle Content Management* 中的 "Set Up a Site Compilation Service"。

- **1.** 在您以管理员的身份登录 Oracle Content Management Web 应用程序之后,单击导航菜 单的"管理"区域中的**系统**。
- **2.** 在**系统**菜单中,单击**站点**。
- **3.** 在**编译端点 URL** 框中,输入要向服务器注册的、完全限定的 URL,然后单击**测试**以验证 端点。

#### 自动处理已失效的站点

如果启用了站点管理,您可以让失效的站点自动脱机,甚至是自动删除。

- **1.** 在您以管理员的身份登录 Oracle Content Management Web 应用程序之后,单击导航菜 单的"管理"区域中的**系统**。
- **2.** 在**系统**菜单中,单击**站点**。
- **3.** 在**站点到期**下,如果您希望站点在失效时自动脱机,请启用**自动使已失效的站点脱机**。
- **4.** 如果还希望删除已失效的站点,请启用**自动删除已失效的站点**,并输入您希望在等待多少 天之后删除它们。 可以通过单击导航菜单中的**站点**并从"站点"菜单中选择**回收站**来查看已删除的站点的列 表。

请参见 *Building Sites with Oracle Content Management* 中的"了解站点管理"。

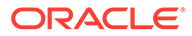

#### <span id="page-92-0"></span>安装默认站点模板

- **1.** 在您以管理员的身份登录 Oracle Content Management Web 应用程序之后,单击 导航菜单的"管理"区域中的**系统**。
- **2.** 在**系统**菜单中,单击**站点**。
- **3.** 如果您要安装一组默认站点模板,来帮助您的用户开始构建他们自己的站点,请单 击**安装默认站点模板**。 此选项安装随 Oracle Content Management 一起提供的模板。如果这是您首次安装 模板,则将为模板、其关联主题以及模板中包含的任意定制组件创建新文件夹。如

果以前安装了这些模板,则重新安装它们会覆盖关联的模板、主题和定制组件文 件,包括您已设置的所有共享设置。安装模板之后,与目标用户共享模板。 在您共享模板之前,该模板无法供任何其他人使用。首次与用户共享模板时,将自

动与所确定用户共享关联的主题和任何关联的定制组件,这些用户已具有针对主题 和组件的下载者角色,可确保用户在从模板创建站点时这些内容可用。在模板中对 一个或多个用户角色进行的后续更改不会更新关联主题或定制组件的共享信息。

#### 启用定制登录

默认情况下,Oracle Identity Cloud Service (IDCS) 附带嵌入式登录页面。IDCS 提供了 一种定制登录页面的方式。但是,如果您需要在品牌功能所支持的范围之外个性化登录 页面的外观,IDCS 会提供一个验证 [API](http://www.oracle.com/webfolder/technetwork/tutorials/obe/cloud/idcs/idcs_authn_api_obe/authn-api.html#BeforeYouBegin),该 API 允许您开发自己的定制登录页面。

Oracle Content Management 提供定制登录功能,使您能够将站点页用作定制登录页 面。配置之后,这将成为 Oracle Content Management 以及所有安全站点的登录页面。

**注:**

只有在第 2 代 Oracle Cloud Infrastructure (OCI) 本机上运行的 Oracle Content Management 实例(即,使用 Infrastructure 控制台管理服务实例) 中才提供定制登录功能。

入门级模板附带了一个示例登录页面,其中包含有助于您入门的定制登录组件。

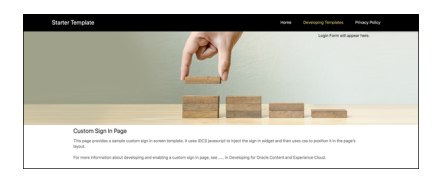

#### **使用定制登录的步骤**

下面概述了您需要执行的操作:

- **1.** 基于入门级模板创建公共站点。
- **2.** 使用站点构建器编辑站点的登录页面。
- **3.** 发布定制登录站点并使其联机。
- **4.** 在管理用户界面中启用定制登录(如下所述)。

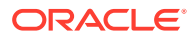

**启用定制登录**

发布站点并使其联机后,您需要针对它启用定制登录。

- **1.** 如果您尚未以具有系统管理访问权限的用户身份登录,请以管理员身份登录 Oracle Content Management。
- **2.** 单击导航菜单的"管理"区域中的**系统**。
- **3.** 在**系统**菜单中,单击**站点**。
- **4.** 在"定制登录屏幕"下,单击**已启用**,选择您为定制登录创建的站点和页面,然后单击**保 存**。

#### **重要:**

请确保您选择的页面正确。如果您已注销或者您的会话已结束,您将无法再次直 接登录到 Oracle Content Management。您将需要登录 Oracle Cloud,然后导航 到 Oracle Content Management 实例。然后,您可以返回到"站点和资产"页并更 正该问题。

配置了定制登录页面之后,关联的站点将无法脱机或取消发布。

您可能想要通知用户登录页面更新了,以免他们担心这是钓鱼方案或类似方案。

#### **重置定制登录**

您可以通过以下方式将登录页面重置为 Oracle Identity Cloud Service (IDCS) 随附的现成登录 页面:

- 从 Oracle Content Management:
	- **1.** 如果您尚未以服务管理员用户(具有系统管理访问权限的用户)身份登录,请以管理 员身份登录 Oracle Content Management。
	- **2.** 单击导航菜单的"管理"区域中的**系统**。
	- **3.** 在"系统设置"下拉菜单中,选择**站点和资产**。
	- **4.** 在"定制登录屏幕"下,依次单击**已禁用**和**保存**。
- 如果您由于登录页面的配置有误而无法登录 Oracle Content Management,则可以按以下 两种方式之一重置登录页面:
	- 如果您使用单点登录 (single sign-on, SSO) 登录到 Oracle Cloud Infrastructure (OCI),请按照以下步骤重置登录页面:
		- **1.** 导航到 Infrastructure 控制台。例如,Ashburn 数据中心控制台的网址为 [https://](https://console.us-ashburn-1.oraclecloud.com/) [console.us-ashburn-1.oraclecloud.com/](https://console.us-ashburn-1.oraclecloud.com/)。 输入租户名称,然后单击**继续**。
		- **2.** 在"登录"页面上的"单点登录 (SSO)"下,确保选择相应的身份提供者,然后单击**继 续**。
		- **3.** 在 IDCS 登录页面上,输入服务管理员用户(Oracle Content Management 中具 有系统管理访问权限的用户)的用户名和密码,然后单击**登录**。
		- 4. 在 Infrastructure 控制台中,单击 **三**,打开导航菜单,展开**开发人员服务**,然后 单击**内容管理**。这会打开"内容管理实例"页。

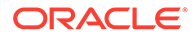

<span id="page-94-0"></span>**5.** 在左侧的"区间"菜单上,为您的 Oracle Content Management 实例选择区 间。

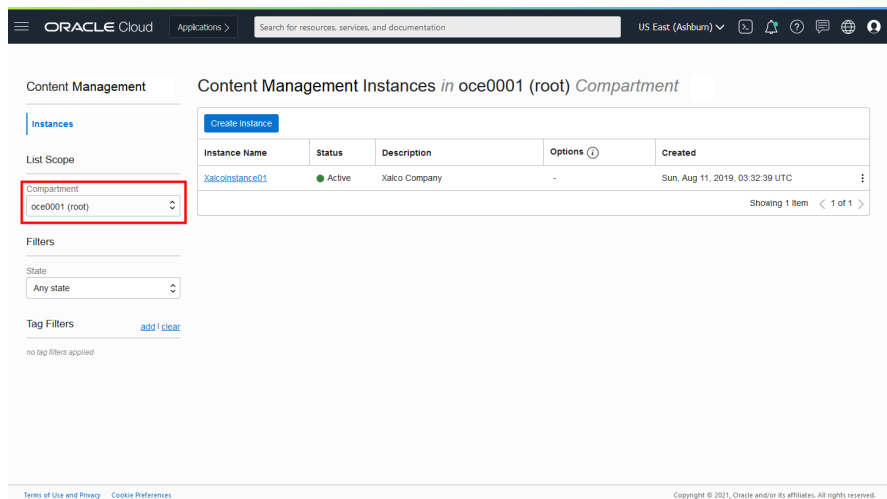

- **6.** 单击您的服务实例以将其打开。
- **7.** 单击**打开实例**。这将打开 Oracle Content Management 实例而无需登录。

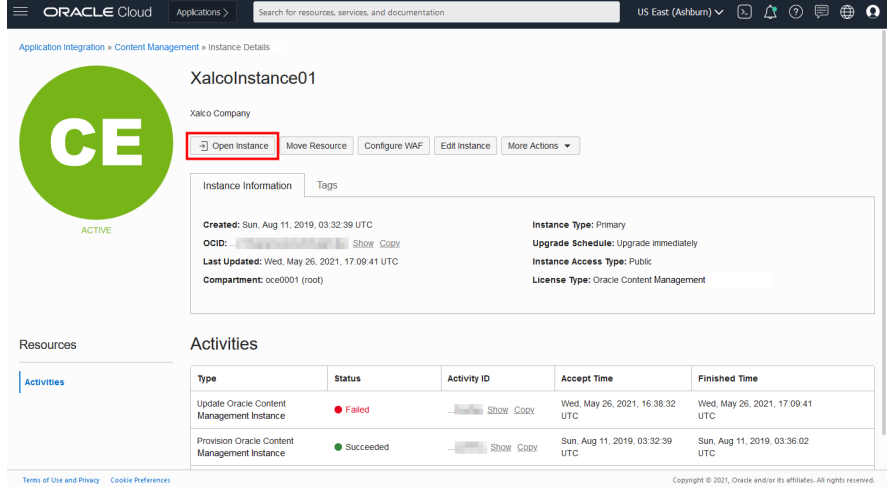

- **8.** 单击导航菜单的"管理"区域中的**系统**。
- **9.** 在"系统设置"下拉菜单中,选择**站点和资产**。
- **10.** 在"定制登录屏幕"下,依次单击**已禁用**和**保存**。
- 如果您没有使用 SSO 登录 OCI, 则打开一个与 Oracle 技术支持的支持票证以重置 登录页面。

## 配置"站点的 SEO"设置

"站点的 SEO"设置包括用来允许或禁止预呈现站点的设置,以及用来配置其他用户代理 的设置。

从**站点的 SEO** 页,您可以执行以下操作:

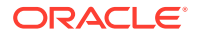

- 启用预呈现
- 配置用户代理

### <span id="page-95-0"></span>启用预呈现

如果要预呈现页,以便 Web Crawler 或其他 Bot 正确读取这些页,您可以在常规设置中启用该 功能。

- **1.** 在您以管理员的身份登录 Oracle Content Management Web 应用程序之后,单击导航菜 单的"管理"区域中的**系统**。
- **2.** 在**系统**菜单中,单击**站点的 SEO**。
- **3.** 在**预呈现服务**下选择**已启用**。

### 配置用户代理

如果您需要未现成定义的用户代理,可以在常规设置中定义它们。

- **1.** 在您以管理员的身份登录 Oracle Content Management Web 应用程序之后,单击导航菜 单的"管理"区域中的**系统**。
- **2.** 在**系统**菜单中,单击**站点的 SEO**。
- **3.** 在**配置用户-代理**下,输入其他用户代理,用逗号分隔。

## 配置体验设置

Oracle Content Management 提供了一种方法将内容资料档案库和发布通道连接到在 Oracle Content Management 外部开发和管理的体验,并根据内容变化或发布状态自动触发部署。内 容提供方可以利用资料档案库的资产管理优势(例如强大的工具),以组织、检索、转换、协 作、批准和发布内容。体验开发人员可以使用自己拥有的工具配置各种体验,以根据关联资料 档案库中的内容变化或关联发布通道中内容的发布状态自动进行构建。

#### **注:**

如果您使用 Oracle Content Management 入门版, 则只能拥有一种体验。要增加体 验数量并利用完整的功能集,请[升级到高级版。](#page-14-0)

要启用体验,请执行以下操作:

- **1.** 在您以管理员的身份登录 Oracle Content Management Web 应用程序之后,单击导航菜 单的"管理"区域中的**系统**。
- **2.** 在**系统**菜单中,单击**体验**。
- **3.** 选择**启用**,以允许具有开发人员角色的企业用户创建体验。

## 配置文档设置

文档设置包括用户限额和链接设置。

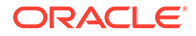

<span id="page-96-0"></span>**/** 注: 如果您使用 Oracle Content Management 入门版,则"文档"部分不受支持。要 利用完整的功能集,请<del>升</del>级到高级版。

从**文档**页,您可以执行以下操作:

- 限制文件和文件夹删除
- 设置用户限额和管理存储空间
- [设置默认链接行为](#page-97-0)

#### 限制文件和文件夹删除

您可以限制谁可以删除文件或文件夹,以仅允许文件创建者和文件夹管理者执行删除。 要限制文件和文件夹删除,请执行以下操作:

- **1.** 在您以管理员的身份登录 Oracle Content Management Web 应用程序之后,单击 导航菜单的"管理"区域中的**系统**。
- **2.** 在**系统**菜单中,单击**文档**。
- **3.** 在**文件和文件夹限制**下,选择**已启用**以仅允许文件创建者和文件夹管理者执行删 除。

#### 设置用户限额和管理存储空间

您可以为分配到某个用户的存储空间量设置限额。您还可以通过限制回收站中的项在永 久删除之前保留的时间长度,以及限制在删除较早的版本前保留的版本数,从而节省存 储空间。

要设置限额和存储空间,请执行以下操作:

- **1.** 在您以管理员的身份登录 Oracle Content Management Web 应用程序之后,单击 导航菜单的"管理"区域中的**系统**。
- **2.** 在**系统**菜单中,单击**文档**。
- **3.** 在**限额**下,设置这些默认值:
	- **每个用户的默认限额:**指定每个用户的存储空间量,以 GB 为单位。输入一个 介于 1 和 999 之间的值。
	- **将文件和文件夹保留在回收站中的最大天数:**指定文件在被永久删除之前保留 在回收站中的天数。如果您将此选项设置为 "0",则在下次运行清除作业时将删 除这些文件。清除作业每天运行一次。
	- **允许无限制版本:**如果您希望限制所保留的版本的数量,请选择**禁用**并指定**每 个文件的最大版本数**。超过了最大版本数时,将删除较早的版本。
	- **永久删除已清除的修订:** 默认情况下,当超过最大版本数时,将立即删除最早 的文件修订。如果要改为将较早的版本移到回收站,请禁用此选项。

要查看已用存储量和覆盖特定用户的存储限额,请参[见覆盖用户的存储限额](#page-85-0)。

#### <span id="page-97-0"></span>设置默认链接行为

管理员可以确定如何在整个服务中处理公共链接。利用此类链接,人员可以使用文件夹中的文 件,但限制对任何其他文件夹的访问。如果您发送指向某个文件的公共链接,则人员只能访问 这一个文件。

要设置链接行为,请完成以下步骤:

- **1.** 在您以管理员的身份登录 Oracle Content Management Web 应用程序之后,单击导航菜 单的"管理"区域中的**系统**。
- **2.** 在**系统**菜单中,单击**文档**。
- **3.** 在**链接**下,配置以下设置:
	- **允许文件和文件夹的公共链接:**如果希望允许用户创建公共链接并与其他人分享这些 链接,则选择**启用**。
	- **默认共享链接:**如果您已启用公共链接,请指定共享链接的默认设置:仅成员还是公 共。您可能需要将此设置保留为**仅成员**,使用户不会意外创建公共链接。
	- **访问选项**:如果您启用了公共链接,则可以指定用户能将公共链接发送到所有人(**任 何人**),还是只能发送到具有 Oracle Content Management 账户的人员(**所有注册用 户**)。 如果您允许将公共链接发送给所有人,则会降低安全性,因为用户将能够与公司外部 的人员共享机密内容。仅在您确定将此项设置为**任何人**对您的公司来说是可接受的做 法时这样做。
	- **在用户创建公共链接时向其显示警告:**如果您希望在用户创建公共链接时发出预警, 则选择**启用**。
	- **定制在用户创建公共链接时显示的警告消息:**如果您启用警告消息,则可以设置自己 的消息,提醒用户使用公共链接的注意事项。选择**启用**并输入定制消息。
	- **可用于公共链接的最高角色**:选择用户在创建公共链接时可以分配的最高角色。这可 帮助您控制可添加或下载服务内容的人员。
	- **新公共链接的默认角色:**选择您的用户创建公共链接时将默认分配的角色。此角色的 权限不允许超出为**最高角色**所设角色的权限。
	- **对所有公共链接强制实施过期:**在创建公共链接时,将为该链接提供名称、可选过期 日期和访问代码。如果您希望确保所有公共链接具有失效日期,请选择**启用**并设置最 长失效时间。
	- **设置最长失效时间:**如果为公共链接实施失效,请输入这些链接在失效之前的最大有 效天数。这可以帮助您确保创建的链接是正在使用的链接,并且在经过很长一段时间 后,不再有任何链接保持有效且未使用的状态。如果链接确实已失效,则其所有者可 以根据需要重新创建和发送。

## 配置对话设置

您可以阻止将特定词语作为主题标签管理。例如,如果用户键入设限的主题标签,则不会显示 为链接,并且不会包括在主题标签搜索结果中。

<span id="page-98-0"></span>**注:** 如果使用 Oracle Content Management 入门版,则不支持"对话"区域(没有独 立对话)。要利用完整的功能集,请[升级到高级版。](#page-14-0)

- **1.** 在您以管理员的身份登录 Oracle Content Management Web 应用程序之后,单击 导航菜单的"管理"区域中的**系统**。
- **2.** 在**系统**菜单中,单击**对话**。
- **3.** 在**管理主题标签**下,输入以逗号分隔的主题标签列表(不带 # 符号)。例如: banthistag, banthisothertag

## 配置元数据设置

您可以将元数据添加到文档,以便用户可以利用附加说明快速对文件和文件夹进行分 类。例如,您可能需要跟踪策略的有效日期。您可以创建一个列出开始日期和结束日期 等字段的称为 "Effective" 的元数据组,您甚至可以添加在策略不再有效时从中选择的原 因列表。

**注:**

元数据只适用于文档,而不适用于资产。

作为服务管理员,您创建元数据组和字段并启用它们以在用户界面中为文件和文件夹显 示。具有所有者、管理者或内容提供者角色的人员可以将元数据应用到文件和文件夹。 具有查看者或下载者角色的人员可以查看所设置的所有元数据。

要配置元数据,请执行以下操作:

- **1.** 在您以管理员的身份登录 Oracle Content Management Web 应用程序之后,单击 导航菜单的"管理"区域中的**系统**。
- **2.** 在**系统**菜单中,单击**元数据**。
- **3.** 单击**新建组**以创建一个组,该组的字段与元数据相关联。
- **4.** 输入元数据组的名称。
- **5.** 单击**添加**创建新的字段。按要向用户显示的顺序添加字段。
- **6.** 选择要创建的字段类型(**文本**、**日期**、**数字**或**布尔值**)。 用户可以输入的字段值存在以下限制:
	- **文本:**最多 1,000 个字符。不能包含 # \* & | ? < > ^ ; { } ( ) ' = + \
	- **数字**:最多 15 个字符。必须为整数,不能为小数。
- **7.** 输入字段的标签。
- **8.** 如果您希望为字段设置默认值,请输入**默认值**。
- **9.** 对于文本字段,您可以将**提示**添加到字段,用于阐明字段的用途。
- **10.** 如果您希望设置用户无法更改的值,请输入**默认值**,然后将**只读**设置为**是**。
- **11.** 完成后,单击**添加**。

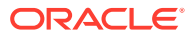

要查看您的元数据字段将如何显示给用户,请单击元数据组以将其展开。 要添加新字段、编辑字段或删除元数据组,请单击 ••• 。 完成元数据配置后,选择**启用**使它们显示在文件和文件夹的用户界面中。

# 5 管理用户、组和访问权限

由于不时会有人员加入或离开公司,并且随着系统的扩展需求会发生变化,因此保护系统是一 个持续过程。

- 启用单点登录 (SSO)
- 使用 [Oracle Identity Cloud Service](#page-101-0) 管理用户
- 使用 [Oracle Identity Cloud Service](#page-102-0) 管理组
- [为新文件夹成员设置默认资源角色](#page-104-0)
- [同步用户概要信息数据](#page-104-0)
- [显示用户的对话成员资格消息](#page-104-0)
- [覆盖用户的存储限额](#page-104-0)
- [转移文件所有权](#page-85-0)
- [查看并重新同步不同步的组](#page-105-0)
- [覆盖用户的临时限额](#page-106-0)
- [撤销对链接设备的访问权限](#page-106-0)
- [更改组的设置](#page-106-0)

## 启用单点登录 (SSO)

如果您针对 Oracle Content Management 环境使用的是联合单点登录 (Single Sign-On, SSO),则您可以启用此功能以定制登录过程。启用单点登录 (Single Sign-On, SSO) 后,用户 可以使用公司安全身份证明登录一个实例,然后无需重新登录就可以访问同一个域中的另一个 实例。例如,您可能是一个公司的管理员,该公司具有两种 Oracle Cloud 服务,并且您必须针 对公司的组织、角色和用户预配这两种服务。您的公司还可能具有来自其他供应商的本地应用 程序和云服务。以安全的方式在这些服务和应用程序之间进行通信非常重要。利用 SSO,用户 可以使用一组相同的身份证明来登录所有服务,这些身份证明是通过身份域系统管理的。

OAuth 提供对 Oracle Cloud 中所有服务的安全访问。它提供用于服务间通信的访问令牌。此 令牌在有限时间内有效,并且包含登录会话的安全身份证明。它指示用户和用户组。

请参见 *Understanding Identity Concepts* 中的 "Role of the Identity Domain",了解如何使用身 份域管理 Oracle Cloud 的众多功能。

#### **SSO 配置概览**

Oracle Cloud 使用 SAML 2.0 标准来实现 Oracle Cloud 与本地以及其他云中支持 SAML 的站 点之间的安全跨域通信。管理员必须在 Oracle Cloud 与身份提供者之间配置 SAML 2.0 SSO。在启用 SSO 后,身份提供者将为 Oracle Cloud 执行验证。

要配置 SSO,请执行以下步骤:

**1.** 以 Cloud 账户管理员身份登录 [Oracle Cloud](https://cloud.oracle.com)。您可以在欢迎电子邮件中找到您的账户名和 登录信息。

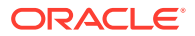

- <span id="page-101-0"></span>2. 在 Infrastructure 控制台中,单击左上角的 **三** 以打开导航菜单,再单击身份和安 **全性**,然后在**身份**下单击**联合**。
- 3. 在"联合"页上,单击 **Oracle Identity Cloud Service**,然后在身份提供者详细信息 页上,单击指向 **Oracle Identity Cloud Service 控制台**的链接。将在新窗口中打开 IDCS 控制台。
- **4.** 在 IDCS 控制台中,添加 SAML 应用程序,然后配置 SSO 详细信息。请参见 *Administering Oracle Identity Cloud Service* 中的 "添加 SAML 应用程序"。

## 使用 Oracle Identity Cloud Service 管理用户

使用系统之前,您需要添加用户并可能要启用单点登录 (SSO)。在继续使用系统时,您 需要添加和删除用户,或者更改某些设置。例如,如果某人更换了部门,您可能需要更 改其角色;如果某人离开了您的组织,则需要从系统中删除这些人。

如果您需要管理特定于 Oracle Content Management 的用户设置,则可以在"系统管理" 中[的用户](#page-83-0)页执行管理操作。

**注:** 如果您使用 Oracle Content Management 入门版, 则只能创建五个用户。要 增加用户数量并利用完整的功能集,请[升级到高级版。](#page-14-0)

要管理用户,请执行以下操作:

- **1.** 以 Cloud 账户管理员身份登录 [Oracle Cloud](https://cloud.oracle.com)。您可以在欢迎电子邮件中找到您的账 户名和登录信息。
- 2. 在 Infrastructure 控制台中,单击左上角的 <br>2. 在 Infrastructure 控制台中,单击左上角的 **全性**,然后在**身份**下单击**联合**。
- 3. 在"联合"页上,单击 Oracle Identity Cloud Service,然后在身份提供者详细信息 页上,单击指向 **Oracle Identity Cloud Service 控制台**的链接。将在新窗口中打开 IDCS 控制台。
- **4.**
- $\overline{5.}$  在 IDCS 控制台中,单击 三, 然后单击用户。
- **6.** 执行以下任意一项任务:
	- 要创建用户,请单击**添加**。 当您添加用户时,用户会收到两封电子邮件:一封要求他们激活 Oracle Cloud 账户,另一封欢迎他们使用 Oracle Content Management。Oracle Cloud 用户 账户必须在链接到期之前激活,随后才能被使用。必要时可以重新发送邀请。
	- 要导入用户,请单击**导入**。
	- 要导出用户,请单击**导出**。
	- 要激活用户,请选择用户,然后单击**激活**。
	- 要停用用户,请选择用户,然后单击**停用**。
	- 要向用户重新发送邀请,请选择用户,然后单击**重新发送邀请**。
	- 要重置用户的密码,请选择用户,然后单击**重置密码**。

• 要取消预配用户,请选择用户,然后单击**删除**。

请参见 *Administering Oracle Identity Cloud Service* 中的 "管理 Oracle Identity Cloud Service 用户"。

## <span id="page-102-0"></span>使用 Oracle Identity Cloud Service 管理组

作为最佳实践,您应在 Oracle Identity Cloud Service (IDCS) 中为组织角色创建组,然后将相 应的用户角色分配到这些组。然后可将用户添加到这些组,以便自动向用户分配合适的用户角 色。

#### **注:**

如果您使用 Oracle Content Management 入门版, 则 IDCS 组 (仅限 Oracle Content Management 组) 不受支持。要利用完整的功能集,请[升级到高级版。](#page-14-0)

如果您需管理 Oracle Content Management 组,则可在用户菜单的 组 页上执行此操作,然后 您可以在"系统管理"中管理 [组设置](#page-86-0)。

- 管理组
- [将角色分配给组](#page-103-0)
- [将用户分配到组](#page-103-0)

### 管理组

使用系统时,您将需要添加、导入、导出或删除组。

要管理组,请执行以下操作:

- **1.** 以 Cloud 账户管理员身份登录 [Oracle Cloud](https://cloud.oracle.com)。您可以在欢迎电子邮件中找到您的账户名和 登录信息。
- 2. 在 Infrastructure 控制台中,单击左上角的 **三** 以打开导航菜单,再单击身份和安全性, 然后在**身份**下单击**联合**。
- 3. 在"联合"页上,单击 Oracle Identity Cloud Service,然后在身份提供者详细信息页上, 单击指向 **Oracle Identity Cloud Service 控制台**的链接。将在新窗口中打开 IDCS 控制 台。
- 4. 在 IDCS 控制台中,单击 = , 然后单击组。
- **5.** 执行以下任意一项任务:
	- 要创建组,请单击**添加**。
	- 要导入组,请单击**导入**。
	- 要导出组,请单击**导出**。
	- 要删除组,请选择该组,然后单击**删除**。

请参见 *Administering Oracle Identity Cloud Service* 中的 "管理 Oracle Identity Cloud Service 组"。

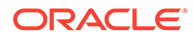

### <span id="page-103-0"></span>将角色分配给组

在为组织角色创建组之后,为这些组分配相应的用户角色,以便为这些组赋予对它们所 需的 Oracle Content Management 功能的访问权限。

要将角色分配给组,请执行以下操作:

- **1.** 如果您尚且不在 Oracle Identity Cloud Service 控制台中:
	- **a.** 以 Cloud 账户管理员身份登录 [Oracle Cloud](https://cloud.oracle.com)。您可以在欢迎电子邮件中找到您 的账户名和登录信息。
	- **b.** 在 Infrastructure 控制台中,单击左上角的 <br> **安全性**,然后在**身份**下单击**联合**。
	- **c.** 在"联合"页上,单击 **Oracle Identity Cloud Service**,然后在身份提供者详细 信息页上,单击指向 **Oracle Identity Cloud Service 控制台**的链接。将在新窗 口中打开 IDCS 控制台。
- 2. 在 IDCS 控制台中,单击 <sup>三</sup>,然后单击 **Oracle Cloud Services**。
- **3.** 在 Oracle Cloud Services 页上,查找 **CECSAUTO\_***instance***CECSAUTO** 应用程 序(其中 *instance* 是您创建的 Oracle Content Management 实例的名称),然后 将其打开。
- **4.** 在 CECSAUTO\_*instance*CECSAUTO 应用程序详细信息页上,单击**应用程序角 色**。
- 5. 在要分配的角色旁边,单击 <sup>三</sup>,然后选择分配组。
- **6.** 查找并选择所需的组,然后单击**确定**。 有关典型组织角色及其所需的用户角色的列表,请参[见典型组织角色](#page-25-0)。有关 Oracle Content Management 中的预定义角色的说明,请参见[应用程序角色。](#page-26-0)

### 将用户分配到组

将用户分配到组会自动向用户提供相应的 Oracle Content Management 角色和权限。

要将用户分配到组,请执行以下操作:

- **1.** 如果您尚且不在 Oracle Identity Cloud Service 控制台中:
	- **a.** 以 Cloud 账户管理员身份登录 [Oracle Cloud](https://cloud.oracle.com)。您可以在欢迎电子邮件中找到您 的账户名和登录信息。
	- **b.** 在 Infrastructure 控制台中,单击左上角的 <br> **安全性**,然后在**身份**下单击**联合**。
	- **c.** 在"联合"页上,单击 **Oracle Identity Cloud Service**,然后在身份提供者详细 信息页上,单击指向 **Oracle Identity Cloud Service 控制台**的链接。将在新窗 口中打开 IDCS 控制台。
- $\overline{2}$ . 在 IDCS 控制台中,单击 $\overline{=}$ ,然后单击组。
- **3.** 打开要将用户分配到的组。
- **4.** 单击**用户**选项卡。
- **5.** 单击**分配**。

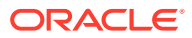

**6.** 选择要添加的用户,然后单击**确定**。

## <span id="page-104-0"></span>为新文件夹成员设置默认资源角色

您组织中的用户可以与其他用户共享文件夹,并为这些用户分配共享文件夹内的资源角色。提 供了以下角色:

- **查看者**:查看者可以查看文件和文件夹,但不能更改它们。
- **下载者**:下载者还可以下载文件并将文件保存到自己的计算机中。
- **内容提供者**:内容提供者还可以修改文件,更新文件,上载新文件,以及删除文件。
- **管理者**:管理者具有其他角色的所有权限,并且可以将其他人员作为成员添加或删除。

要更改默认资源角色,请执行以下操作:

- **1.** 在您以管理员的身份登录 Oracle Content Management Web 应用程序之后,单击导航菜 单的"管理"区域中的**系统**。
- **2.** 在**系统**菜单中,单击**用户**。
- **3.** 在**成员**下的**添加到文件夹的新成员的默认角色**列表中,选择在将用户添加到文件夹时默认 分配的资源角色。

## 同步用户概要信息数据

您可以使用来自身份存储库的信息替换用户的现有概要信息:

- **1.** 在您以管理员的身份登录 Oracle Content Management Web 应用程序之后,单击导航菜 单的"管理"区域中的**系统**。
- **2.** 在**系统**菜单中,单击**用户**。
- **3.** 搜索要同步概要信息数据的用户,单击用户名旁边的**编辑**,然后单击用户详细信息页上的 **立即同步概要信息**。

## 显示用户的对话成员资格消息

您可以设置用户对话成员资格消息的默认显示设置。

- **1.** 在您以管理员的身份登录 Oracle Content Management Web 应用程序之后,单击导航菜 单的"管理"区域中的**系统**。
- **2.** 在**系统**菜单中,单击**用户**。
- **3.** 在"搜索"选项卡上,查找要设置其默认值的用户。在文本框中输入用户名、显示名称或电 子邮件地址的一部分,然后单击**搜索**。
- **4.** 单击用户名旁边的**编辑**。
- **5.** 选中**默认情况下显示对话成员资格消息**复选框,然后单击**保存**。

## 覆盖用户的存储限额

您可以为分配给某个用户的存储空间量[设置默认限额。](#page-96-0)如果需要针对某个特定用户覆盖默认 值,可以执行以下步骤来完成。

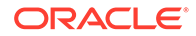

- <span id="page-105-0"></span>**1.** 在您以管理员的身份登录 Oracle Content Management Web 应用程序之后,单击 导航菜单的"管理"区域中的**系统**。
- **2.** 在**系统**菜单中,单击**用户**。
- **3.** 搜索要覆盖其设置的用户,然后单击用户名称旁的**编辑**。
- **4.** 在**用户限额**框中,输入以 GB 为单位的限额数量,然后单击**保存**。 您可以查看在**已用存储**旁边查看用户使用了多少存储。

## 转移文件所有权

当人员离开组织或更改角色时,您可能希望将其文件和文件夹分配给其他人,并将其存 储限额添加回可供分配的总限额。您可以将某个人员的整个内容库分配给其他人。内容 在新用户的根文件夹下显示为文件夹。所有共享操作(例如成员和公共链接)将保持不 变。

- **1.** 在您以管理员的身份登录 Oracle Content Management Web 应用程序之后,单击 导航菜单的"管理"区域中的**系统**。
- **2.** 在**系统**菜单中,单击**用户**。
- **3.** 使用以下方法之一查找要传输其文件的用户:
	- 要查找活动用户,请在**搜索**选项卡上的文本框中输入用户名、显示名称或电子 邮件地址的一部分,然后单击**搜索**。通过单击用户名或单击用户旁的**编辑**,打 开用户属性。
	- 要查找取消预配的用户,请单击**取消预配的用户**选项卡。您将看到已从组织系 统中删除的所有用户的列表(按名称排序)。此列表定期刷新,不过您还可以 通过单击**同步概要信息数据**来手动更新它。

要下载所有已删除用户的 CSV 文件,请单击**导出取消预配的用户**。

- **4.** 单击**转移所有权**。对于活动用户,此按钮位于属性底部。对于取消预配的用户,单 击所需用户旁的按钮。
- **5.** 输入将作为内容接收人员的用户名、显示名称或电子邮件地址的一部分,然后单击 **搜索**。
- **6.** 选择要将内容传输到的用户。此时将显示一条消息,说明该内容将增加收件人的限 额,增加量为所传输内容的量。该消息还向您显示有多少存储将释放回您的总可用 限额。
- **7.** 单击**传输**。此时将传输该内容,并且列表会显示取消预配的账户已移除。

此外,对于取消预配的用户,还可以删除内容。在**取消预配的用户**选项卡上,单击要删 除其内容的用户旁的**删除内容**。

用户还可以转移其自己的文件夹的所有权。

## 查看并重新同步不同步的组

如果您认为 Oracle Content Management 中的一个组与您的身份提供者不同步,您可以 查看不匹配报告并手动重新同步该组。

要查看组同步不匹配,请执行以下操作:

**1.** 在您以管理员的身份登录 Oracle Content Management Web 应用程序之后,单击 导航菜单的"管理"区域中的**系统**。

ORACLE®

- <span id="page-106-0"></span>**2.** 在**系统**菜单中,单击**用户**。
- **3.** 单击**组同步**选项卡。
- **4.** 搜索您认为不同步的组,然后单击**检查同步状态**。
- **5.** 如果报告显示 Oracle Content Management 中的组与您的身份提供者不同步,请单击**同 步**。

## 覆盖用户的临时限额

默认情况下,最大上载和同步文件大小为 2GB(在[文档页](#page-77-0)上设置)。为了确保可以同时上载多 个 2GB 文件,用户的默认临时存储限额为 5GB。如果将最大文件大小设置得大些,则用户的 临时存储限额会自动增加到该数量的 2.5 倍(例如,如果最大文件大小设置为 10GB,则用户 的临时存储限额设置为 25GB)。

此临时存储限额设置应足以满足正常情况,但如果需要特定用户具有更高的临时存储限额,您 可以覆盖此设置。

- **1.** 在您以管理员的身份登录 Oracle Content Management Web 应用程序之后,单击导航菜 单的"管理"区域中的**系统**。
- **2.** 在**系统**菜单中,单击**用户**。
- **3.** 搜索要覆盖其设置的用户,然后单击用户名称旁的**编辑**。
- **4.** 在**临时限额**框中,输入以 GB 为单位的限额数量,然后单击**保存**。

## 撤销对链接设备的访问权限

用户可以在更改设备或丢失设备时撤销对链接设备的访问权限,但有时可能需要管理员来执行 此操作。当您撤销对链接设备的访问权限时,用户的登录会话将结束。如果您或其他任何人尝 试从该设备访问 Oracle Content Management,该账户将注销,并且该账户存储在设备上的所 有本地内容将被删除。

撤销该设备的访问权限只会影响一个账户,因此如果人员具有多个用户账户,则需要单独撤销 每个用户账户的访问权限,来阻止对 Oracle Content Management 的所有访问并删除存储在设 备上的所有本地内容。

- **1.** 在您以管理员的身份登录 Oracle Content Management Web 应用程序之后,单击导航菜 单的"管理"区域中的**系统**。
- **2.** 在**系统**菜单中,单击**用户**。
- **3.** 搜索要撤销其设备访问权限的用户,然后单击该用户名旁的**编辑**。
- **4.** 在**链接的设备**下,单击相应设备旁的**撤销**。

## 更改组的设置

可以更改组的共享和通知设置,并将组信息与身份提供者同步。

要更改组的设置,请执行以下操作:

- **1.** 在您以管理员的身份登录 Oracle Content Management Web 应用程序之后,单击导航菜 单的"管理"区域中的**系统**。
- **2.** 在**系统**菜单中,单击**用户**。
- **3.** 搜索要更改其设置的组,然后单击组名旁边的**编辑**。

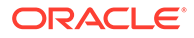

- **4.** 如果您不希望将组用于共享,以便用户无法将组添加到对象(如文档或站点),则 选择**不能用于共享**。
- **5.** 如果您不希望向该组发送通知,则选择**将不发送通知**。
- **6.** 如果需要将 Oracle Content Management 中的组信息与身份提供者同步,请单击**同 步**。
# <span id="page-108-0"></span>6 分析服务使用情况

在整个服务使用过程中,您可以查看服务使用情况统计信息来帮助您分析系统需求或问题。

**注:** 如果您使用 Oracle Content Management 入门版, 则只有基本使用信息(仪表 盘)。要利用完整的功能集,请<del>升</del>级到高级版。

分析刷新作业在夜间运行。

- 了解分析
- [查看分析仪表盘](#page-109-0)
- [查看用户统计信息](#page-110-0)
- [查看资产和内容度量](#page-111-0)
- [查看站点和通道分析](#page-116-0)
- [查看文件和对话统计信息](#page-117-0)
- [查看捕获度量](#page-120-0)
- [查看报告和度量](#page-121-0)

了解分析

分析界面显示有关 Oracle Content Management 使用和内容的统计信息。

要使用 Oracle Content Management 分析界面,请执行以下操作:

- **1.** 在您以管理员的身份登录 Oracle Content Management Web 应用程序之后,单击导航菜 单中的**分析**。
- **2.** 在**分析**菜单中,选择页:
	- **[仪表盘](#page-109-0)**:汇总最重要的使用统计信息,包括用户总数、每日活动用户数、资料档案库 总数、通道总数、资产总数、文档总数、每天新资产数、按设备类型统计的登录次数 (例如,按 Web 客户端或 iOS 统计)和按类型统计的资产数。
	- **[用户统计信息](#page-110-0)**: 显示用户和系统使用情况的总计和每日统计信息。
	- **[资产和内容](#page-111-0)**:至少在一个资料档案库中具有管理者角色的用户可以查看资料档案库、 集合和通道的度量。
	- **[站点和通道](#page-116-0)**:显示站点和通道分析,包括访问次数、最常用语言、设备、浏览器、访 问次数最多和访问次数最少的站点和通道。
	- **[文件和对话](#page-117-0)**:显示文档、共享链接和对话的数据。
	- **[捕获](#page-120-0)**:显示各个文档和审计历史记录的组合数据。这些度量显示正在捕获哪些内容以 及用户如何有效使用 Content Capture。

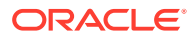

<span id="page-109-0"></span>• **[报告和度量](#page-121-0)**:使用此页可以查看有关用户和文档使用情况的报告,以更好地了 解系统使用情况并监视服务活动。您可以搜索要运行的报告,或者选择"用户列 表"、"按设备类型统计的用户登录"、"文档使用日志"、"资产活动""用户活动"或 "捕获活动"报告。

#### **理解分析数据**

下面几点有助于您理解分析数据:

- 统计信息中不包括系统用户、集成用户和其他实际上不是 Oracle Content Management 用户的内部用户类型。
- 分析刷新作业在夜间运行。
- 对于与消息数(例如,在对话、组留言板等中)相关的数据,请记住,消息计数包 括成员资格消息;例如,如果某用户将另一个用户添加到对话中,则计入公告此添 加的消息。
- 某些图形显示前 12 个月的数据。如果您的系统上还没有一个完整月的数据,则这 些图形将为空。

**分析图表、图形和报告功能**

以下功能可用于图表、图形和报告:

- 您可以将鼠标悬停在图形中的各点之上或者条形图或饼图的各段之上以查看显示的 时间段的特定数字。
- **对于大多数表和图表,您都可以通过单击 下载一个包含所显示数据的 CSV 文** 件。当查看 CSV 文件时,请考虑以下事项:
	- 文件名基于报告名称和统计信息的最近更新日期,例如,包含 2018 年 11 月 15 日最后一次更新数据的"按设备类型统计的登录"报告名为 *Logins\_by\_Device\_Type\_11-15-2018*。
	- 从饼图导出的 CSV 文件显示实际的数字数据,而不是饼图中描绘的百分比。
	- 某些 CSV 文件可能包含比用户界面中的图表多的标签(标题)。例如,显示较 小移动平均值的图表用于显示趋势;包括所有标签将使图表难于阅读。

### 查看分析仪表盘

在分析仪表盘中,您可以查看用户、资料档案库、通道、资产和文档的使用情况、使用 量和流量分析。

要查看分析仪表盘,请执行以下操作:

- **1.** 在您以管理员的身份登录 Oracle Content Management Web 应用程序之后,单击 导航菜单中的**分析**。
- **2.** 在**分析**菜单中,选择**仪表盘**。

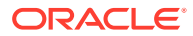

<span id="page-110-0"></span>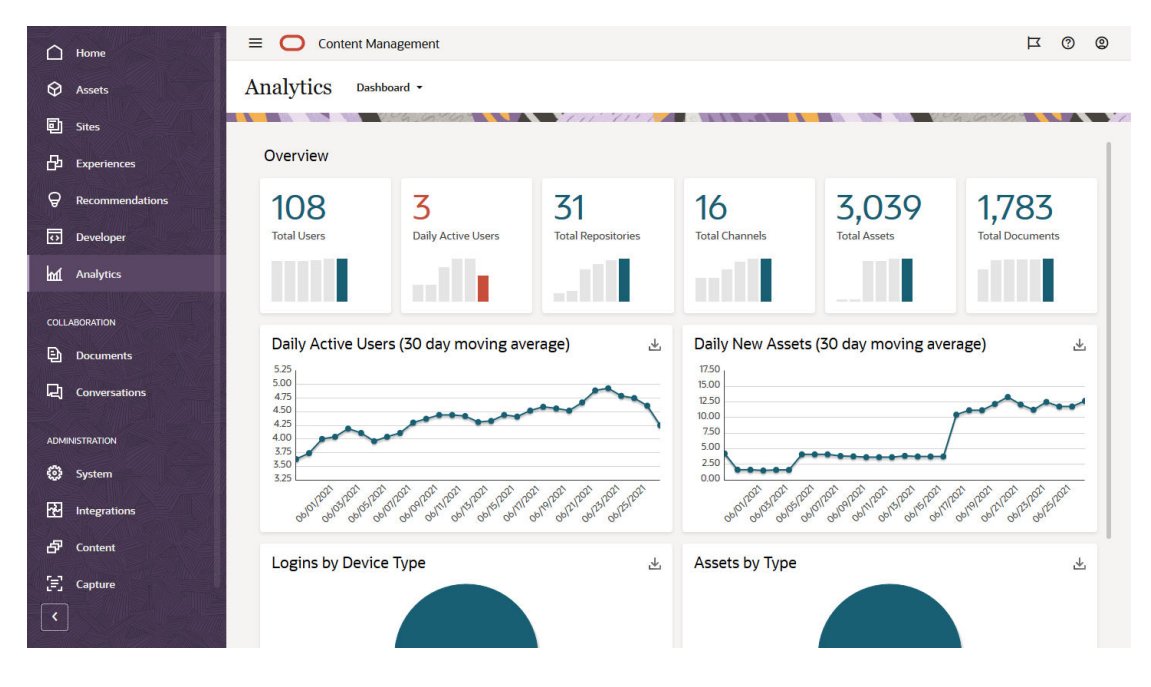

**仪表盘**页显示重要的使用统计信息概要。

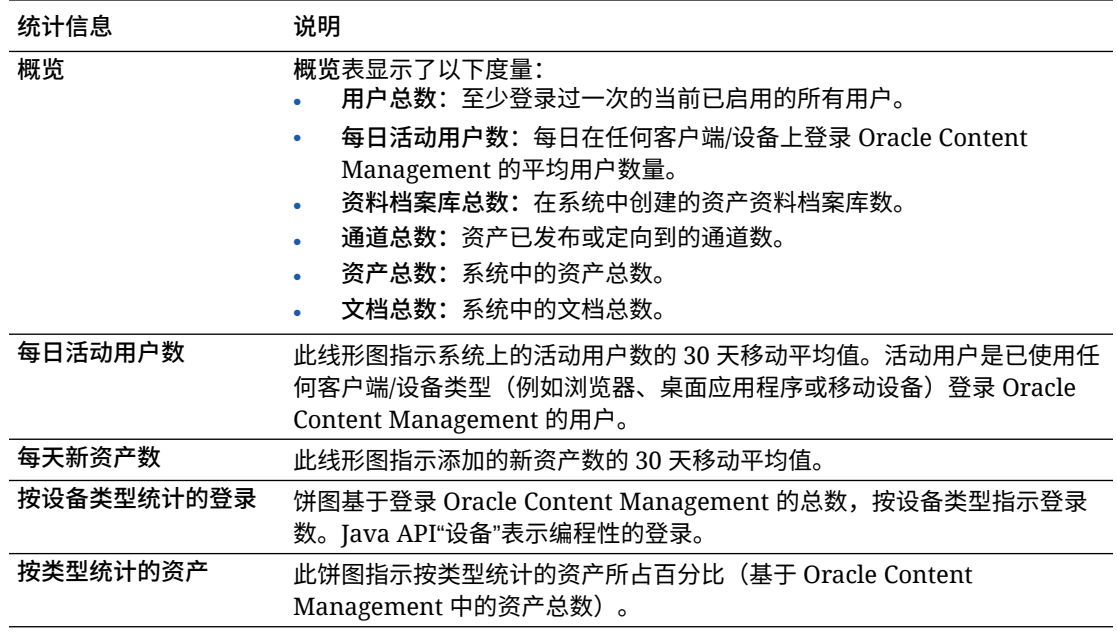

有关图表、图形和报告中的可用分析数据和功能的详细信息,请参见[了解分析](#page-108-0)。例如,您都可 以通过单击 下载一个包含所显示数据的 CSV 文件。

# 查看用户统计信息

要查看用户统计信息,请执行以下操作:

- **1.** 在您以管理员的身份登录 Oracle Content Management Web 应用程序之后,单击导航菜 单中的**分析**。
- **2.** 在**分析**菜单中,单击**用户统计信息**。

**3.** 默认情况下,"用户统计信息"页显示所有组中用户的数据。要显示特定组中用户的 数据,请在搜索框中输入组名。

下表概述了用户的统计信息。

<span id="page-111-0"></span>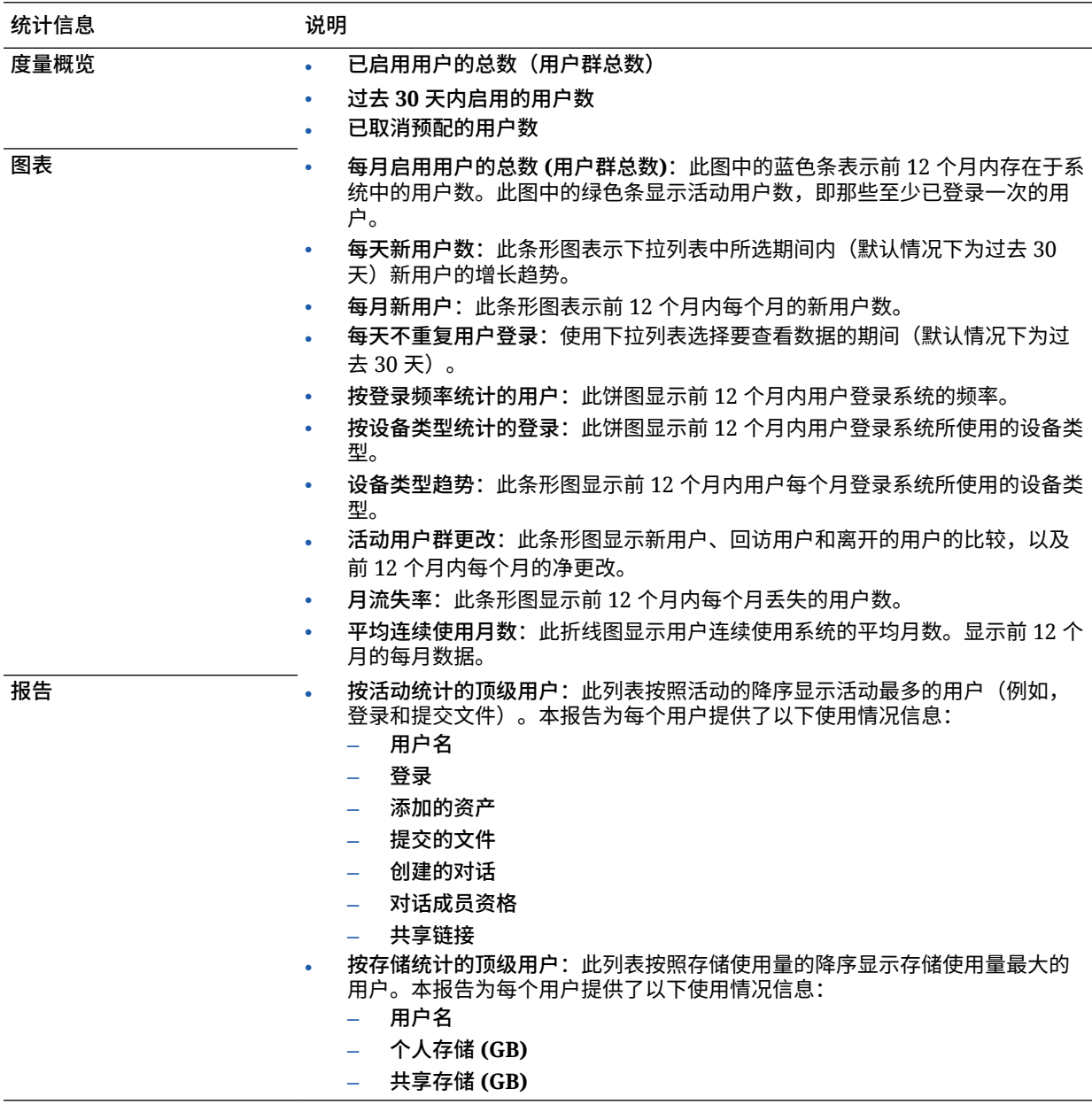

有关图表、图形和报告中的可用分析数据和功能的详细信息,请参见[了解分析](#page-108-0)。例如, 您都可以通过单击 下载一个包含所显示数据的 CSV 文件。

### 查看资产和内容度量

服务管理员可以使用"分析"菜单中的**资产和内容**选项来查看任何资料档案库、集合和通 道的内容度量。资料档案库管理员可以查看其具有管理者角色的任何资料档案库、集合 和通道的内容度量。内容提供者可以查看其具有提供者角色的任何资料档案库、集合和 通道的内容度量。

要查看资产和内容度量,请执行以下操作:

- **1.** 在您以管理员的身份登录 Oracle Content Management Web 应用程序之后,单击导航菜 单中的**分析**。
- **2.** 在**分析**菜单中,单击**资产和内容**。
- **3.** 在左侧窗格中选择一页,以显示以下内容对象之一的详细度量、趋势和报告:
	- 资料档案库
	- [内容度量](#page-113-0)
	- [通道](#page-114-0)
	- [集合](#page-115-0)

有关图表、图形和报告中的可用分析数据和功能的详细信息,请参[见了解分析](#page-108-0)。例如,您都可 以通过单击 上 下载一个包含所显示数据的 CSV 文件。

### 资料档案库度量

服务管理员可以查看所有资料档案库或特定资料档案库的内容度量。资料档案库管理员可以查 看其具有管理者角色的任何资料档案库的内容度量。内容提供者可以查看其具有提供者角色的 任何资料档案库的内容度量。

要查看资料档案库度量,请执行以下操作:

- **1.** 在您以管理员的身份登录 Oracle Content Management Web 应用程序之后,单击导航菜 单中的**分析**。
- **2.** 在**分析**菜单中,单击**资产和内容**。默认情况下将显示"资料档案库"页。
- **3.** 默认情况下,您将看到所有资料档案库的度量。要显示特定资料档案库的度量,请在页顶 部的搜索框中输入资料档案库名称。 选择特定资料档案库时,可以单击概览中的资产度量来查看该资料档案库中的资产。例 如,如果选择一个资料档案库,然后单击"视频"度量,系统将转到"资产"页,此页仅显示所 选资料档案库中的视频。
- **4.** 默认情况下,您可以看到所有内容类型的度量。要显示特定内容类型的度量,请从下拉列 表中选择该类型。

下表说明了资料档案库的内容度量。

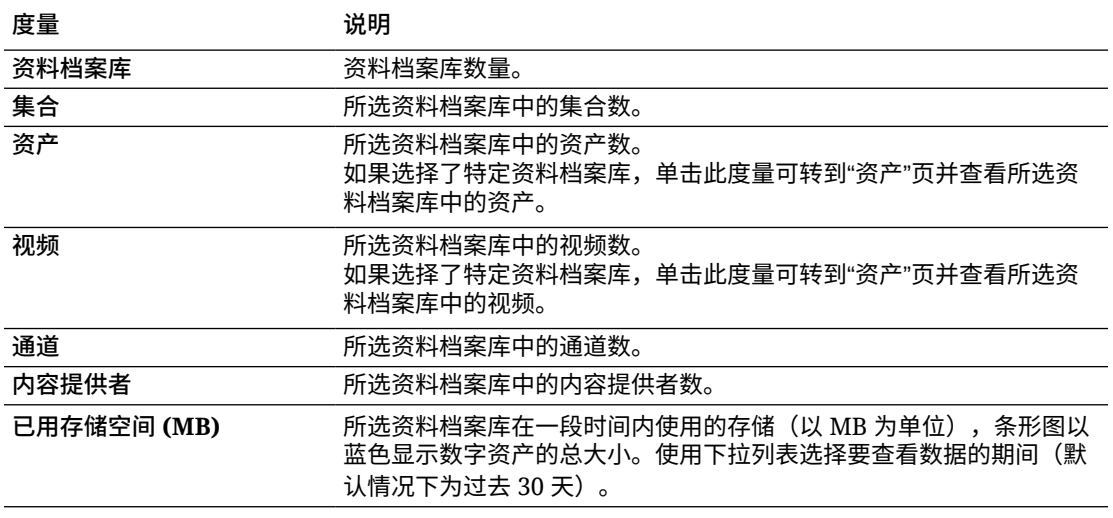

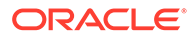

<span id="page-113-0"></span>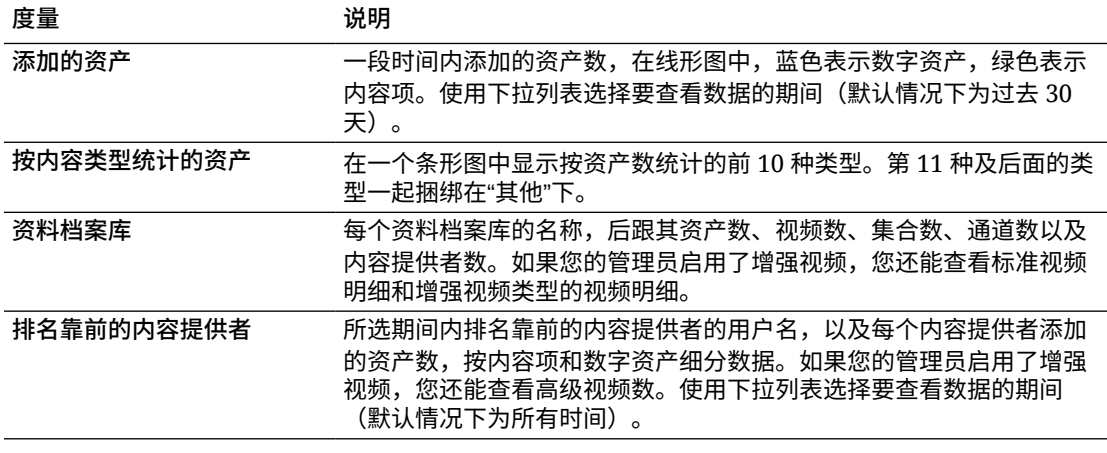

有关图表、图形和报告中的可用分析数据和功能的详细信息,请参见[了解分析](#page-108-0)。例如, 您都可以通过单击 下载一个包含所显示数据的 CSV 文件。

### 内容度量

服务管理员可以查看所有内容度量资料档案库管理员可以查看其具有管理者角色的任何 资料档案库的内容度量。内容提供者可以查看其具有提供者角色的任何资料档案库的内 容度量。

要查看内容度量,请执行以下操作:

- **1.** 在您以管理员的身份登录 Oracle Content Management Web 应用程序之后,单击 导航菜单中的**分析**。
- **2.** 在**分析**菜单中,单击**资产和内容**。
- **3.** 在左侧窗格中单击**内容**。

下表介绍了内容度量。

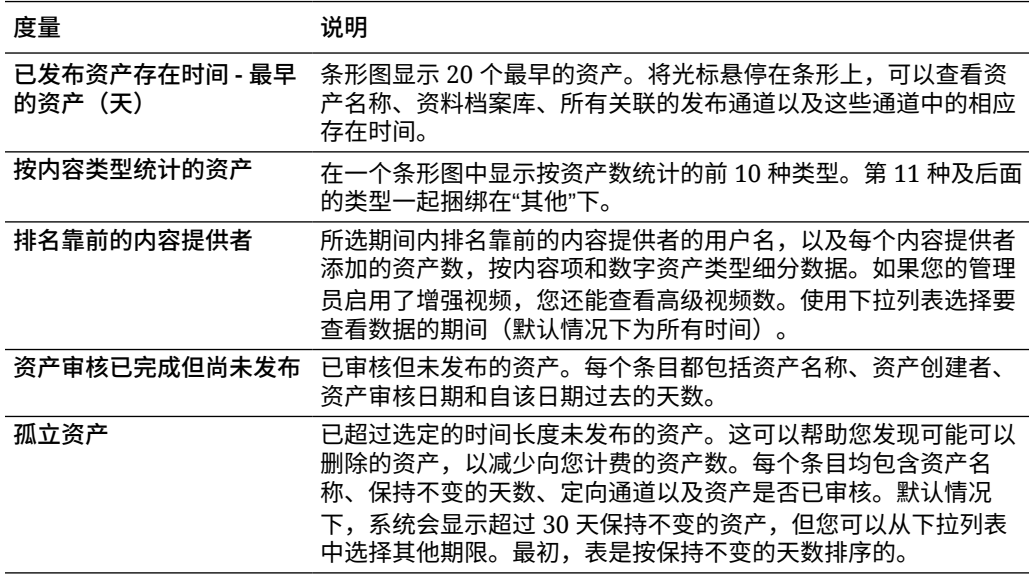

有关图表、图形和报告中的可用分析数据和功能的详细信息,请参见[了解分析](#page-108-0)。例如,您都可 以通过单击 → 下载一个包含所显示数据的 CSV 文件。

### <span id="page-114-0"></span>通道度量

服务管理员可以查看所有通道或特定通道的内容度量。资料档案库管理员可以查看其具有管理 者角色的任何通道的内容度量。内容提供者可以查看其具有提供者角色的任何通道的内容度 量。

要查看通道度量,请执行以下操作:

- **1.** 在您以管理员的身份登录 Oracle Content Management Web 应用程序之后,单击导航菜 单中的**分析**。
- **2.** 在**分析**菜单中,单击**资产和内容**。
- **3.** 在左侧窗格中单击**通道**。
- **4.** 默认情况下,将看到所有通道的度量。要显示特定通道或特定资料档案库中通道的度量, 请在页顶部的搜索框中输入通道或资料档案库名称。 选择特定资料档案库或通道时,可以单击概览中的资产度量来查看该资料档案库或通道中 的资产。例如,如果选择一个通道,然后单击"已发布的资产"度量,系统将转到"资产"页, 此页仅显示所选通道中的已发布资产。
- **5.** 默认情况下,您可以看到所有内容类型的度量。要显示特定内容类型的度量,请从下拉列 表中选择该类型。

下表说明了通道的内容度量。

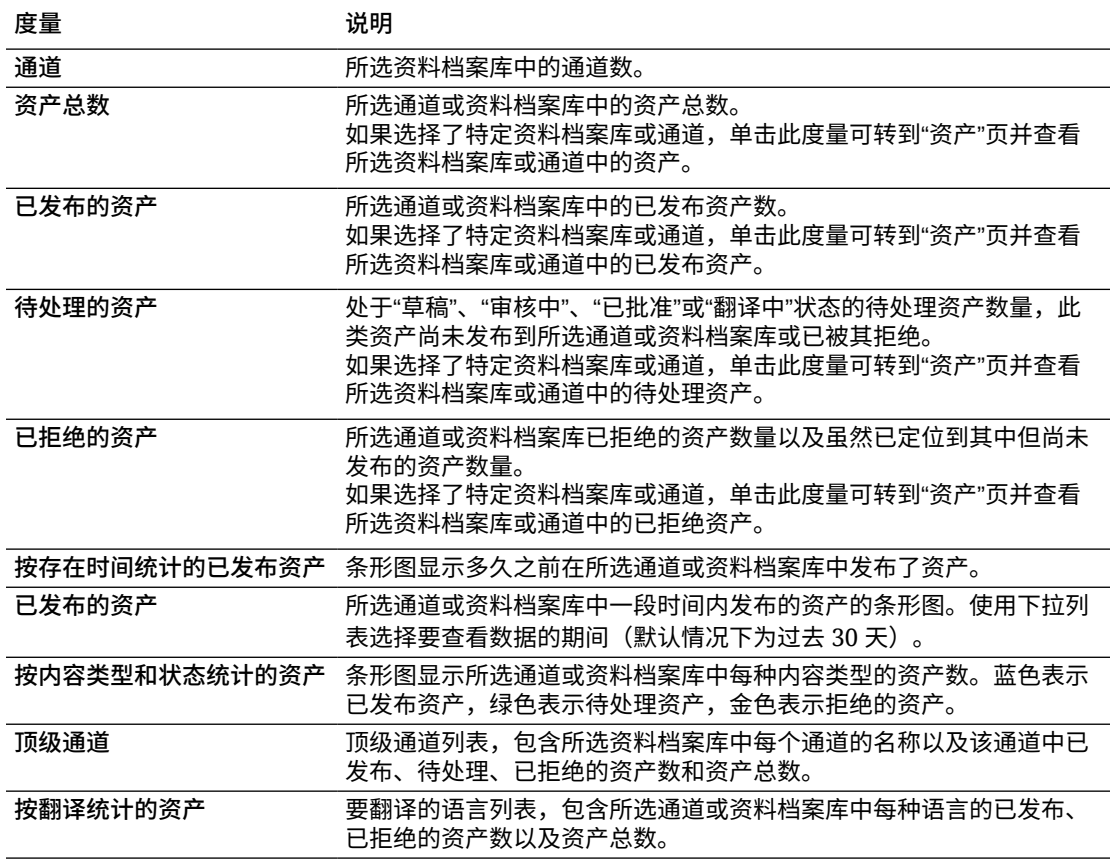

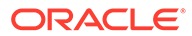

有关图表、图形和报告中的可用分析数据和功能的详细信息,请参见[了解分析](#page-108-0)。例如, 您都可以通过单击 下载一个包含所显示数据的 CSV 文件。

### <span id="page-115-0"></span>集合度量

服务管理员可以查看所有集合或特定集合的内容度量。资料档案库管理员可以查看其具 有管理者角色的任何集合的内容度量。内容提供者可以查看其具有提供者角色的任何集 合的内容度量。

要查看集合度量,请执行以下操作:

- **1.** 在您以管理员的身份登录 Oracle Content Management Web 应用程序之后,单击 导航菜单中的**分析**。
- **2.** 在**分析**菜单中,单击**资产和内容**。
- **3.** 在左侧窗格中单击**集合**。
- **4.** 默认情况下,将看到所有集合的度量。要显示特定集合或特定资料档案库中集合的 度量,请在页顶部的搜索框中输入集合或资料档案库名称。 选择特定资料档案库或集合时,可以单击概览中的资产度量来查看该资料档案库或 集合中的资产。例如,如果选择一个集合,然后单击"已发布的资产"度量,系统将 转到"资产"页,此页仅显示所选集合中的已发布资产。
- **5.** 默认情况下,您可以看到所有内容类型的度量。要显示特定内容类型的度量,请从 下拉列表中选择该类型。

下表说明了集合的内容度量。

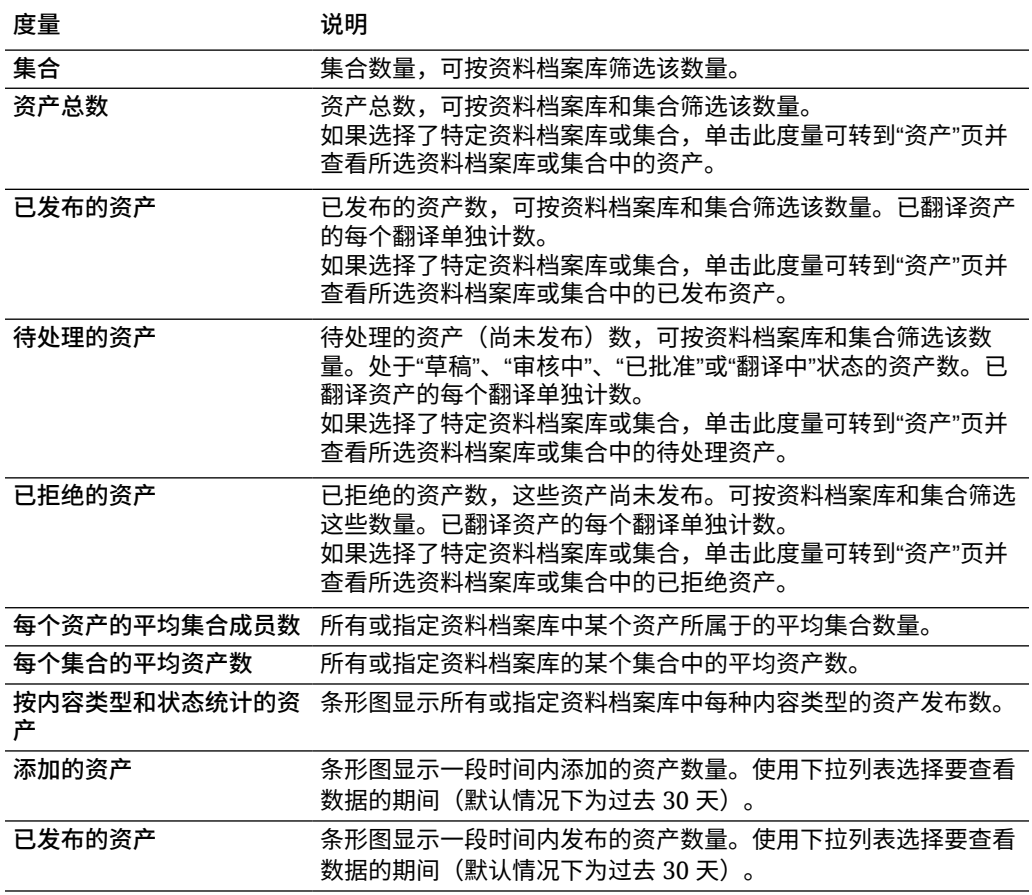

<span id="page-116-0"></span>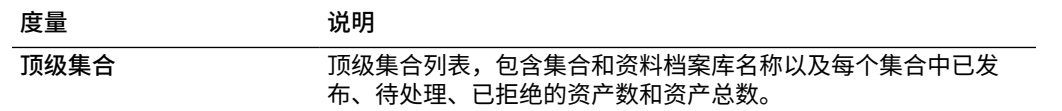

有关图表、图形和报告中的可用分析数据和功能的详细信息,请参见[了解分析](#page-108-0)。例如,您都可 以通过单击 下载一个包含所显示数据的 CSV 文件。

### 查看站点和通道分析

通过站点和通道图形及图表,您可以查看已创建的站点和通道的使用情况、使用量和流量分 析。

还可[以向站点和页面中添加](#page-87-0) JavaScript 跟踪代码以用于 Web Analytics 跟踪,使其更容易与外 部分析提供方(例如 Google、Adobe 或 Oracle Infinity)集成。

要查看站点和通道统计信息,请执行以下操作:

- **1.** 在您以管理员的身份登录 Oracle Content Management Web 应用程序之后,单击导航菜 单中的**分析**。
- **2.** 在**分析**菜单中,选择**站点和通道**。 如果在服务中启用增强视频,将看到两个选项卡:**一般用法**和**增强视频**。
- 3. 默认情况下,"站点和通道"页(或"一般用法"选项卡)显示指定期间内(默认情况下为过去 30 天)所有站点和通道的所有语言的数据。要筛选数据,请在搜索框中输入站点或通道名 称或者特定语言,或者从下拉列表中选择其他期间。 下表概述了站点和通道的一般用法统计信息。

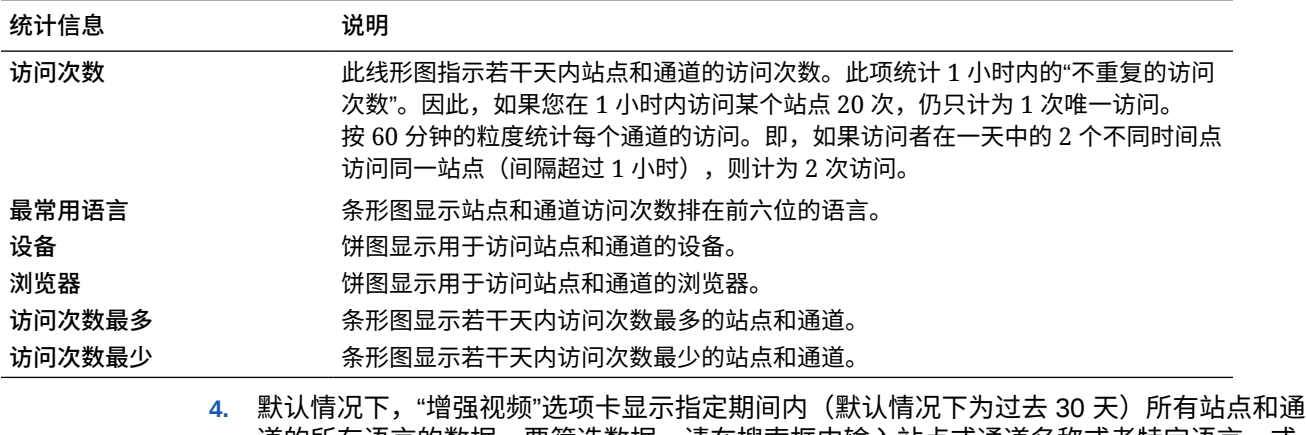

道的所有语言的数据。要筛选数据,请在搜索框中输入站点或通道名称或者特定语言,或 者从下拉列表中选择其他期间。 下表概述了站点和通道的增强视频统计信息。

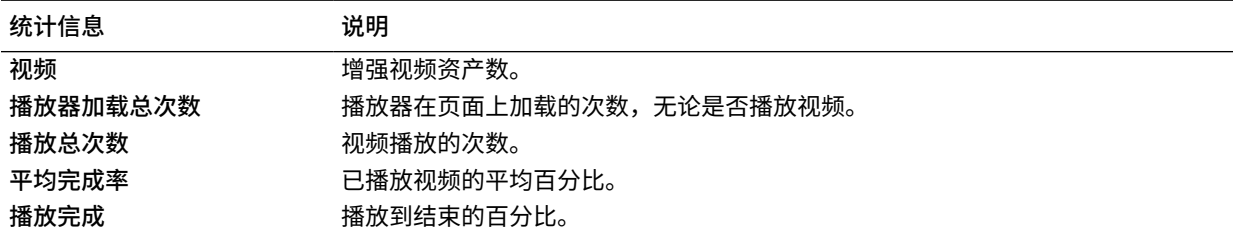

<span id="page-117-0"></span>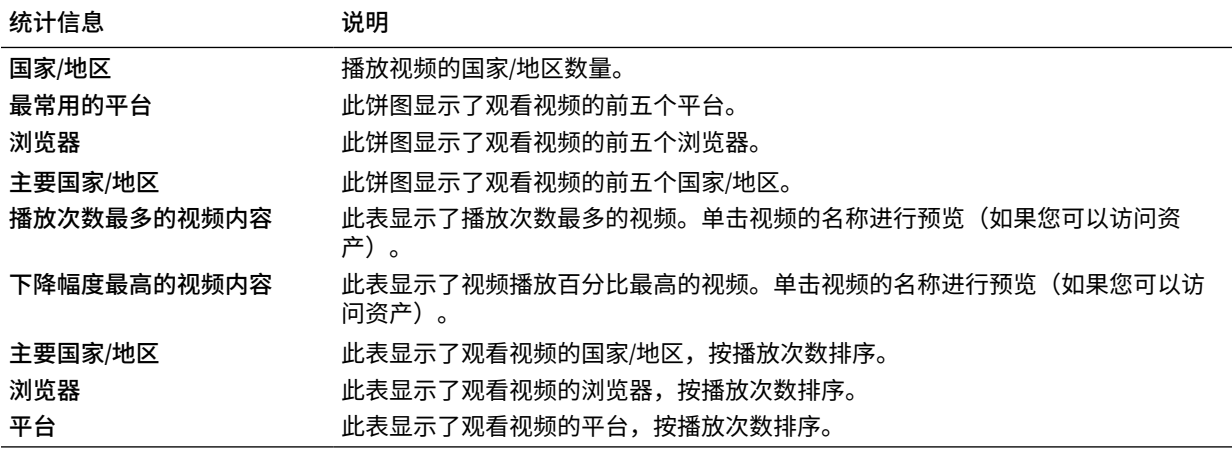

有关图表、图形和报告中的可用分析数据和功能的详细信息,请参见[了解分析](#page-108-0)。例如,

您都可以通过单击 → 下载一个包含所显示数据的 CSV 文件。

# 查看文件和对话统计信息

"文件和对话"统计信息页显示系统对象的详细统计信息。

要查看文件和对话度量,请执行以下操作:

- **1.** 在您以管理员的身份登录 Oracle Content Management Web 应用程序之后,单击 导航菜单中的**分析**。
- **2.** 在**分析**菜单中,单击**文件和对话**。
- **3.** 在左侧窗格中选择一页,以显示下面一个系统对象的详细度量、图形和图表:
	- 文档
	- [共享链接](#page-118-0)
	- [对话](#page-119-0)

有关图表、图形和报告中的可用分析数据和功能的详细信息,请参见[了解分析](#page-108-0)。例如,  $\stackrel{\text{\tiny{A}}}{\text{\tiny{A}}}$  您都可以通过单击  $\stackrel{\text{\tiny{A}}}{\text{\tiny{A}}}$  下载一个包含所显示数据的 CSV 文件。

### 文档度量

要查看文档度量,请执行以下操作:

- **1.** 在您以管理员的身份登录 Oracle Content Management Web 应用程序之后,单击 导航菜单中的**分析**。
- **2.** 在**分析**菜单中,单击**文件和对话**。默认情况下将显示"文档"页。
- **3.** 默认情况下,将看到所有组的度量。要显示特定组的度量,请在页顶部的搜索框中 输入组名。

下表说明了文档的一般统计信息,其中包括可通过**文档**界面看到的文件。这些统计信息 不包括与站点关联的资产、内容项和文件。

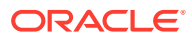

<span id="page-118-0"></span>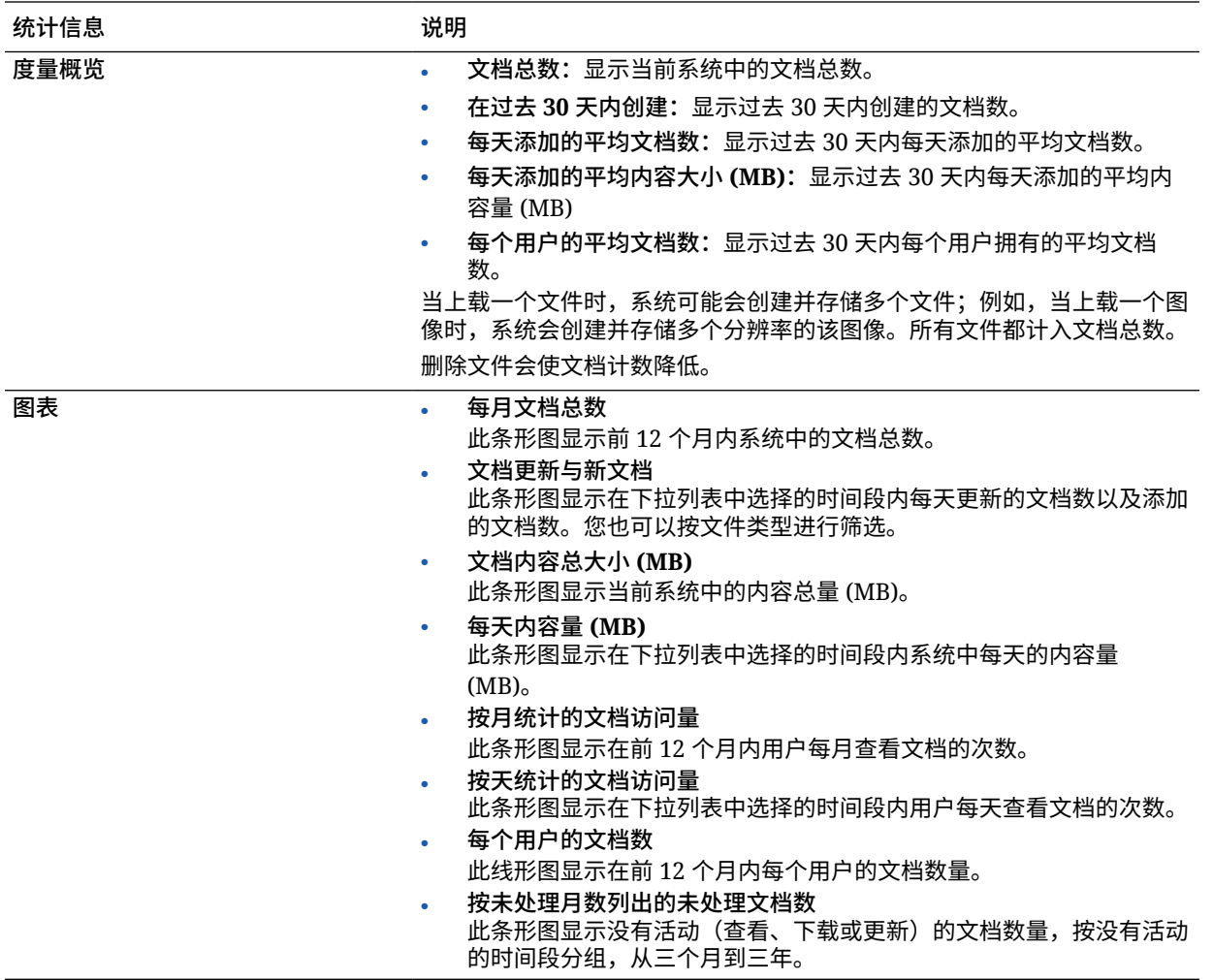

有关图表、图形和报告中的可用分析数据和功能的详细信息,请参见[了解分析](#page-108-0)。例如,您都可 以通过单击 下载一个包含所显示数据的 CSV 文件。

### 共享链接度量

要查看共享链接度量,请执行以下操作:

- **1.** 在您以管理员的身份登录 Oracle Content Management Web 应用程序之后,单击导航菜 单中的**分析**。
- **2.** 在**分析**菜单中,单击**文件和对话**。
- **3.** 在左侧窗格中单击**共享链接**。
- **4.** 默认情况下,将看到所有组的度量。要显示特定组的度量,请在页顶部的搜索框中输入组 名。

下表说明了共享链接的一般统计信息。

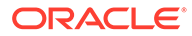

<span id="page-119-0"></span>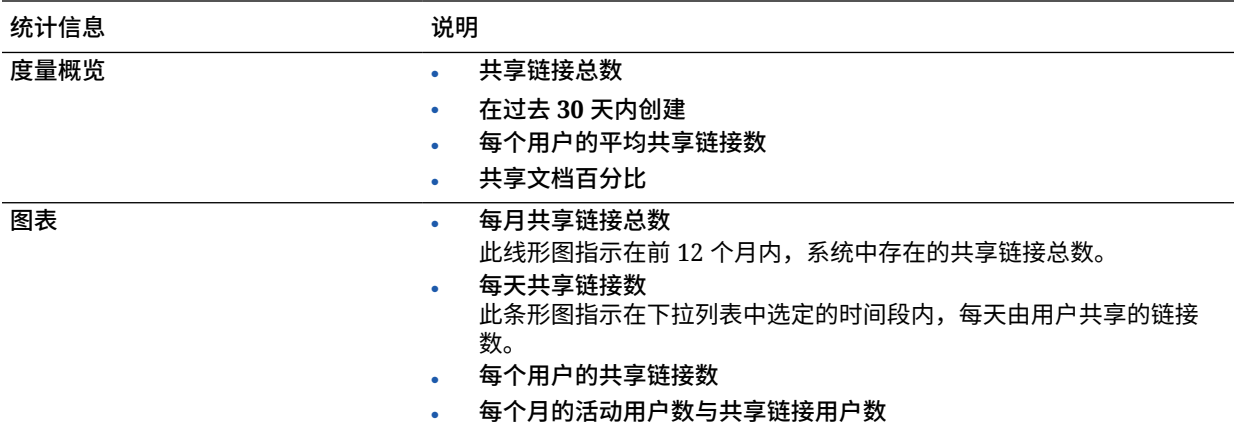

有关图表、图形和报告中的可用分析数据和功能的详细信息,请参见[了解分析](#page-108-0)。例如,  $\overline{\text{w}}$ 都可以通过单击 $\overset{\text{i}}{\bigtriangleup}$  下载一个包含所显示数据的 CSV 文件。

### 对话度量

要查看对话度量,请执行以下操作:

- **1.** 在您以管理员的身份登录 Oracle Content Management Web 应用程序之后,单击 导航菜单中的**分析**。
- **2.** 在**分析**菜单中,单击**文件和对话**。
- **3.** 在左侧窗格中单击**对话**。
- **4.** 默认情况下,将看到所有组的度量。要显示特定组的度量,请在页顶部的搜索框中 输入组名。

下表说明了对话的一般统计信息。

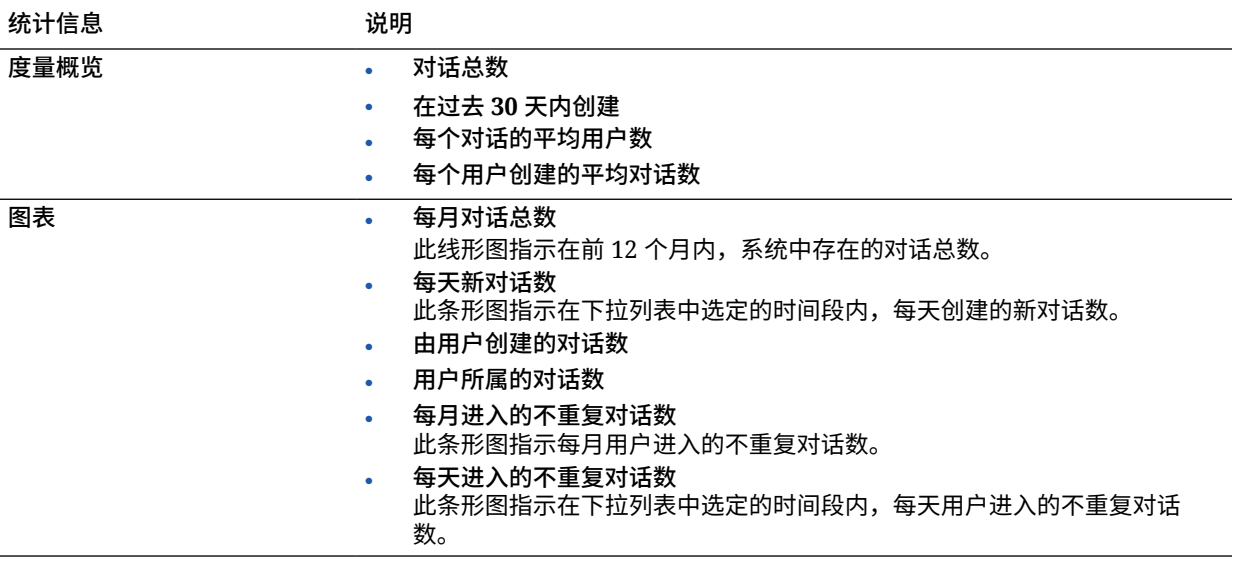

有关图表、图形和报告中的可用分析数据和功能的详细信息,请参见[了解分析](#page-108-0)。例如, 您都可以通过单击 下载一个包含所显示数据的 CSV 文件。

### <span id="page-120-0"></span>查看捕获度量

Content Capture 度量显示各个文档和审计历史记录的组合数据。这些度量显示正在捕获哪些 内容以及用户如何有效使用 Content Capture。

还可以[查看报告](#page-121-0)(关于用户的捕获活动),帮助您了解如何使用 Content Capture。

要查看捕获度量,请执行以下操作:

- **1.** 在您以管理员的身份登录 Oracle Content Management Web 应用程序之后,单击导航菜 单中的**分析**。
- **2.** 在**分析**菜单中,单击**捕获**。
- **3.** 默认情况下,"捕获"页显示最近七天的数据。要显示不同期间的数据,请从下拉列表中进 行选择。

下表概述了捕获的度量。

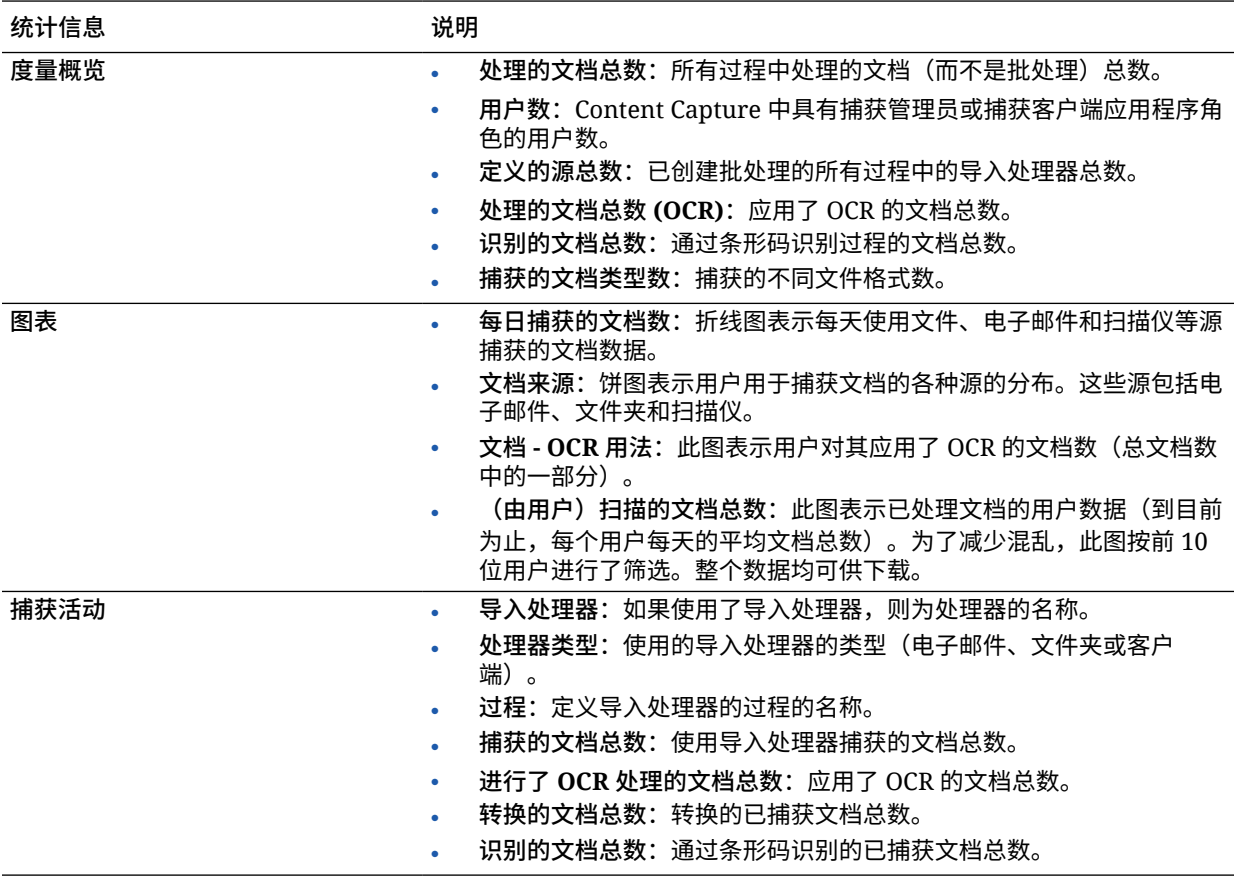

有关图表、图形和报告中的可用分析数据和功能的详细信息,请参见[了解分析](#page-108-0)。例如,您都可 以通过单击 下载一个包含所显示数据的 CSV 文件。

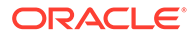

# <span id="page-121-0"></span>查看报告和度量

可以查看报告中用户和文档使用情况,以帮助您了解系统的使用情况。

- **1.** 在您以管理员的身份登录 Oracle Content Management Web 应用程序之后,单击 导航菜单中的**分析**。
- **2.** 在**分析**菜单中,单击**报告和度量**。
- **3.** 选择报告:

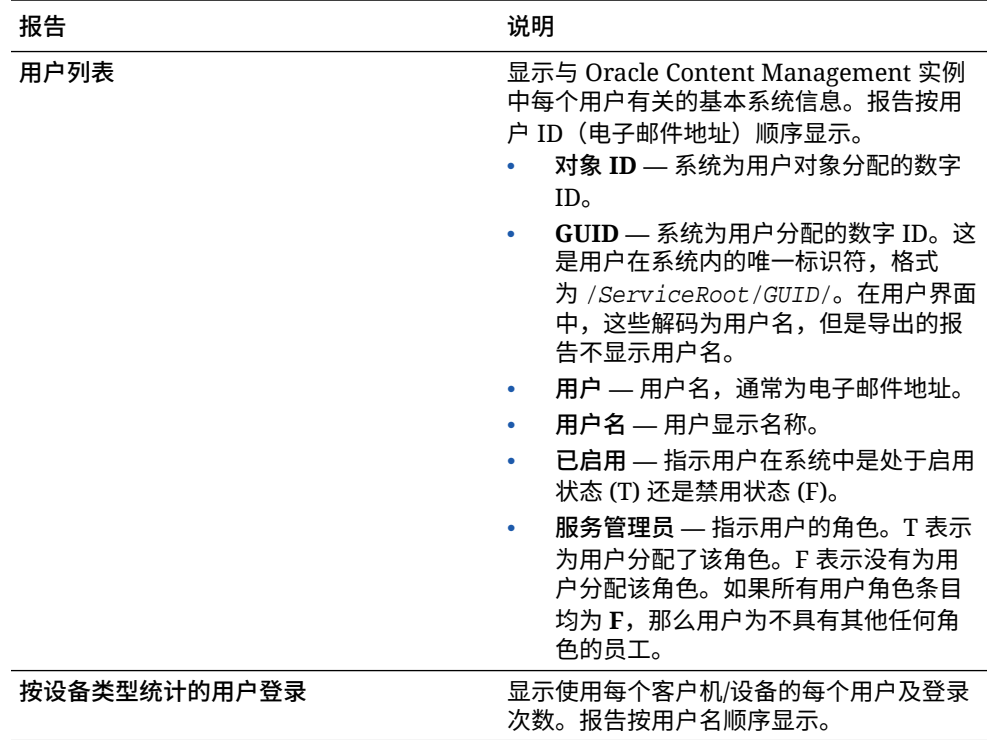

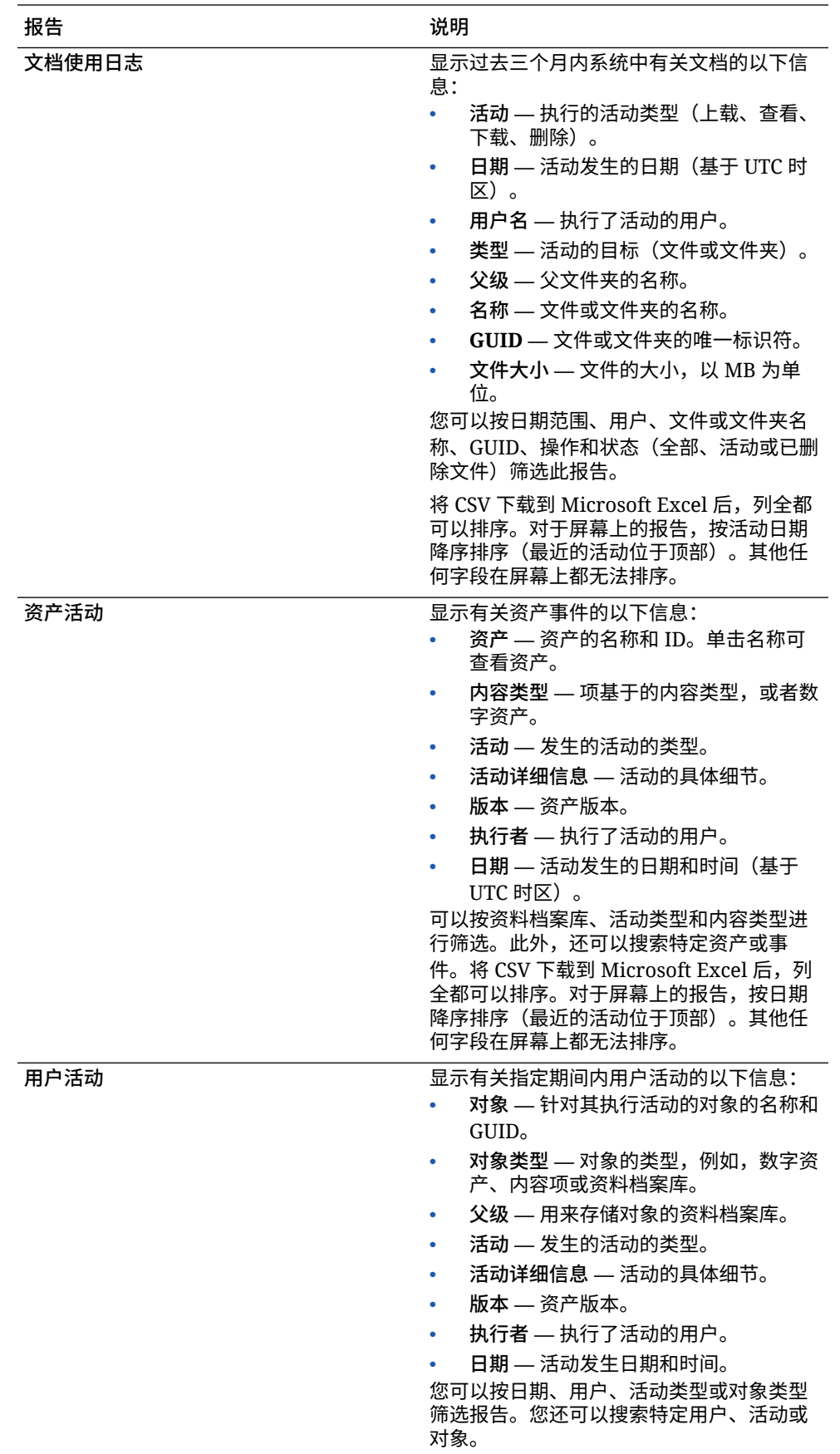

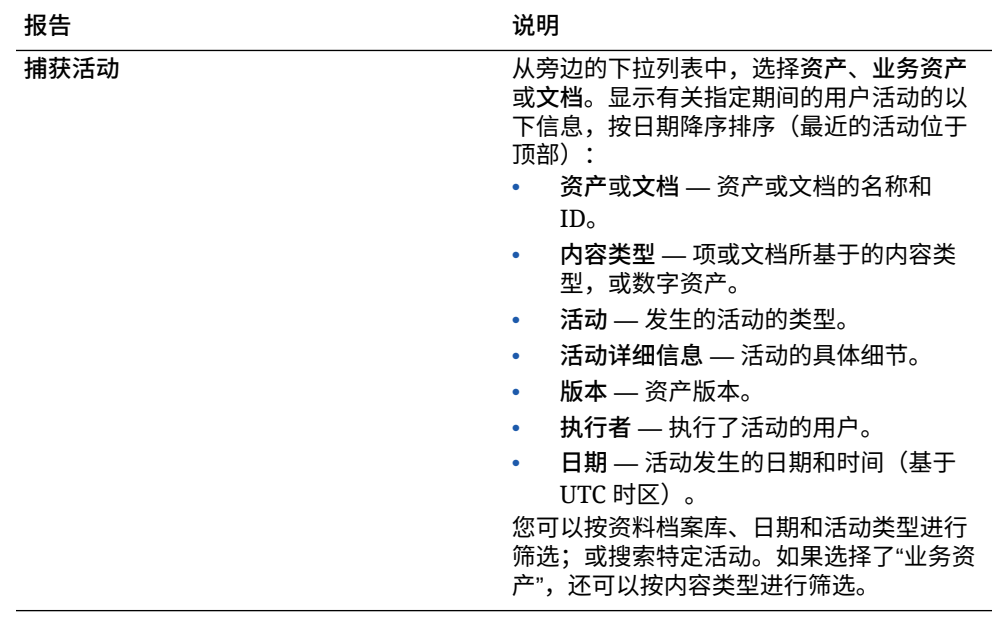

"用户列表"和"按设备类型统计的用户登录"报告基于 Oracle Content Management 实例的完整历史记录。"文档使用日志"、"资产活动"、"用户活动"和"捕获活动"报告 基于过去三个月的活动。

有关图表、图形和报告中的可用分析数据和功能的详细信息,请参见[了解分析。](#page-108-0)例

如,您都可以通过单击 下载一个包含所显示数据的 CSV 文件。

您可以在 Infrastructure 控制台或 Infrastructure Classic 控制台中查看其他度量,具体取 决于 Oracle Content Management 的订阅类型:

- 在 [Oracle Cloud Infrastructure \(OCI\)](#page-124-0) 上*运行*的使用 *Infrastructure 控制台*管理的 [Oracle Content Management](#page-124-0)
- 在 [Oracle Cloud Infrastructure \(OCI\)](#page-155-0) 上*构建*的使用 *Infrastructure Classic 控制台*管 理的 [Oracle Content Management](#page-155-0)
- [Oracle Cloud Infrastructure Classic](#page-160-0) 上的 Oracle Content Management
- 适用于政府的 [Oracle Content Management](#page-170-0)
- 适用于 SaaS 的 [Oracle Content Management](#page-178-0)
- 具有 [Oracle Content Management](#page-196-0) 权利的非计量订阅

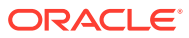

<span id="page-124-0"></span>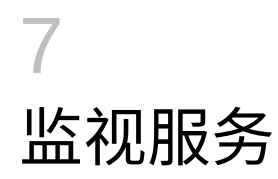

可以使用下列方法监视服务:

- 查看计费和使用情况度量。
- 如果您[已向站点和页面中添加](#page-87-0) Web Analytics 跟踪片段, 则可以在供应商的站点 (Google、Adobe 或 Oracle Infinity)上查看分析内容。
- [查看服务使用统计信息。](#page-108-0)

如果您遇到问题,可以向 Oracle 客户支[持报告问题](#page-125-0)。

### **注:**

如果您的订阅是在 2019 年 9 月之前购买的,则服务监视方式可能会有所不同。请参 见在旧环境中管理 [Oracle Content Management](#page-154-0)。

# 监视计费和使用情况

Infrastructure 控制台提供各种便于监视 Oracle Content Management Service 计费、服务成本 及使用情况的计费和付款工具。

要查看计费和使用情况,请执行以下步骤:

- **1.** 以 Cloud 账户管理员身份登录 [Oracle Cloud](https://cloud.oracle.com)。您可以在欢迎电子邮件中找到您的账户名和 登录信息。
- 2. 在 Infrastructure 控制台中,单击 **三**, 在"监管和管理"下展开账户管理,然后单击下列选 项之一:
	- 成本分析: 提供易于使用的可视化工具以帮助跟踪和优化您的支出。
	- **付款方式**:便于管理您针对服务情况所使用的付款方式。
	- **发票**:查看和下载体现您的使用情况的发票。
	- **预算**:设置支出阈值。您可以针对您的预算设置预警以获知何时可能会超过预算,您 可以从单个位置查看所有的预算和支出。 您还可以设置特定于 [Oracle Content Management](#page-82-0) 的计费限制。
	- **使用情况报告**:查看逗号分隔的值 (Comma-Separated Value, CSV) 文件,您可以从 这些文件中获取资源明细以进行审核或发票对账。

**注:**

首次访问使用情况报告时,必须在根区间中创建策略。按照"使用情况报告" 页上的说明创建策略并根据指示复制对帐单。

有关计费和付款工具的详细信息,请参见 ["Billing and Payment Tools Overview](https://docs.cloud.oracle.com/iaas/Content/Billing/Concepts/billingoverview.htm)"。

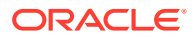

# <span id="page-125-0"></span>报告问题

如果您遇到问题,可以访问用户帮助、从 Oracle Cloud 社区获取帮助、联系支持人员或 者开始与 Oracle 技术支持代表进行实时在线聊天。

在 Infrastructure 控制台中,单击 2 以执行下列操作:

- 要访问文档或 Oracle Cloud 社区,单击"帮助"下面的链接之一。
- 如果要查看 Oracle 支持人员的各种联系方式,则单击**请与技术支持联系**。
- 要开始与 Oracle 支持代表进行实时在线聊天,请单击**实时聊天**。

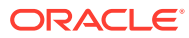

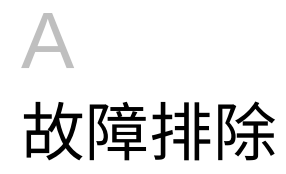

本节可帮助您解决 Oracle Content Management 管理功能的问题。

- 我无法访问"管理"页
- 没有人可以将文件添加到其账户中
- [我需要更改用户的存储限额](#page-127-0)
- [我需要重新分配某人的文件](#page-127-0)
- [我创建了一个用户,但在系统中找不到该用户](#page-128-0)
- [我授予角色的用户数多于购买的用户数](#page-128-0)
- [用户无法使用同步客户端连接到服务](#page-128-0)
- [我需要找出谁删除了文件或文件夹](#page-128-0)

### 我无法访问"管理"页

确保已向您授予了服务实例的 Oracle Content Management 管理角色。

- **1.** 登录到 [Oracle Cloud](https://cloud.oracle.com)。您可以在欢迎电子邮件中找到您的账户名和登录信息。
- 2. 在 Infrastructure 控制台中,单击左上角的<br> 然后在**身份**下单击**联合**。
- **3.** 在"联合"页上,单击 **Oracle Identity Cloud Service**,然后在身份提供者详细信息页上, 单击指向 **Oracle Identity Cloud Service 控制台**的链接。将在新窗口中打开 IDCS 控制 台。
- 4. 在 IDCS 控制台中,单击<sup>三</sup>,然后单击应用程序。
- **5.** 单击要检查的服务的名称。
- **6.** 找到您的用户名,然后将鼠标悬停在已分配给您的[应用程序角色上](#page-26-0)以查看所有角色。下列 角色分别具有对管理页面的不同访问权限。
	- CECServiceAdministrator
	- CECDeveloperUser
	- CECContentAdministrator
	- CECRepositoryAdministrator

# 没有人可以将文件添加到其账户中

当您购买订阅时,可以指定用户数和存储空间量。在达到存储空间限制后,不能再添加更多文 件。您必须让用户删除文件,或者必须购买更多存储空间。

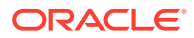

### <span id="page-127-0"></span>我需要更改用户的存储限额

如果您需要更改用户的存储限额,可以在系统设置中执行此操作。

您可以为分配给某个用户的存储空间量[设置默认限额](#page-96-0)。如果需要针对某个特定用户覆盖 默认值,可以执行以下步骤来完成。

- **1.** 在您以管理员的身份登录 Oracle Content Management Web 应用程序之后,单击 导航菜单的"管理"区域中的**系统**。
- **2.** 在**系统**菜单中,单击**用户**。
- **3.** 搜索要覆盖其设置的用户,然后单击用户名称旁的**编辑**。
- **4.** 在**用户限额**框中,输入以 GB 为单位的限额数量,然后单击**保存**。 您可以查看在**已用存储**旁边查看用户使用了多少存储。

## 我需要重新分配某人的文件

当人员离开组织或更改角色时,您可能希望将其文件和文件夹分配给其他人,并将其存 储限额添加回可供分配的总限额。您可以将某个人员的整个内容库分配给其他人。内容 在新用户的根文件夹下的文件夹。所有共享操作(例如成员和公共链接)将保持不 变。

- **1.** 在您以管理员的身份登录 Oracle Content Management Web 应用程序之后,单击 导航菜单的"管理"区域中的**系统**。
- **2.** 在**系统**菜单中,单击**用户**。
- **3.** 使用以下方法之一查找要传输其文件的用户:
	- 要查找活动用户,请在**搜索**选项卡上的文本框中输入用户名、显示名称或电子 邮件地址的一部分,然后单击**搜索**。通过单击用户名或单击用户旁的**编辑**,打 开用户属性。
	- 要查找取消预配的用户,请单击**取消预配的用户**选项卡。您将看到已从组织系 统中删除的所有用户的列表(按名称排序)。此列表定期刷新,不过您还可以 通过单击**同步概要信息数据**来手动更新它。 要下载所有已删除用户的 CSV 文件,请单击**导出取消预配的用户**。
- **4.** 单击**转移所有权**。对于活动用户,此按钮位于属性底部。对于取消预配的用户,单 击所需用户旁的按钮。
- **5.** 输入将作为内容接收人员的用户名、显示名称或电子邮件地址的一部分,然后单击 **搜索**。
- **6.** 选择要将内容传输到的用户。此时将显示一条消息,说明该内容将增加收件人的限 额,增加量为所传输内容的量。该消息还向您显示有多少存储将释放回您的总可用 限额。
- **7.** 单击**传输**。此时将传输该内容,并且列表会显示取消预配的账户已移除。

此外,对于取消预配的用户,还可以删除内容。在**取消预配的用户**选项卡上,单击要删 除其内容的用户旁的**删除内容**。

用户还可以转移其自己的文件夹的所有权。

ORACLE®

# <span id="page-128-0"></span>我创建了一个用户,但在系统中找不到该用户

在用户登录系统时对其进行预配。在用户登录后,用户名将显示在管理页上。

## 我授予角色的用户数多于购买的用户数

身份域不限制您可以分配角色的用户数,但是,当服务达到购买限制时,其他用户将无法登 录,除非您取消预配一些用户或购买更多用户。

在用户首次登录时对其进行预配,因此这是按先来先得的方式处理的。

# 用户无法使用同步客户端连接到服务

如果您使用中间人 (MITM) 代理,则需要将自签名的 MITM 代理复制到 Java 密钥库中。请与 Oracle 支持部门联系并提出此问题。

# 我需要找出谁删除了文件或文件夹

如果文件或文件夹在过去三个月内被删除,而您需要找出谁删除它,您可以查看文档使用日 志。

- **1.** 在您以管理员的身份登录 Oracle Content Management Web 应用程序之后,单击导航菜 单中的**分析**。
- **2.** 在**分析**菜单中,选择**报告和度量**。
- **3.** 选择**文档使用日志**。
- **4.** 设置日期范围(过去三个月内)。文档使用日志仅报告过去三个月的活动。
- **5.** 在操作列表中,选择**移到回收站**或**将修订移到回收站**,然后单击**刷新**。

单击 山 可将数据导出为 CSV 文件。

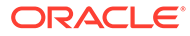

# B 支持的软件、设备、语言和文件格式

Oracle Content Management 支持各种 Web 浏览器、软件、设备、语言和文件格式。

- 支持的 Web 浏览器
- 支持的软件
- [支持的移动设备](#page-130-0)
- [支持的语言](#page-130-0)
- [支持的文件格式](#page-131-0)

### 支持的 Web 浏览器

在发布以下四种主要浏览器中的每种浏览器时,Oracle Content Management 都支持最新版 本:

- Google Chrome
- Mozilla Firefox
- Microsoft Edge
- Apple Safari

有关更多详细信息,请参见 Oracle 软件 Web [浏览器支持策略。](https://www.oracle.com/technetwork/indexes/products/browser-policy-2859268.html)

共享指向文档或文件夹的链接时,Microsoft Edge 的用户需要使用**显示链接**按钮,然后复制对 话框中显示的链接。

### 支持的软件

Oracle Content Management 支持以下软件:

Microsoft Windows 7、8.1 和 10 (32 位和 64 位)

#### **注:**

Oracle Content Management 依赖于 Internet Explorer 的嵌入式浏览器控件,因 此必须在系统上安装 Internet Explorer 11 或更高版本。您不一定需要使用 Microsoft Internet Explorer 作为浏览器。

- Microsoft Office 2016 和 2019
- Microsoft Outlook 2016 和 2019
- Microsoft 365(也称为 Office 365)
- Apple macOS Sierra (10.12)、High Sierra (10.13)、Mojave (10.14)、Catalina (10.15) 和 Big Sur (11)

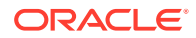

### **/** 注:

支持 macOS High Sierra (10.13) 或更高版本中可用的新的 Apple 文件系 统 (Apple File System, APFS)。如果已经将较早的 HFS+ 文件系统升级为 APFS, 则必须使用桌面应用程序的"首选项"菜单删除您的旧 Oracle Content 账户,然后在新 APFS 卷上再次添加该账户。

# <span id="page-130-0"></span>支持的移动设备

Oracle Content Management 移动应用程序可以在以下设备上运行:

- 运行 iOS 12 或更高版本的 Apple iPhone
- 运行 iOS 12 或 iPadOS 13 或更高版本的 Apple iPad
- 运行 Android 7.0 或更高版本的 Android 手机和平板电脑

# 支持的语言

Oracle Content Management 提供其 Web 界面以及桌面和移动应用程序的本地化用户 体验。有以下语言可用:

- 捷克语 (cs)
- 荷兰语 (nl)
- 挪威语 博克马尔语 (no, nb NO)
- 德语 (de)
	- 希腊语 (el)

• 丹麦语 (da)

- 英语 (en)
- 西班牙语 (es)
- 芬兰语 (fi)
- 法语 (fr)
- 法语 加拿大 (fr\_CA)
- 匈牙利语 (hu)
- 意大利语 (it) • 土耳其语 (tr)
- 日语 (ia) • 简体中文 (zh\_CN)
	- 韩语 (ko) • 繁体中文 (zh\_TW)

表中的语言仅指用户界面和帮助内容。Oracle Content Management 可以处理多种其他 语言形式的文档内容、文件名、对话消息等。对于您在 Oracle Content Management 中 创建的站点和内容项,您可以提供您选择的任何语言的翻译。

#### **Web 界面**

默认情况下,Web 界面语言设置为匹配 Web 浏览器区域设置,但用户可以在其用户首 选项(在"一般信息"页上)中覆盖此设置。如果用户更改其语言设置,则在用户下次登 录时该更改才会生效。请参见 *Collaborating on Documents with Oracle Content Management* 中的"定制概要信息和设置"。

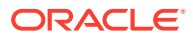

- 波兰语 (pl)
- 葡萄牙语 (pt)
- 葡萄牙语 巴西 (pt\_BR)
- 罗马尼亚语 (ro)
- 俄语 (ru)
- 斯洛伐克语 (sk)
- 瑞典语 (sv) • 泰语 (th)

<span id="page-131-0"></span>服务管理员可以配置在没有可用 Web 浏览器区域设置的情况下要使用的后备语言。请参见[设](#page-79-0) [置默认时区和语言](#page-79-0)。

#### **桌面和移动应用程序**

自动根据为操作系统设置的用户区域设置来设置桌面和移动应用程序的用户界面语言。您无法 覆盖此语言设置。例如,如果用户在西班牙语版本的 Microsoft Windows 上运行桌面应用程 序,则桌面应用程序也将采用西班牙语。

Mac 计算机上的桌面应用程序不支持泰语。

### 支持的文件格式

Oracle Content Management 可以直接在 Web 客户端或移动应用程序中显示或播放多种文件 的内容。

#### **支持的音频和视频文件格式**

此处提供了一些最佳实践:

- 最好使用 MP4 格式。
- 确保文件大小小于 10 MB。超过 10 MB 的文件不会进行全文索引。
- 文件的最大上载大小为 5 GB。
- 文件名限制为 Windows 和 Macintosh 支持的字符和长度。

**Web 客户端:**在支持 HTML5 <video> 元素的浏览器中查看 Web 客户端时,直接在 Oracle Content Management 界面中播放支持的视频格式。在其他浏览器中查看 Web 客户端以及查 看不支持的视频格式时,必须下载文件并在 Oracle Content Management 界面外部查看它。

#### 支持直接查看下列格式:

- Chrome:mp4、WebM 和 Ogg
- Firefox: mp4、WebM 和 Ogg
- Safari: mp4

#### **iPhone/iPad 应用程序:**

- 视频格式:mp4、m4v、mov
- 音频格式:mp3、aac、wav(用于 iPhone 语音备忘录)、mov 一些 mov 格式可能无法查看。

#### **Android 应用程序:**

- 视频格式:3gp、mp4、webm、mkv
- 音频格式:mkv、ogg、imy、ota、rtttl、rtx、mp3、3gp、flac、mid、xmf、mxmf、aac、 m4a、wav

#### **支持的图像和业务文件格式**

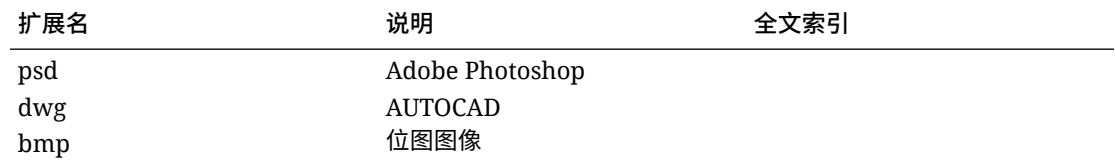

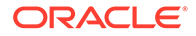

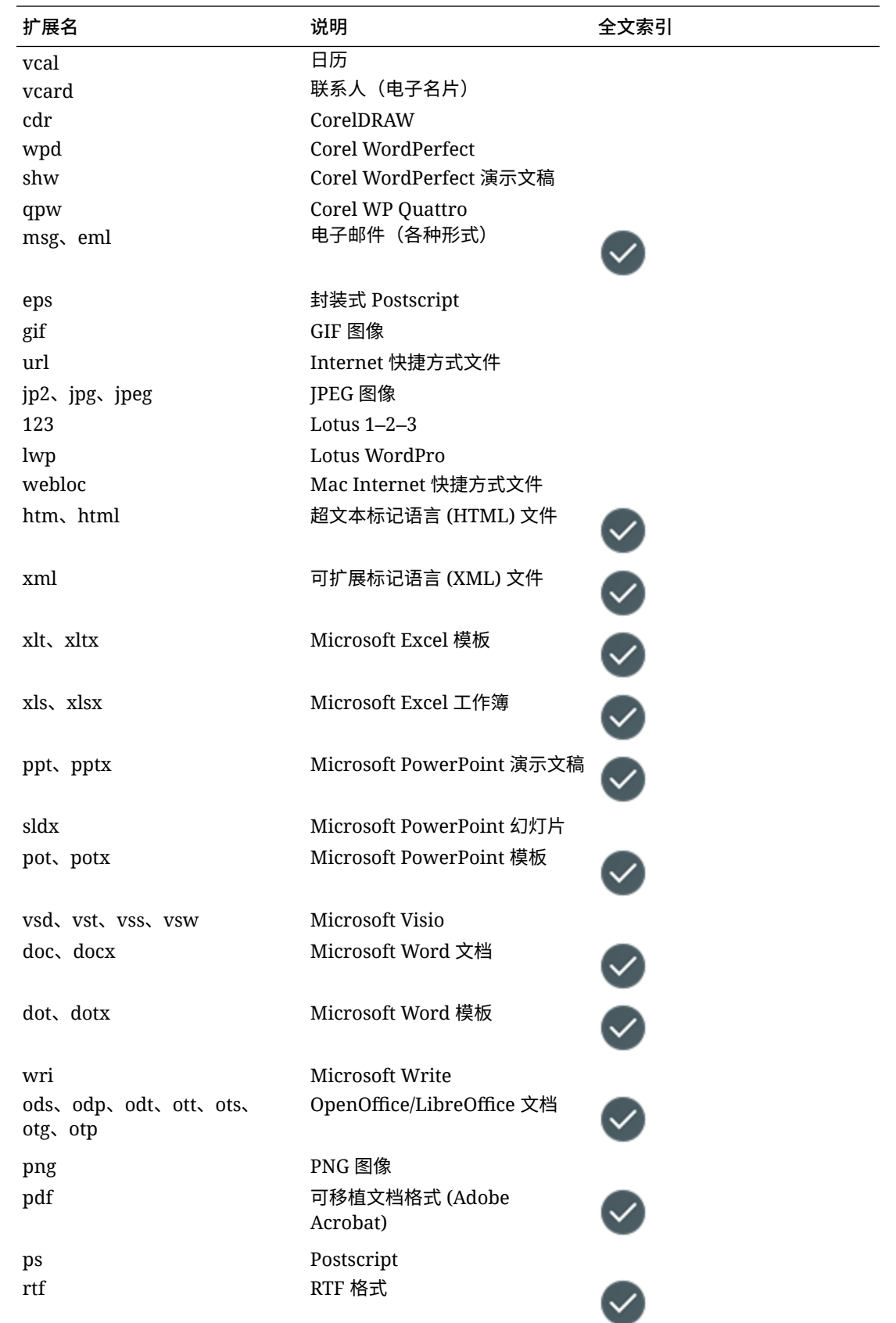

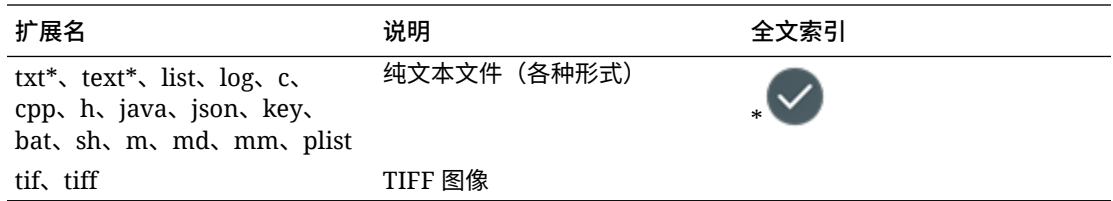

# C 服务限制、限额、策略和事件

本节介绍 Oracle Content Management 服务限制、限额、策略和事件。

- 服务限制
- 服务限额
- [服务策略](#page-135-0)
- [服务事件](#page-139-0)

# 服务限制

Oracle Content Management 具有各种默认限制。无论何时创建 Oracle Content Management 实例,系统都会确保您的请求在限制范围内。

必要时,可以从 Infrastructure 控制台中的**限制、限额和使用量**页提交提高限制的请求。请参 [见关于服务限制和使用量](https://docs.cloud.oracle.com/iaas/Content/General/Concepts/servicelimits.htm)。

此表列出了 Oracle Content Management 的默认服务限制。

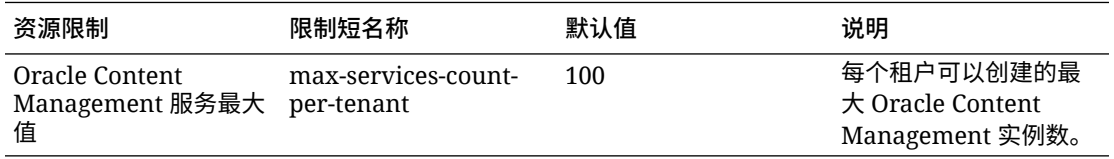

# 服务限额

可以使用限额来确定其他用户如何在 Oracle Cloud Infrastructure 中的区间之间分配 Oracle Content Management 资源。无论何时创建 Oracle Content Management 实例,系统都会确保 您的请求在该区间的限额范围内。

可以在 Infrastructure 控制台的区间详细信息页管理服务限额。请参[见关于区间限额](https://docs.cloud.oracle.com/iaas/Content/General/Concepts/resourcequotas.htm)。

此表列出了 Oracle Content Management 的服务限额。

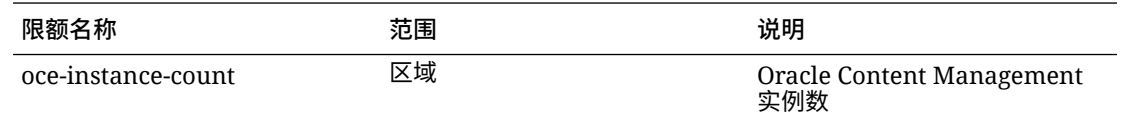

#### **Oracle Content Management 的示例限额语句**

• 将用户可以在 MyCompartment 中创建的 Oracle Content Management 实例数限制在 10。

Set oce quota oce-instance-count to 10 in compartment MyCompartment

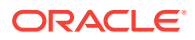

# <span id="page-135-0"></span>服务策略

您使用授权策略来控制对租户中资源的访问权限。例如,您可以创建策略以授权用户创 建和管理 Oracle Content Management 实例。

可以使用 Infrastructure 控制台创建策略。请参[见管理策略](https://docs.cloud.oracle.com/iaas/Content/Identity/Tasks/managingpolicies.htm?tocpath=Services%7CIAM%7C_____16)。

以下信息与 Oracle Content Management 的服务策略相关:

- Oracle Content Management 的资源类型
- 支持的变量
- [有关动词和资源类型组合的详细信息](#page-136-0)
- 每个 API [操作所需的权限](#page-137-0)
- 管理 [Oracle Content Management](#page-138-0) 实例的策略语句示例

### Oracle Content Management 的资源类型

此表列出了 Oracle Content Management 的资源类型。

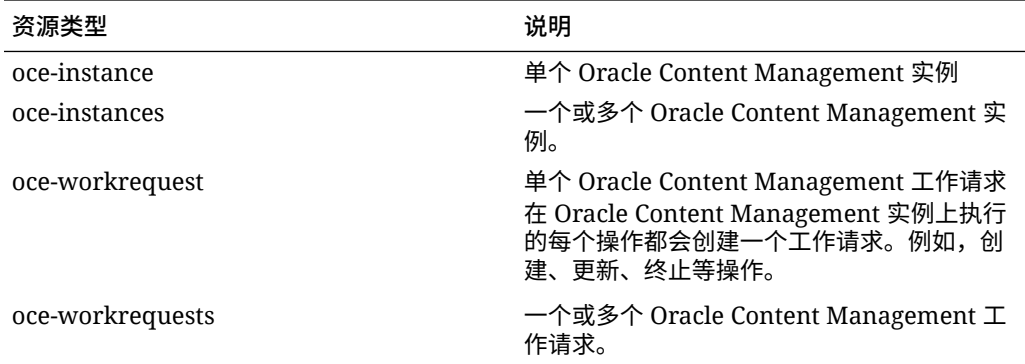

### 支持的变量

这些变量的值由 Oracle Content Management 提供。此外,还支持其他通用变量。请参 见[适用于所有请求的通用变量](https://docs.cloud.oracle.com/iaas/Content/Identity/Reference/policyreference.htm#General)。

此表列出了 Oracle Content Management 支持的变量。

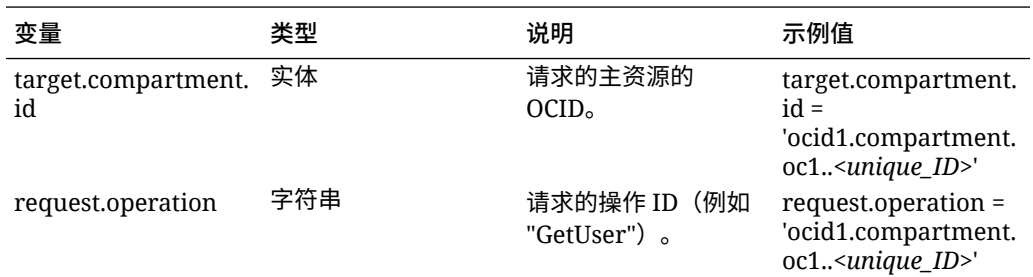

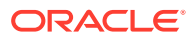

<span id="page-136-0"></span>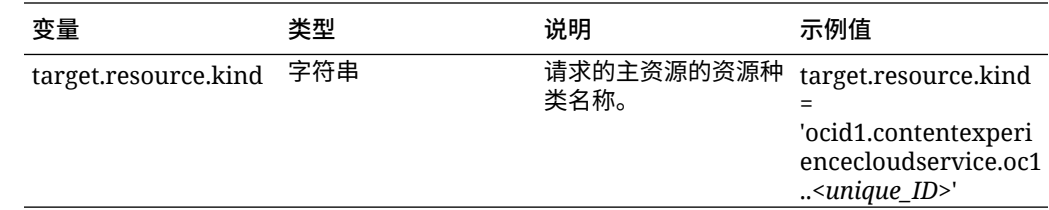

### 有关动词和资源类型组合的详细信息

Oracle Cloud Infrastructure 提供了一组标准的动词来定义各种 Oracle Cloud Infrastructure 资 源的权限(**INSPECT**、**READ**、**USE**、**MANAGE**)。这些表列出了与每个动词关联的 Oracle Content Management 权限。从 **INSPECT** 到 **READ**、再到 **USE**、再到 **MANAGE**,访问级别 是累加的。

#### **INSPECT**

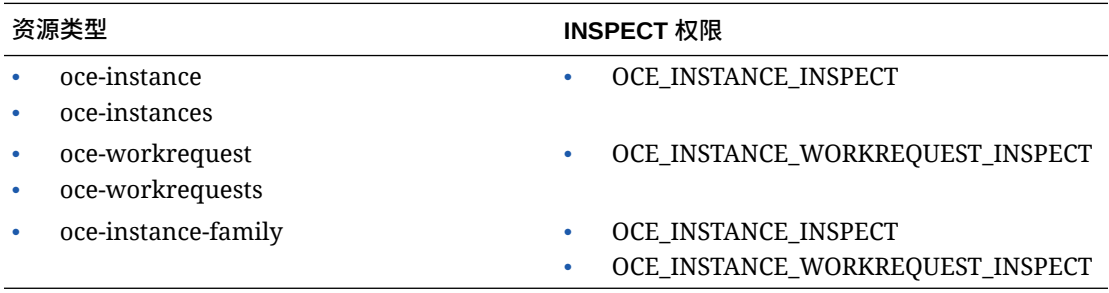

#### **READ**

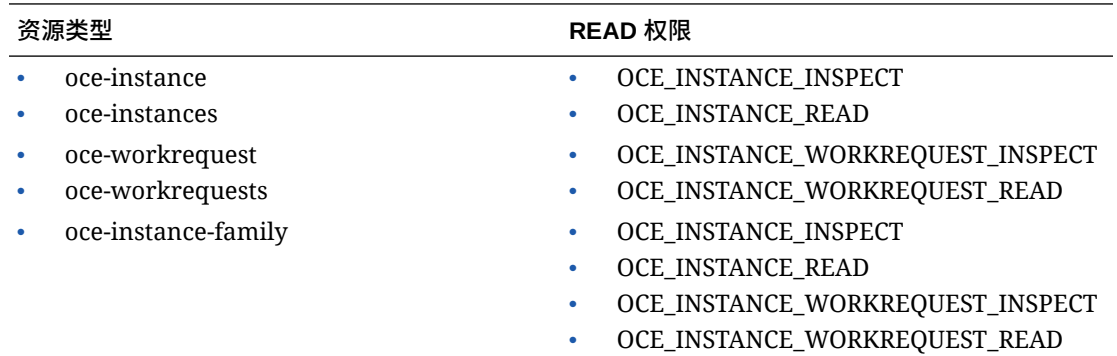

#### **USE**

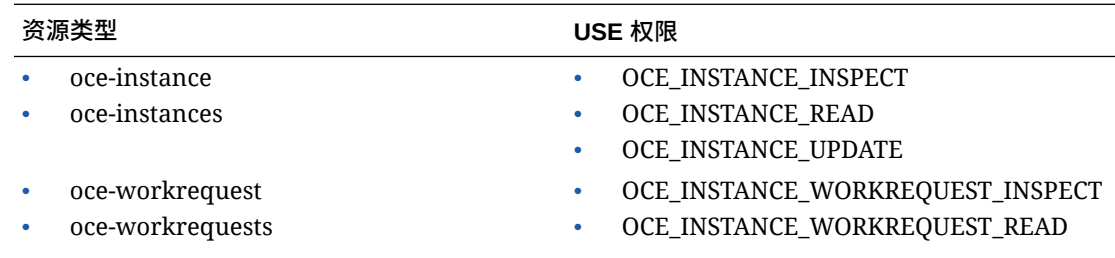

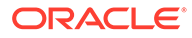

<span id="page-137-0"></span>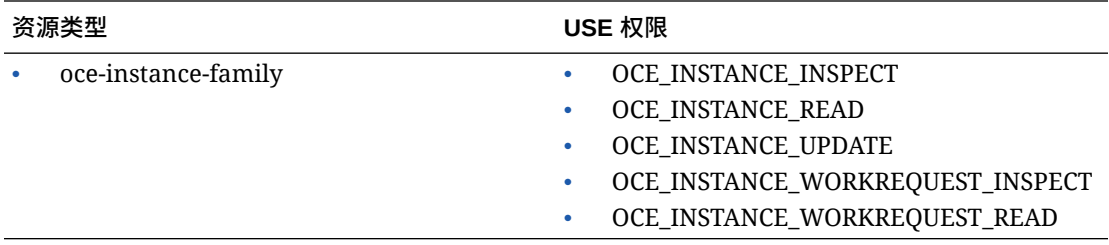

#### **MANAGE**

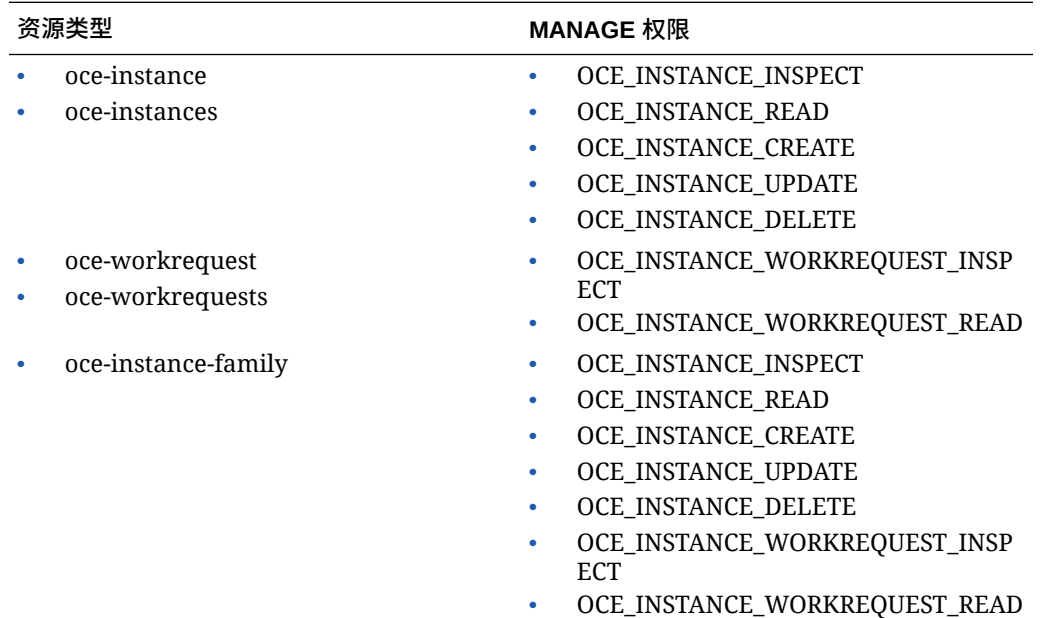

# 每个 API 操作所需的权限

此表按资源类型分组显示了可用于 Oracle Content Management 的 API 操作。

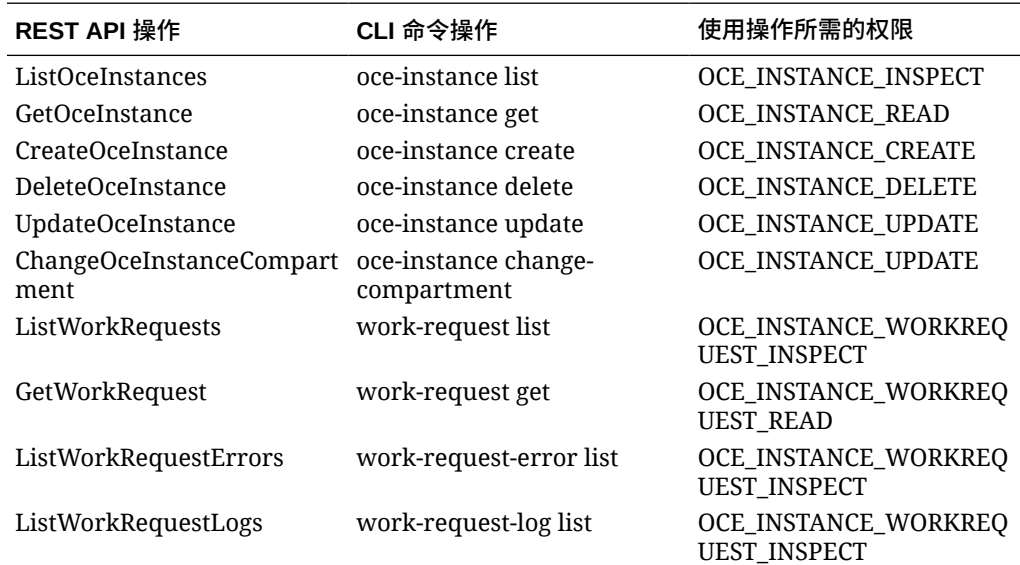

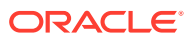

### <span id="page-138-0"></span>管理 Oracle Content Management 实例的策略语句示例

下面提供了在授权访问 Oracle Content Management 实例时您可能会使用的典型策略语句。

为租户创建策略时,您会通过[策略继承授](https://docs.cloud.oracle.com/iaas/Content/Identity/Concepts/policies.htm#Policy2)予用户对所有区间的访问权限。或者,也可以限制对 单个 Oracle Content Management 实例或区间的访问权限。

#### **允许管理员组中的用户完全管理任何 Oracle Content Management 实例**

# Full admin permissions (CRUD) allow group Administrators to manage oce-instances in tenancy allow group Administrators to manage oce-workrequests in tenancy

```
# Full admin permissions (CRUD) using family
allow group Administrators to manage oce-instance-family in tenancy
```
#### **允许 group1 组中的用户检查任何 Oracle Content Management 实例及其关联的工作请求**

# Inspect permissions (list oce instances and work requests) using metaverbs: allow group group1 to inspect oce-instances in tenancy allow group group1 to inspect oce-workrequests in tenancy

```
# Inspect permissions (list oce instances and work requests) using 
permission names:
allow group group1 to {OCE_INSTANCE_INSPECT} in tenancy
allow group group1 to {OCE_INSTANCE_WORKREQUEST_INSPECT} in tenancy
```
#### **允许 group2 组中的用户读取有关任何 Oracle Content Management 实例及其关联工作请求 的详细信息**

# Read permissions (read complete oce instance and work request metadata) using metaverbs: allow group group2 to read oce-instances in tenancy allow group group2 to read oce-workrequests in tenancy

```
# Read permissions (read complete oce instance and work request metadata) 
using permission names:
allow group group2 to {OCE_INSTANCE_INSPECT, OCE_INSTANCE_READ} in tenancy
allow group group2 to {OCE_INSTANCE_WORKREQUEST_INSPECT, 
OCE_INSTANCE_WORKREQUEST_READ} in tenancy
```
#### **允许 group3 组中的用户读取所有 Oracle Content Management 实例及其关联的工作请求**

# Use permissions (read on oce instance, read on work request) using metaverbs:

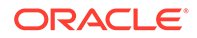

```
allow group group3 to use oce-instances in tenancy
allow group group3 to read oce-workrequests in tenancy
```

```
# Use permissions (read on oce instance, read on work request) using 
permission names:
allow group group3 to {OCE_INSTANCE_INSPECT, OCE_INSTANCE_READ, 
OCE_INSTANCE_UPDATE} in tenancy
allow group group3 to {OCE_INSTANCE_WORKREQUEST_INSPECT, 
OCE_INSTANCE_WORKREQUEST_READ} in tenancy
```
#### **允许 group4 组中的用户管理任何 Oracle Content Management 实例及其关联的工作 请求**

# Manage permissions (use/delete on oce instance, read/cancel on work request) using metaverbs: allow group group4 to manage oce-instances in tenancy allow group group4 to manage oce-workrequests in tenancy

```
# Manage permissions (use/delete on oce instance, read/cancel on work 
request) using permission names:
allow group group4 to {OCE_INSTANCE_INSPECT, OCE_INSTANCE_READ, 
OCE_INSTANCE_UPDATE,OCE_INSTANCE_CREATE, OCE_INSTANCE_DELETE} in tenancy
allow group group4 to {OCE_INSTANCE_WORKREQUEST_INSPECT, 
OCE_INSTANCE_WORKREQUEST_READ} in tenancy
```
# 服务事件

在 Oracle Content Management 实例发出事件时执行的操作。可以使用 Infrastructure 控制台定义在发生事件时触发特定操作的规则。例如,可以定义一个规则,在有人删除 实例时向管理员发送通知。请参见[事件概览和](https://docs.cloud.oracle.com/iaas/Content/Events/Concepts/eventsoverview.htm)[事件入门。](https://docs.cloud.oracle.com/iaas/Content/Events/Concepts/eventsgetstarted.htm)

此表列出了可以引用的 Oracle Content Management 事件。

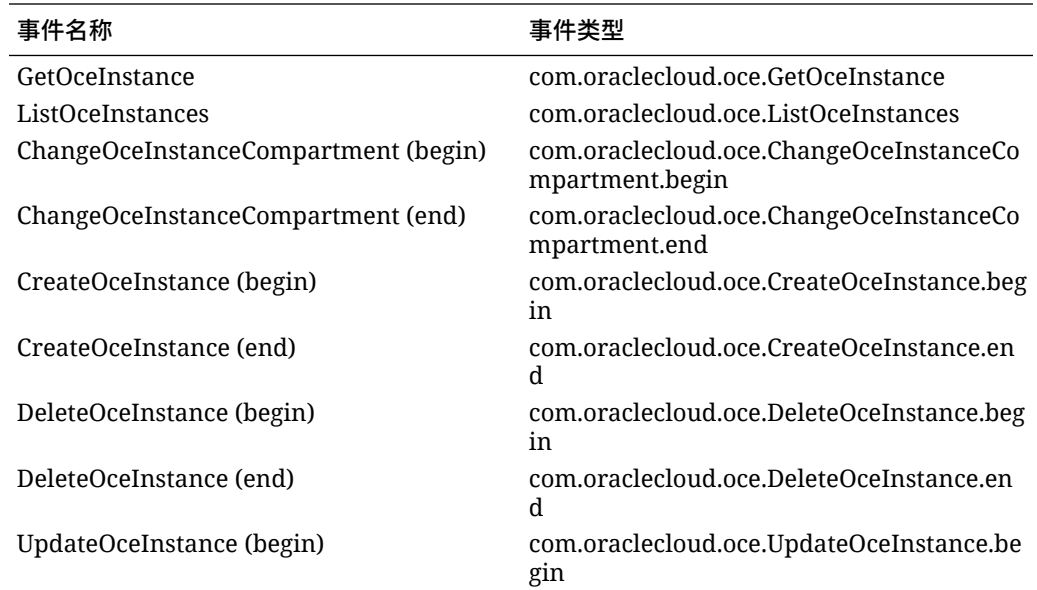

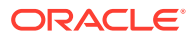

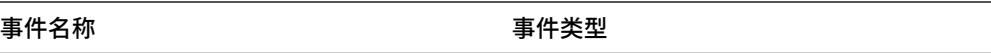

UpdateOceInstance (end) com.oraclecloud.oce.UpdateOceInstance.en d

#### **示例**

此示例显示了与事件 **CreateOceInstance (begin)** 关联的信息:

```
{
   "eventType": "com.oraclecloud.oce.CreateOceInstance.begin",
   "cloudEventsVersion": "0.1",
   "eventTypeVersion": "2.0",
   "source": "oce",
   "eventId": "<unique_ID>",
   "eventTime": "2019-10-10T04:33:06.133Z",
   "contentType": "application/json",
   "data": {
     "eventGroupingId": "ocid1.coreservicesworkrequest.oc1..<unique_ID>",
     "eventName": "CreateOceInstance",
     "compartmentId": "ocid1.compartment.oc1..<unique_ID>",
     "compartmentName": "my_compartment",
     "resourceName": "my_oce",
     "resourceId": "ocid1.contentexperiencecloudservice.oc1..<unique_ID>",
     "availabilityDomain": "<availability_domain>",
     "freeformTags": null,
     "definedTags": null,
     "identity": {
       "principalName": "admin",
       "principalId": "ocid1.user.oc1..<unique_ID>",
       "authType": "natv",
       "callerName": null,
       "callerId": null,
       "tenantId": "ocid1.tenancy.oc1..<unique_ID>",
       "ipAddress": "<ip_address>",
       "credentials": "ocid1.tenancy.oc1..<unique_ID>/
ocid1.user.oc1..<unique_ID>",
       "userAgent": null,
       "consoleSessionId": null
     },
...
```
# D 迁移 Oracle Content Management

有时,您可能需要迁移 Oracle Content Management 实例。例如,如果您的 Oracle Content Management 实例不是在第 2 代 Oracle Cloud Infrastructure (OCI) 本机上运行(也就是说, 未使用 Infrastructure 控制台管理服务实例),则 Oracle 建议您将这些实例迁移到这个新的*本 机* OCI 环境中。这将确保在将来能够利用 Oracle 云平台的优势和发展。或者,您可能希望将 在第 2 代 OCI 上运行的实例移到其他区域。

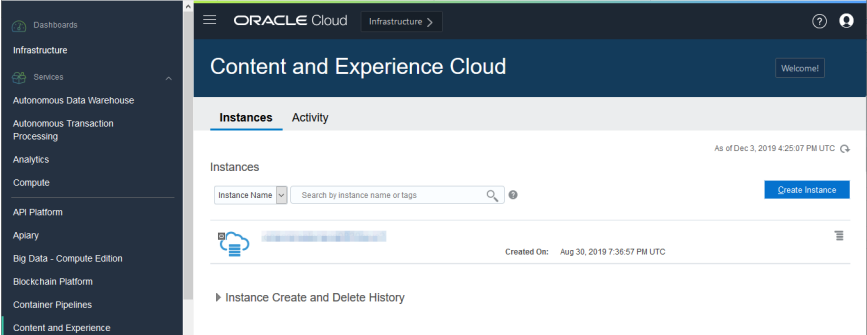

要启动迁移,您需要执行几个迁移前步骤并与 Oracle 技术支持一起计划迁移。

当前仅支持从以下环境进行自动迁移:

- 第 2 代 OCI、第 1 代 OCI 或 OCI Classic 上的 Oracle Content Management
- 旧版 Cloud Infrastructure 上使用非计量订阅的 [Oracle Content Management](#page-144-0)

以后将支持从其他部署环境进行自动迁移。对于所含数据和文件有限的实例,可以选择手动迁 移。登录您的 Oracle Support 账户,并参见"将旧版 [Oracle Content & Experience Cloud](https://support.oracle.com/epmos/faces/DocumentDisplay?id=2514619.1) 迁移 到 [Oracle Cloud Infrastructure \(OCI\)](https://support.oracle.com/epmos/faces/DocumentDisplay?id=2514619.1)"。

### 迁移 Oracle Content Management 实例

如果您的 Oracle Content Management 实例在第 1 代 Oracle Cloud Infrastructure (OCI) 或 OCI Classic 上运行, Oracle 建议您将该实例迁移到新的本机 OCI 环境 — 第 2 代 OCI (即, 使用 Infrastructure 控制台管理服务实例)。这将确保在将来能够利用 Oracle 云平台的优势和 发展。或者,您可能希望将在第 2 代 OCI 上运行的实例移到其他区域。

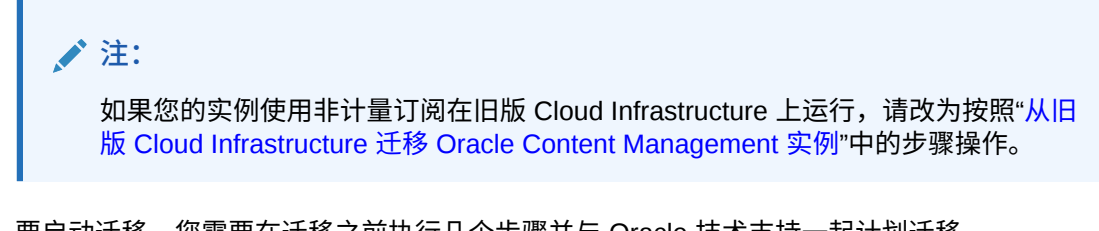

要启动迁移,您需要在迁移之前执行几个步骤并与 Oracle 技术支持一起计划迁移。

**1.** 使用 Infrastructure 控制台为 OCI 上的 Oracle Content Management [创建新实例。](#page-55-0)这将是 数据要迁移到的目标实例。在迁移完成之前,不要使用此实例。

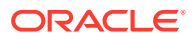

- 2. 如果您要使用新的 Oracle Identity Cloud Service (IDCS) 域,则使用 IDCS 用户导 出和导入功能将您的*所有*用户迁移到该新域。确保保留用户名,以便可以在迁移过 程中正确迁移角色和权限。在导出的 CSV 文件中,它是"用户名"条目。 如果您要从另一个第 2 代 OCI 实例或第 1 代 OCI (非 OCI Classic) 迁移,还必须 迁移您的所有组。
- **3.** 准备迁移,包括收集服务请求所需的信息,创建您拥有的所有集成的列表以列出迁 移之后需要执行的步骤。
- **4.** 提交迁移服务请求,并确认迁移日期和时间。
- **5.** [监视迁移进度](#page-143-0).您的服务请求会随着迁移进度而相应更新;完成迁移后,系统将要求 您验证新实例是否能按预期方式工作。
- **6.** [完成迁移,](#page-143-0)方法是完成迁移您的实例与其他服务或应用程序进行的任何集成所必需 的任何步骤。
- **7.** [将更改传送给您的用户。](#page-144-0)

### 准备迁移

您需要收集一些信息以准备迁移:

- 记下您创建的任何新实例(*目标*)的 URL,以将其包括在迁移请求中。
- 记下旧实例(*源*)的 URL,以将其包括在迁移请求中。
- 直接或通过 REST API 调用创建您的旧实例与任何其他服务或应用程序之间实现的 所有集成的清单。如果存在任何类似的集成,您都需要在迁移之后采取某些措施。

### 提交迁移请求

做好迁移准备后,必须提交迁移请求才能开始该流程:

- **1.** 登录 Oracle Cloud Support。
- **2.** 创建新服务请求。
- **3.** 对于 **Problem Type**(问题类型),选择 **Service Instance Migration**(服务实例 迁移),然后选择适合您的迁移的选项:
	- **From OCI-Gen1 to OCI-Gen2**(从第 1 代 OCI 到第 2 代 OCI)
	- **From OCI-Gen2 to OCI-Gen2**(从第 2 代 OCI 到第 2 代 OCI)
	- **From OCI-Classic to OCI-Gen2**(从 OCI Classic 到第 2 代 OCI)
- **4.** 请在服务请求中提供以下信息:
	- 源实例(要从中迁移的实例)的 URL
	- 目标实例(要迁移到的实例)的 URL
	- 如果您使用 Oracle 提供的 Akamai, 请指明, 以便我们可以在您迁移之后更新 您的 Akamai 配置中的 URL
- **5.** 提供您希望开始迁移的首选日期。
- **6.** 提交服务请求。 在 Oracle 支持人员收到您的迁移服务请求后,我们将基于您请求的日期安排迁移计 划,您的服务请求将会更新以反映迁移的开始日期和时间。
- **7.** 在服务请求中确认您批准了迁移开始日期和时间。

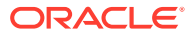

服务请求将更新以反映迁移进度。数据迁移在后端执行;您只需跟踪所有服务请求更新并在完 成迁移之后验证迁移,无需执行任何其他操作。

### <span id="page-143-0"></span>迁移流程

以下是迁移期间发生的事情:

**1.** 在迁移开始时,Oracle 支持人员更新服务请求。

**重要:**

从此时开始,您不得对旧(源)实例进行任何更改。在迁移开始之后进行的任何 更改都不会迁移到新实例。

- **2.** 您的内容和配置数据从旧实例(*源*)导出,然后导入新实例(*目标*)中。
- **3.** 迁移完成时,Oracle 技术支持更新服务请求,系统要求您验证新实例以确保一切按照预期 方式工作。
- **4.** 如果您发现任何问题,请在服务请求中记下它们。Oracle 支持人员将尽力解决这些问题, 并在实例准备好进行验证时通过服务请求通知您。
- **5.** 当一切按照预期方式工作时,在服务请求中注明您接受已迁移的实例。

**/**注: 旧实例将继续开启一段时间,以防您出于某种原因需要重新参考它。在此之后,旧实 例将被终止。

### 完成迁移

如果旧实例直接或通过 REST API 调用与其他服务或应用程序进行了集成或通信,您可能需要 执行一些迁移后任务。

以下各项在服务范围内适用:

- 身份证明不会迁移,因此您将需要为所有使用它们的集成重新配置用户身份证明。
- Oracle Content Management URL 模式有所不同,因此您将需要在使用它们的集成中更新 URL。

旧 URL 使用以下模式:

https://*<service-name>*-*<account-name>*.*<region>*.oraclecloud.com/documents 新 URL 使用以下模式:

https://*<service-name>*-*<account-name>*.*<service-type>*.ocp.oraclecloud.com/documents

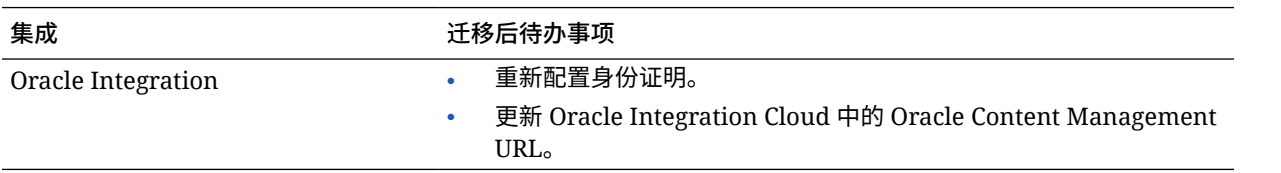

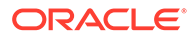
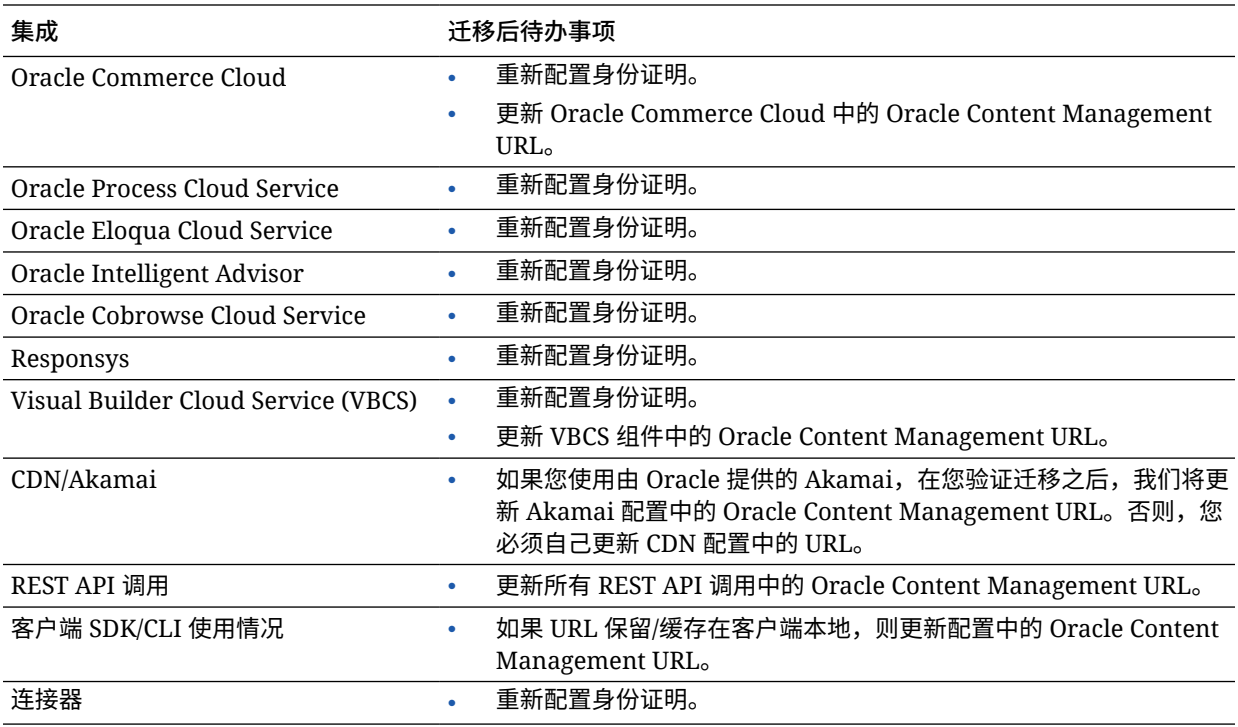

**注:** 由于新实例的 URL 已发生更改,所以旧实例内容相关的任何书签将不再起作 用。

# 将更改传送给用户

将新的服务 URL 传送给用户。桌面和移动用户将需要使用新的账户配置他们的设备并 重新同步所有内容。

# 从旧版 Cloud Infrastructure 迁移 Oracle Content Management 实例

如果您有在旧版 Cloud infrastructure 上运行的采用非计量订阅的 Oracle Content Management 实例, Oracle 建议您将这些实例迁移到新的本机 Oracle Cloud Infrastructure (OCI) 环境 — 第 2 代 OCI (即, 使用 Infrastructure 控制台管理服务实 例)。这将确保在将来能够利用 Oracle 云平台的优势和发展。

要启动迁移,您需要在迁移之前执行几个步骤并与 Oracle 技术支持一起计划迁移。

- **1.** 将您的订阅迁移到通用储值订阅。请与您的 Oracle 销售代表联系来帮助您完成此操 作。
- **2.** 使用 Infrastructure 控制台为 OCI 上的 Oracle Content Management [创建新实例。](#page-55-0) 这将是数据要迁移到的目标实例。在迁移完成之前,不要使用此实例。

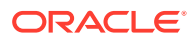

- **3.** 将您的用户从传统 Cloud 账户迁移到 Oracle Identity Cloud Service (IDCS) 账户。确保保 留用户名,以便可以在迁移过程中正确分配角色和权限。在导出的 CSV 文件中,用户名 条目称为"用户登录"。将根据用户映射分配用户角色。
- **4.** 准备迁移,包括收集服务请求所需的信息,创建您拥有的所有集成的列表以列出迁移之后 需要执行的步骤。
- **5.** 提交迁移服务请求,并确认迁移日期和时间。
- **6.** [监视迁移进度](#page-146-0)。您的服务请求会随着迁移进度而相应更新;完成迁移后,系统将要求您验 证新实例是否能按预期方式工作。
- **7.** [完成迁移,](#page-146-0)方法是完成迁移您的实例与其他服务或应用程序进行的任何集成所必需的任何 步骤。
- **8.** [迁移包括资产的站点并](#page-148-0)使它们符合多语言要求。
- **9.** [迁移资产](#page-152-0)(在迁移中排除的资产)。
- **10.** [将更改传送给您的用户。](#page-153-0)

# 用户映射

此表介绍了 Oracle Content Management 权限组到 OCI 应用程序角色的映射。

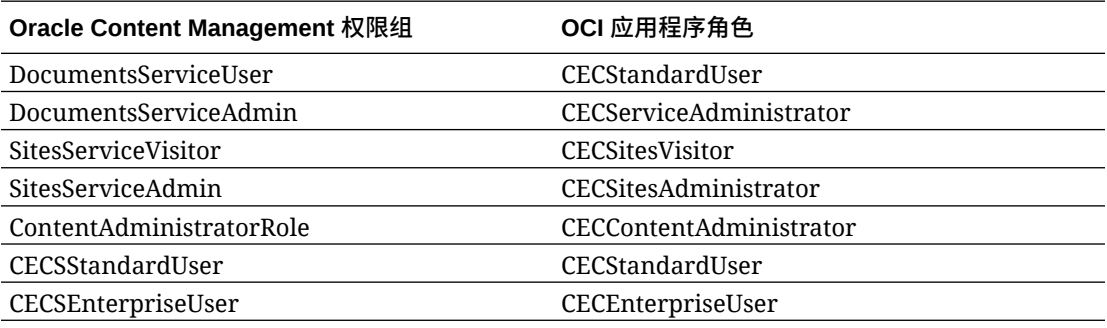

### **注:**

如果目标 IDCS 域已包含具有相同用户名的用户,将为该用户分配与用户的 Oracle Content Management 权限组对应的 OCI 应用程序角色。

# 准备迁移

- 记下您创建的任何新实例(*目标*)的 URL,以将其包括在迁移请求中。
- 记下旧实例(*源*)的 URL,以将其包括在迁移请求中。
- 直接或通过 REST API 调用创建您的旧实例与任何其他服务或应用程序之间实现的所有集 成的清单。如果存在任何类似的集成,您都需要在迁移之后采取某些措施。

# 提交迁移服务请求

做好迁移准备后,必须提交迁移请求才能开始该流程:

**1.** 登录 Oracle Cloud Support。

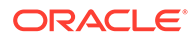

- <span id="page-146-0"></span>**2.** 创建新服务请求。
- **3.** 对于 **Problem Type**(问题类型),选择 **Service Instance Migration**(服务实例 迁移),然后选择 From Non-Metered Subscription to OCI-Gen2(从非计量订 阅到第 2 代 OCI)。
- **4.** 请在服务请求中提供以下信息:
	- 源实例(要从中迁移的实例)的 URL
	- 目标实例(要迁移到的实例)的 URL
	- 如果您使用 Oracle 提供的 Akamai, 请指明, 以便我们可以协调时间, 在您迁 移之后更新您的 Akamai 配置中的 URL
- **5.** 提供您希望开始迁移的首选日期。
- **6.** 提交服务请求。 在 Oracle 支持人员收到您的迁移服务请求后,我们将基于您请求的日期安排迁移计 划,您的服务请求将会更新以反映迁移的开始日期和时间。
- **7.** 在服务请求中确认您批准了迁移开始日期和时间。

服务请求将更新以反映迁移进度。数据迁移在后端执行;您只需跟踪所有服务请求更新 并在完成迁移之后验证迁移,无需执行任何其他操作。

# 迁移流程

以下是迁移期间发生的事情:

**1.** 在迁移开始时,Oracle 支持人员更新服务请求。

**重要:**

从此时开始,您不得对旧(源)实例进行任何更改。在迁移开始之后进行 的任何更改都不会迁移到新实例。

- **2.** 您的内容和配置数据从旧实例(*源*)导出,然后导入新实例(*目标*)中。
- **3.** 迁移完成时,Oracle 技术支持更新服务请求,系统要求您验证新实例以确保一切按 照预期方式工作。
- **4.** 如果您发现任何问题,请在服务请求中记下它们。Oracle 支持人员将尽力解决这些 问题,并在实例准备好进行验证时通过服务请求通知您。
- **5.** 当一切按照预期方式工作时,在服务请求中注明您接受已迁移的实例。

**/** 注: 旧实例将保持开启,以便您可以重新参考它进行验证。您还将需要它来[迁移使](#page-148-0) [用资产的任何站点,](#page-148-0)以及[迁移任何其他资产\(](#page-152-0)在迁移过程中排除了这些资 产)。

### 完成迁移

如果旧实例直接或通过 REST API 调用与其他服务或应用程序进行了集成或通信,您可 能需要执行一些迁移后任务。

以下各项在服务范围内适用:

- 复查 OCI 应用程序角色,并分配您的源实例中不存在的角色,例如 CECRepositoryAdministrator 应用程序角色。
- 为使用用户身份证明的所有集成重新配置这些身份证明。身份证明不会迁移。
- Oracle Content Management URL 模式有所不同,因此您将需要在使用它们的集成中更新 URL。 旧 URL 使用以下模式:

https://*<service-name>*-*<account-name>*.*<region>*.oraclecloud.com/documents

新 URL 使用以下模式:

https://*<service-name>*-*<account-name>*.*<service-type>*.ocp.oraclecloud.com/documents

- 重新配置 [CORS](#page-80-0) [和嵌入式内容](#page-81-0)设置。目标服务设置不会迁移。
- 标准站点将会迁移,但是企业站点不会迁移。通过为每个企业站点创建模板,从源实例导 出模板并将其导入到目标实例中,手动迁移企业站点以及与该站点关联的任何数字资产和 内容项。

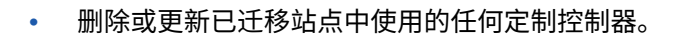

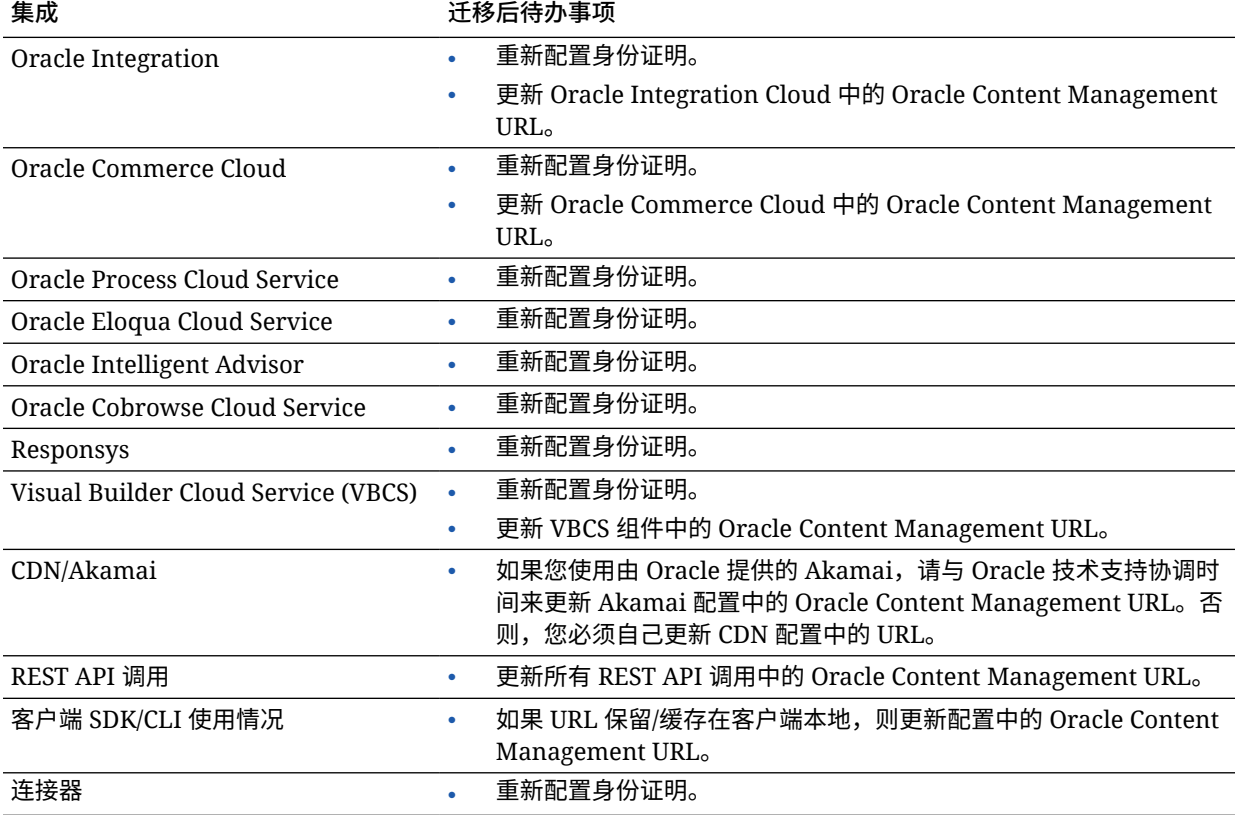

**/** 注: 由于新实例的 URL 已发生更改,所以旧实例内容相关的任何书签将不再起作用。

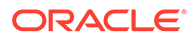

# <span id="page-148-0"></span>迁移包括资产的站点

将自动迁移*不*包括资产的站点,但是*确实*包括资产的站点需要执行一些其他步骤,以使 它们在您的新 Oracle Content Management 实例中运行。

- **1.** 安装 OCE 工具包。
- **2.** 注册目标服务器。
- **3.** 迁移站点。
- **4.** [执行迁移后步骤。](#page-149-0)
- **5.** [使您的已迁移站点符合多语言站点](#page-149-0) (multilingual site, MLS) 要求。

### 安装 OCE 工具包

"cec migrate-site" 命令新命令,因此您将需要从 webclient git 资料档案库安装 OCE 工 具包,即使您先前已经下载并安装了该工具包也是如此。

按照[站点工具包页上](https://github.com/oracle/content-and-experience-toolkit/tree/master/sites)的指示下载并安装 OCE 工具包。

### 注册目标服务器

注册目标服务器的连接详细信息(您要将站点迁移到的服务器):

```
> cec register-server <target_server_name>
```

```
 -e http://<target_server>:<target_port>
```
- -u <target\_username> -p <target\_password>
- -t pod\_ec
- <target server name> 用于标识目标端点, 可以是您选择的任何名称。
- <target\_server> 和 <target\_port> 组成用于访问目标服务器的 URL。
- <target\_username> 和 <target\_password> 必须是将站点模板从源服务器导出的人 员的用户名和密码,以便在迁移过程中导入模板时不存在权限问题。
- 值 "pod\_ec" 是目标服务器类型, 用于标识要在其上构建实例的服务器类型。

### 迁移站点

要迁移站点,请执行以下步骤:

- **1.** 在源服务器上,从包括资产的每个站点创建模板。
- **2.** 在源服务器上,导出每个模板。确保以您注册目标服务器时引用的用户身份执行此 步骤。
- **3.** 在目标服务器上,以资料档案库管理员(具有 CECRepositoryAdministrator 角色的 用户)身份登录。然后,为将通过模板导入的资产创建资料档案库。

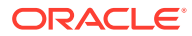

<span id="page-149-0"></span>**4.** 对于每个下载的模板,运行以下命令,将 <site\_name> 替换为您希望站点在目标服务器上 具有的名称:

> cec migrate-site <site\_name> --template <template\_path\_and\_name> --destination <registered\_target\_server\_name> --repository <repository\_name>

**5.** 在目标服务器上,适当地共享迁移的站点和资产。

### 迁移后步骤

迁移站点后,它将使用内容 REST v1.1 调用运行。这可能会导致一些问题,需要先解决这些问 题,然后站点才能正确运行。查看以下内容来确定您需要执行的操作:

- 如果您使用 ContentSDK,将自动更新您的调用来使用 v1.1 内容 REST 调用。
- 如果您的内容布局未指示它们支持 v1.1,ContentSDK 还将在响应中添加 "data" 条目 (v1.0),其将仅指向 "fields" 条目 (v1.1),因此您的模板可以继续工作而无需更改。
- 如果您在您的其他查询字符串中使用 "fields.type.equals=" v1.0 内容 REST 语法,我们确 实会对此项进行语法分析并将其修改为 v1.1 语法,但您应验证这一点。
- 如果您正在进行任何直接(而不是通过 ContentSDK)内容 REST v1.0 调用,这些调用将 失败。您将需要修复您的定制代码并升级这些调用。
- 同样地,您需要使 "fields.type.equals=" v1.0 语法成为 'q=(type eq "..")' 语法的任何定制内 容查询。
- "updateddate" 与 "updatedDate": 据称正在由 CaaS 进行修复,但是在我们获得其中内容 REST v1.1 API 支持这两个值的 EC 工作版本之前,您都需要将任何 "updateddate" 值更 改为驼峰式大小写 "updatedDate" 值。

### 使您的迁移站点符合多语言站点 (Multi-Lingual Site, MLS) 要求

在使站点正常运行后,则需要使您的站点符合 MLS 要求。如果您要在外部计算服务器中创建 企业站点,将需要默认语言和本地化策略。在将站点复制过来时,它是非 MLS 站点,因此您 需要将其升级到 MLS 站点以确保您可以支持将来的功能。

**站点对象 MLS 站点 非 MLS 站点** 内容项 将显示内容项语言变体,而 不是放到页上的内容项。根 据呈现站点时请求的语言, 语言可以更改。 放到页上的内容项将始终显示。 内容布局 内容布局必须支持 v1.1 API。如果不支持,则将不显 v1.0,ContentSDK 将在响应中添加 "data" 条目以匹 示内容项,而是显示警告。 这些因为所有 v1.1 API 调用 都将添加有 "locale",而 v1.0 API 中不支持该项。 内容布局可以是 v1.0 或 v1.1。如果内容布局仅支持 配 "fields" 条目。可能仍存在其他问题,因此此项不 应视为"支持的功能",因为未升级内容布局。 内容列表 将仅显示可用于请求的语言 变体的内容项。 将显示所有内容项,而不管语言。用户在内容列表内 具有选项来将结果固定到特定语言,从而您可以在页 上具有两个内容列表,以不同语言显示结果。用于选 择语言的此设置面板选项不可用于 MLS 站点。

下表显示了 MLS 与非 MLS 站点之间的区别。

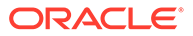

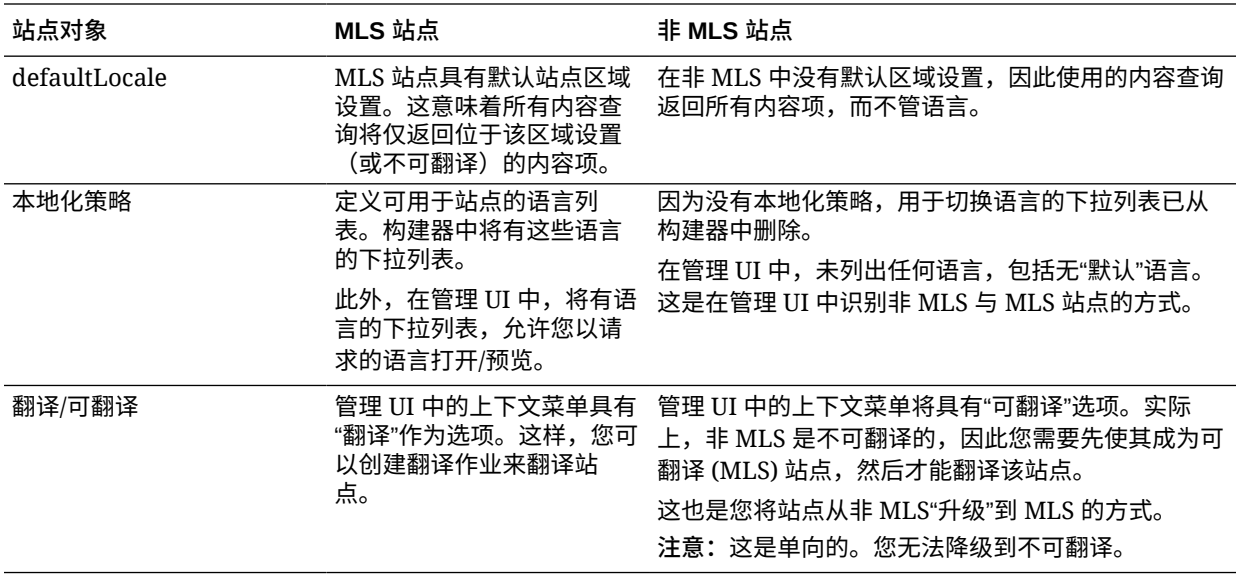

在可将站点转变为 MLS 站点之前,需要执行以下操作:

- 升级所有内容布局组件以支持内容 REST API v1.1
- 将站点中内容列表中的任何"其他查询字符串"升级为与内容 REST API v1.1 兼容

然后,如果您碰巧有进行内容 REST 调用的任何定制组件代码,您还需要升级这些代码 以进行 v1.1 调用。这是不常见的,因为大多数内容调用都是从内容布局进行。

#### **升级内容布局**

#### **指定支持的内容 REST API 版本**

内容布局需要指定它们支持的内容 REST API 版本。这是为了确保进行适当的内容 REST 调用以将预期的响应数据返回到布局。

如果您不指定任何版本支持,则假定内容布局仅支持 v1.0。

控制台将列出仍位于 v1.0 上的内容布局。

要允许内容布局支持其他版本,请将 "contentVersion" 属性添加到内容布局对象。

在此示例中,内容布局指示其支持 v1.0 到 2.0 之间的所有版本(注意:2.0 不存在,但 是主版本更改可能引入重大更改)

#### // Content Layout

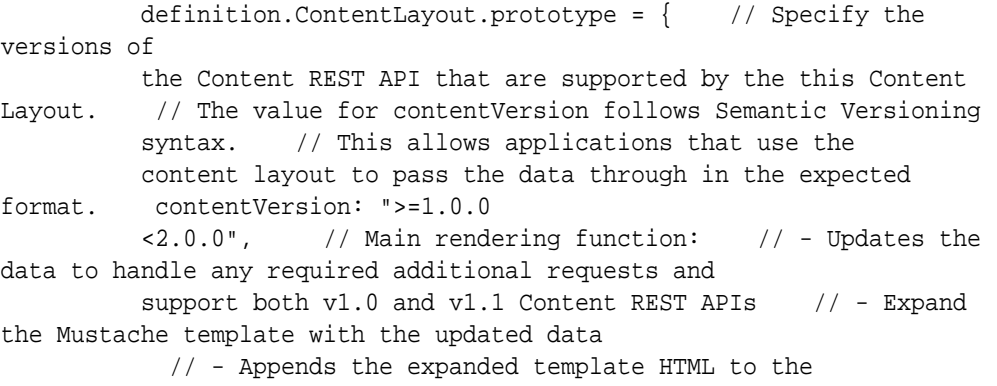

parentObj DOM element render: function (parentObj) {

#### **处理 v1.1 响应更改**

您至少需要处理从 "data" 到 "fields" 的内容 REST API 响应更改。执行此操作的最简单方式是 将 "data" 属性添加回去并指向新的 "fields" 属性

```
render: function (parentObj)
\{ ... if(!content.data) \{ content.data =
content.fields; }
```
要完全支持 v1.1,将需要处理 v1.0 和 v1.1 之间的以下内容 REST API 更改:

更好的选项是改为在整个内容布局中使用 v1.1 "fields" 值。这将涉及更新 JavaScript 和模板代 码。

**内容 REST API 更改 v1.1 v1.0** "fields" 与 "data" "items": [{ "type": "Starter-Blog-Author", "name": "Alex Read", "id": "COREB62DBAB5CEDA4915A9C "COREB62DBAB5CEDA4915A9C 9F6050E554F63", "fields": { "starter-blogauthor\_bio": "Alex's author\_bio": "Alex's bio", "starterblog-author\_name": "Alex Read" } }, "items": [{ "type": "Starter-Blog-Author", "name": "Alex Read", "id": 9F6050E554F63", "data": { "starter-blogbio", "starterblog-author\_name": "Alex Read" } },

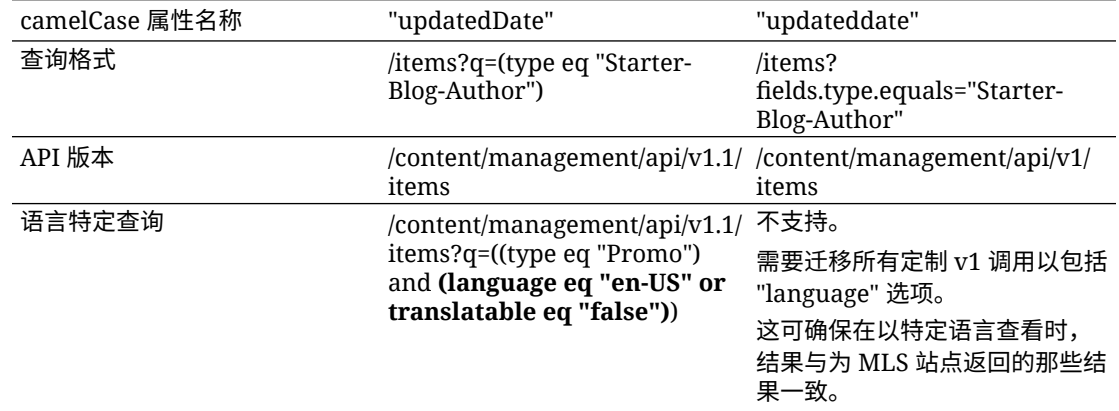

#### **升级内容查询字符串**

您可能正在任何定制代码中进行内容 API 调用,因此您需要验证正在进行内容 REST API 调用 的站点使用的所有定制代码。

• **定制组件**:检查以下组件:

- <span id="page-152-0"></span>– 内容布局
- 本地组件
- 部分布局
- 远程组件
- **主题:JavaScript**:尽管可能性较小,但是您可能在主题中具有正在进行定制内容 REST API 调用的 JavaScript, 因此还应对其进行验证。
- **站点属性:其他查询字符串**:您验证了您已升级进行内容 REST API 调用的所有定 制代码后,还应该升级站点中任何页上的任何"内容列表"组件中的"其他查询字符 串"。虽然我们确实尝试在运行时分析和转换这些项,但它们应该升级为兼容的 v1.1 内容 REST 调用以得到继续支持。

#### **将非 MLS 站点转换为 MLS**

将站点转换为完全支持 v1.1 内容 REST API 后,可以通过更改为 MLS 站点来添加语言 支持。

如果在站点管理 UI 中选择您的站点,您将看到"可翻译"内容菜单选项。选择此选项将显 示对话框,要求您选择本地化策略并从该本地化策略的必需语言列表中选择站点的默认 语言。如果不存在本地化策略,将无法完成此步骤,您将需要首先转至内容管理屏幕并 创建至少包含一种必需语言的本地化策略。

完成此步骤后,您的站点现在将呈现在默认区域设置中。还将允许您切换到您的本地化 策略中指定的其他区域设置。

您将需要验证您的站点是否如预期的那样呈现在您的默认区域设置中。

## 迁移资产

您迁移站点时,将迁移与站点关联的资产,但是不与站点关联的所有资产需要单独迁 移。

开始迁移之前,请考虑以下几点:

- 仅可迁移与集合关联的资产。如果要迁移不与集合关联的资产,则必须先将这些资 产添加到集合,然后才能迁移它们。
- 非计量实例不支持资产上的语言,因此,在迁移资产时,默认语言将从资料档案库 的默认语言继承。迁移资产*之前*,请确保资料档案库的默认语言设置为所需的默认 语言。
- 将仅迁移已发布项。如果迁移后缺少项,则确认这些项已在源实例中发布。
- 如果任何已发布项有草稿版本,草稿版本将在目标实例上变为已发布版本,从源实 例发布的原始版本将丢失。
- 在 Oracle Content Management 的非计量版本中,在查看内容项时,用户可以选择 "内容布局"视图或"内容"视图。在当前版本的 Oracle Content Management 中,"内 容"视图已被替换为**内容表单视图**,"内容布局"视图已被删除。

要迁移资产,请执行以下步骤:

- **1.** 如果尚未安装 OCE 工具包,则安装 OCE [工具包。](#page-148-0)
- **2.** [注册源和目标服务器。](#page-153-0)
- **3.** [迁移资产的集合。](#page-153-0)

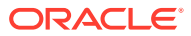

# <span id="page-153-0"></span>注册源和目标服务器

注册源和目标服务器的连接详细信息。

注册源服务器(您从中迁移资产的服务器):

> cec register-server <source\_server\_name>

-e http://<source server>:<source port>

-u <source\_username> -p <source\_password>

- -t pod\_ic
- <source\_server\_name> 用于标识源端点,可以是您选择的任何名称。
- <source\_server> 和 <source\_port> 组成用于访问源服务器的 URL。
- <source\_username> 和 <source\_password> 必须是可以访问源服务器上资产的人员的用 户名和密码。
- 值 "pod\_ic" 是源服务器类型,用于标识要在其上构建实例的服务器类型。

注册目标服务器(您要将资产迁移到的服务器):

```
> cec-install % cec register-server <target_server_name>
```
- -e http://<source\_server>:<source\_port>
- -u <target\_username> -p <target\_password>
- -t pod\_ec
- <target\_server\_name> 用于标识目标端点,可以是您选择的任何名称。
- <target\_server> 和 <target\_port> 组成用于访问目标服务器的 URL。
- <target\_username> 和 <target\_password> 必须是将拥有目标服务器上资产的人员的用户 名和密码。
- 值 "pod\_ec" 是目标服务器类型,用于标识要在其上构建实例的服务器类型。

## 迁移资产的集合

通过运行以下命令来迁移资产的集合:

> cec migrate-content <source\_collection\_name> --server <source\_server\_name> --destination <target\_server\_name> --repository <target\_repository\_name> --collection <target\_collection\_name> --channel <target\_channel\_name>

将在指定资料档案库中的目标服务器上创建资产,并将其与集合和通道关联。如果需要,将自 动创建集合和通道。所有已迁移资产的默认语言将是在指定资料档案库中设置的默认语言。

# 将更改传送给用户

将新的服务 URL 传送给用户。桌面和移动用户将需要使用新的账户配置他们的设备并重新同 步所有内容。

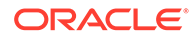

# E 在旧环境中管理 Oracle Content Management

根据订阅的类型、开始日期和状态,管理和部署 Oracle Content Management 的方式可能会有 所不同。本主题介绍了一些与旧环境中有所不同的任务。

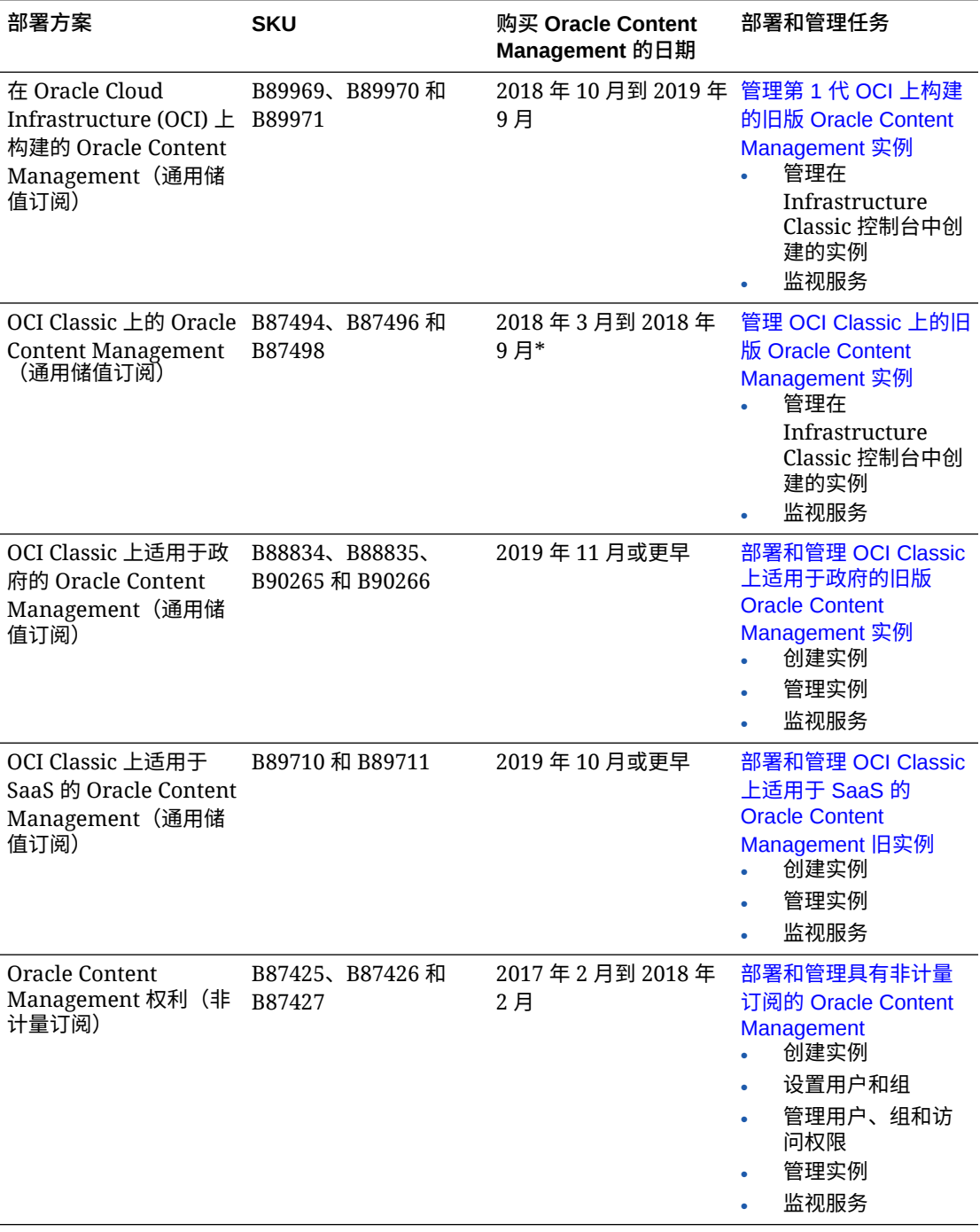

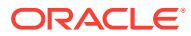

<span id="page-155-0"></span>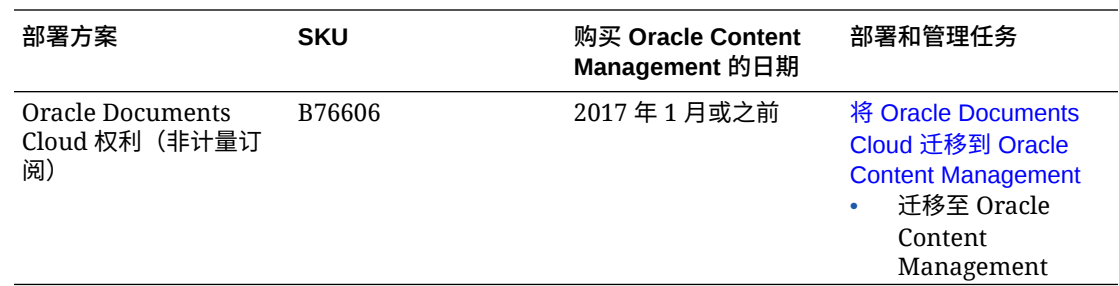

\* OCI Classic 上的 Oracle Content Management 可[以迁移](#page-141-0)到第 2 代 OCI 上运行。

# 管理第 1 代 OCI 上构建的旧版 Oracle Content Management 实例

如果在第 1 代 Oracle Cloud Infrastructure (OCI) 上构建了旧版 Oracle Content Management 实例, 则管理这些实例的方式会有所不同。

您应当始终在 Infrastructure 控制台[中创建新实例](#page-55-0),以便在将来能够利用第 2 代 OCI 和 Oracle 云平台的优势和发展。之后,您可以通过 Infrastructure 控制台管理和监视这些 实例。

对于在 Infrastructure Classic 控制台(以前称为"我的服务")中创建的旧版实例,可以 按照本主题中的说明管理它们。但是,Oracle 建议[您迁移这些实例](#page-141-0)并以新的*本机* OCI 环境为迁移目标 — 第 2 代 OCI(即,使用 Infrastructure 控制台管理服务实例),以便 这些实例也将利用 Oracle 云平台的将来优势和发展。

#### **重要:**

- 如果您创建了旧版实例,则会自动创建一个名为 CEC\_INTERNAL\_APPID\_USER 的用户。它是一个内部用户,不能用于 登录。此用户允许在 Oracle Content Management 组件之间进行通信。 *请勿删除此用户*,否则 Oracle Content Management 中的某些功能将不 再奏效。
- 如果您有旧版通用储值定价订阅,则将基于[每小时活动用户数和](#page-156-0)[访问者会](#page-158-0) [话数向](#page-158-0)您计费。

所有其他任务都按照前面几章中的说明执行。

- [配置服务设置](#page-77-0)
- [管理用户、组和访问权限](#page-100-0)
- [监视服务](#page-124-0)
- [分析服务使用情况](#page-108-0)
- 您可能还要如 *Integrating and Extending Oracle Content Management* 中所述将 Oracle Content Management 与其他业务应用程序集成。

要查看旧版实例,请执行以下操作:

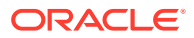

- <span id="page-156-0"></span>**1.** 以 Cloud 账户管理员身份登录 [Oracle Cloud](https://cloud.oracle.com)。您可以在欢迎电子邮件中找到您的账户名和 登录信息。
- 2. 在 Infrastructure 控制台中,单击 ■, 在"更多 Oracle Cloud 服务"下面展开平台服务,然 后单击**内容和体验**。您可能需要使用左侧的滚动条向下滚动以查看菜单选项。

从实例列表中,可以执行以下操作:

- 可以从实例列表中执行一些管理任务。在您要管理的实例旁边,单击 三。您可以访问实 例的 Oracle Content Management Web 客户端、添加标记或删除实例。
- 要查看有关实例的常规信息,请单击实例名称。您可以查看存储 OCID、版本和账户名称 等信息。要查看其他信息,请单击 <mark>3</mark>
- 要管理实例,请单击其名称,然后单击 E 。您可以访问实例的 Oracle Content Management Web 客户端、添加关联、更新实例身份证明、添加标记或查看活动。

# 了解每小时活动用户数

如果您的 Oracle Content Management 实例在 Oracle Cloud Infrastructure (OCI) 上构建而且 使用 Infrastructure Classic 控制台进行管理,则将基于每小时的活动用户数向您计费。

*每小时活动用户*定义为在一个小时的会话中与服务交互的不重复用户。通过 cookie、用户 ID、令牌、设备 ID、IP 或会话 ID 来跟踪活动用户。已验证的用户和访问者根据在该服务实例 中指定给用户的角色(标准、企业或访问者)进行跟踪。匿名用户作为访问者进行跟踪。

从多种渠道(网站、移动应用程序、桌面客户端、通过 API 定制的应用程序、电子邮件等)访 问的*访问者和匿名用户*计为多个活动用户会话。从多个渠道访问的一个*已验证用户*计为一个活 动用户会话。例如,如果一个*访问者*在一小时期间内从 Firefox 桌面 Web 浏览器、Chrome 桌 面 Web 浏览器和移动 Web 浏览器访问同一个 Oracle Content Management 实例,则将计为 总共*三个*活动用户会话。不过,如果一个*已验证用户*执行相同的操作,则将计为*一个*活动用户 会话。

根据用户是标准用户、企业用户还是访问者,允许用户进行一定数量的 API 调用、一定数量的 出站数据传输,对于企业用户而言,还具有一定数量的新发布内容资产。因此,出于计费用 途,在每个一小时活动用户会话中,还将跟踪以下度量:

- 定制第三方应用程序(非 Oracle)对服务进行的 API 调用次数 如果 API 调用次数超过 了在一小时期间内授予每个活动用户的 API 调用数,则会在每小时计数中添加一个新的活 动用户。
- 出站数据传输 这包括从用户 Oracle Cloud 服务下载的数据*和*从 Oracle Cloud 服务通过 Internet 传输的任何数据,包括对客户端请求的响应。如果出站数据传输超过了在一小时 期间内授予每个活动用户的数据传输量,则会将新的活动用户添加到每小时计数中。
- 新发布资产数(仅限企业用户)— 发布的资产可以是基于文件的资产(例如,文档、图像 或视频)或者已发布的内容项。内容项是使用内容类型创建的一块信息。如果新发布资产 数超过了在一小时期间内授予每个活动用户的发布资产数,则会将新活动用户添加到每小 时计数中。此计数不包括以前发布的资产,只包括在一小时活动用户会话期间发布的资 产。

#### **/**注:

有关通用储值定价以及使用限制(例如,API 调用数、出站数据传输量以及每 个用户允许的发布资产数)的信息,请参见 Oracle [通用储值定价和](https://cloud.oracle.com/ucpricing) [Oracle](http://www.oracle.com/us/corporate/contracts/cloud-services/index.html) [Cloud](http://www.oracle.com/us/corporate/contracts/cloud-services/index.html) 服务(参见位于列表底部附近的 "Oracle PaaS and IaaS Universal Credits - Service Descriptions")。

#### **常见问题**

#### **是否将访问第二个站点的用户计为第二个活动用户会话?**

只有访问不同资源(例如不同站点)的*访问者或匿名用户*将计为单独的活动用户会话。 从多个渠道访问的一个*已验证用户*将计为一个活动用户会话。例如,在一个小时的会话 时段中访问两个不同站点的同一个访问者将计为两个活动用户会话。实质上,对于给定 服务实例,是按访问者或匿名用户、资源、通道、一小时会话时段计数的。

#### **是否将 Bot 或 Crawler 对站点的访问计为活动用户会话?**

来自 Bot 或 Crawler 的重复访问将不会计为活动用户会话。

#### **是否将访问公共下载链接的用户计为活动用户会话?**

访问公共下载链接来下载文档的用户不计入活动用户会话中。即使将用户转到了 Oracle Content Management 用户界面,显示了**下载**按钮,也不会将它计入活动用户会话中。 不过会跟踪每小时出站数据传输。

#### **如果通过使用 Oracle Content Management 创建的站点访问公共下载链接,会怎么 样?使用链接是否会计为活动用户会话?**

访问使用 Oracle Content Management 创建的站点会触发活动用户会话,因此会将其计 为该小时的活动用户,但使用公共下载链接不会计入。同样,将跟踪出站数据传输。

#### **对于浏览器会话,如何跟踪活动用户会话?**

通过在浏览器会话中放置一小时会话时段结束之后失效的 Cookie,跟踪浏览器的活动用 户会话。

#### **如果用户清除浏览器中的 Cookie 或关闭 incognito 浏览器会话,会怎么样?**

如果用户清除 Cookie(通过在浏览器中清除或关闭 incognito 窗口),则下一个请求将 被视为新用户并计为新的活动用户会话。

#### **是否跟踪 AppLink 和 API 调用用于计费用途?**

从第三方应用程序和其他 Oracle Cloud 应用程序进行的 AppLink 和 API 调用将根据建 立 API 连接时所用的用户身份(标准用户或企业用户)收费。在给定小时内的每 100 个 API 调用计为该小时的一个额外活动用户。

#### **如何作为访问者会话跟踪 AppLink 调用?**

AppLink 请求正文中的 assignedUser 参数用于跟踪关联到唯一用户的客户端调用。 请参见 *Integrating and Extending Oracle Content Management* 中的 "Integrating Folder and File Selection" 和 "Applinks Resource"。

#### **如何跟踪 Oracle Content Management 桌面客户端的用户?**

桌面客户端用户,如果从其桌面创建、编辑或更新文件或文件夹,则作为活动用户跟踪 (相应地作为标准用户或企业用户)。其他用户更新文件或文件夹时导致的从云服务器 的向下同步操作不计为活动用户会话。不过,同步操作确实会计入出站数据传输度量。

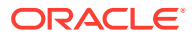

例如,如果用户每小时同步超过 1 GB 数据,则额外同步的每个 GB 将计为该小时的一个额外 活动用户会话(相应地作为标准用户或企业用户)。

# <span id="page-158-0"></span>了解访问者会话

*访问者会话*是 Oracle Content Management 用来跟踪指定*会话时段*(1 小时表示每小时访问者 会话,24 小时表示每日访问者会话)期间的使用情况的度量。当唯一的未验证用户或具有*站点 访问者*角色的已验证用户使用特定通道(例如,通过浏览器、移动浏览器或 applink 等)访问 服务时,会触发访问者会话。通过多个通道的访问计为多个访问者会话。例如,如果一个用户 在 24 小时期间内从 Firefox 桌面 Web 浏览器、Chrome 桌面 Web 浏览器和移动 Web 浏览器 访问同一个 Oracle Content Management 实例, 则将计为总共三个每日访问者会话。

未验证的用户可以访问某些站点,使用公共链接,以及查看嵌入到应用程序或网站的 Oracle Content Management 内容。请参见[各应用程序角色相关的任务和功能比较。](#page-31-0)

#### **常见问题**

**如果用户访问同一个 Oracle Content Management 实例内的多个页面,是否计为多个访问者 会话?**

否。仅在实例(站点)级别计数访问者会话。

#### **何时触发访问者会话?**

访问者会话由在会话时段期间至少访问一次 Oracle Content Management 资源(例如 Oracle Content Management 实例、使用 Oracle Content Management 创建的站点)或通过 API(例 如,使用 applink)访问的任何用户(匿名或已验证的*来宾*)启动。

#### **访问者会话持续多长时间?**

每小时访问者会话的持续时间是 1 小时;每日访问者会话的持续时间是 24 小时。访问者会话 在用户首次通过唯一通道访问特定 Oracle Content Management 资源时启动。过 1 小时后, 同一用户对相同资源进行的后续访问将触发另一个*每小时*访问者会话。过 24 小时后,同一用 户对相同资源进行的后续访问将触发另一个*每日*访问者会话。

#### **Oracle Content Management 标准或企业用户是否将计入访问者会话计数中?**

否。访问 Oracle Content Management 资源的已验证(已登录)的标准或企业用户不包括在访 问者会话计数中。

#### **访问者会话是否适用于访问 Oracle Content Management 资源的已验证(已登录)用户?**

如上所述,访问 Oracle Content Management 资源的已验证的 Oracle Content Management 标准或企业用户将不计入访问者会话计数中。但是,具有*站点访问者*角色的已验证用户*将*计入 访问者会话计数中。请参[见应用程序角色](#page-26-0)。

#### **多久计算一次访问者会话?**

访问者可能在访问者会话时段(1 小时表示每小时访问者会话,24 小时表示每日访问者会话) 中多次访问同一资源(站点、API 或 applink),但将计为一次/单次访问。如果用户在访问者 会话时段过后再次访问同一资源,则将计为新访问。

#### **是否将访问第二个站点的用户计为第二个访问者会话?**

访问不同资源(例如,不同站点)的同一用户将计为单独的访问者会话访问。例如,在会话时 段内访问两个不同站点的同一用户将计为两次访问。实质上,对于给定服务实例,是按用户、 资源、通道、访问者会话时段计数的。

#### **是否将 Bot 或 Crawler 对站点的访问计为访问者会话?**

Bot 或 Crawler 的重复访问将不计为访问者会话。

#### **是否将访问公共下载链接的用户计为访问者会话?**

访问公共下载链接来下载文档的用户不计入访问者会话中。即使将用户转到了 Oracle Content Management 用户界面,显示了**下载**按钮,也不会将它计入访问者会话中。

**如果通过使用 Oracle Content Management 创建的站点访问公共下载链接,会怎么 样?是否将该链接使用计为访问者会话?**

访问使用 Oracle Content Management 创建的站点会触发访问者会话,因此将其计为一 次访问者会话,但使用公共下载链接带来的访问不计入。

**对于浏览器会话,如何跟踪访问者会话?**

通过在浏览器会话中放置一个会话时段结束之后失效的 Cookie,跟踪浏览器的访问者会 话。

**如果用户清除浏览器中的 Cookie 或关闭 incognito 浏览器会话,会怎么样?**

如果用户清除 Cookie(在浏览器中清除或关闭 incognito 窗口),则下一请求将被视为 新用户并计为新访问者会话。

#### **向管理员报告哪些度量?**

Oracle Content Management 分析提供以下度量:

- 每小时的访问者会话细分计数
- 每月的访问者会话聚集计数
- 细分一月中每一天的能力(以获得访问者计数)

#### **当前不支持或不捕获哪些度量?**

- Cookie 禁用:作为最终用户策略,一些客户可能会在浏览器端禁用 Cookie 跟踪。 在这类情况下,Oracle Content Management 无法跟踪基于访问者的 Cookie(因为 已禁用),这表示计数将低于实际访问者数。
- 通过 Oracle Content Management 桌面应用程序(桌面应用程序当前仅支持对指定 的用户进行计数)跟踪访问者。
- 通过 Oracle Content Management 移动应用程序(移动应用程序当前仅支持对指定 的用户进行计数)跟踪访问。

#### **关于 Cookie 跟踪功能的选择退出或隐私支持如何?**

Oracle Content Management 站点将提供标准选项,让用户知道 Oracle Content Management 资源(站点)正在使用 Cookie,并且用户可以通过禁用 Cookie 来选择退 出。为支持这一点,在所有 Oracle Content Management 站点资源中统一添加了以下两 项:

- 选择退出概要消息:此消息出现在每个站点上,指示正在将 Cookie 用于跟踪。它 包括指向隐私页的链接。
- 隐私站点页:解释 Cookie 使用情况并说明 Cookie 禁用步骤的标准站点页。您可以 像任何其他站点页一样定制此页。

#### **是否作为访问者会话跟踪 AppLink 和 API 调用?**

来自第三方应用程序的 AppLink 和 REST API 调用包括在访问者会话计数中。

**如何作为访问者会话跟踪 AppLink 调用?**

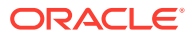

<span id="page-160-0"></span>AppLink 请求正文中的 assignedUser 参数用于跟踪关联到唯一用户的客户端调用。请参见 *Integrating and Extending Oracle Content Management* 中的 "Integrating Folder and File Selection" 和 "Applinks Resource"。

#### **示例**

下面是一些访问者会话计数示例。假设 ACME Corporation 具有一个 Oracle Content Management 服务实例,并创建了 SiteA、SiteB 和 SiteC 这三个站点。下面是如何在会话时 段期间计数访问者会话的示例。

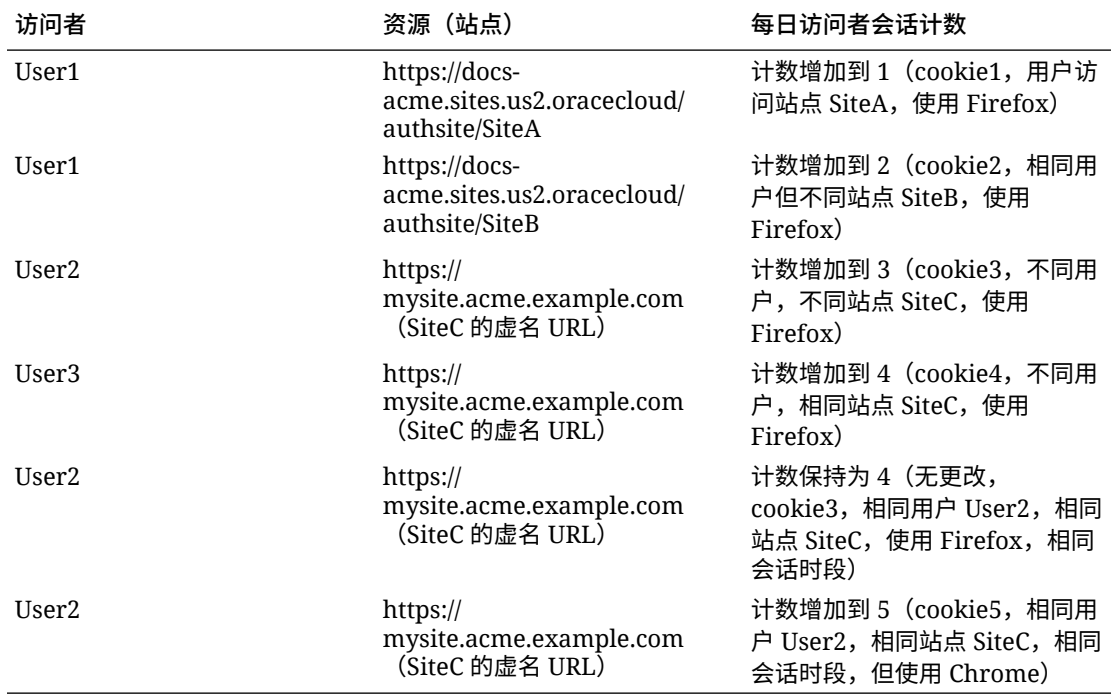

# 管理 OCI Classic 上的旧版 Oracle Content Management 实 例

如果 Oracle Cloud Infrastructure (OCI) Classic 上有旧版 Oracle Content Management 实例, 则管理这些实例的方式会有所不同。

您应当始终在 Infrastructure 控制台[中创建新实例](#page-55-0), 以便在将来能够利用第 2 代 OCI 和 Oracle 云平台的优势和发展。之后,您可以通过 Infrastructure 控制台管理和监视这些实例。

对于在 Infrastructure Classic 控制台(以前称为"我的服务")中创建的旧版实例,可以按照本 主题中的说明管理它们。但是,Oracle 建议[您迁移这些实例](#page-141-0)并以新的*本机* OCI 环境为迁移目 标 — 第 2 代 OCI (即, 使用 Infrastructure 控制台管理服务实例), 以便这些实例也将利用 Oracle 云平台的将来优势和发展。

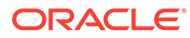

#### **重要:**

- 如果您创建了旧版实例,则会自动创建一个名为 CEC\_INTERNAL\_APPID\_USER 的用户。它是一个内部用户,不能用于 登录。此用户允许在 Oracle Content Management 组件之间进行通信。 *请勿删除此用户*,否则 Oracle Content Management 中的某些功能将不 再奏效。
- 如果您有旧版通用储值定价订阅,则将基于每小时活动用户数和[访问者会](#page-163-0) [话数向](#page-163-0)您计费。

所有其他任务都按照前面几章中的说明执行。

- [配置服务设置](#page-77-0)
- [管理用户、组和访问权限](#page-100-0)
- [监视服务](#page-124-0)
- [分析服务使用情况](#page-108-0)
- 您可能还要如 *Integrating and Extending Oracle Content Management* 中所述将 Oracle Content Management 与其他业务应用程序集成。

要查看旧版实例,请执行以下操作:

- **1.** 以 Cloud 账户管理员身份登录 [Oracle Cloud](https://cloud.oracle.com)。您可以在欢迎电子邮件中找到您的账 户名和登录信息。
- 2. 在 Infrastructure 控制台中,单击 ■, 在"更多 Oracle Cloud 服务"下面展开平台服 **务**,然后单击**内容和体验**。您可能需要使用左侧的滚动条向下滚动以查看菜单选 项。

从实例列表中,可以执行以下操作:

- 可以从实例列表中执行一些管理任务。在您要管理的实例旁边,单击 三。您可以 访问实例的 Oracle Content Management Web 客户端、添加标记或删除实例。
- 要查看有关实例的常规信息,请单击实例名称。您可以查看存储 OCID、版本和账 户名称等信息。要查看其他信息,请单击 <mark>:</mark>
- 要管理实例,请单击其名称,然后单击 | 三 。您可以访问实例的 Oracle Content Management Web 客户端、添加关联、更新实例身份证明、添加标记或查看活动。

# 了解每小时活动用户数

如果您有 Oracle Content Management-Classic 实例,系统会基于每小时活动用户数向 您计费。

*每小时活动用户*定义为在一个小时的会话中与服务交互的不重复用户。通过 cookie、用 户 ID、令牌、设备 ID、IP 或会话 ID 来跟踪活动用户。已验证的用户和访问者根据在该 服务实例中指定给用户的角色(标准、企业或访问者)进行跟踪。匿名用户作为访问者 进行跟踪。

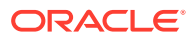

从多种渠道(网站、移动应用程序、桌面客户端、通过 API 定制的应用程序、电子邮件等)访 问的*访问者和匿名用户*计为多个活动用户会话。从多个渠道访问的一个*已验证用户*计为一个活 动用户会话。例如,如果一个*访问者*在一小时期间内从 Firefox 桌面 Web 浏览器、Chrome 桌 面 Web 浏览器和移动 Web 浏览器访问同一个 Oracle Content Management 实例,则将计为 总共*三个*活动用户会话。不过,如果一个*已验证用户*执行相同的操作,则将计为*一个*活动用户 会话。

根据用户是标准用户、企业用户还是访问者,允许用户进行一定数量的 API 调用、一定数量的 出站数据传输,对于企业用户而言,还具有一定数量的新发布内容资产。因此,出于计费用 途,在每个一小时活动用户会话中,还将跟踪以下度量:

- 定制第三方应用程序(非 Oracle)对服务进行的 API 调用次数 如果 API 调用次数超过 了在一小时期间内授予每个活动用户的 API 调用数,则会在每小时计数中添加一个新的活 动用户。
- 出站数据传输 这包括从用户 Oracle Cloud 服务下载的数据*和*从 Oracle Cloud 服务通过 Internet 传输的任何数据,包括对客户端请求的响应。如果出站数据传输超过了在一小时 期间内授予每个活动用户的数据传输量,则会将新的活动用户添加到每小时计数中。
- 新发布资产数(仅限企业用户)— 发布的资产可以是基于文件的资产(例如,文档、图像 或视频)或者已发布的内容项。内容项是使用内容类型创建的一块信息。如果新发布资产 数超过了在一小时期间内授予每个活动用户的发布资产数,则会将新活动用户添加到每小 时计数中。此计数不包括以前发布的资产,只包括在一小时活动用户会话期间发布的资 产。

### **/**注:

有关通用储值定价以及使用限制(例如,API 调用数、出站数据传输量以及每个用户 允许的发布资产数)的信息,请参见 Oracle [通用储值定价和](https://cloud.oracle.com/ucpricing) [Oracle Cloud](http://www.oracle.com/us/corporate/contracts/cloud-services/index.html) 服务(参 见位于列表底部附近的 "Oracle PaaS and IaaS Universal Credits - Service Descriptions")。

#### **常见问题**

#### **是否将访问第二个站点的用户计为第二个活动用户会话?**

只有访问不同资源(例如不同站点)的*访问者或匿名用户*将计为单独的活动用户会话。从多个 渠道访问的一个*已验证用户*将计为一个活动用户会话。例如,在一个小时的会话时段中访问两 个不同站点的同一个*访问者*将计为两个活动用户会话。实质上,对于给定服务实例,是按访问 者或匿名用户、资源、通道、一小时会话时段计数的。

#### **是否将 Bot 或 Crawler 对站点的访问计为活动用户会话?**

来自 Bot 或 Crawler 的重复访问将不会计为活动用户会话。

#### **是否将访问公共下载链接的用户计为活动用户会话?**

访问公共下载链接来下载文档的用户不计入活动用户会话中。即使将用户转到了 Oracle Content Management 用户界面,显示了**下载**按钮,也不会将它计入活动用户会话中。不过会 跟踪每小时出站数据传输。

#### **如果通过使用 Oracle Content Management 创建的站点访问公共下载链接,会怎么样?使用 链接是否会计为活动用户会话?**

访问使用 Oracle Content Management 创建的站点会触发活动用户会话,因此会将其计为该小 时的活动用户,但使用公共下载链接不会计入。同样,将跟踪出站数据传输。

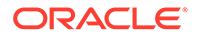

#### <span id="page-163-0"></span>**对于浏览器会话,如何跟踪活动用户会话?**

通过在浏览器会话中放置一小时会话时段结束之后失效的 Cookie,跟踪浏览器的活动用 户会话。

**如果用户清除浏览器中的 Cookie 或关闭 incognito 浏览器会话,会怎么样?**

如果用户清除 Cookie(通过在浏览器中清除或关闭 incognito 窗口),则下一个请求将 被视为新用户并计为新的活动用户会话。

#### **是否跟踪 AppLink 和 API 调用用于计费用途?**

从第三方应用程序和其他 Oracle Cloud 应用程序进行的 AppLink 和 API 调用将根据建 立 API 连接时所用的用户身份(标准用户或企业用户)收费。在给定小时内的每 100 个 API 调用计为该小时的一个额外活动用户。

#### **如何作为访问者会话跟踪 AppLink 调用?**

AppLink 请求正文中的 assignedUser 参数用于跟踪关联到唯一用户的客户端调用。 请参见 *Integrating and Extending Oracle Content Management* 中的 "Integrating Folder and File Selection" 和 "Applinks Resource"。

#### **如何跟踪 Oracle Content Management 桌面客户端的用户?**

桌面客户端用户,如果从其桌面创建、编辑或更新文件或文件夹,则作为活动用户跟踪 (相应地作为标准用户或企业用户)。其他用户更新文件或文件夹时导致的从云服务器 的向下同步操作不计为活动用户会话。不过,同步操作确实会计入出站数据传输度量。 例如,如果用户每小时同步超过 1 GB 数据,则额外同步的每个 GB 将计为该小时的一 个额外活动用户会话(相应地作为标准用户或企业用户)。

# 了解访问者会话

*访问者会话*是 Oracle Content Management 用来跟踪指定*会话时段*(1 小时表示每小时 访问者会话,24 小时表示每日访问者会话)期间的使用情况的度量。当唯一的未验证用 户或具有*站点访问者*角色的已验证用户使用特定通道(例如,通过浏览器、移动浏览器 或 applink 等)访问服务时,会触发访问者会话。通过多个通道的访问计为多个访问者 会话。例如,如果一个用户在 24 小时期间内从 Firefox 桌面 Web 浏览器、Chrome 桌 面 Web 浏览器和移动 Web 浏览器访问同一个 Oracle Content Management 实例, 则 将计为总共三个*每日*访问者会话。

未验证的用户可以访问某些站点,使用公共链接,以及查看嵌入到应用程序或网站的 Oracle Content Management 内容。

#### **常见问题**

**如果用户访问同一个 Oracle Content Management 实例内的多个页面,是否计为多个 访问者会话?**

否。仅在实例(站点)级别计数访问者会话。

#### **何时触发访问者会话?**

访问者会话由在会话时段期间至少访问一次 Oracle Content Management 资源(例如 Oracle Content Management 实例、使用 Oracle Content Management 创建的站点) 或通过 API(例如,使用 applink)访问的任何用户(匿名或已验证的*来宾*)启动。

#### **访问者会话持续多长时间?**

每小时访问者会话的持续时间是 1 小时;每日访问者会话的持续时间是 24 小时。访问 者会话在用户首次通过唯一通道访问特定 Oracle Content Management 资源时启动。过 1 小时后,同一用户对相同资源进行的后续访问将触发另一个*每小时*访问者会话。过 24 小时 后,同一用户对相同资源进行的后续访问将触发另一个*每日*访问者会话。

#### **Oracle Content Management 标准或企业用户是否将计入访问者会话计数中?**

否。访问 Oracle Content Management 资源的已验证(已登录)的标准或企业用户不包括在访 问者会话计数中。

#### **访问者会话是否适用于访问 Oracle Content Management 资源的已验证(已登录)用户?**

如上所述,访问 Oracle Content Management 资源的已验证的 Oracle Content Management 标准或企业用户将不计入访问者会话计数中。但是,具有*站点访问者*角色的已验证用户*将*计入 访问者会话计数中。

#### **多久计算一次访问者会话?**

访问者可能在访问者会话时段(1 小时表示每小时访问者会话,24 小时表示每日访问者会话) 中多次访问同一资源(站点、API 或 applink),但将计为一次/单次访问。如果用户在访问者 会话时段过后再次访问同一资源,则将计为新访问。

#### **是否将访问第二个站点的用户计为第二个访问者会话?**

访问不同资源(例如,不同站点)的同一用户将计为单独的访问者会话访问。例如,在会话时 段内访问两个不同站点的同一用户将计为两次访问。实质上,对于给定服务实例,是按用户、 资源、通道、访问者会话时段计数的。

#### **是否将 Bot 或 Crawler 对站点的访问计为访问者会话?**

Bot 或 Crawler 的重复访问将不计为访问者会话。

#### **是否将访问公共下载链接的用户计为访问者会话?**

访问公共下载链接来下载文档的用户不计入访问者会话中。即使将用户转到了 Oracle Content Management 用户界面,显示了**下载**按钮,也不会将它计入访问者会话中。

#### **如果通过使用 Oracle Content Management 创建的站点访问公共下载链接,会怎么样?是否 将该链接使用计为访问者会话?**

访问使用 Oracle Content Management 创建的站点会触发访问者会话,因此将其计为一次访问 者会话,但使用公共下载链接带来的访问不计入。

#### **对于浏览器会话,如何跟踪访问者会话?**

通过在浏览器会话中放置一个会话时段结束之后失效的 Cookie,跟踪浏览器的访问者会话。

#### **如果用户清除浏览器中的 Cookie 或关闭 incognito 浏览器会话,会怎么样?**

如果用户清除 Cookie(在浏览器中清除或关闭 incognito 窗口),则下一请求将被视为新用户 并计为新访问者会话。

#### **向管理员报告哪些度量?**

Oracle Content Management 分析提供以下度量:

- 每小时的访问者会话细分计数
- 每月的访问者会话聚集计数
- 细分一月中每一天的能力(以获得访问者计数)

**当前不支持或不捕获哪些度量?**

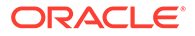

- Cookie 禁用:作为最终用户策略,一些客户可能会在浏览器端禁用 Cookie 跟踪。 在这类情况下, Oracle Content Management 无法跟踪基于访问者的 Cookie (因为 已禁用),这表示计数将低于实际访问者数。
- 通过 Oracle Content Management 桌面应用程序(桌面应用程序当前仅支持对指定 的用户进行计数)跟踪访问者。
- 通过 Oracle Content Management 移动应用程序(移动应用程序当前仅支持对指定 的用户进行计数)跟踪访问。

#### **关于 Cookie 跟踪功能的选择退出或隐私支持如何?**

Oracle Content Management 站点将提供标准选项,让用户知道 Oracle Content Management 资源(站点)正在使用 Cookie,并且用户可以通过禁用 Cookie 来选择退 出。为支持这一点,在所有 Oracle Content Management 站点资源中统一添加了以下两 项:

- 选择退出概要消息:此消息出现在每个站点上,指示正在将 Cookie 用于跟踪。它 包括指向隐私页的链接。
- 隐私站点页:解释 Cookie 使用情况并说明 Cookie 禁用步骤的标准站点页。您可以 像任何其他站点页一样定制此页。

#### **是否作为访问者会话跟踪 AppLink 和 API 调用?**

来自第三方应用程序的 AppLink 和 REST API 调用包括在访问者会话计数中。

#### **如何作为访问者会话跟踪 AppLink 调用?**

AppLink 请求正文中的 assignedUser 参数用于跟踪关联到唯一用户的客户端调用。 请参见 *Integrating and Extending Oracle Content Management* 中的 "Integrating Folder and File Selection" 和 "Applinks Resource"。

#### **示例**

下面是一些访问者会话计数示例。假设 ACME Corporation 具有一个 Oracle Content Management 服务实例,并创建了 SiteA、SiteB 和 SiteC 这三个站点。下面是如何在 会话时段期间计数访问者会话的示例。

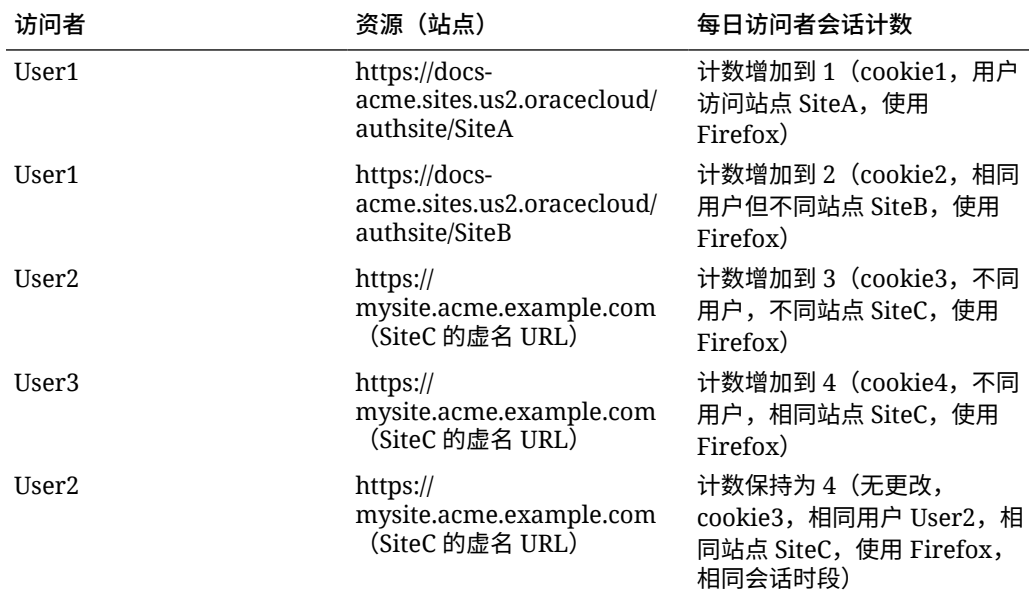

<span id="page-166-0"></span>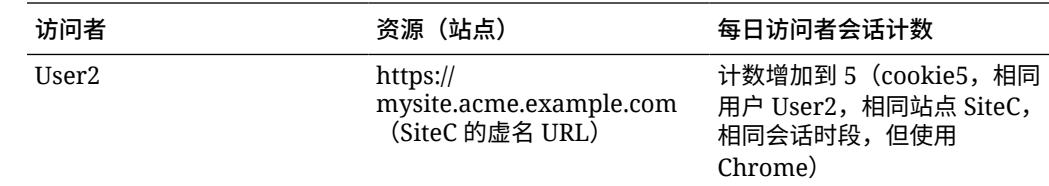

# 部署和管理 OCI Classic 上适用于政府的旧版 Oracle Content Management 实例

如果您在 Oracle Cloud Infrastructure Classic (OCI Classic) 上使用适用于政府的 Oracle Content Management,则部署和管理 Oracle Content Management 的方式会有所不同。

如果您使用适用于 Oracle CX 的 Oracle Content Management Cloud Service,则*必须*在 Infrastructure 控制台中[创建新实例,](#page-55-0)并管理和监视这些实例。不要遵循下面的说明。

如果您在 Oracle Cloud Infrastructure Classic (OCI Classic) 上使用适用于政府的 Oracle Content Management, 则以不同的方式执行以下任务:

- 创建新实例
- [管理现有实例](#page-170-0)

所有其他任务都按照前面几章中的说明执行。

- [配置服务设置](#page-77-0)
- [管理用户、组和访问权限](#page-100-0)
- [监视服务](#page-124-0)
- [分析服务使用情况](#page-108-0)
- 您可能还要如 *Integrating and Extending Oracle Content Management* 中所述将 Oracle Content Management 与其他业务应用程序集成。

# 创建适用于政府的 Oracle Content Management 实例

要创建适用于政府的 Oracle Content Management 实例,请执行以下步骤:

- **1.** 验证 Cloud 账户管理员是否属于 OCI\_Administrators 组
- **2.** [获取区域、用户和租户值](#page-167-0)
- **3.** 为 OCI [对象存储创建区间](#page-168-0)
- **4.** [生成私有密钥](#page-168-0)
- **5.** [生成公共密钥并将其添加到](#page-168-0) OCI
- **6.** 创建 [Oracle Content Management](#page-169-0) 实例

**验证 Cloud 账户管理员是否是 OCI\_Administrators 组的一部分**

要创建实例,您必须是 **OCI\_Administrators** 组的一部分。当您拥有用于 Oracle Cloud Infrastructure (OCI) 的 Oracle Cloud 账户时,会自动创建此组。如果您是主账户管理员,您自 动就是此组的一部分,可以跳过此步。如果您不是主账户管理员,则按照以下步骤来确认您位 于该组中。

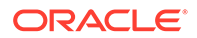

- <span id="page-167-0"></span>**1.** 以 Cloud 账户管理员身份登录 [Oracle Cloud](https://cloud.oracle.com)。您可以在欢迎电子邮件中找到您的账 户名和登录信息。
- **2.** 在 Infrastructure 控制台中,单击左上角的 以打开导航菜单,再单击**身份和安 全性**,然后在**身份**下单击**联合**。
- **3.** 在"联合"页上,单击 **Oracle Identity Cloud Service**,然后在身份提供者详细信息 页上,单击指向 **Oracle Identity Cloud Service 控制台**的链接。将在新窗口中打开 IDCS 控制台。
- $\overline{4}$ . 在 IDCS 控制台中,单击 三,然后单击组。
- **5.** 单击 **OCI\_Administrators**。
- **6.** 单击**用户**以列出组成员。
- **7.** 验证是否列出了 Cloud 账户管理员用户。

如果您不是 **OCI\_Administrators** 的成员,您需要将自己添加到该组。请参[见将用户分](#page-68-0) [配到组。](#page-68-0)

**获取区域、用户和租户值**

创建 Oracle Content Management 实例时,需要您提供来自 Oracle Cloud Infrastructure 的值以设置对象存储。要获取这些值,请执行以下步骤:

- **1.** 返回到 Infrastructure 控制台窗口。
- **2.** 在右上角的数据中心下拉列表中,选择距离贵公司所在区域最近的数据中心。记下 区域的名称。这将是您的区域和存储基础结构区域名称。
- 3. 单击 ■,展开身份,然后单击用户。
- **4.** 在"用户"下,找到 Cloud 账户管理员用户并记下 **OCID** 值。可将此值用作您的存储 用户 OCID。此处可能会列出多个用户,因此请确保使用具有管理员权限的用户的 OCID。

或者,您可以为存储服务创建另一个用户,将该用户分配给**管理员**组,然后使用您 创建的用户 OCID。要在 Infrastructure 控制台中创建用户,请执行以下操作:

- **a.** 单击 ■, 展开身份,再单击用户,然后单击创建用户。
- **b.** 输入用户名,然后单击**创建**。
- **c.** 单击 ■,展开身份,然后单击组。
- **d.** 单击**管理员**链接。
- **e.** 单击**将用户添加到组**,在下拉列表中选择新用户,然后单击**添加**。
- **f.** 从"组成员"中获取新用户的用户 OCID。可将此值用作您的存储用户 OCID。

在 Infrastructure 控制台中创建用户不会在 IDCS 中添加或创建用户账户。Cloud 账 户管理员应使用 IDCS 管理控制台创建用户并为该用户分配应用程序角色以登录并 访问 Oracle Content Management 服务。

**5.** 依次单击 ■ 、管理和租户详细信息。记下"租户信息"下的 OCID 值。可将此值用 作您的租户 OCID。

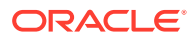

<span id="page-168-0"></span>**为 OCI 对象存储创建区间**

- 1. 在 Infrastructure 控制台中, 单击 ■, 在"监管和管理"下展开身份, 然后单击区间。 默认情况下创建两个区间,即租户的根区间 (root compartment, RC) 和 ManagedCompartmentforPaaS (C)。不要使用这些默认区间。您需要为对象存储创建新的 区间。
- **2.** 在"区间"页上,单击**创建区间**。
- **3.** 输入区间的名称和说明。
- **4.** 单击**创建区间**。
- **5.** 创建区间后,单击 **OCID** 旁边的**显示**,并记下值。这将是您的存储区间 ID。 您第一次创建 Oracle Content Management 实例时需要创建新区间,但是不需要为每个实 例创建新区间。可以为多个实例使用同一区间。

**生成私有密钥**

使用以下 OpenSSL 命令,按照要求的 PEM 格式生成 API 签名密钥/密钥对。

**注:** • 如果您使用的是 Windows,则需要使用 Git for Windows 运行命令。如果您没有 Git for Windows,可以从 <https://git-scm.com/download/win> 下载。 • 如果您使用的是 Linux,默认情况下已安装 OpenSSL。 **1.** 如果您还没有安装,则创建 .oci 目录来存储身份证明: mkdir ~/.oci **2.** 生成无密码短语的私有密钥:

openssl genrsa -out ~/.oci/oci\_api\_key.pem 2048

**3.** 确保只有您可以读取私有密钥文件: chmod go-rwx ~/.oci/oci\_api\_key.pem

您创建 Oracle Content Management 实例时,将上载此私有密钥文件。

#### **生成公共密钥并将其添加到 OCI**

**1.** 生成公共密钥:

openssl rsa -pubout -in ~/.oci/oci\_api\_key.pem -out ~/.oci/ oci\_api\_key\_public.pem

- **2.** 显示公共密钥: cat ~/.oci/oci\_api\_key\_public.pem
- **3.** 复制公共密钥的完整文本。
- **4.** 将公共密钥添加到 Infrastructure 控制台:
	- **a.** 从菜单中,依次单击**身份**和**用户**。
	- **b.** 选择用户。
	- **c.** 单击**添加公共密钥**。

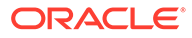

- <span id="page-169-0"></span>**d.** 在对话框中,粘贴公共密钥,然后单击**添加**。
- **e.** 添加公共密钥后,记下**指纹**值。如果添加了多个公共密钥,请确保根据时间戳 记下正确的指纹值。这将是您的存储公共密钥指纹。

**创建 Oracle Content Management 实例**

- 1. 返回到 Infrastructure 控制台,单击左上角的 <mark>三</mark> 以打开导航菜单,展开平台服 **务**,然后单击**内容和体验**。
- **2.** 单击**创建实例**。

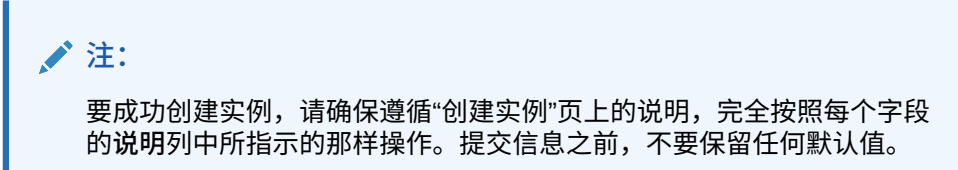

**3.** 输入以下信息,然后单击**下一步**。

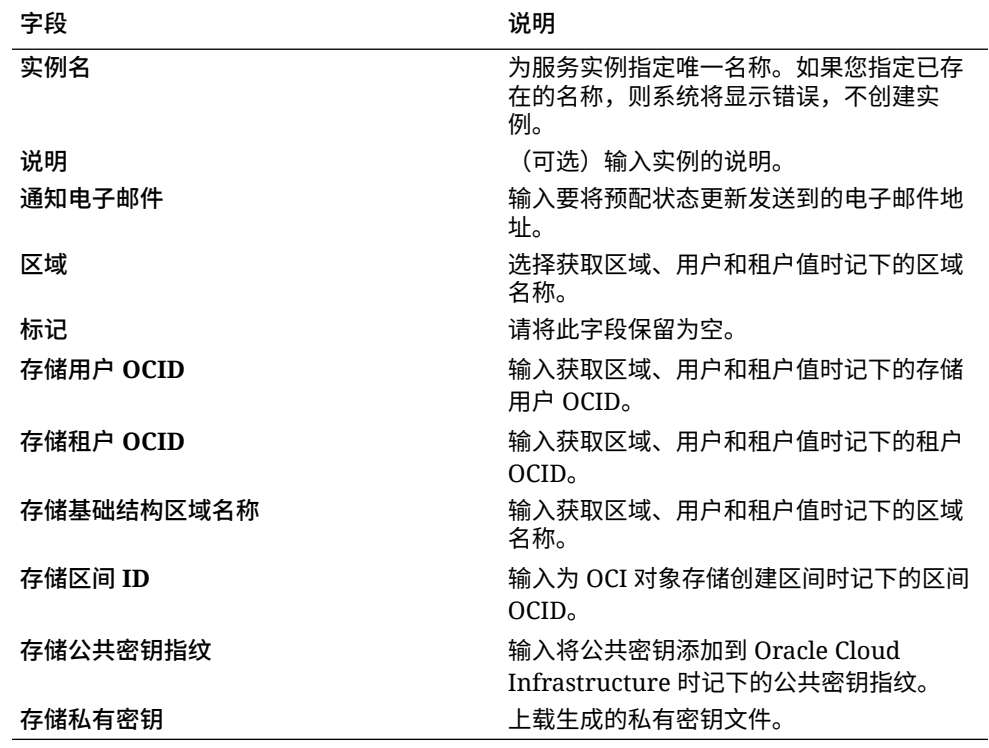

**下一步操作**

成功创建服务实例后,您会收到确认实例的电子邮件。该电子邮件包括指向实例的链 接。要访问 Oracle Content Management web 客户端,单击您的 Oracle Content Management 服务实例旁边的<br> **E**, 然后选择访问<br> **Content Cloud Service** 实例。 接下来,[设置用户和组。](#page-66-0)

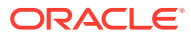

<span id="page-170-0"></span>**4** 重要:

- 在您创建实例时,系统会自动创建名为 CEC\_INTERNAL\_APPID\_USER 的用 户。它是一个内部用户,不能用于登录。此用户允许在 Oracle Content Management 组件之间进行通信。*请勿删除此用户*,否则 Oracle Content Management 中的某些功能将不再奏效。
- 在创建实例之后,将基于每小时活动用户数和[访问者会话数向](#page-172-0)您计费。

# 管理适用于政府的 Oracle Content Management

如果您使用适用于政府的 Oracle Content Management,则管理实例的方式会有所不同。

要查看实例,请执行以下操作:

- **1.** 以 Cloud 账户管理员身份登录 [Oracle Cloud](https://cloud.oracle.com)。您可以在欢迎电子邮件中找到您的账户名和 登录信息。
- 2. 在 Infrastructure 控制台中,单击 **三**,在"更多 Oracle Cloud 服务"下面展开平台服务,然 后单击**内容和体验**。您可能需要使用左侧的滚动条向下滚动以查看菜单选项。

从实例列表中,可以执行以下操作:

- 可以从实例列表中执行一些管理任务。在您要管理的实例旁边,单击<sup>一</sup>三 。您可以访问实 例的 Oracle Content Management Web 客户端、添加标记或删除实例。
- 要查看有关实例的常规信息,请单击实例名称。您可以查看存储 OCID、版本和账户名称 等信息。要查看其他信息,请单击<mark>[</mark>]
- 要管理实例,请单击其名称,然后单击 **三**。您可以访问实例的 Oracle Content Management Web 客户端、添加关联、更新实例身份证明、添加标记或查看活动。

# 了解每小时活动用户数

如果您的 Oracle Content Management 实例在 Oracle Cloud Infrastructure (OCI) 上构建而且 使用 Infrastructure Classic 控制台进行管理,则将基于每小时的活动用户数向您计费。

*每小时活动用户*定义为在一个小时的会话中与服务交互的不重复用户。通过 cookie、用户 ID、令牌、设备 ID、IP 或会话 ID 来跟踪活动用户。已验证的用户和访问者根据在该服务实例 中指定给用户的角色(标准、企业或访问者)进行跟踪。匿名用户作为访问者进行跟踪。

从多种渠道(网站、移动应用程序、桌面客户端、通过 API 定制的应用程序、电子邮件等)访 问的*访问者和匿名用户*计为多个活动用户会话。从多个渠道访问的一个*已验证用户*计为一个活 动用户会话。例如,如果一个*访问者*在一小时期间内从 Firefox 桌面 Web 浏览器、Chrome 桌 面 Web 浏览器和移动 Web 浏览器访问同一个 Oracle Content Management 实例,则将计为 总共*三个*活动用户会话。不过,如果一个*已验证用户*执行相同的操作,则将计为*一个*活动用户 会话。

根据用户是标准用户、企业用户还是访问者,允许用户进行一定数量的 API 调用、一定数量的 出站数据传输,对于企业用户而言,还具有一定数量的新发布内容资产。因此,出于计费用 途,在每个一小时活动用户会话中,还将跟踪以下度量:

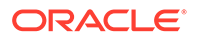

- 定制第三方应用程序(非 Oracle)对服务进行的 API 调用次数 如果 API 调用次 数超过了在一小时期间内授予每个活动用户的 API 调用数,则会在每小时计数中添 加一个新的活动用户。
- 出站数据传输 这包括从用户 Oracle Cloud 服务下载的数据*和*从 Oracle Cloud 服 务通过 Internet 传输的任何数据,包括对客户端请求的响应。如果出站数据传输超 过了在一小时期间内授予每个活动用户的数据传输量,则会将新的活动用户添加到 每小时计数中。
- 新发布资产数(仅限企业用户)— 发布的资产可以是基于文件的资产(例如,文 档、图像或视频)或者已发布的内容项。内容项是使用内容类型创建的一块信息。 如果新发布资产数超过了在一小时期间内授予每个活动用户的发布资产数,则会将 新活动用户添加到每小时计数中。此计数不包括以前发布的资产,只包括在一小时 活动用户会话期间发布的资产。

### **注:**

有关通用储值定价以及使用限制(例如,API 调用数、出站数据传输量以及每 个用户允许的发布资产数)的信息,请参见 Oracle [通用储值定价和](https://cloud.oracle.com/ucpricing) [Oracle](http://www.oracle.com/us/corporate/contracts/cloud-services/index.html) [Cloud](http://www.oracle.com/us/corporate/contracts/cloud-services/index.html) 服务(参见位于列表底部附近的 "Oracle PaaS and IaaS Universal Credits - Service Descriptions")。

#### **常见问题**

#### **是否将访问第二个站点的用户计为第二个活动用户会话?**

只有访问不同资源(例如不同站点)的访问者或匿名用户将计为单独的活动用户会话。 从多个渠道访问的一个*已验证用户*将计为一个活动用户会话。例如,在一个小时的会话 时段中访问两个不同站点的同一个*访问者*将计为两个活动用户会话。实质上,对于给定 服务实例,是按访问者或匿名用户、资源、通道、一小时会话时段计数的。

**是否将 Bot 或 Crawler 对站点的访问计为活动用户会话?**

来自 Bot 或 Crawler 的重复访问将不会计为活动用户会话。

**是否将访问公共下载链接的用户计为活动用户会话?**

访问公共下载链接来下载文档的用户不计入活动用户会话中。即使将用户转到了 Oracle Content Management 用户界面,显示了**下载**按钮,也不会将它计入活动用户会话中。 不过会跟踪每小时出站数据传输。

**如果通过使用 Oracle Content Management 创建的站点访问公共下载链接,会怎么 样?使用链接是否会计为活动用户会话?**

访问使用 Oracle Content Management 创建的站点会触发活动用户会话,因此会将其计 为该小时的活动用户,但使用公共下载链接不会计入。同样,将跟踪出站数据传输。

**对于浏览器会话,如何跟踪活动用户会话?**

通过在浏览器会话中放置一小时会话时段结束之后失效的 Cookie,跟踪浏览器的活动用 户会话。

**如果用户清除浏览器中的 Cookie 或关闭 incognito 浏览器会话,会怎么样?**

如果用户清除 Cookie(通过在浏览器中清除或关闭 incognito 窗口),则下一个请求将 被视为新用户并计为新的活动用户会话。

**是否跟踪 AppLink 和 API 调用用于计费用途?**

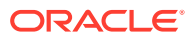

<span id="page-172-0"></span>从第三方应用程序和其他 Oracle Cloud 应用程序进行的 AppLink 和 API 调用将根据建立 API 连接时所用的用户身份(标准用户或企业用户)收费。在给定小时内的每 100 个 API 调用计为 该小时的一个额外活动用户。

#### **如何作为访问者会话跟踪 AppLink 调用?**

AppLink 请求正文中的 assignedUser 参数用于跟踪关联到唯一用户的客户端调用。请参见 *Integrating and Extending Oracle Content Management* 中的 "Integrating Folder and File Selection" 和 "Applinks Resource"。

#### **如何跟踪 Oracle Content Management 桌面客户端的用户?**

桌面客户端用户,如果从其桌面创建、编辑或更新文件或文件夹,则作为活动用户跟踪(相应 地作为标准用户或企业用户)。其他用户更新文件或文件夹时导致的从云服务器的向下同步操 作不计为活动用户会话。不过,同步操作确实会计入出站数据传输度量。例如,如果用户每小 时同步超过 1 GB 数据,则额外同步的每个 GB 将计为该小时的一个额外活动用户会话(相应 地作为标准用户或企业用户)。

### 了解访问者会话

*访问者会话*是 Oracle Content Management 用来跟踪指定*会话时段*(1 小时表示每小时访问者 会话,24 小时表示每日访问者会话)期间的使用情况的度量。当唯一的未验证用户或具有*站点 访问者*角色的已验证用户使用特定通道(例如,通过浏览器、移动浏览器或 applink 等)访问 服务时,会触发访问者会话。通过多个通道的访问计为多个访问者会话。例如,如果一个用户 在 24 小时期间内从 Firefox 桌面 Web 浏览器、Chrome 桌面 Web 浏览器和移动 Web 浏览器 访问同一个 Oracle Content Management 实例,则将计为总共三个*每日*访问者会话。

未验证的用户可以访问某些站点,使用公共链接,以及查看嵌入到应用程序或网站的 Oracle Content Management 内容。

**常见问题**

**如果用户访问同一个 Oracle Content Management 实例内的多个页面,是否计为多个访问者 会话?**

否。仅在实例(站点)级别计数访问者会话。

#### **何时触发访问者会话?**

访问者会话由在会话时段期间至少访问一次 Oracle Content Management 资源(例如 Oracle Content Management 实例、使用 Oracle Content Management 创建的站点)或通过 API (例 如,使用 applink)访问的任何用户(匿名或已验证的来宾)启动。

#### **访问者会话持续多长时间?**

每小时访问者会话的持续时间是 1 小时;每日访问者会话的持续时间是 24 小时。访问者会话 在用户首次通过唯一通道访问特定 Oracle Content Management 资源时启动。过 1 小时后, 同一用户对相同资源进行的后续访问将触发另一个*每小时*访问者会话。过 24 小时后,同一用 户对相同资源进行的后续访问将触发另一个*每日*访问者会话。

#### **Oracle Content Management 标准或企业用户是否将计入访问者会话计数中?**

否。访问 Oracle Content Management 资源的已验证(已登录)的标准或企业用户不包括在访 问者会话计数中。

**访问者会话是否适用于访问 Oracle Content Management 资源的已验证(已登录)用户?**

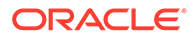

如上所述,访问 Oracle Content Management 资源的已验证的 Oracle Content Management 标准或企业用户将不计入访问者会话计数中。但是,具有*站点访问者*角色 的已验证用户*将*计入访问者会话计数中。

#### **多久计算一次访问者会话?**

访问者可能在访问者会话时段(1 小时表示每小时访问者会话,24 小时表示每日访问者 会话)中多次访问同一资源(站点、API 或 applink),但将计为一次/单次访问。如果 用户在访问者会话时段过后再次访问同一资源,则将计为新访问。

#### **是否将访问第二个站点的用户计为第二个访问者会话?**

访问不同资源(例如,不同站点)的同一用户将计为单独的访问者会话访问。例如,在 会话时段内访问两个不同站点的同一用户将计为两次访问。实质上,对于给定服务实 例,是按用户、资源、通道、访问者会话时段计数的。

#### **是否将 Bot 或 Crawler 对站点的访问计为访问者会话?**

Bot 或 Crawler 的重复访问将不计为访问者会话。

#### **是否将访问公共下载链接的用户计为访问者会话?**

访问公共下载链接来下载文档的用户不计入访问者会话中。即使将用户转到了 Oracle Content Management 用户界面,显示了**下载**按钮,也不会将它计入访问者会话中。

#### **如果通过使用 Oracle Content Management 创建的站点访问公共下载链接,会怎么 样?是否将该链接使用计为访问者会话?**

访问使用 Oracle Content Management 创建的站点会触发访问者会话,因此将其计为一 次访问者会话,但使用公共下载链接带来的访问不计入。

#### **对于浏览器会话,如何跟踪访问者会话?**

通过在浏览器会话中放置一个会话时段结束之后失效的 Cookie,跟踪浏览器的访问者会 话。

#### **如果用户清除浏览器中的 Cookie 或关闭 incognito 浏览器会话,会怎么样?**

如果用户清除 Cookie(在浏览器中清除或关闭 incognito 窗口),则下一请求将被视为 新用户并计为新访问者会话。

#### **向管理员报告哪些度量?**

Oracle Content Management 分析提供以下度量:

- 每小时的访问者会话细分计数
- 每月的访问者会话聚集计数
- 细分一月中每一天的能力(以获得访问者计数)

#### **当前不支持或不捕获哪些度量?**

- Cookie 禁用:作为最终用户策略,一些客户可能会在浏览器端禁用 Cookie 跟踪。 在这类情况下,Oracle Content Management 无法跟踪基于访问者的 Cookie(因为 已禁用),这表示计数将低于实际访问者数。
- 通过 Oracle Content Management 桌面应用程序(桌面应用程序当前仅支持对指定 的用户进行计数)跟踪访问者。
- 通过 Oracle Content Management 移动应用程序(移动应用程序当前仅支持对指定 的用户进行计数)跟踪访问。

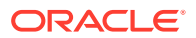

#### <span id="page-174-0"></span>**关于 Cookie 跟踪功能的选择退出或隐私支持如何?**

Oracle Content Management 站点将提供标准选项,让用户知道 Oracle Content Management 资源(站点)正在使用 Cookie,并且用户可以通过禁用 Cookie 来选择退出。为支持这一点, 在所有 Oracle Content Management 站点资源中统一添加了以下两项:

- 选择退出概要消息:此消息出现在每个站点上,指示正在将 Cookie 用于跟踪。它包括指 向隐私页的链接。
- 隐私站点页:解释 Cookie 使用情况并说明 Cookie 禁用步骤的标准站点页。您可以像任何 其他站点页一样定制此页。

#### **是否作为访问者会话跟踪 AppLink 和 API 调用?**

来自第三方应用程序的 AppLink 和 REST API 调用包括在访问者会话计数中。

#### **如何作为访问者会话跟踪 AppLink 调用?**

AppLink 请求正文中的 assignedUser 参数用于跟踪关联到唯一用户的客户端调用。请参见 *Integrating and Extending Oracle Content Management* 中的 "Integrating Folder and File Selection" 和 "Applinks Resource"。

#### **示例**

下面是一些访问者会话计数示例。假设 ACME Corporation 具有一个 Oracle Content Management 服务实例,并创建了 SiteA、SiteB 和 SiteC 这三个站点。下面是如何在会话时 段期间计数访问者会话的示例。

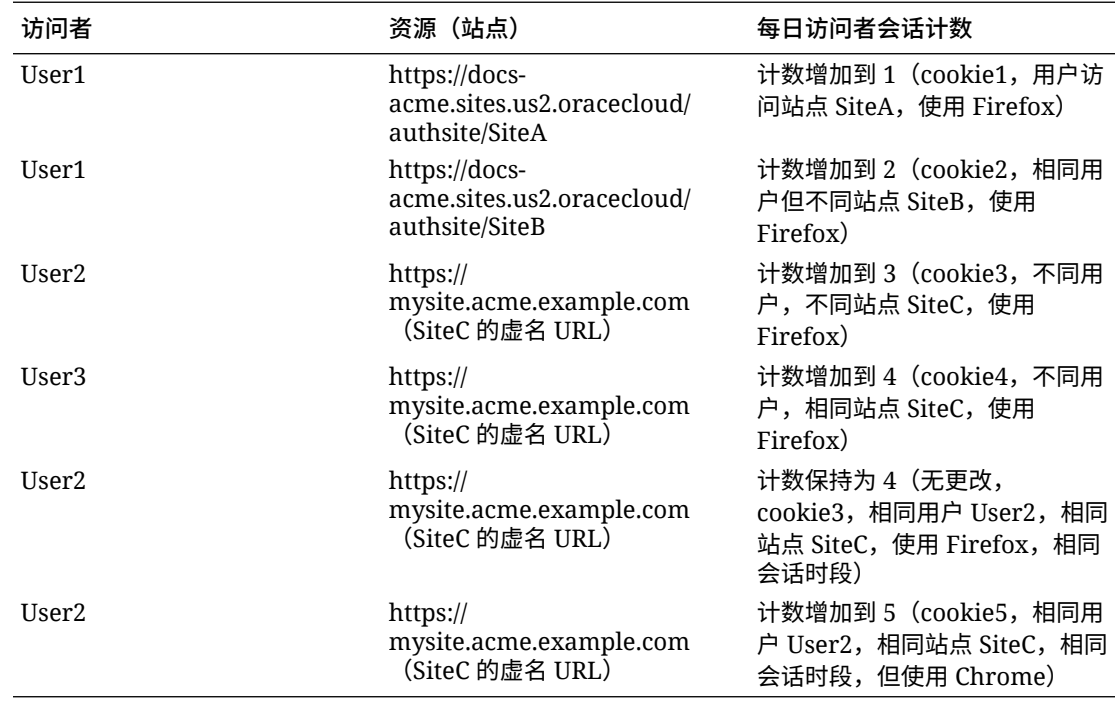

# 部署和管理 OCI Classic 上适用于 SaaS 的 Oracle Content Management 旧实例

如果您在 Oracle Cloud Infrastructure Classic (OCI Classic) 上使用适用于 SaaS 的 Oracle Content Management,则部署和管理 Oracle Content Management 的方式会有所不同。

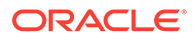

如果您使用适用于 Oracle CX 的 Oracle Content Management Cloud Service,则*必须* 在 Infrastructure 控制台[中创建新实例](#page-55-0),并管理和监视这些实例。不要遵循下面的说 明。

如果您在 Oracle Cloud Infrastructure Classic (OCI Classic) 上使用适用于 SaaS 的 Oracle Content Management, 则以不同的方式执行以下任务:

- 创建新实例
- [管理和监视](#page-178-0)

所有其他任务都按照前面几章中的说明执行。

- [配置服务设置](#page-77-0)
- [管理用户、组和访问权限](#page-100-0)
- [分析服务使用情况](#page-108-0)
- 您可能还要如 *Integrating and Extending Oracle Content Management* 中所述将 Oracle Content Management 与其他业务应用程序集成。

# 创建适用于 SaaS 的 Oracle Content Management 实例

如果您使用适用于 SaaS 的 Oracle Content Management,则需要设置存储服务并创建 存储用户,然后创建服务实例。

要创建适用于 SaaS 的 Oracle Content Management 实例,请执行以下过程:

- **1.** 设置存储服务:
	- **a.** 以 Cloud 账户管理员身份登录 [Oracle Cloud](https://cloud.oracle.com)。您可以在欢迎电子邮件中找到您 的账户名和登录信息。
	- b. 在 Infrastructure Classic 控制台中的"经典存储"旁边,单击 ,然后选择打开服 **务控制台**。

**注:**

如果您在仪表盘中未看到"经典存储",请单击<sup>{①}</sup>并对"经典存储"设置 **显示**。

- **c.** 首次访问经典存储服务时,系统将提示您设置异地复制策略。选择靠近主要使 用服务位置的区域。 配置存储服务之后,系统将提示您创建新容器,表明配置已完成。您无需创建 新容器即可继续到下一步。
- **d.** 单击**账户**选项卡,然后记下 **REST 端点**。这是您在创建适用于 SaaS 的 Oracle Content Management 实例时将输入的存储 URL。
- **2.** 创建存储用户: 为存储访问创建专用用户,从而您具有独立用户,与 Root 用户分开,以避免密码 重置冲突等。

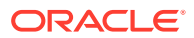

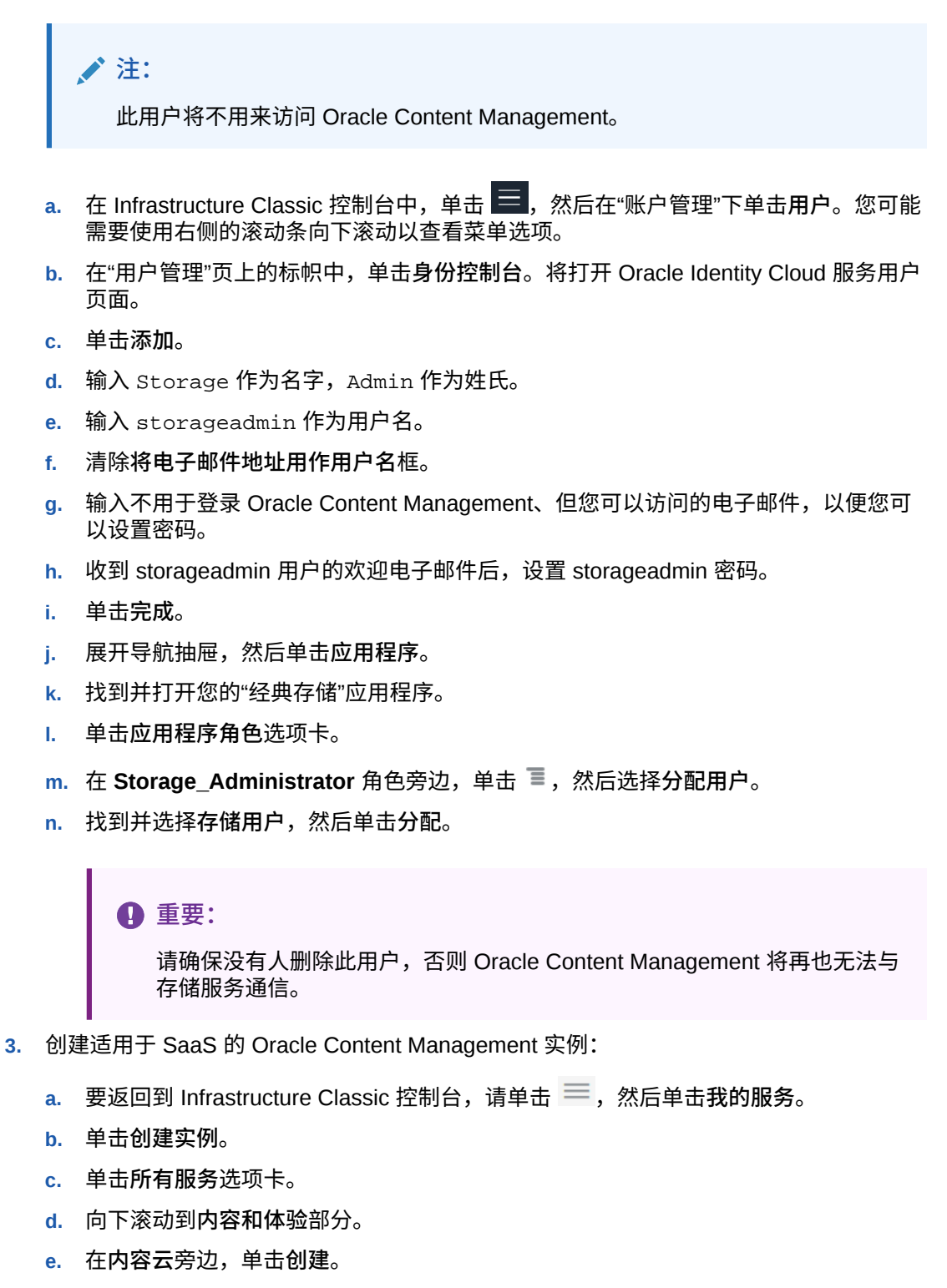

- **f.** 在 Oracle Content Management 服务页的**实例**选项卡上,单击**创建实例**。
- **g.** 输入以下信息,然后单击**下一步**。

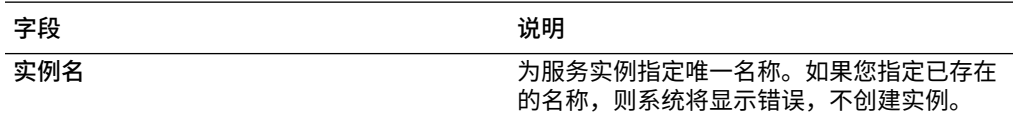

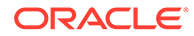

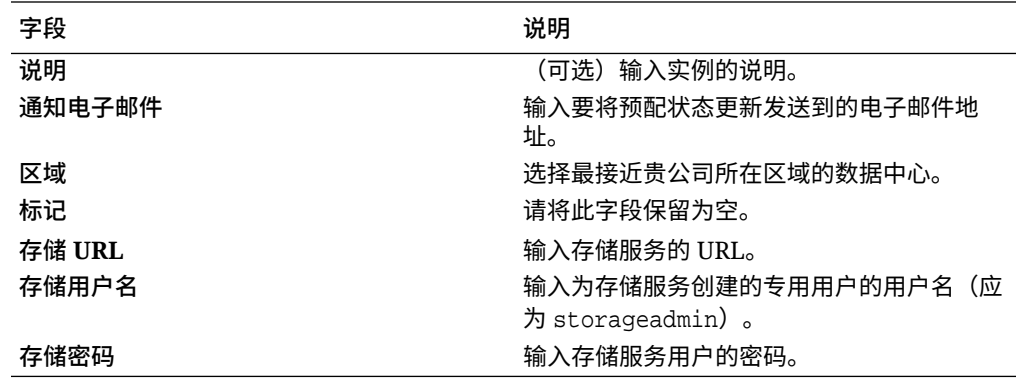

**h.** 单击**创建**。

服务实例请求得到批准之后,您会收到说明已成功创建实例的电子邮件,以及欢迎您使 用 Oracle Content Management 的第二封电子邮件。第一封电子邮件包括一个指向您的 实例的链接(在 Infrastructure Classic 控制台中)。第二封电子邮件包括一个指向 Oracle Content Management Web 客户端的链接。

### **重要:**

- 在您创建实例时,系统会自动创建名为 CEC\_INTERNAL\_APPID\_USER 的用户。它是一个内部用户,不能用于登录。此用户允许在 Oracle Content Management 组件之间进行通信。*请勿删除此用户*,否则 Oracle Content Management 中的某些功能将不再奏效。
- 如果您购买了访问者许可证,则将基于[访问者会话数向](#page-179-0)您计费。

#### **下一步操作**

服务实例请求得到批准之后,您会收到说明已成功创建实例的电子邮件,以及欢迎您使 用 Oracle Content Management 的第二封电子邮件。第一封电子邮件包括一个指向 Infrastructure Classic 控制台的链接(单击指向您的实例的链接)。第二封电子邮件包 括指向 Web 客户端的链接。

接下来,[设置用户和组](#page-66-0)。

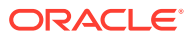

# <span id="page-178-0"></span>管理和监视适用于 SaaS 的 Oracle Content Management

如果您使用适用于 SaaS 的 Oracle Content Management,则可以通过 Infrastructure Classic 控制台管理和监视服务。

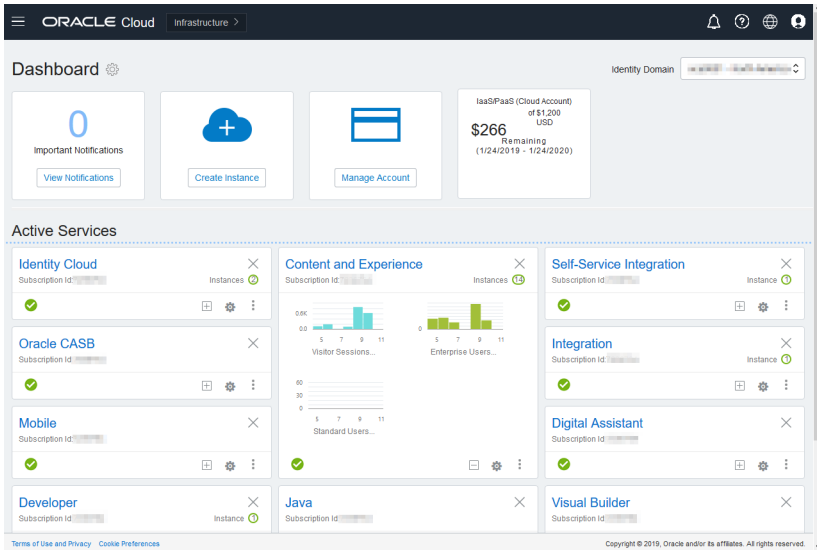

展开内容和体验面板以查看下列度量:

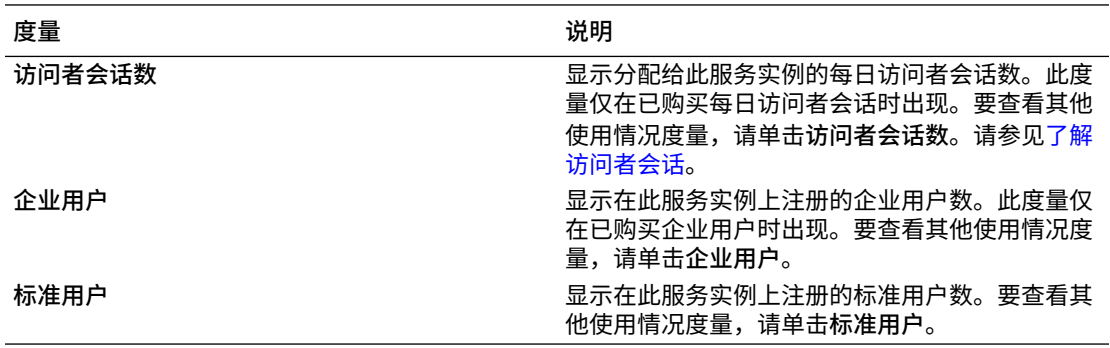

要查看有关您的服务的详细信息,请在内容和体验面板中单击 ,然后选择下列操作之一:

- **查看详细信息**:查看下列选项卡:
	- **概览:**显示有关服务和任何服务实例的信息。可以从该页创建新的服务实例或更改现 有实例的设置。
	- **[计费度量](#page-179-0)**:显示有关您的服务的详细使用情况信息。
	- **计量预警**:配置规则以限制使用率并在使用率超过所配置的限制时向管理员发出预 警。
	- **文档:**下载与订阅有关的报告。可下载不同类别的报告,例如度量、计费或意外事件 (如果有)。可以根据需要下载每天、每周、每月或每年报告。报告可采用 PDF、MS Word 或 Open XML 格式。

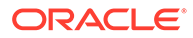

- <span id="page-179-0"></span>• **打开服务控制台**:查看包含所有服务实例的列表。 从实例列表中,可以执行以下操作:
	- 可以从实例列表中执行一些管理任务。在您要管理的实例旁边,单击 三。您 可以访问实例的 Oracle Content Management Web 客户端、添加标记或删除实 例。
	- 要查看有关实例的常规信息,请单击实例名称。您可以查看存储 OCID、版本和 账户名称等信息。要查看其他信息,请单击<sup>1</sup>。
	- 要管理实例,请单击其名称,然后单击 。您可以访问实例的 Oracle Content Management Web 客户端、添加关联、更新实例身份证明、添加标记 或查看活动。
- **查看账户使用情况详细信息**:查看下列选项卡:
	- **使用情况**:显示各个服务的总使用费用,以及资源利用率和超额(如果有)。
	- **账户管理**:显示订阅详细信息。
	- **激活**:激活并完成待处理订单的设置。
	- **我的管理员账户**:从一个位置针对所有 Oracle Cloud 管理员账户查看管理员登 录身份证明、管理密码以及访问服务控制台。

## 查看计费度量

Infrastructure Classic 控制台中的"计费度量"页显示有关您的服务的详细使用情况信息。

- **1.** 以 Cloud 账户管理员身份登录 [Oracle Cloud](https://cloud.oracle.com)。您可以在欢迎电子邮件中找到您的账 户名和登录信息。
- **2.** 在仪表盘中的服务旁边,单击 并选择**查看详细信息**。
- **3.** 单击**计费度量**。使用这些度量可以更好地了解您的服务使用量以及是否需要更改存 储分配。所看到的度量取决于您具有的服务订阅。

将看到以下度量:

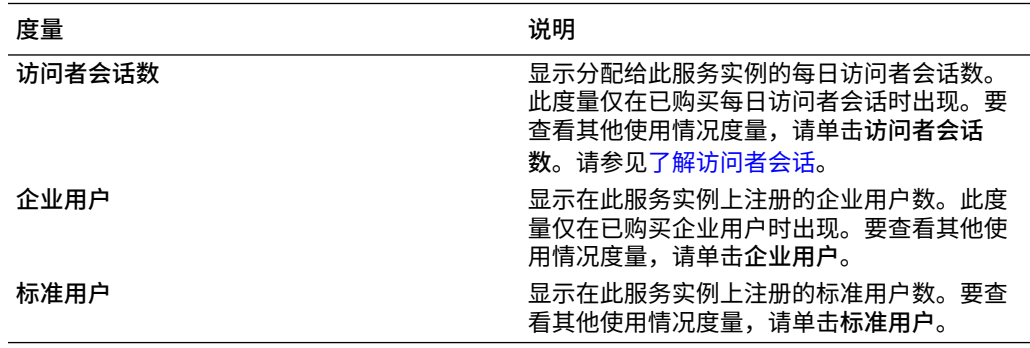

# 了解访问者会话

*访问者会话*是 Oracle Content Management 用来跟踪指定*会话时段*(1 小时表示每小时 访问者会话,24 小时表示每日访问者会话)期间的使用情况的度量。当唯一的未验证用 户或具有*站点访问者*角色的已验证用户使用特定通道(例如,通过浏览器、移动浏览器 或 applink 等)访问服务时,会触发访问者会话。通过多个通道的访问计为多个访问者

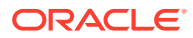
会话。例如,如果一个用户在 24 小时期间内从 Firefox 桌面 Web 浏览器、Chrome 桌面 Web 浏览器和移动 Web 浏览器访问同一个 Oracle Content Management 实例,则将计为总共三个 *每日*访问者会话。

未验证的用户可以访问某些站点,使用公共链接,以及查看嵌入到应用程序或网站的 Oracle Content Management 内容。

#### **常见问题**

**如果用户访问同一个 Oracle Content Management 实例内的多个页面,是否计为多个访问者 会话?**

否。仅在实例(站点)级别计数访问者会话。

### **何时触发访问者会话?**

访问者会话由在会话时段期间至少访问一次 Oracle Content Management 资源(例如 Oracle Content Management 实例、使用 Oracle Content Management 创建的站点)或通过 API(例 如,使用 applink)访问的任何用户(匿名或已验证的*来宾*)启动。

### **访问者会话持续多长时间?**

每小时访问者会话的持续时间是 1 小时;每日访问者会话的持续时间是 24 小时。访问者会话 在用户首次通过唯一通道访问特定 Oracle Content Management 资源时启动。过 1 小时后, 同一用户对相同资源进行的后续访问将触发另一个每小时访问者会话。过 24 小时后,同一用 户对相同资源进行的后续访问将触发另一个*每日*访问者会话。

#### **Oracle Content Management 标准或企业用户是否将计入访问者会话计数中?**

否。访问 Oracle Content Management 资源的已验证(已登录)的标准或企业用户不包括在访 问者会话计数中。

#### **访问者会话是否适用于访问 Oracle Content Management 资源的已验证(已登录)用户?**

如上所述,访问 Oracle Content Management 资源的已验证的 Oracle Content Management 标准或企业用户将不计入访问者会话计数中。但是,具有*站点访问者*角色的已验证用户*将*计入 访问者会话计数中。

### **多久计算一次访问者会话?**

访问者可能在访问者会话时段(1 小时表示每小时访问者会话,24 小时表示每日访问者会话) 中多次访问同一资源(站点、API 或 applink),但将计为一次/单次访问。如果用户在访问者 会话时段过后再次访问同一资源,则将计为新访问。

### **是否将访问第二个站点的用户计为第二个访问者会话?**

访问不同资源(例如,不同站点)的同一用户将计为单独的访问者会话访问。例如,在会话时 段内访问两个不同站点的同一用户将计为两次访问。实质上,对于给定服务实例,是按用户、 资源、通道、访问者会话时段计数的。

#### **是否将 Bot 或 Crawler 对站点的访问计为访问者会话?**

Bot 或 Crawler 的重复访问将不计为访问者会话。

### **是否将访问公共下载链接的用户计为访问者会话?**

访问公共下载链接来下载文档的用户不计入访问者会话中。即使将用户转到了 Oracle Content Management 用户界面,显示了**下载**按钮,也不会将它计入访问者会话中。

### **如果通过使用 Oracle Content Management 创建的站点访问公共下载链接,会怎么样?是否 将该链接使用计为访问者会话?**

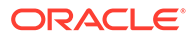

访问使用 Oracle Content Management 创建的站点会触发访问者会话,因此将其计为一 次访问者会话,但使用公共下载链接带来的访问不计入。

### **对于浏览器会话,如何跟踪访问者会话?**

通过在浏览器会话中放置一个会话时段结束之后失效的 Cookie,跟踪浏览器的访问者会 话。

**如果用户清除浏览器中的 Cookie 或关闭 incognito 浏览器会话,会怎么样?**

如果用户清除 Cookie(在浏览器中清除或关闭 incognito 窗口),则下一请求将被视为 新用户并计为新访问者会话。

### **向管理员报告哪些度量?**

Oracle Content Management 分析提供以下度量:

- 每小时的访问者会话细分计数
- 每月的访问者会话聚集计数
- 细分一月中每一天的能力(以获得访问者计数)

### **当前不支持或不捕获哪些度量?**

- Cookie 禁用:作为最终用户策略,一些客户可能会在浏览器端禁用 Cookie 跟踪。 在这类情况下,Oracle Content Management 无法跟踪基于访问者的 Cookie(因为 已禁用),这表示计数将低于实际访问者数。
- 通过 Oracle Content Management 桌面应用程序(桌面应用程序当前仅支持对指定 的用户进行计数)跟踪访问者。
- 通过 Oracle Content Management 移动应用程序(移动应用程序当前仅支持对指定 的用户进行计数)跟踪访问。

### **关于 Cookie 跟踪功能的选择退出或隐私支持如何?**

Oracle Content Management 站点将提供标准选项,让用户知道 Oracle Content Management 资源(站点)正在使用 Cookie,并且用户可以通过禁用 Cookie 来选择退 出。为支持这一点,在所有 Oracle Content Management 站点资源中统一添加了以下两 项:

- 选择退出概要消息:此消息出现在每个站点上,指示正在将 Cookie 用于跟踪。它 包括指向隐私页的链接。
- 隐私站点页:解释 Cookie 使用情况并说明 Cookie 禁用步骤的标准站点页。您可以 像任何其他站点页一样定制此页。

### **是否作为访问者会话跟踪 AppLink 和 API 调用?**

来自第三方应用程序的 AppLink 和 REST API 调用包括在访问者会话计数中。

### **如何作为访问者会话跟踪 AppLink 调用?**

AppLink 请求正文中的 assignedUser 参数用于跟踪关联到唯一用户的客户端调用。 请参见 *Integrating and Extending Oracle Content Management* 中的 "Integrating Folder and File Selection" 和 "Applinks Resource"。

### **示例**

下面是一些访问者会话计数示例。假设 ACME Corporation 具有一个 Oracle Content Management 服务实例,并创建了 SiteA、SiteB 和 SiteC 这三个站点。下面是如何在 会话时段期间计数访问者会话的示例。

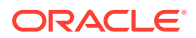

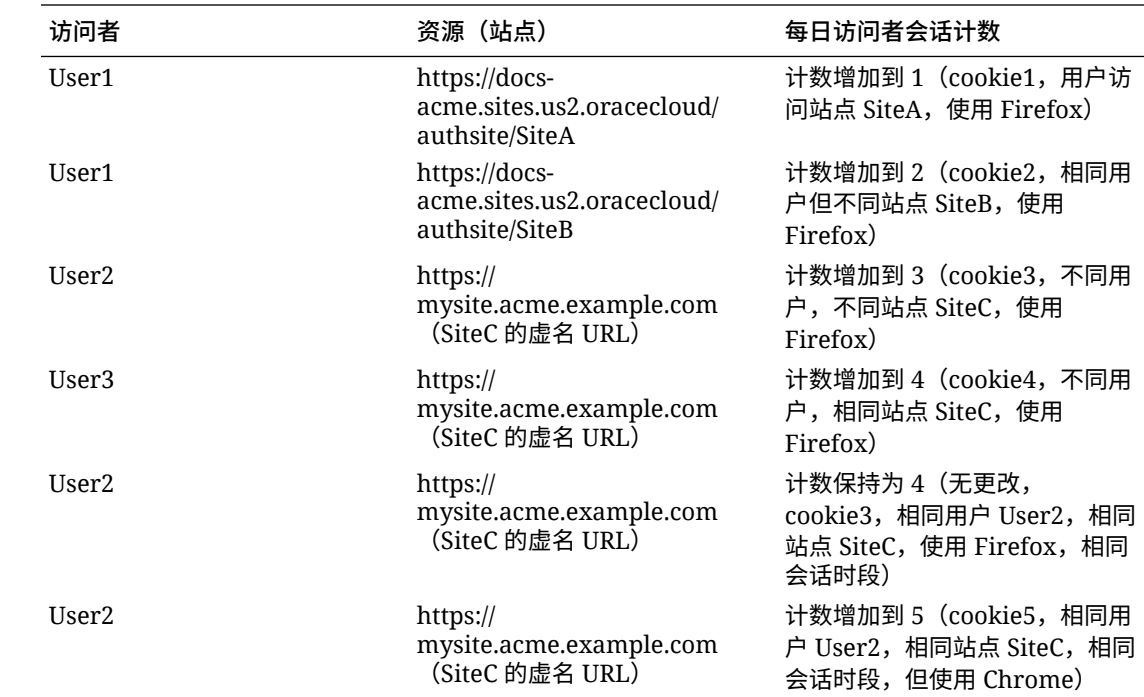

# 部署和管理具有非计量订阅的 Oracle Content Management

如果您拥有 Oracle Content Management 权利的非计量订阅, 则部署和管理 Oracle Content Management 的方式会有所不同。

对于在 Infrastructure Classic 控制台(以前称为"我的服务")中创建的旧版实例,可以按照本 主题中的说明管理它们。但是,Oracle 建议[您迁移这些实例](#page-144-0)并以本机 OCI 环境为迁移目标 (即,使用 Infrastructure 控制台管理服务实例)。这将确保在将来能够利用 Oracle 云平台的 优势和发展。

管理旧版实例时,以不同方式执行以下任务:

- 创建新实例
- [设置用户和组](#page-183-0)
- [管理用户、组和访问权限](#page-191-0)
- [管理和监视现有实例](#page-178-0)

所有其他任务都按照前面几章中的说明执行。

- [配置服务设置](#page-77-0)
- [分析服务使用情况](#page-108-0)
- 您可能还要如 *Integrating and Extending Oracle Content Management* 中所述将 Oracle Content Management 与其他业务应用程序集成。

# 使用非计量订阅创建 Oracle Content Management 实例

如果您有 Oracle Content Management 的非计量订阅,请按照本主题中的说明创建服务实例。

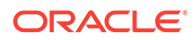

<span id="page-183-0"></span>要创建具有非计量订阅的 Oracle Content Management 实例,请执行以下操作:

- **1.** 以 Cloud 账户管理员身份登录 [Oracle Cloud](https://cloud.oracle.com)。您可以在欢迎电子邮件中找到您的账 户名和登录信息。
- **2.** 单击**创建实例**。
- **3.** 单击**所有服务**选项卡。
- **4.** 向下滚动到**内容云**部分。
- **5.** 在"创建新 Oracle Content Management 实例"页中,输入以下信息,然后单击**下一 步**。

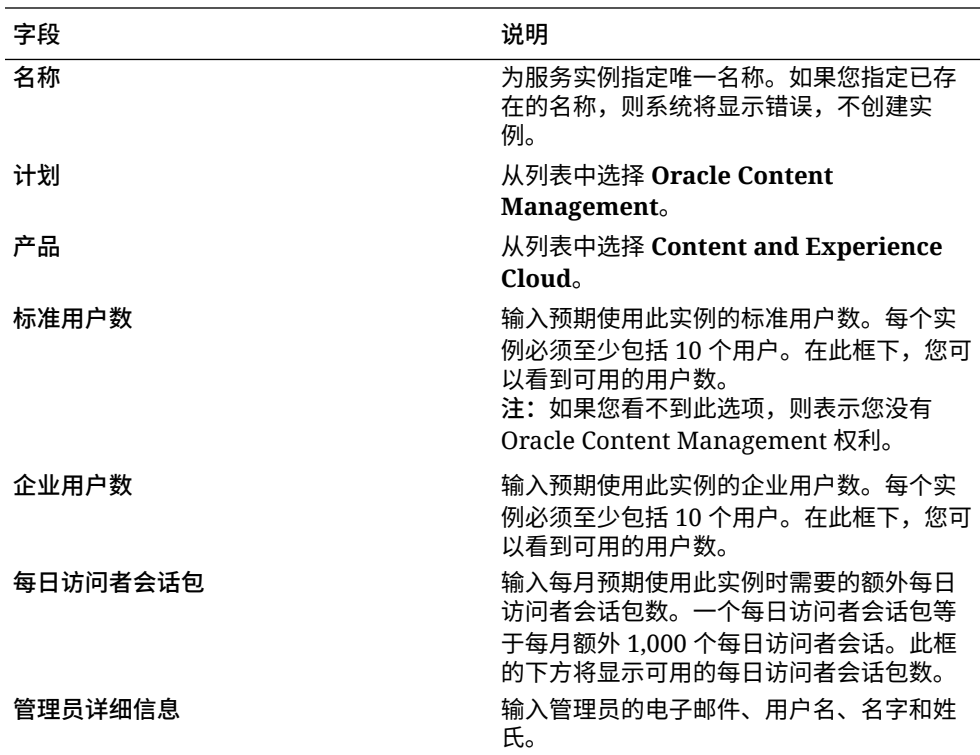

### **下一步操作**

服务实例请求得到批准之后,您会收到说明已成功创建实例的电子邮件,以及欢迎您使 用 Oracle Content Management 的第二封电子邮件。第一封电子邮件包括一个指向 Infrastructure Classic 控制台的链接(单击指向您的实例的链接)。第二封电子邮件包 括指向 Web 客户端的链接。

接下来,设置用户和组。

# 设置用户和组

成功创建服务实例后,设置用户和组。

当您拥有 Oracle Content Management 权利的非计量订阅时,Oracle Content Management 中[的用户角色](#page-184-0)有所不同。作为最佳实践,您应当基于组织中的角色创建 组,这些角色通常归为[典型组织角色。](#page-187-0)然后,为这些组分配相应的用户角色,以便为这 些组赋予对它们所需的 Oracle Content Management 功能的访问权限。最后,将用户添 加到这些组,以便自动向用户分配合适的用户角色。

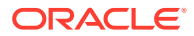

<span id="page-184-0"></span>如果公司使用单点登录 (Single Sign-On, SSO),您将需要在添加用户之前启用 SSO。请参见 [启用单点登录](#page-100-0) (SSO)。

下面是主要步骤:

- **1.** [为组织创建组](#page-189-0)
- **2.** [将角色分配给组](#page-189-0)
- **3.** [添加用户](#page-190-0)
- **4.** [将用户分配到组](#page-190-0)

# 具有非计量订阅的 Oracle Content Management 实例中的用户角色

具有非计量订阅的 Oracle Content Management 实例中的用户角色与具有通用储值订阅的 Oracle Content Management 实例中的用户角色稍有不同。

通用储值订阅的角色在[应用程序角色中](#page-26-0)有说明。下表说明了具有非计量订阅的 Oracle Content Management 实例的用户角色。

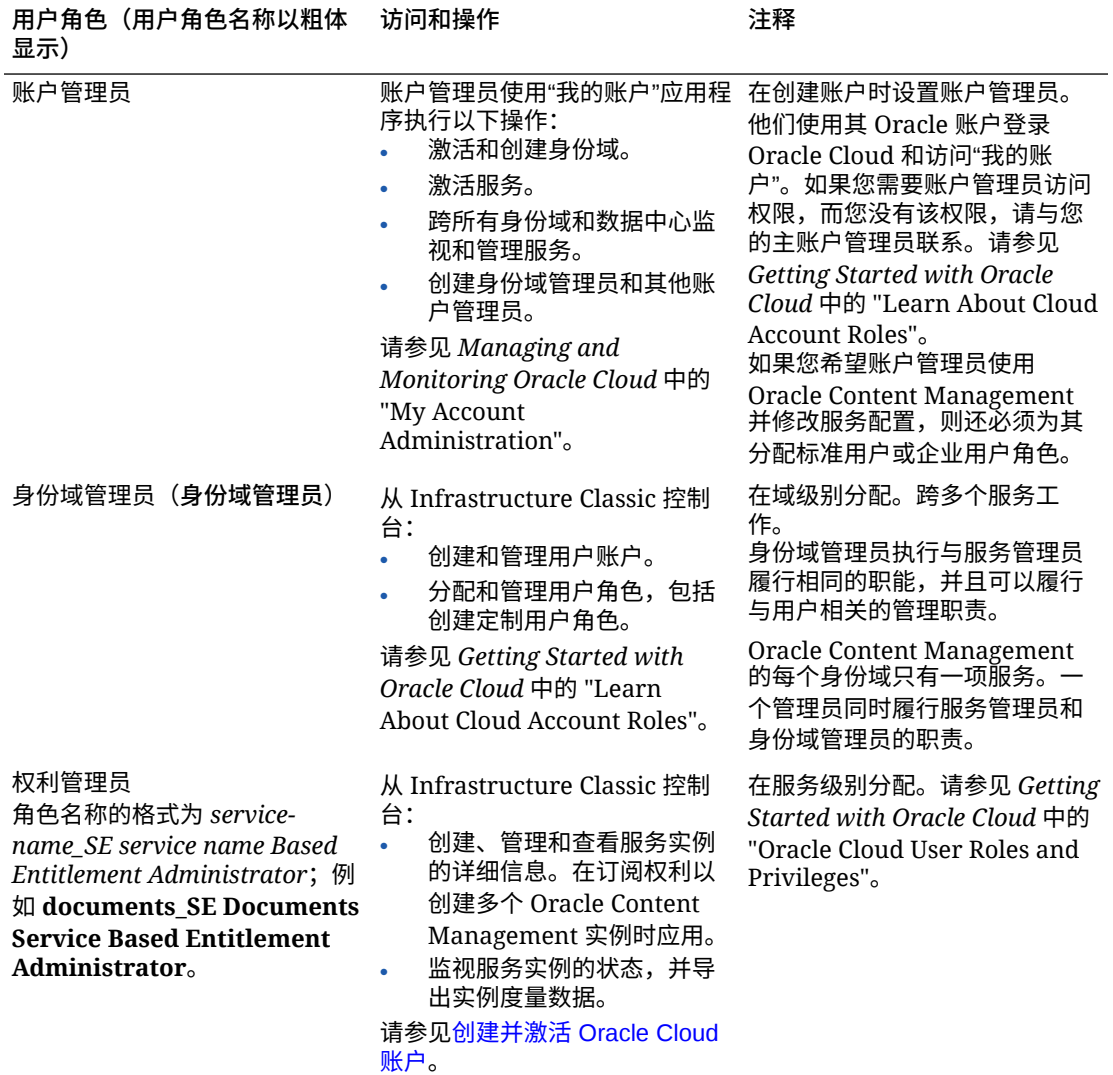

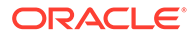

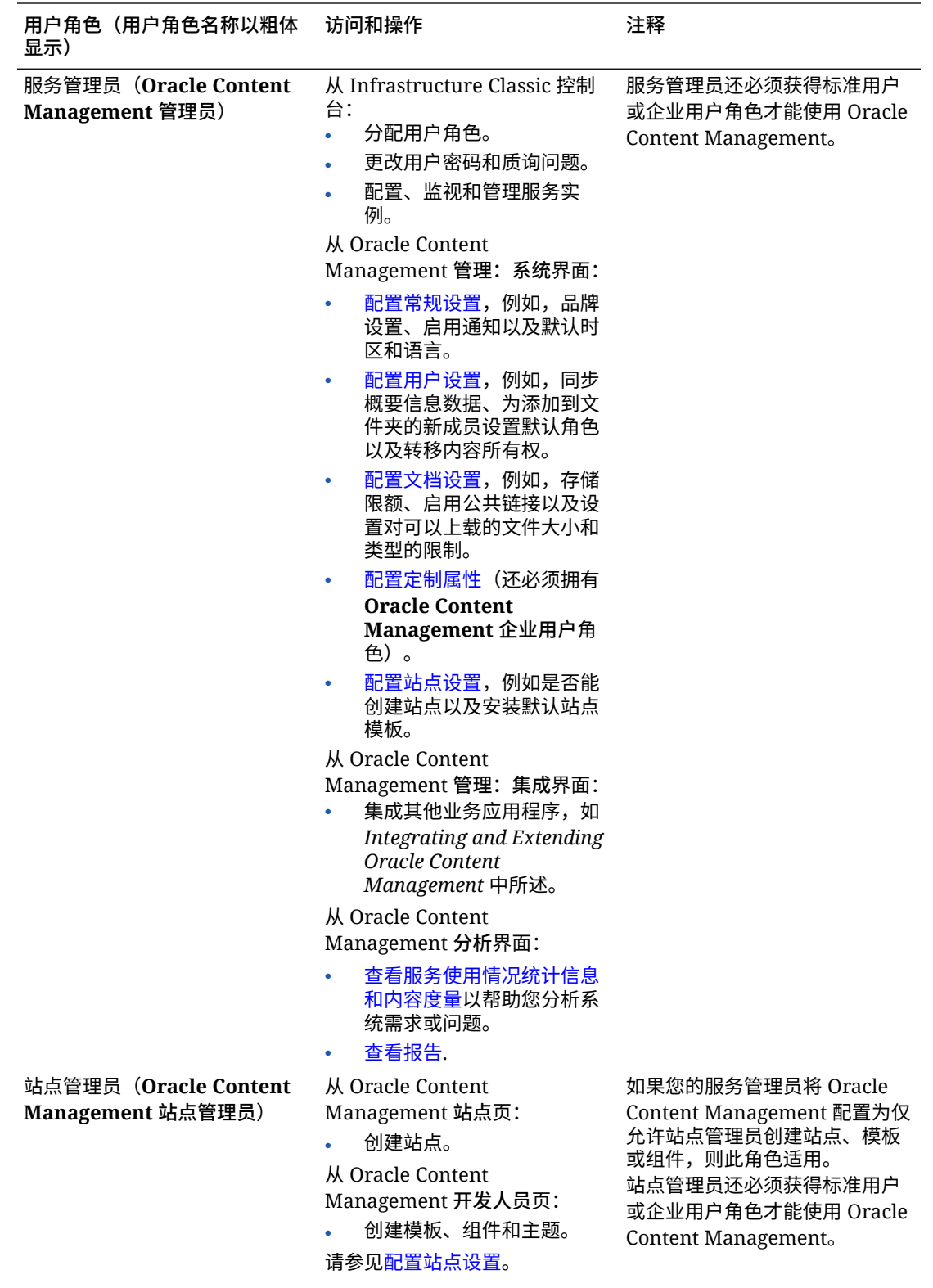

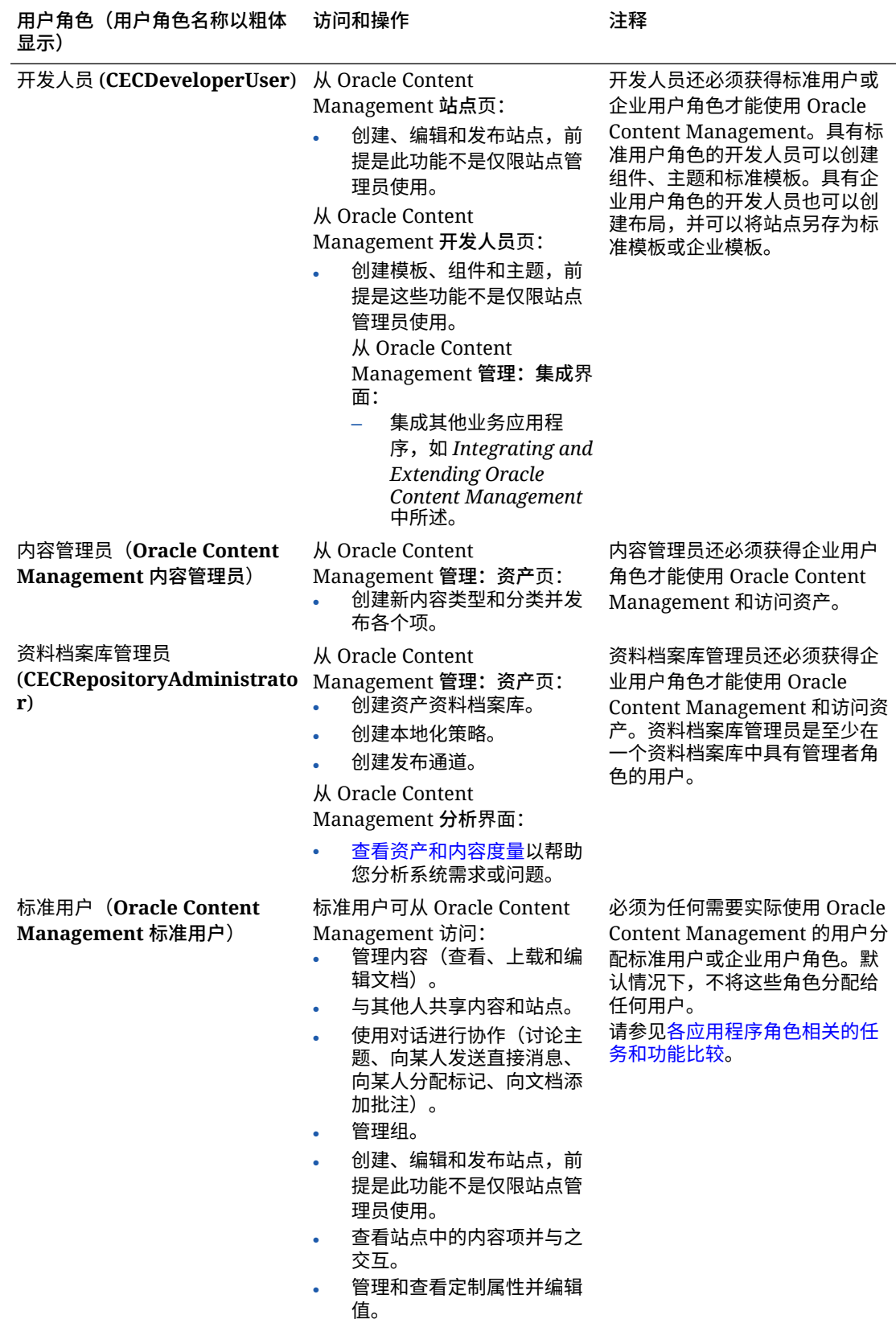

<span id="page-187-0"></span>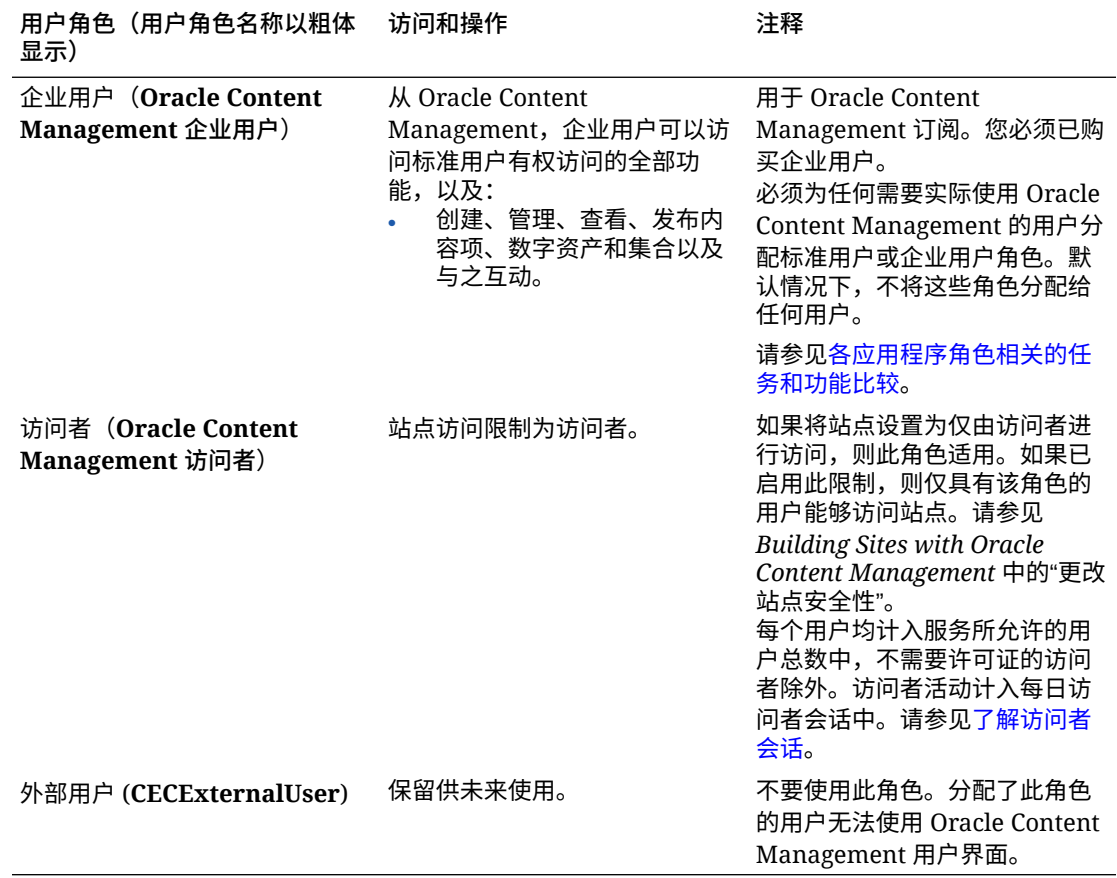

# 典型组织角色

创建用户时,您将向用户提供在 Oracle Content Management 中执行用户任务所需的应 用程序角色。这些用户通常归为以下组织角色(或用户类型)之一,将需要所列出的应 用程序角色。

您可以为组织角色创建组,并将列出的用户角色分配到这些组。然后可将用户添加到这 些组,以便自动向用户分配合适的用户角色。

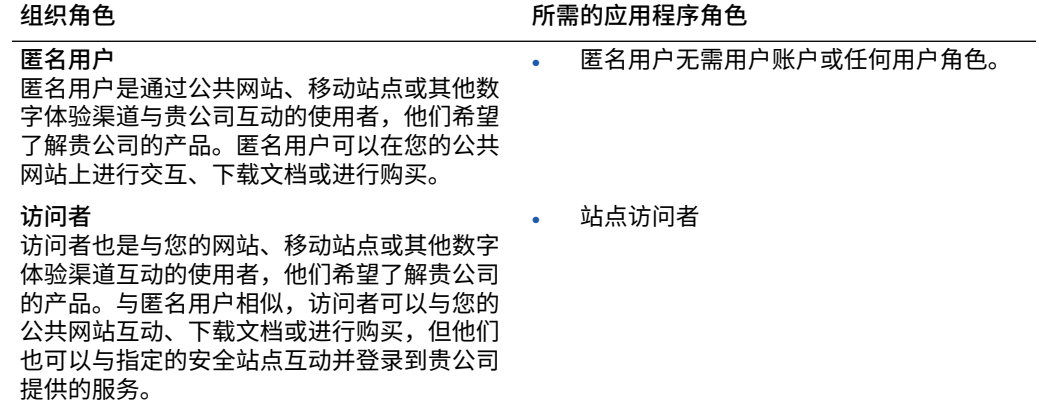

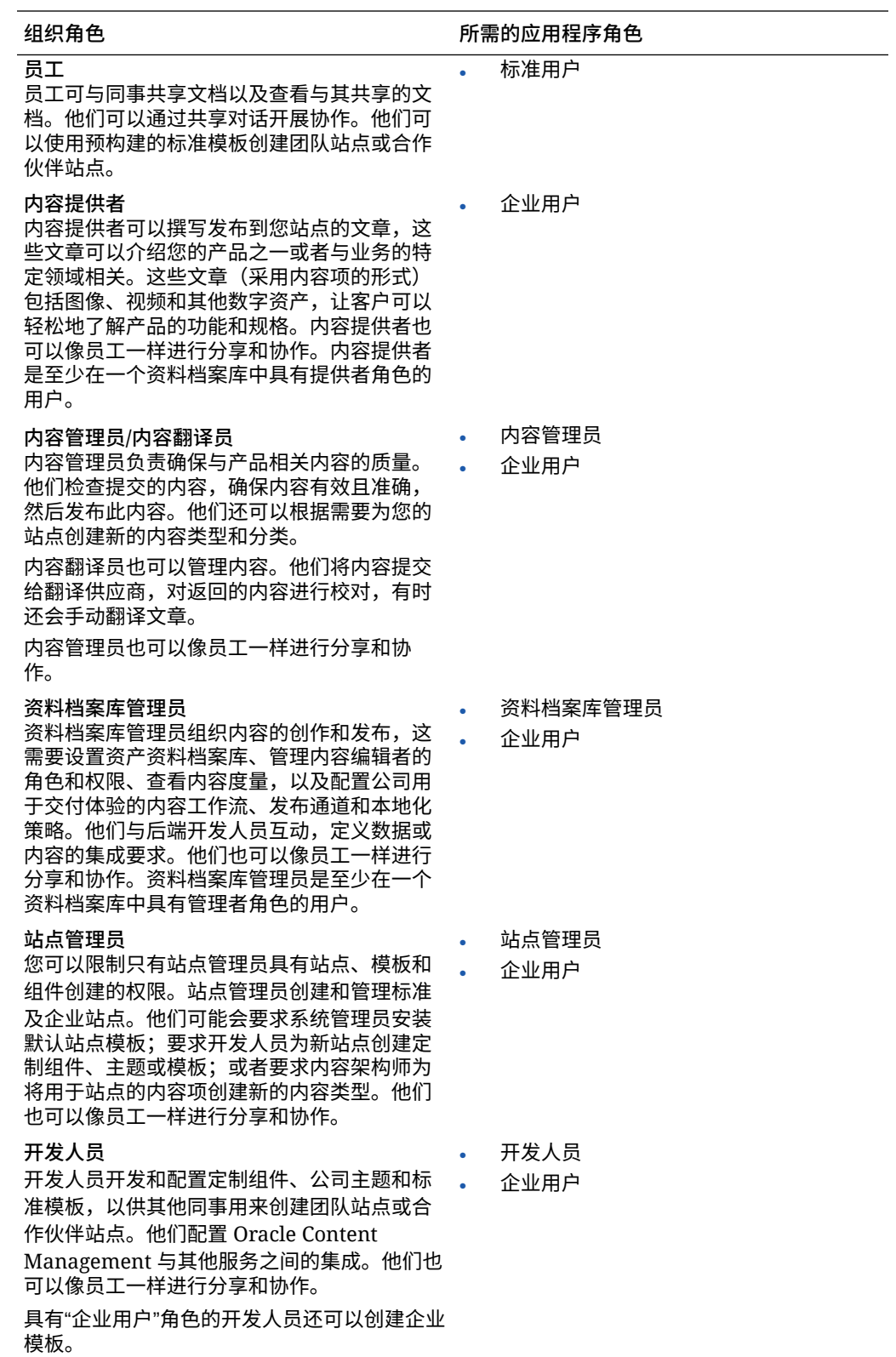

<span id="page-189-0"></span>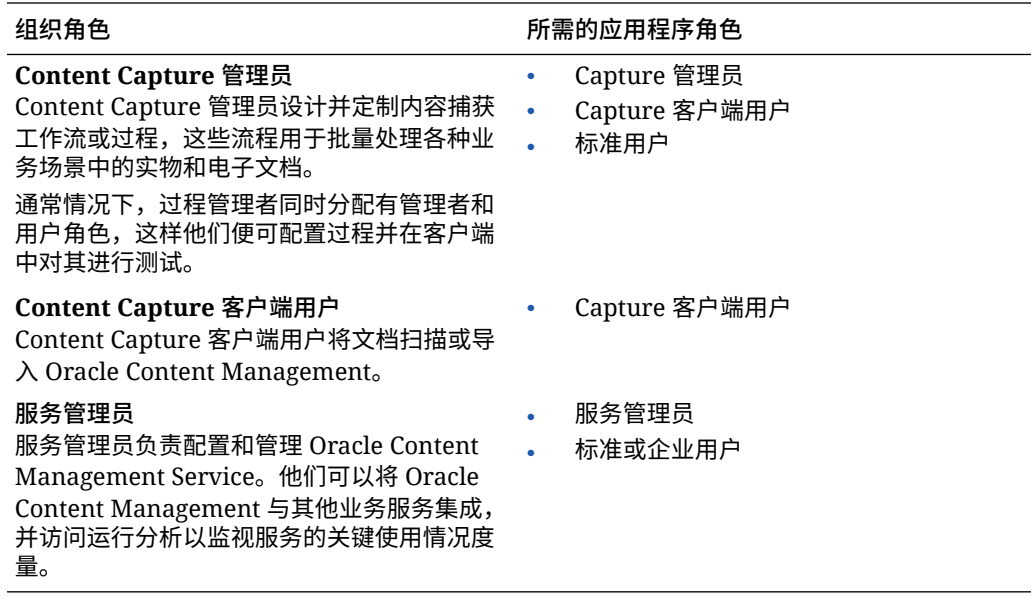

运行 Oracle Content Management 过程中还会涉及到其他用户(例如集成用户),但这 些是内部用户,并非实际人员。您还有一个 Cloud 账户管理员,但这是在您注册 Oracle Cloud 时自动创建的。请参见具有非计量订阅的 [Oracle Content Management](#page-184-0) 实例中的 [用户角色](#page-184-0)。

# 使用传统 Cloud 账户创建组

作为最佳实践,您应当基于组织中的角色创建组,然后将相应的用户角色分配到这些 组,以便为这些组授予对它们所需功能的访问权限。然后将用户添加到这些组,以便自 动向用户分配合适的用户角色。

有关典型组织角色及其所需的用户角色的列表,请参见[典型组织角色。](#page-25-0)

要创建组,请执行以下操作:

- **1.** 以 Cloud 账户管理员身份登录 [Oracle Cloud](https://cloud.oracle.com)。您可以在欢迎电子邮件中找到您的账 户名和登录信息。
- 2. 在 Infrastructure Classic 控制台中,单击 **三**,然后在"账户管理"下单击用户。您可 能需要使用右侧的滚动条向下滚动以查看菜单选项。
- **3.** 单击**组**选项卡。
- **4.** 单击**添加**。
- **5.** 为组提供名称和说明,然后单击**添加**。

接下来,为组分配角色。

### 使用传统 Cloud 账户将角色分配到组

在为组织角色创建组之后,为这些组分配相应的用户角色,以便为这些组赋予对它们所 需功能的访问权限。

要将角色分配给组,请执行以下操作:

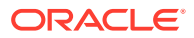

- <span id="page-190-0"></span>**1.** 以 Cloud 账户管理员身份登录 [Oracle Cloud](https://cloud.oracle.com)。您可以在欢迎电子邮件中找到您的账户名和 登录信息。
- 2. 在 Infrastructure Classic 控制台中, 单击 **三,** 然后在"账户管理"下单击用户。您可能需要 使用右侧的滚动条向下滚动以查看菜单选项。
- **3.** 单击**组**选项卡。
- **4.** 打开要将角色分配到的组。
- **5.** 单击**角色**选项卡。
- **6.** 查找服务。
- **7.** 单击角色框,然后选择要分配给组的角色。

有关典型组织角色及其所需的用户角色的列表,请参见[典型组织角色。](#page-25-0)有关 Oracle Content Management 中的预定义角色的说明,请参见具有非计量订阅的 [Oracle Content Management](#page-184-0) [实例中的用户角色。](#page-184-0)

接下来,添加用户。

### 使用传统 Cloud 账户添加用户

使用系统之前,您需要通过导入用户或单独创建用户的方式来添加用户。

如果公司使用单点登录 (Single Sign-On, SSO),您将需要在添加用户之前启用 SSO。请参见 [启用单点登录](#page-100-0) (SSO)。

要添加用户,请执行以下操作:

- **1.** 以 Cloud 账户管理员身份登录 [Oracle Cloud](https://cloud.oracle.com)。您可以在欢迎电子邮件中找到您的账户名和 登录信息。
- 2. 在 Infrastructure Classic 控制台中,单击 **三,**然后在"账户管理"下单击用户。您可能需要 使用右侧的滚动条向下滚动以查看菜单选项。
- **3.** 要单独或批量创建用户以及分配用户角色,请参见 *Getting Started with Oracle Cloud* 中的 "Adding Users to a Traditional Cloud Account"。 当您添加用户时,用户会收到两封电子邮件:一封要求他们激活 Oracle Cloud 账户,另一 封欢迎他们使用 Oracle Content Management。Oracle Cloud 用户账户必须在链接到期之 前激活,随后才能被使用。

接下来,将用户分配到组以向他们授予适当的角色和权限。

### 使用传统 Cloud 账户将用户分配到组

将用户分配到组会自动向用户提供相应的角色和权限。

要将用户分配到组,请执行以下操作:

- **1.** 以 Cloud 账户管理员身份登录 [Oracle Cloud](https://cloud.oracle.com)。您可以在欢迎电子邮件中找到您的账户名和 登录信息。
- 2. 在 Infrastructure Classic 控制台中, 单击 ■, 然后在"账户管理"下单击用户。您可能需要 使用右侧的滚动条向下滚动以查看菜单选项。
- **3.** 单击**组**选项卡。
- **4.** 打开要将用户分配到的组。

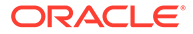

- <span id="page-191-0"></span>**5.** 单击**用户**选项卡。
- **6.** 单击**添加到组**
- **7.** 选择要分配到组的用户,然后单击**添加**。

现在,您已部署 Oracle Content Management,您需要执行其他任务[以部署服务](#page-70-0)。

# 使用传统 Cloud 账户管理用户、组和访问权限

由于不时会有人员加入或离开公司,并且随着系统的扩展需求会发生变化,因此保护系 统是一个持续过程。

- 启用单点登录 (SSO)
- 使用传统 Cloud [账户管理用户](#page-192-0)
- [管理组](#page-192-0)
- [为新文件夹成员设置默认角色](#page-193-0)
- [同步用户概要信息数据](#page-194-0)
- [显示用户的对话成员资格消息](#page-194-0)
- [覆盖用户的存储限额](#page-194-0)
- [转移文件所有权](#page-194-0)
- [撤销对链接设备的访问权限](#page-195-0)

# 启用单点登录 (SSO)

如果您针对 Oracle Content Management 环境使用的是联合单点登录 (Single Sign-On, SSO),则您可以启用此功能以定制登录过程。启用单点登录 (Single Sign-On, SSO) 后,用户可以使用公司安全身份证明登录一个实例,然后无需重新登录就可以访问同一 个域中的另一个实例。例如,您可能是一个公司的管理员,该公司具有两种 Oracle Cloud 服务,并且您必须针对公司的组织、角色和用户预配这两种服务。您的公司还可 能具有来自其他供应商的本地应用程序和云服务。以安全的方式在这些服务和应用程序 之间进行通信非常重要。利用 SSO,用户可以使用一组相同的身份证明来登录所有服 务,这些身份证明是通过身份域系统管理的。

OAuth 提供对 Oracle Cloud 中所有服务的安全访问。它提供用于服务间通信的访问令 牌。此令牌在有限时间内有效,并且包含登录会话的安全身份证明。它指示用户和用户 组。

请参见 *Understanding Identity Concepts* 中的 "Role of the Identity Domain",了解如何 使用身份域管理 Oracle Cloud 的众多功能。

### **SSO 配置概览**

Oracle Cloud 使用 SAML 2.0 标准来实现 Oracle Cloud 与本地以及其他云中支持 SAML 的站点之间的安全跨域通信。管理员必须在 Oracle Cloud 与身份提供者之间配置 SAML 2.0 SSO。在启用 SSO 后,身份提供者将为 Oracle Cloud 执行验证。

### 要配置 SSO,请执行以下步骤:

- **1.** 以 Cloud 账户管理员身份登录 [Oracle Cloud](https://cloud.oracle.com)。您可以在欢迎电子邮件中找到您的账 户名和登录信息。
- **2.** 配置 SSO。请参见 *Administering Oracle Cloud Identity Management* 中的 "Managing Oracle Single Sign-On"。

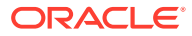

# <span id="page-192-0"></span>使用传统 Cloud 账户管理用户

使用系统之前,您需要添加用户并可能要启用单点登录 (SSO)。在继续使用系统时,您需要添 加和删除用户,或者更改某些设置。例如,如果某人更换了部门,您可能需要更改其角色;如 果某人离开了您的组织,则需要从系统中删除这些人。

要管理用户,请执行以下操作:

- **1.** 以 Cloud 账户管理员身份登录 [Oracle Cloud](https://cloud.oracle.com)。您可以在欢迎电子邮件中找到您的账户名和 登录信息。
- 2. 在 Infrastructure Classic 控制台中,单击 **三**,然后在"账户管理"下单击用户。您可能需要 使用右侧的滚动条向下滚动以查看菜单选项。
- **3.** 执行以下任意一项任务:
	- 要创建用户,请单击**添加**。
	- 要编辑用户,请打开该用户。
	- 要删除用户,请在要删除的用户旁边,单击 ,然后选择**删除**。

请参见 *Managing and Monitoring Oracle Cloud* 中的 "Managing Users with Traditional Cloud Accounts"。

# 管理组

作为最佳实践,您应为组织角色创建组,然后将相应的用户角色分配到这些组。然后可将用户 添加到这些组,以便自动向用户分配合适的用户角色。

- 使用传统 Cloud 账户管理组
- 使用传统 Cloud [账户将角色分配到组](#page-193-0)
- 使用传统 Cloud [账户将用户分配到组](#page-193-0)

### 使用传统 Cloud 账户管理组

使用系统时,您将需要添加、编辑或删除组。

要管理组,请执行以下操作:

- **1.** 以 Cloud 账户管理员身份登录 [Oracle Cloud](https://cloud.oracle.com)。您可以在欢迎电子邮件中找到您的账户名和 登录信息。
- 2. 在 Infrastructure Classic 控制台中,单击 **三**,然后在"账户管理"下单击用户。您可能需要 使用右侧的滚动条向下滚动以查看菜单选项。
- **3.** 单击**组**选项卡。
- **4.** 执行以下任意一项任务:
	- 要创建组,请单击**添加**。
	- 要编辑组,请打开该组。
	- 要删除组,在要删除的组旁边,单击 E, 然后选择删除。

请参见 *Managing and Monitoring Oracle Cloud* 中的 "About User Groups"。

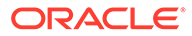

### <span id="page-193-0"></span>使用传统 Cloud 账户将角色分配到组

在为组织角色创建组之后,为这些组分配相应的用户角色,以便为这些组赋予对它们所 需功能的访问权限。

要将角色分配给组,请执行以下操作:

- **1.** 以 Cloud 账户管理员身份登录 [Oracle Cloud](https://cloud.oracle.com)。您可以在欢迎电子邮件中找到您的账 户名和登录信息。
- 2. 在 Infrastructure Classic 控制台中,单击 **三**, 然后在"账户管理"下单击用户。您可 能需要使用右侧的滚动条向下滚动以查看菜单选项。
- **3.** 单击**组**选项卡。
- **4.** 打开要将角色分配到的组。
- **5.** 单击**角色**选项卡。
- **6.** 查找服务。
- **7.** 单击角色框,然后选择要分配给组的角色。

使用传统 Cloud 账户将用户分配到组

将用户分配到组会自动向用户提供相应的角色和权限。

要将用户分配到组,请执行以下操作:

- **1.** 以 Cloud 账户管理员身份登录 [Oracle Cloud](https://cloud.oracle.com)。您可以在欢迎电子邮件中找到您的账 户名和登录信息。
- 2. 在 Infrastructure Classic 控制台中,单击 **三**, 然后在"账户管理"下单击用户。您可 能需要使用右侧的滚动条向下滚动以查看菜单选项。
- **3.** 单击**组**选项卡。
- **4.** 打开要将用户分配到的组。
- **5.** 单击**用户**选项卡。
- **6.** 单击**添加到组**
- **7.** 选择要分配到组的用户,然后单击**添加**。

### 为新文件夹成员设置默认角色

您组织中的用户可以与其他用户共享文件夹,并为这些用户分配共享文件夹内的资源角 色。提供了以下角色:

- **查看者**:查看者可以查看文件和文件夹,但不能更改它们。
- **下载者**:下载者还可以下载文件并将文件保存到自己的计算机中。
- **内容提供者**:内容提供者还可以修改文件,更新文件,上载新文件,以及删除文 件。
- **管理者**:管理者具有其他角色的所有权限,并且可以将其他人员作为成员添加或删 除。

要更改默认资源角色,请执行以下操作:

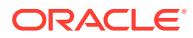

- <span id="page-194-0"></span>**1.** 在您以管理员的身份登录 Oracle Content Management Web 应用程序之后,单击导航菜 单的"管理"区域中的**系统**。
- **2.** 在**系统**菜单中,单击**用户**。
- **3.** 在**成员**下的**添加到文件夹的新成员的默认角色**列表中,选择在将用户添加到文件夹时默认 分配的资源角色。

### 同步用户概要信息数据

您可以使用来自身份存储库的信息替换用户的现有概要信息:

- **1.** 在您以管理员的身份登录 Oracle Content Management Web 应用程序之后,单击导航菜 单的"管理"区域中的**系统**。
- **2.** 在**系统**菜单中,单击**用户**。
- **3.** 搜索要同步概要信息数据的用户,单击用户名旁边的**编辑**,然后单击用户详细信息页上的 **立即同步概要信息**。

## 显示用户的对话成员资格消息

您可以设置用户对话成员资格消息的默认显示设置。

- **1.** 在您以管理员的身份登录 Oracle Content Management Web 应用程序之后,单击导航菜 单的"管理"区域中的**系统**。
- **2.** 在**系统**菜单中,单击**用户**。
- **3.** 在"搜索"选项卡上,查找要设置其默认值的用户。在文本框中输入用户名、显示名称或电 子邮件地址的一部分,然后单击**搜索**。
- **4.** 单击用户名旁边的**编辑**。
- **5.** 选中**默认情况下显示对话成员资格消息**复选框,然后单击**保存**。

### 覆盖用户的存储限额

您可以为分配给某个用户的存储空间量[设置默认限额](#page-96-0)。如果需要针对某个特定用户覆盖默认 **值,可以执行以下步骤来完成。** 

- **1.** 在您以管理员的身份登录 Oracle Content Management Web 应用程序之后,单击导航菜 单的"管理"区域中的**系统**。
- **2.** 在**系统**菜单中,单击**用户**。
- **3.** 搜索要覆盖其设置的用户,然后单击用户名称旁的**编辑**。
- **4.** 在**用户限额**框中,输入以 GB 为单位的限额数量,然后单击**保存**。 您可以查看在**已用存储**旁边查看用户使用了多少存储。

## 转移文件所有权

当人员离开组织或更改角色时,您可能希望将其文件和文件夹分配给其他人,并将其存储限额 添加回可供分配的总限额。您可以将某个人员的整个内容库分配给其他人。内容在新用户的根 文件夹下显示为文件夹。所有共享操作(例如成员和公共链接)将保持不变。

- **1.** 在您以管理员的身份登录 Oracle Content Management Web 应用程序之后,单击导航菜 单的"管理"区域中的**系统**。
- **2.** 在**系统**菜单中,单击**用户**。

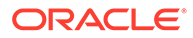

- <span id="page-195-0"></span>**3.** 使用以下方法之一查找要传输其文件的用户:
	- 要查找活动用户,请在**搜索**选项卡上的文本框中输入用户名、显示名称或电子 邮件地址的一部分,然后单击**搜索**。通过单击用户名或单击用户旁的**编辑**,打 开用户属性。
	- 要查找取消预配的用户,请单击**取消预配的用户**选项卡。您将看到已从组织系 统中删除的所有用户的列表(按名称排序)。此列表定期刷新,不过您还可以 通过单击**同步概要信息数据**来手动更新它。

要下载所有已删除用户的 CSV 文件,请单击**导出取消预配的用户**。

- **4.** 单击**转移所有权**。对于活动用户,此按钮位于属性底部。对于取消预配的用户,单 击所需用户旁的按钮。
- **5.** 输入将作为内容接收人员的用户名、显示名称或电子邮件地址的一部分,然后单击 **搜索**。
- **6.** 选择要将内容传输到的用户。此时将显示一条消息,说明该内容将增加收件人的限 额,增加量为所传输内容的量。该消息还向您显示有多少存储将释放回您的总可用 限额。
- **7.** 单击**传输**。此时将传输该内容,并且列表会显示取消预配的账户已移除。

此外,对于取消预配的用户,还可以删除内容。在**取消预配的用户**选项卡上,单击要删 除其内容的用户旁的**删除内容**。

用户还可以转移其自己的文件夹的所有权。

### 撤销对链接设备的访问权限

用户可以在更改设备或丢失设备时撤销对链接设备的访问权限,但有时可能需要管理员 来执行此操作。当您撤销对链接设备的访问权限时,用户的登录会话将结束。如果您或 其他任何人尝试从该设备访问 Oracle Content Management,该账户将注销,并且该账 户存储在设备上的所有本地内容将被删除。

撤销该设备的访问权限只会影响一个账户,因此如果人员具有多个用户账户,则需要单 独撤销每个用户账户的访问权限,来阻止对 Oracle Content Management 的所有访问并 删除存储在设备上的所有本地内容。

- **1.** 在您以管理员的身份登录 Oracle Content Management Web 应用程序之后,单击 导航菜单的"管理"区域中的**系统**。
- **2.** 在**系统**菜单中,单击**用户**。
- **3.** 搜索要撤销其设备访问权限的用户,然后单击该用户名旁的**编辑**。
- **4.** 在**链接的设备**下,单击相应设备旁的**撤销**。

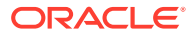

# <span id="page-196-0"></span>管理和监视具有非计量订阅的 Oracle Content Management

如果您拥有 Oracle Content Management 权利的非计量订阅, 则可通过 Infrastructure Classic 控制台管理和监视服务。

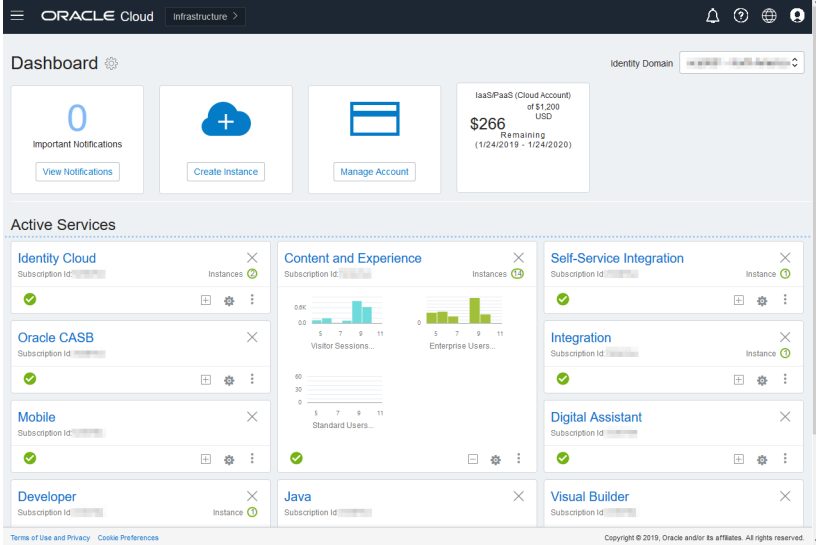

要打开 Infrastructure Classic 控制台,请以 Cloud 账户管理员身份登录 [Oracle Cloud](https://cloud.oracle.com)。您可以 在欢迎电子邮件中找到您的账户名和登录信息。

展开内容和体验面板以查看下列度量:

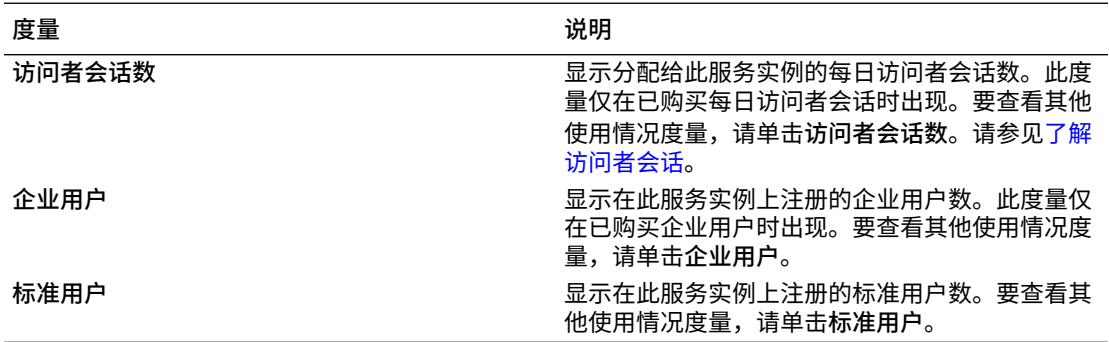

要查看有关您的服务的详细信息,请在内容和体验面板中单击 ,然后选择下列操作之一:

- **查看详细信息**:查看下列选项卡:
	- **概览:**显示有关服务和任何服务实例的信息。可以从该页创建新的服务实例或更改现 有实例的设置。
	- **[计费度量](#page-197-0)**:显示有关您的服务的详细使用情况信息。
	- **计量预警**:配置规则以限制使用率并在使用率超过所配置的限制时向管理员发出预 警。
	- **[业务度量:](#page-198-0)**显示为每个服务实例收集的使用情况数据。您必须从图形下方的列表中选 择一个实例以查看各个度量。您也可以创建预警规则以从该页监视资源使用量。

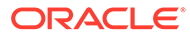

- <span id="page-197-0"></span>– **文档:**下载与订阅有关的报告。可下载不同类别的报告,例如度量、计费或意 外事件(如果有)。可以根据需要下载每天、每周、每月或每年报告。报告可 采用 PDF、MS Word 或 Open XML 格式。
- **打开服务控制台**:查看包含所有服务实例的列表。 从实例列表中,可以执行以下操作:
	- 可以从实例列表中执行一些管理任务。在您要管理的实例旁边,单击 三 。您 可以访问实例的 Oracle Content Management Web 客户端、添加标记或删除实 例。
	- 要查看有关实例的常规信息,请单击实例名称。您可以查看存储 OCID、版本和 账户名称等信息。要查看其他信息,请单击 <mark>:</mark>。
	- 要管理实例,请单击其名称,然后单击 。您可以访问实例的 Oracle Content Management Web 客户端、添加关联、更新实例身份证明、添加标记 或查看活动。
- **查看账户使用情况详细信息**:查看下列选项卡:
	- **使用情况**:显示各个服务的总使用费用,以及资源利用率和超额(如果有)。
	- **账户管理**:显示订阅详细信息。
	- **激活**:激活并完成待处理订单的设置。
	- **我的管理员账户**:从一个位置针对所有 Oracle Cloud 管理员账户查看管理员登 录身份证明、管理密码以及访问服务控制台。

### 查看计费度量

Infrastructure Classic 控制台中的"计费度量"页显示有关您的服务的详细使用情况信息。

- **1.** 以 Cloud 账户管理员身份登录 [Oracle Cloud](https://cloud.oracle.com)。您可以在欢迎电子邮件中找到您的账 户名和登录信息。
- **2.** 在仪表盘中的服务旁边,单击 并选择**查看详细信息**。
- **3.** 单击**计费度量**。使用这些度量可以更好地了解您的服务使用量以及是否需要更改存 储分配。所看到的度量取决于您具有的服务订阅。

展开内容和体验面板以查看下列度量:

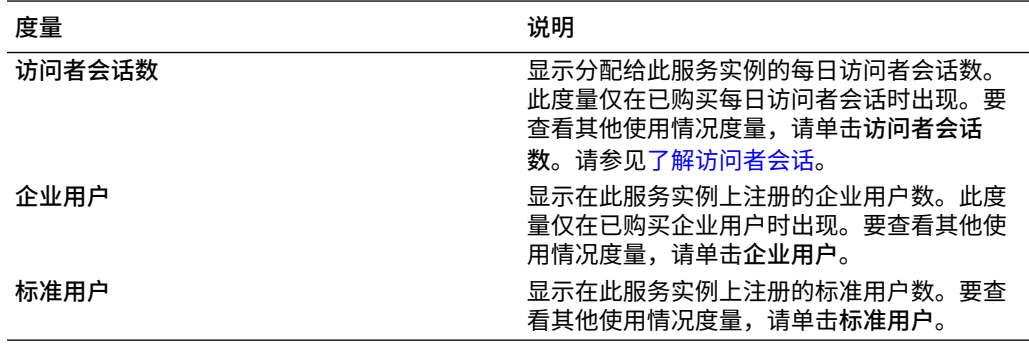

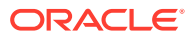

# <span id="page-198-0"></span>查看业务度量

**注:** 如果您有通用储值订阅,则此页当前不可用。

Infrastructure Classic 控制台中的**业务度量**页显示有关您的服务的详细信息。使用这些度量可 以更好地了解您的服务使用量以及是否需要更改存储分配。

- **1.** 以 Cloud 账户管理员身份登录 [Oracle Cloud](https://cloud.oracle.com)。您可以在欢迎电子邮件中找到您的账户名和 登录信息。
- **2.** 在仪表盘中的服务旁边,单击 并选择**查看详细信息**。
- **3.** 单击**业务度量**。**业务度量**页包括**业务度量**和**最新业务度量**这两个部分。

**业务度量**

在**业务度量**下,选择要查看其度量的实例,然后选择要查看的度量。

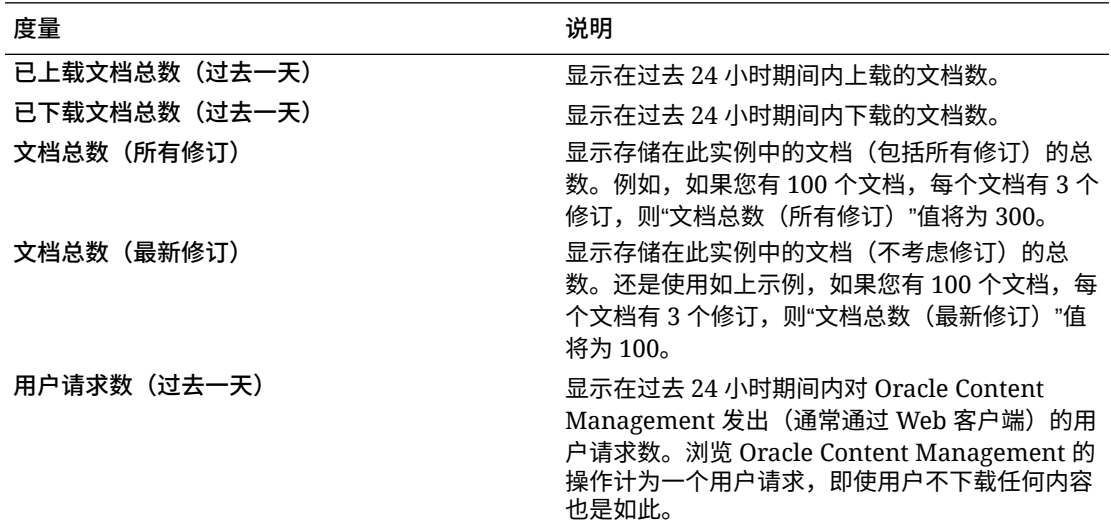

您可以执行以下其他操作:

- 要向表中添加其他度量,请单击**添加度量**,然后选择要添加的实例和度量。
- 要将数据限制到特定期间,请在**自**和**至**框中输入日期。
- 要以表的形式查看数据,请单击**显示表**。
- 要将数据副本另存为 .csv 文件,请单击**导出**。

#### **最新业务度量**

在**最新业务度量**下,选择要查看其度量的实例。

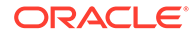

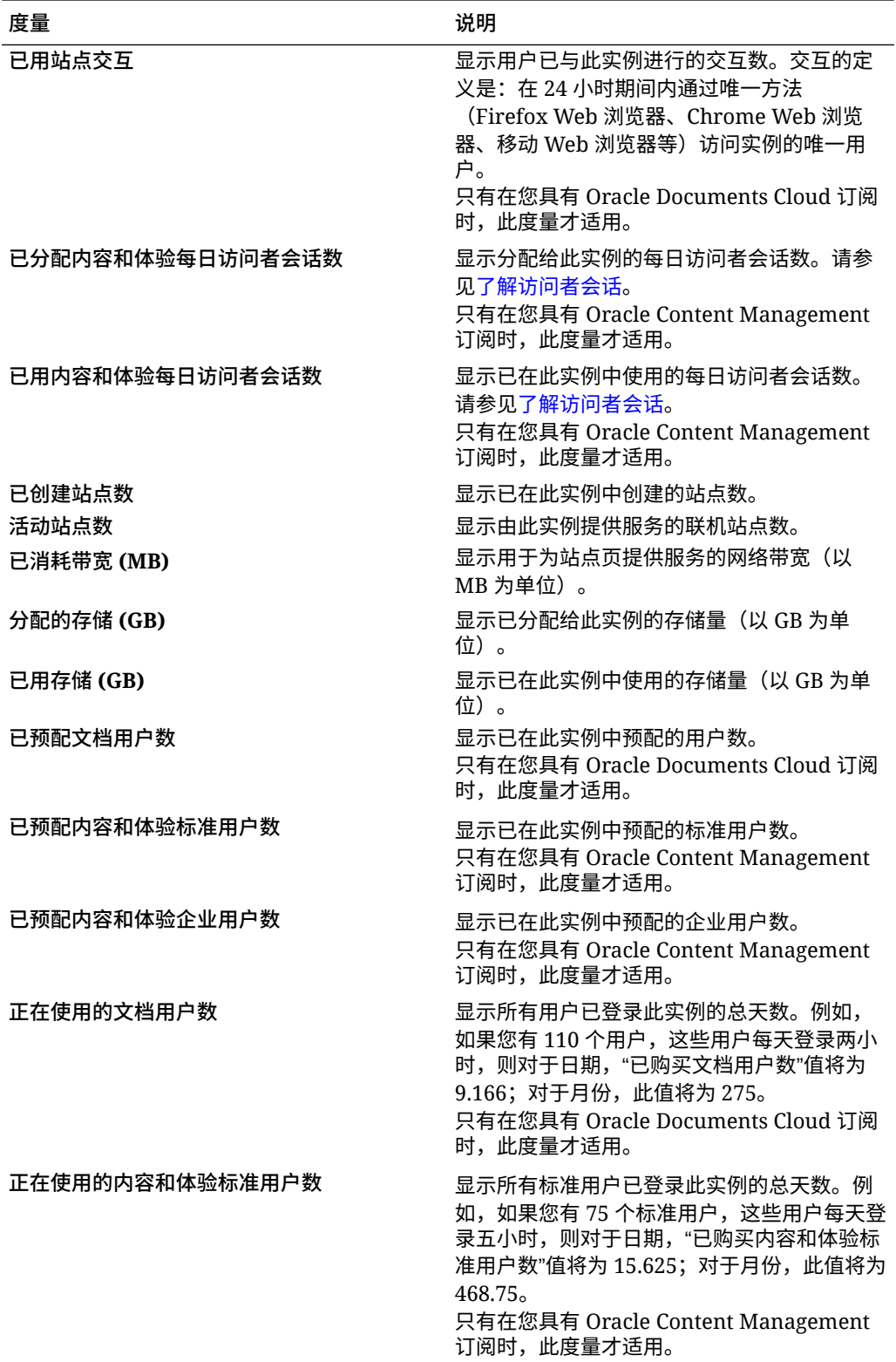

<span id="page-200-0"></span>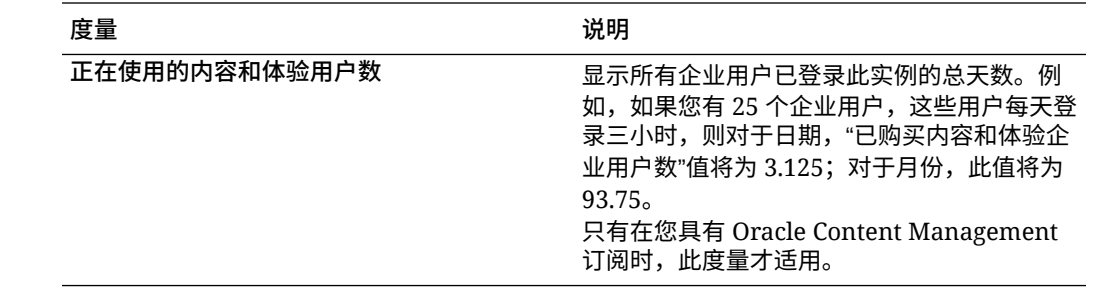

## 了解访问者会话

*访问者会话*是 Oracle Content Management 用来跟踪指定*会话时段*(1 小时表示每小时访问者 会话,24 小时表示每日访问者会话)期间的使用情况的度量。当唯一的未验证用户或具有*站点 访问者*角色的已验证用户使用特定通道(例如,通过浏览器、移动浏览器或 applink 等)访问 服务时,会触发访问者会话。通过多个通道的访问计为多个访问者会话。例如,如果一个用户 在 24 小时期间内从 Firefox 桌面 Web 浏览器、Chrome 桌面 Web 浏览器和移动 Web 浏览器 访问同一个 Oracle Content Management 实例,则将计为总共三个*每日*访问者会话。

未验证的用户可以访问某些站点,使用公共链接,以及查看嵌入到应用程序或网站的 Oracle Content Management 内容。

### **常见问题**

**如果用户访问同一个 Oracle Content Management 实例内的多个页面,是否计为多个访问者 会话?**

否。仅在实例(站点)级别计数访问者会话。

### **何时触发访问者会话?**

访问者会话由在会话时段期间至少访问一次 Oracle Content Management 资源(例如 Oracle Content Management 实例、使用 Oracle Content Management 创建的站点)或通过 API(例 如,使用 applink)访问的任何用户(匿名或已验证的*来宾*)启动。

### **访问者会话持续多长时间?**

每小时访问者会话的持续时间是 1 小时;每日访问者会话的持续时间是 24 小时。访问者会话 在用户首次通过唯一通道访问特定 Oracle Content Management 资源时启动。过 1 小时后, 同一用户对相同资源进行的后续访问将触发另一个每小时访问者会话。过 24 小时后,同一用 户对相同资源进行的后续访问将触发另一个*每日*访问者会话。

### **Oracle Content Management 标准或企业用户是否将计入访问者会话计数中?**

否。访问 Oracle Content Management 资源的已验证(已登录)的标准或企业用户不包括在访 问者会话计数中。

### **访问者会话是否适用于访问 Oracle Content Management 资源的已验证(已登录)用户?**

如上所述,访问 Oracle Content Management 资源的已验证的 Oracle Content Management 标准或企业用户将不计入访问者会话计数中。但是,具有*站点访问者*角色的已验证用户*将*计入 访问者会话计数中。

### **多久计算一次访问者会话?**

访问者可能在访问者会话时段(1 小时表示每小时访问者会话,24 小时表示每日访问者会话) 中多次访问同一资源(站点、API 或 applink),但将计为一次/单次访问。如果用户在访问者 会话时段过后再次访问同一资源,则将计为新访问。

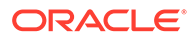

### **是否将访问第二个站点的用户计为第二个访问者会话?**

访问不同资源(例如,不同站点)的同一用户将计为单独的访问者会话访问。例如,在 会话时段内访问两个不同站点的同一用户将计为两次访问。实质上,对于给定服务实 例,是按用户、资源、通道、访问者会话时段计数的。

### **是否将 Bot 或 Crawler 对站点的访问计为访问者会话?**

Bot 或 Crawler 的重复访问将不计为访问者会话。

### **是否将访问公共下载链接的用户计为访问者会话?**

访问公共下载链接来下载文档的用户不计入访问者会话中。即使将用户转到了 Oracle Content Management 用户界面,显示了**下载**按钮,也不会将它计入访问者会话中。

### **如果通过使用 Oracle Content Management 创建的站点访问公共下载链接,会怎么 样?是否将该链接使用计为访问者会话?**

访问使用 Oracle Content Management 创建的站点会触发访问者会话,因此将其计为一 次访问者会话,但使用公共下载链接带来的访问不计入。

### **对于浏览器会话,如何跟踪访问者会话?**

通过在浏览器会话中放置一个会话时段结束之后失效的 Cookie,跟踪浏览器的访问者会 话。

### **如果用户清除浏览器中的 Cookie 或关闭 incognito 浏览器会话,会怎么样?**

如果用户清除 Cookie(在浏览器中清除或关闭 incognito 窗口),则下一请求将被视为 新用户并计为新访问者会话。

#### **向管理员报告哪些度量?**

Oracle Content Management 分析提供以下度量:

- 每小时的访问者会话细分计数
- 每月的访问者会话聚集计数
- 细分一月中每一天的能力(以获得访问者计数)

#### **当前不支持或不捕获哪些度量?**

- Cookie 禁用:作为最终用户策略,一些客户可能会在浏览器端禁用 Cookie 跟踪。 在这类情况下,Oracle Content Management 无法跟踪基于访问者的 Cookie(因为 已禁用),这表示计数将低于实际访问者数。
- 通过 Oracle Content Management 桌面应用程序(桌面应用程序当前仅支持对指定 的用户进行计数)跟踪访问者。
- 通过 Oracle Content Management 移动应用程序(移动应用程序当前仅支持对指定 的用户进行计数)跟踪访问。

### **关于 Cookie 跟踪功能的选择退出或隐私支持如何?**

Oracle Content Management 站点将提供标准选项,让用户知道 Oracle Content Management 资源(站点)正在使用 Cookie,并且用户可以通过禁用 Cookie 来选择退 出。为支持这一点,在所有 Oracle Content Management 站点资源中统一添加了以下两 项:

选择退出概要消息: 此消息出现在每个站点上, 指示正在将 Cookie 用于跟踪。它 包括指向隐私页的链接。

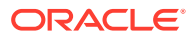

• 隐私站点页:解释 Cookie 使用情况并说明 Cookie 禁用步骤的标准站点页。您可以像任何 其他站点页一样定制此页。

### **是否作为访问者会话跟踪 AppLink 和 API 调用?**

来自第三方应用程序的 AppLink 和 REST API 调用包括在访问者会话计数中。

### **如何作为访问者会话跟踪 AppLink 调用?**

AppLink 请求正文中的 assignedUser 参数用于跟踪关联到唯一用户的客户端调用。请参见 *Integrating and Extending Oracle Content Management* 中的 "Integrating Folder and File Selection" 和 "Applinks Resource"。

### **示例**

下面是一些访问者会话计数示例。假设 ACME Corporation 具有一个 Oracle Content Management 服务实例,并创建了 SiteA、SiteB 和 SiteC 这三个站点。下面是如何在会话时 段期间计数访问者会话的示例。

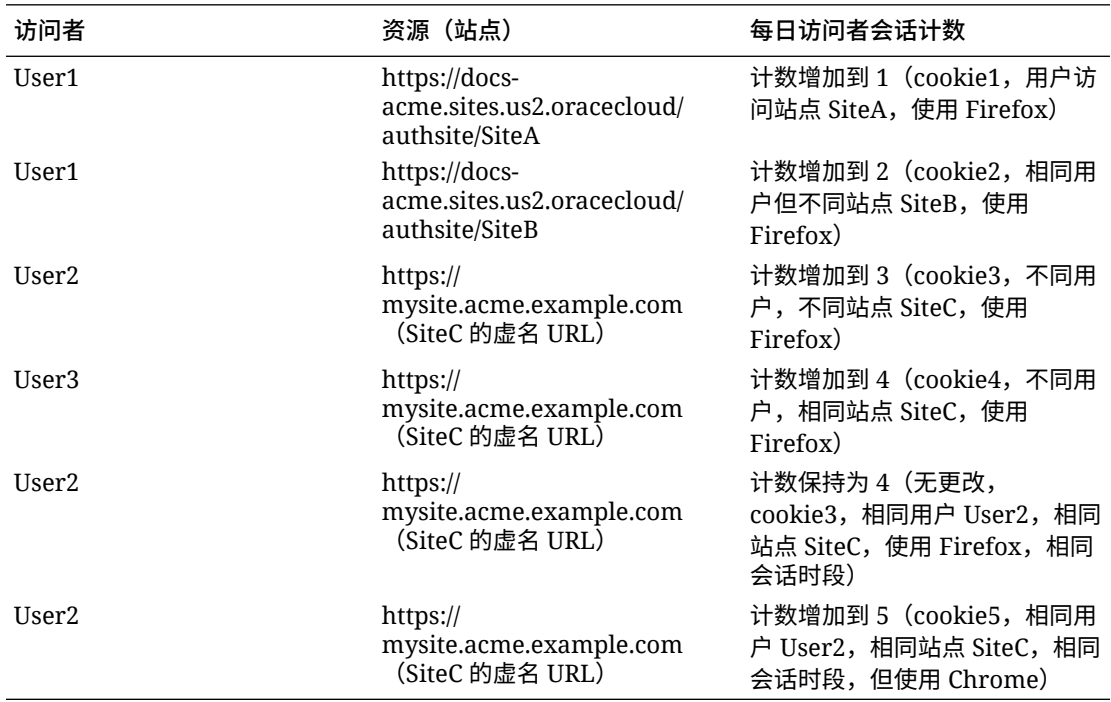

# 将 Oracle Documents Cloud 迁移到 Oracle Content Management

如果您以前使用的是 Oracle Documents Cloud Service,则需要在续订订阅之前迁移到 Oracle Content Management。

续订订阅和迁移到 Oracle Content Management 之前需知的事项:

• 每个用户获得 100 GB 存储。通过购买更多用户增加存储。为确保您具有足够的存储,您 应该购买足够的用户以涵盖您通过 Oracle Documents Cloud Service 获得的 500 GB 存储 以及您购买的任何额外存储包。例如,如果您在 Oracle Documents Cloud Service 中有 5 个存储包,这意味着您总共有 1,000 GB 存储,因此您希望在 Oracle Content Management 中购买 10 个标准和/或企业用户。

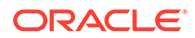

- 虽然用户不应该在迁移期间丢失访问权限,但是请在非工作时间执行迁移以避免用 户遇到问题。
- 在续订订单通过之后,您可能会收到一封电子邮件,指出订阅处于暂停状态。用户 可以在实例处于暂停状态时使用实例。在您完成迁移步骤之前,系统将一直保持暂 停状态。

提交 Oracle Services 的续订订单之后,您将收到一封电子邮件,说明已处理您的订 阅。接收电子邮件之后,继续以下步骤:

- **1.** 以 Cloud 账户管理员身份登录 [Oracle Cloud](https://cloud.oracle.com)。您可以在欢迎电子邮件中找到您的账 户名和登录信息。
- **2.** Click the documents service instance you want to migrate.必须单独迁移每个实 例。
- **3.** 单击左上角的菜单图标:
	- 如果您*未*看到**修改**选项,则您的迁移已自动完成,可以跳过剩余的步骤。
	- 如果您*看到***修改**选项,请继续迁移步骤。
- **4.** 单击**修改**。

"修改 Oracle Content Management"页现在应显示 Oracle Content Management 选 项(例如,额外的标准用户数和额外的企业用户数)。如果您看不到这些选项,则 表示您的续订订单尚未完成。请与 Oracle 客户支持联系。

**5.** 如果订阅处于暂停状态,您需要刷新系统以清除暂停状态。将所有权利设置为 "0"。 为**额外的标准用户数**、**额外的企业用户数**和**额外的每日访问者会话包数**输入 0。

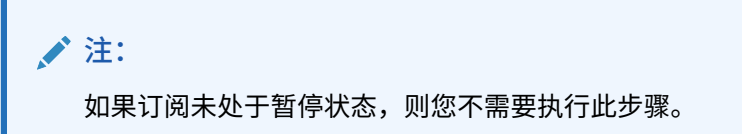

在您继续执行下一步骤之前,请等待接收一封指出订阅不再暂停的电子邮件。

- **6.** 单击菜单图标,然后选择**修改**。
- **7.** 输入将使用此实例的标准用户、企业用户和访问者的数量。请参[见各应用程序角色](#page-31-0) [相关的任务和功能比较](#page-31-0)。 所有 Oracle Documents Cloud Service 用户会自动被修改为标准用户。这些用户将 能够访问其在迁移前可以访问的所有内容和功能。
- **8.** 为您希望其能够访问企业用户功能的所有用户分配企业用户角色。请参见[使用传统](#page-189-0) Cloud [账户将角色分配到组和](#page-189-0)使用传统 Cloud [账户将用户分配到组。](#page-190-0)

有关故障排除,请参见[迁移后用户无法登录\(存储超额\)。](#page-207-0)

在迁移之后,可以[管理用户、组和访问权限并](#page-191-0)[监视服务,](#page-196-0)正如对任何其他非计量 Oracle Content Management 实例一样。

# Oracle Documents Cloud 中的用户角色

有多个适用于 Oracle Documents Cloud 的预定义角色,这些角色定义用户可执行的操 作。某种功能仅可供具有特定用户角色的用户使用。人员可以根据需要持有多种用户角 色。例如,您可能希望将一名人员同时指定为*账户管理员*和*服务管理员*。这些用户角色 由*身份域管理员*分配。有关分配用户角色的信息,请参见使用传统 Cloud [账户将角色分](#page-189-0) [配到组](#page-189-0)和使用传统 Cloud [账户将用户分配到组。](#page-190-0)

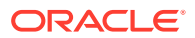

访问者可以查看某些站点,使用公共链接,以及查看嵌入到应用程序或网站的 Oracle Content Management 内容。匿名用户(未登录的用户)计为访问者。请参见 *Building Sites with Oracle Content Management* 中的"更改站点安全性"。

对于任何需要实际*使用* Oracle Content Management 的用户,除了已为其分配的任何其他角色 之外,还必须为其分配*服务用户*角色。

Oracle Documents Cloud *服务用户*与 Oracle Content Management *标准用户*相同。文档中描 述的与*企业用户*关联的任何功能在 Oracle Documents Cloud 中不可用。

分配了用户角色(不论是管理员还是最终用户)的每个用户均计为一个用户。每个用户均计为 服务所允许的用户总数中的一个用户,*访问者*除外。访问者使用情况计为每日访问者会话的一 部分。请参见[了解访问者会话。](#page-158-0)

每个用户无论被分配了多少用户角色,都只计为一个用户。

有关如何获取表中列出界面的信息,请参见[管理界面。](#page-17-0)

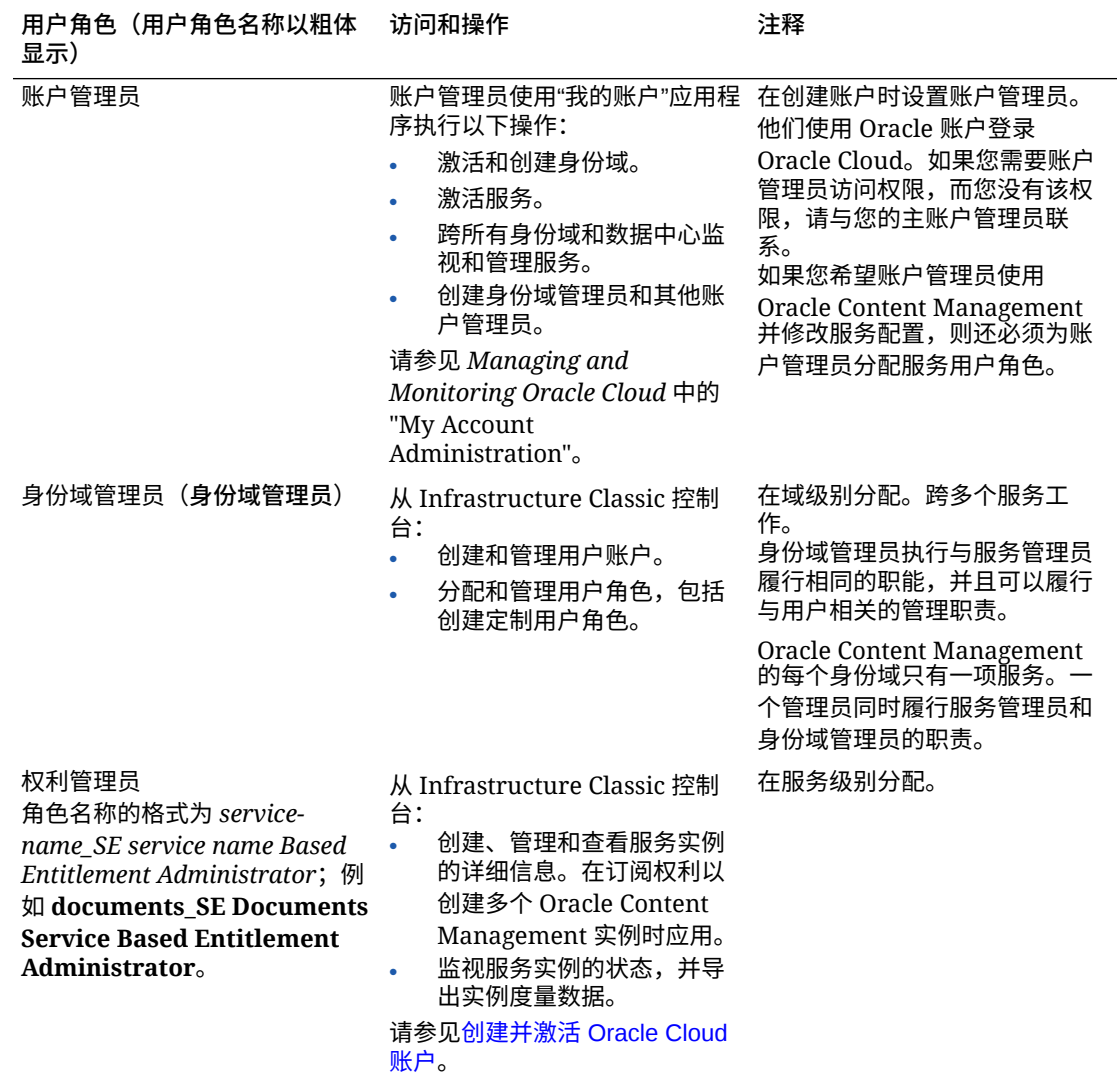

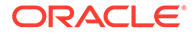

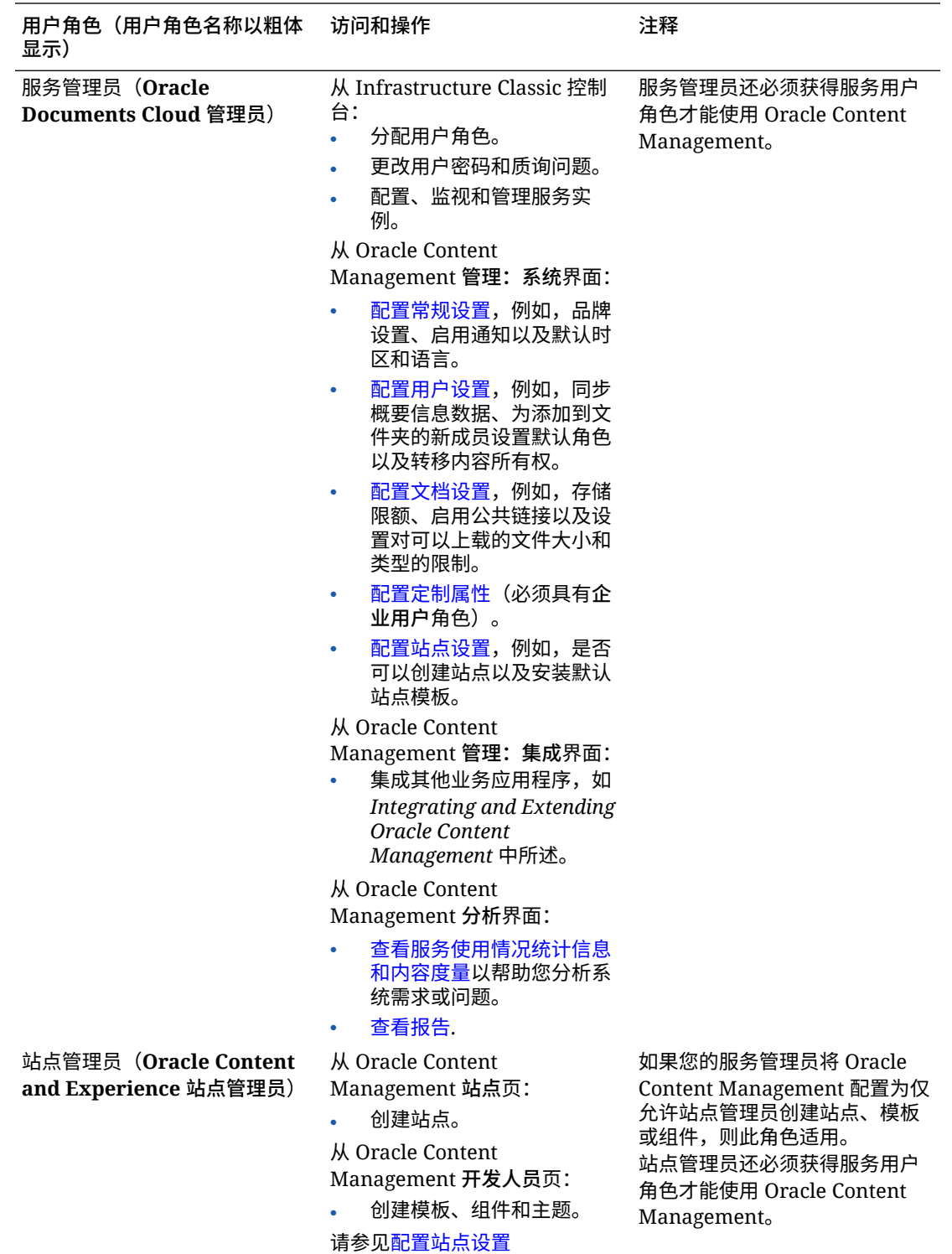

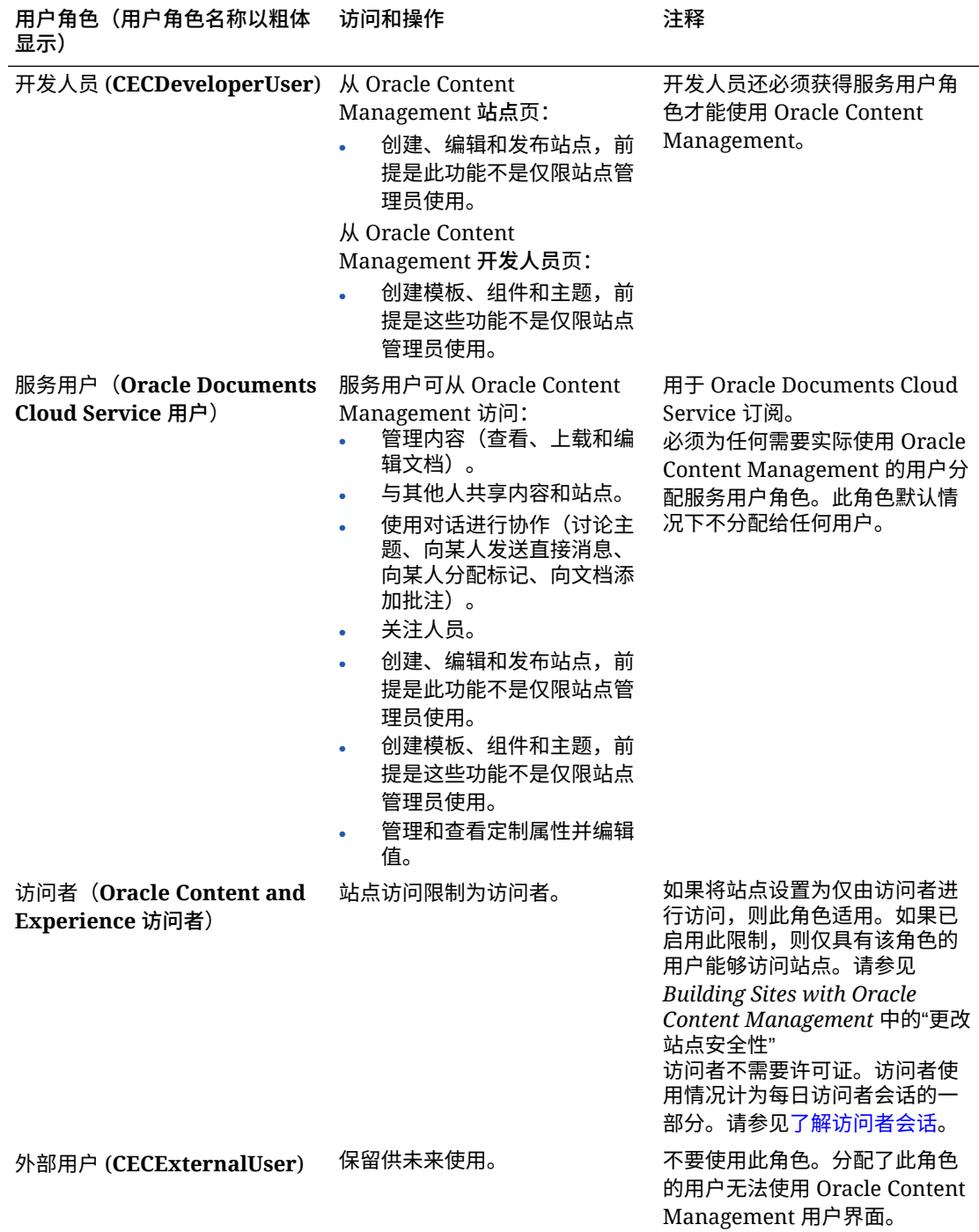

# Oracle Documents Cloud Service 故障排除

本节帮助您对 Oracle Documents Cloud Service 进行故障排除。

- [我需要缩小实例大小](#page-207-0)
- [迁移后用户无法登录\(存储超额\)](#page-207-0)

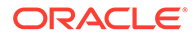

# <span id="page-207-0"></span>我需要缩小实例大小

### **注:**

仅当您是 Oracle Documents Cloud Service 客户时才能缩小大小。如果您购 买了或迁移到了 Oracle Content Management, 则不能使用此过程, 您必须与 Oracle 技术支持联系。

如果您在实例中使用的用户数或存储量比您认为要使用的少,则可以缩小实例大小。

- **1.** 如果您要减少用户数并且需要删除现有用户,请重新分配其内容并移除用户。请参 见使用传统 Cloud [账户管理用户和](#page-192-0)[转移文件所有权。](#page-85-0)
- **2.** 修改服务:
	- **a.** 以 Cloud 账户管理员身份登录 [Oracle Cloud](https://cloud.oracle.com)。您可以在欢迎电子邮件中找到您 的账户名和登录信息。
	- **b.** 单击要缩小大小的服务实例。 如果您要缩小多个实例的大小,则必须单独缩小每个实例的大小。
	- **c.** 单击菜单图标,然后选择**修改**。
	- **d.** 通过输入负数来减少用户或存储包的数目。例如,如果您希望将用户数减少  $10, \overline{p} \cup \hat{m} \cup \dots$

# 迁移后用户无法登录(存储超额)

如果在您从 Oracle Documents Cloud Service 迁移到 Oracle Content Management 之 后,部分用户无法登录,或者如果您收到了电子邮件说明存在存储泄露,这是因为没有 预配足够的用户来适应实例的存储需求。此时不会丢失任何数据。您只需要预配更多用 户。

- **1.** 以 Cloud 账户管理员身份登录 [Oracle Cloud](https://cloud.oracle.com)。您可以在欢迎电子邮件中找到您的账 户名和登录信息。
- **2.** 单击您需要将更多存储添加到的服务实例。
- **3.** 单击菜单图标,然后选择**修改**。 "修改 Oracle Content Management"页现在应显示 Oracle Content Management 选 项(例如,额外的标准用户数和额外的企业用户数)。如果您看不到这些选项,则 表示您的续订订单尚未完成。请与 Oracle 客户支持联系。
- **4.** 在"修改 Oracle Content Management"页上,更新用户数以容纳实例所需的存储。 每个用户获得 100 GB 存储。因此,如果电子邮件指出您超过了 500 GB 存储,则 您需要添加 5 个用户。

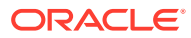